### Prefacio ii

*2014 Agosto. En los ´ultimos 16 a˜nos, unix ha cambiado. En n´umero de usuarios. En forma de usarlo la mayor´ıa.*

*Para la mayor´ıa de los usuarios importan menos los s´ımbolos, elementos abstractos, nombres. Es m´as aparente la imagen, icono, y el gesto anal´ogico. P. ej. el gesto de* pasar p´agina *en una pantalla sensible al tacto.*

*Estos apuntes est´an escritos pensando en el usuario de la* interfaz de texto*, de* l´ınea de ordenes *(o* comandos*). Un usuario minoritario.*

*El conocimiento de esta interfaz de unix es ´util cuando se adopta un plan de uso de m´odulos reutilizables. Tambi´en es una buena base para la mejor compresi´on de las* llamadas al sistema *en unix, concepto fundamental de los* sistemas operativos*.*

*Introduzco algunos cambios en el texto. M´as cambios quedan pendientes. Dedico este texto a los lectores.*

### Prefacio

*Este texto surgi´o como apuntes de la asignatura* Sistemas Abiertos *de la Escuela Universitaria de Inform´atica en la Universidad Polit´ecnica de Madrid.*

*No presenta temas nuevos. Aporta la selecci´on de unos pocos comandos y conceptos que (espero que) ayudar´an a algunos usuarios a introducirse en el uso de sistemas tipo* unix*.*

*A lo largo del texto algunos conceptos aparecen en diversos lugares. El* int´erprete de comandos *nos acompa˜na de principio a fin. El editor* vi *se introduce pronto para poder usarlo cuanto antes, y más tarde se estudia exhaustivamente.*

*No hay un orden estricto en la lectura de los temas. Por ejemplo, el pen´ultimo cap´ıtulo presentado (*en red*) podr´ıa adelantarse hasta la parte central. El tema de* make *podr´ıa ir al final.*

*Acaba el libro con un capítulo titulado* Cuentos y una colección de ejer*cicios organizados en ex´amenes. Los* cuentos *presentan unas sesiones, unos ejemplos, de uso de* unix*. Los ex´amenes est´an precedidos de unos consejos.*

*Uso caracteres* sans sherif *para representar texto que aparece o puede aparecer en el terminal de un ordenador, para nombres de comandos (como*

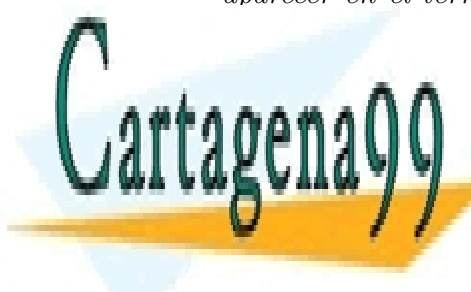

who*) y para nombres concretos de ficheros (como* CLASES PARTICULARES, TUTORÍAS TÉCNICAS ONLINE /etc/passwd*) . Como las* LLAMA O ENVÍA WHATSAPP: 689 45 44 70

ONLINE PRIVATE LESSONS FOR SCIENCE STUDENTS CALL OR WHATSAPP:689 45 44 70

www.cartagena99.com no se hace responsable de la información contenida en el presente documento en virtud al Artículo 17.1 de la Ley de Servicios de la Sociedad de la Información y de Comercio Electrónico, de 11 de julio de 2002. Si la información contenida en el documento es ilícita o lesiona bienes o derechos de un tercero háganoslo saber y será retirada.

*comillas se usan con mucha frecuencia al interactuar con el ordenador no las uso para se˜nalar textualmente algo. En lugar de comillas aumento la separaci´on blanca de los elementos citados textualmente. Uso caracteres* versalita *para marcas de productos y para algunos caracteres* ascii*. Espero conseguir una buena comunicaci´on con el lector. (1997?)*

*En* http://lem.eui.upm.es/~luisjc/sa/apuntes-ssaa.html *hay enlaces a material relacionado con este libro: transparencias, resumen de comandos de* unix*, ejercicios con* expresiones regulares*.*

*Cualquier comentario o sugerencia que me hagan sobre el texto ser´a de gran ayuda. Espero los mensajes en* sapuntes@lem.eui.upm.es *.*

Quiero agradecer a todos aquellos que me han ayudado a la confección de estos apuntes. En particular a Antonio Fernández Anta, Pedro José Fuentes Moreno, Jose Gabriel Pérez Díez, José Luis González González, Da*vid Gonz´alez Gordon, Araceli Lorenzo Prieto, Pilar Manzano Garc´ıa, Isabel Muñoz Fernández, Braulio Núñez Lanza y Eduardo Pérez Pérez.* 

*Esta es la cuarta edici´on. Ha pasado bastante tiempo desde la tercera* edición. Unix va cambiando. Linux llegó, y sigue. Es obligado actualizar la descripción de algunos comandos. He cambiado también el orden de acuerdo *con el seguido en las clases los ´ultimos a˜nos.*

*... este texto a los lectores.*

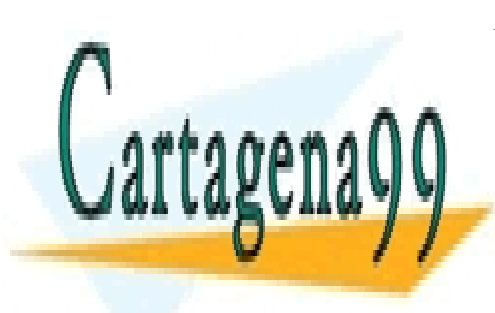

CLASES PARTICULARES, TUTORÍAS TÉCNICAS ONLINE LLAMA O ENVÍA WHATSAPP: 689 45 44 70

ONLINE PRIVATE LESSONS FOR SCIENCE STUDENTS CALL OR WHATSAPP:689 45 44 70

www.cartagena99.com no se hace responsable de la información contenida en el presente documento en virtud al Artículo 17.1 de la Ley de Servicios de la Sociedad de la Información y de Comercio Electrónico, de 11 de julio de 2002. Si la información contenida en el documento es ilícita o lesiona bienes o derechos de un tercero háganoslo saber y será retirada.

# ´ Indice general

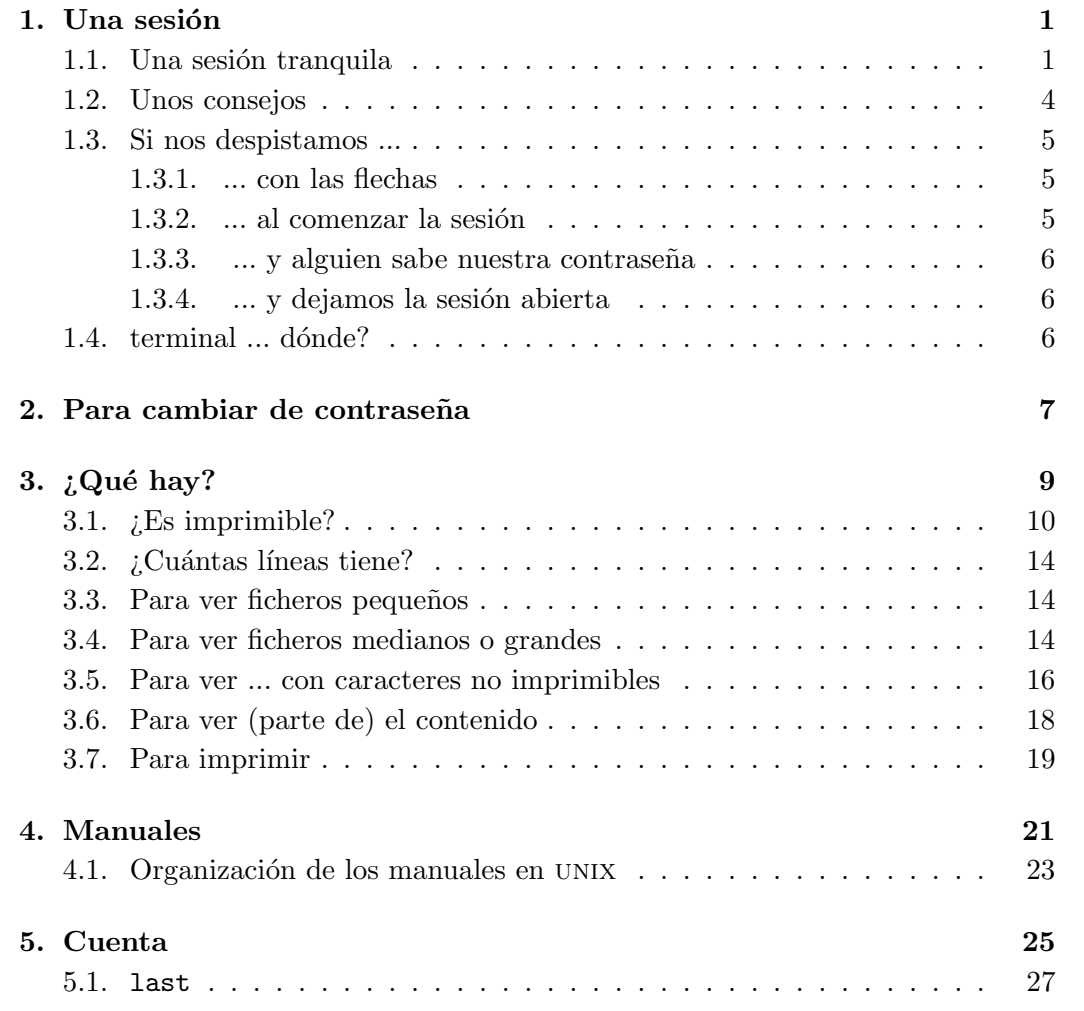

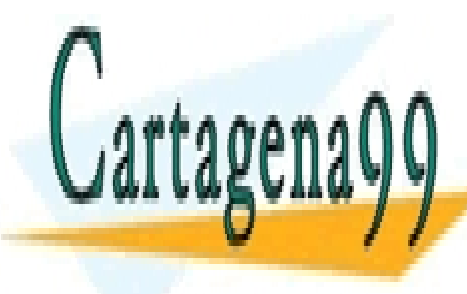

CLASES PARTICULARES, TUTORÍAS TÉCNICAS ONLINE <u>LLAMA O ENVÍA WHATSAPP: 689 45 44 70</u>

> ONLINE PRIVATE LESSONS FOR SCIENCE STUDENTS CALL OR WHATSAPP:689 45 44 70

www.cartagena99.com no se hace responsable de la información contenida en el presente documento en virtud al Artículo 17.1 de la Ley de Servicios de la Sociedad de la Información y de Comercio Electrónico, de 11 de julio de 2002. Si la información contenida en el documento es ilícita o lesiona bienes o derechos de un tercero háganoslo saber y será retirada.

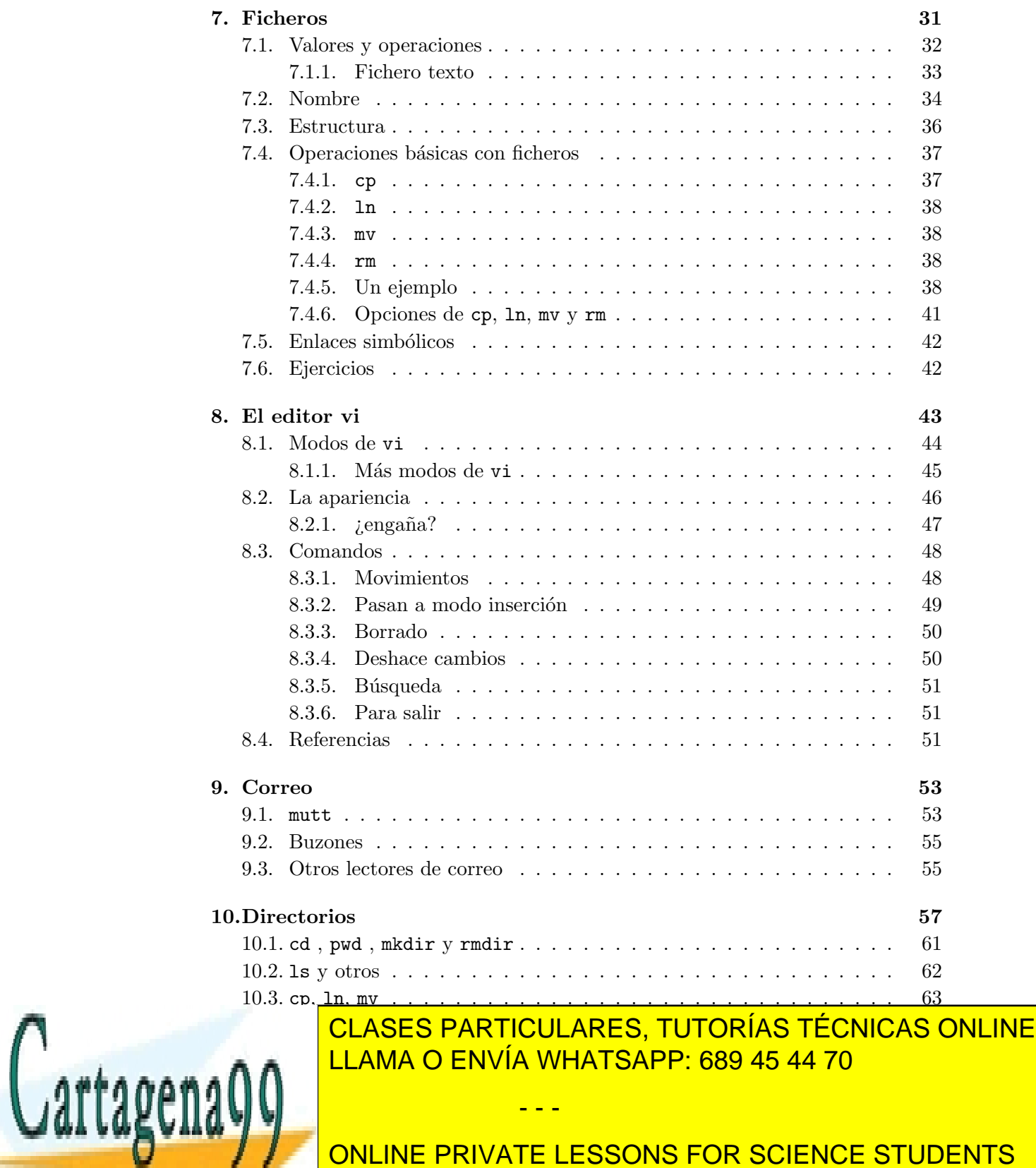

ONLINE PRIVATE LESSONS FOR SCIENCE STUDENTS CALL OR WHATSAPP:689 45 44 70

#### *´INDICE GENERAL* v

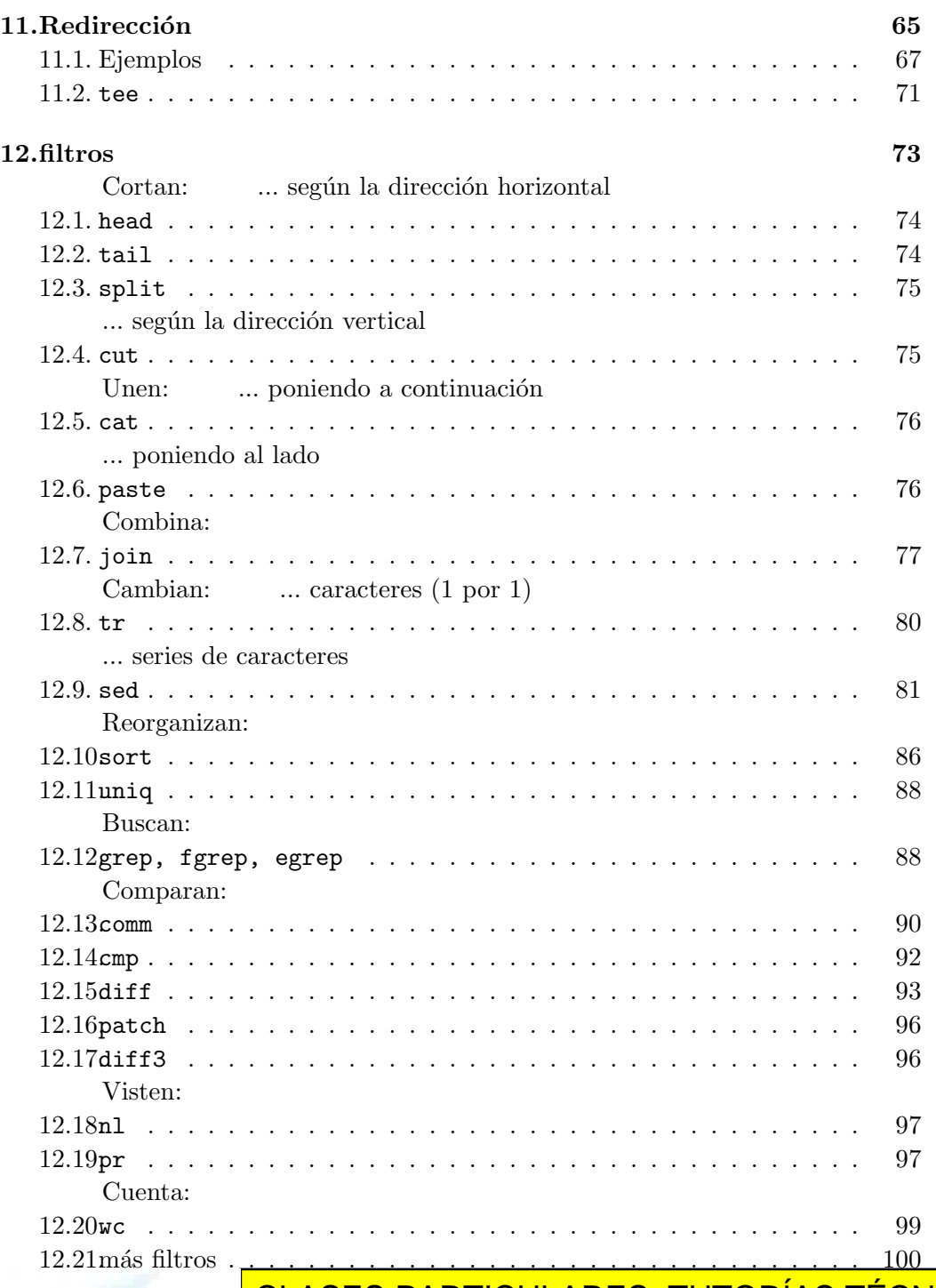

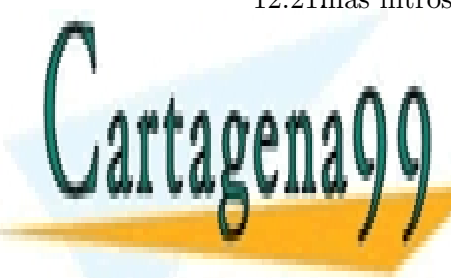

12.22.Ejercicios . . . . . . . . . . . . . . . . . . . . . . . . . . . . . . . . 101 CLASES PARTICULARES, TUTORÍAS TÉCNICAS ONLINE LLAMA O ENVÍA WHATSAPP: 689 45 44 70

> ONLINE PRIVATE LESSONS FOR SCIENCE STUDENTS CALL OR WHATSAPP:689 45 44 70

www.cartagena99.com no se hace responsable de la información contenida en el presente documento en virtud al Artículo 17.1 de la Ley de Servicios de la Sociedad de la Información y de Comercio Electrónico, de 11 de julio de 2002. Si la información contenida en el documento es ilícita o lesiona bienes o derechos de un tercero háganoslo saber y será retirada.

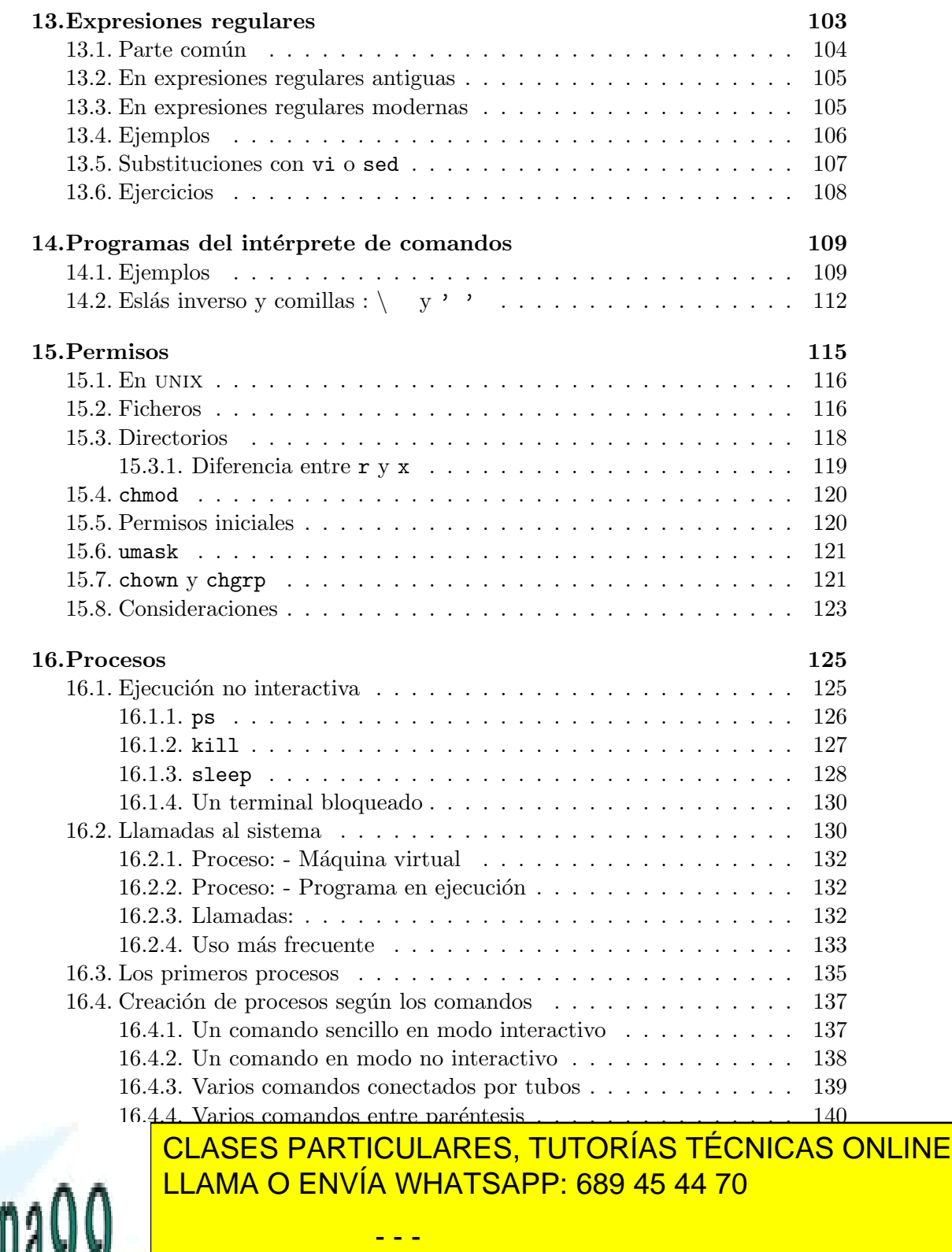

ONLINE PRIVATE LESSONS FOR SCIENCE STUDENTS CALL OR WHATSAPP:689 45 44 70

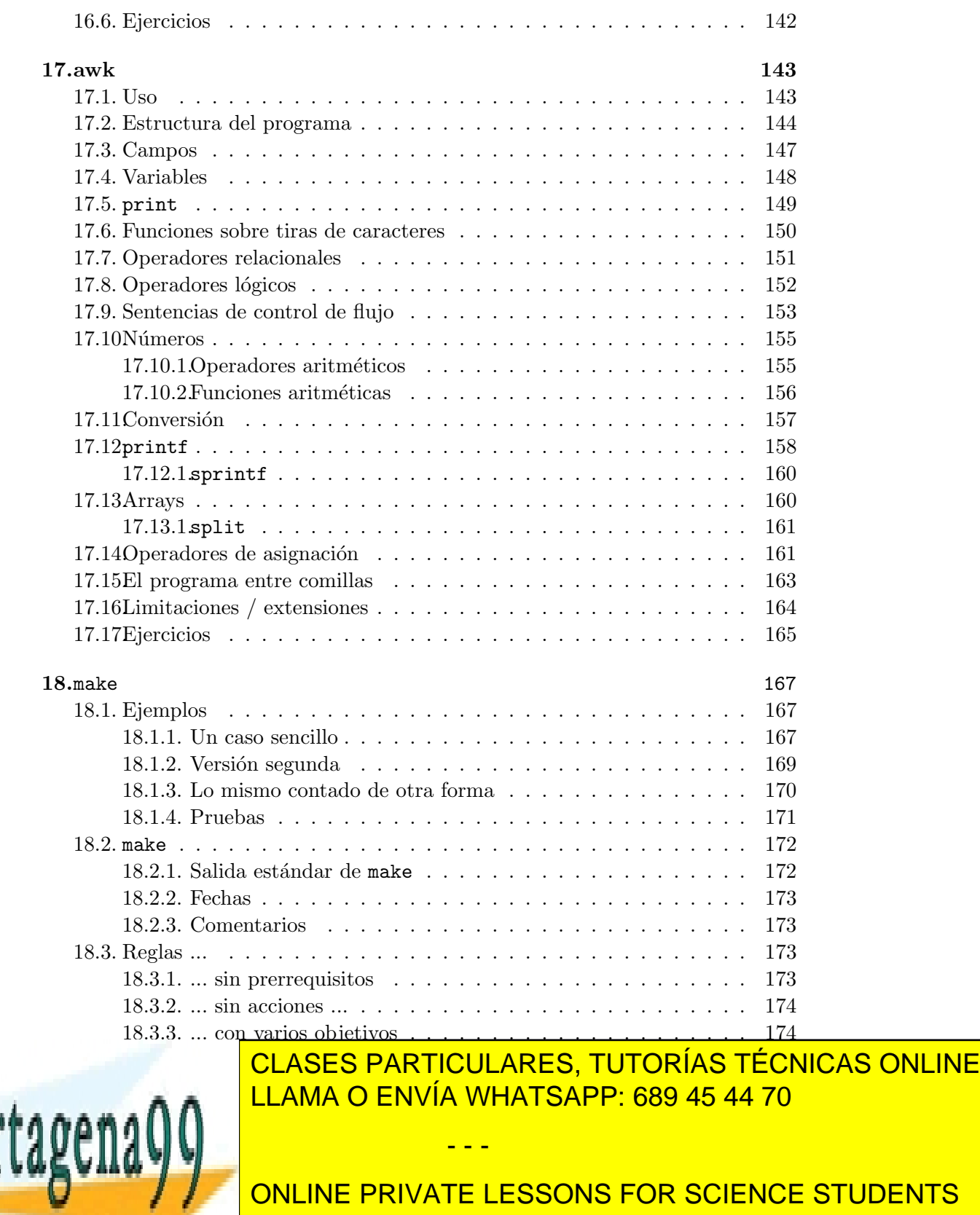

ONLINE PRIVATE LESSONS FOR SCIENCE STUDENTS CALL OR WHATSAPP:689 45 44 70

#### viii *´INDICE GENERAL*

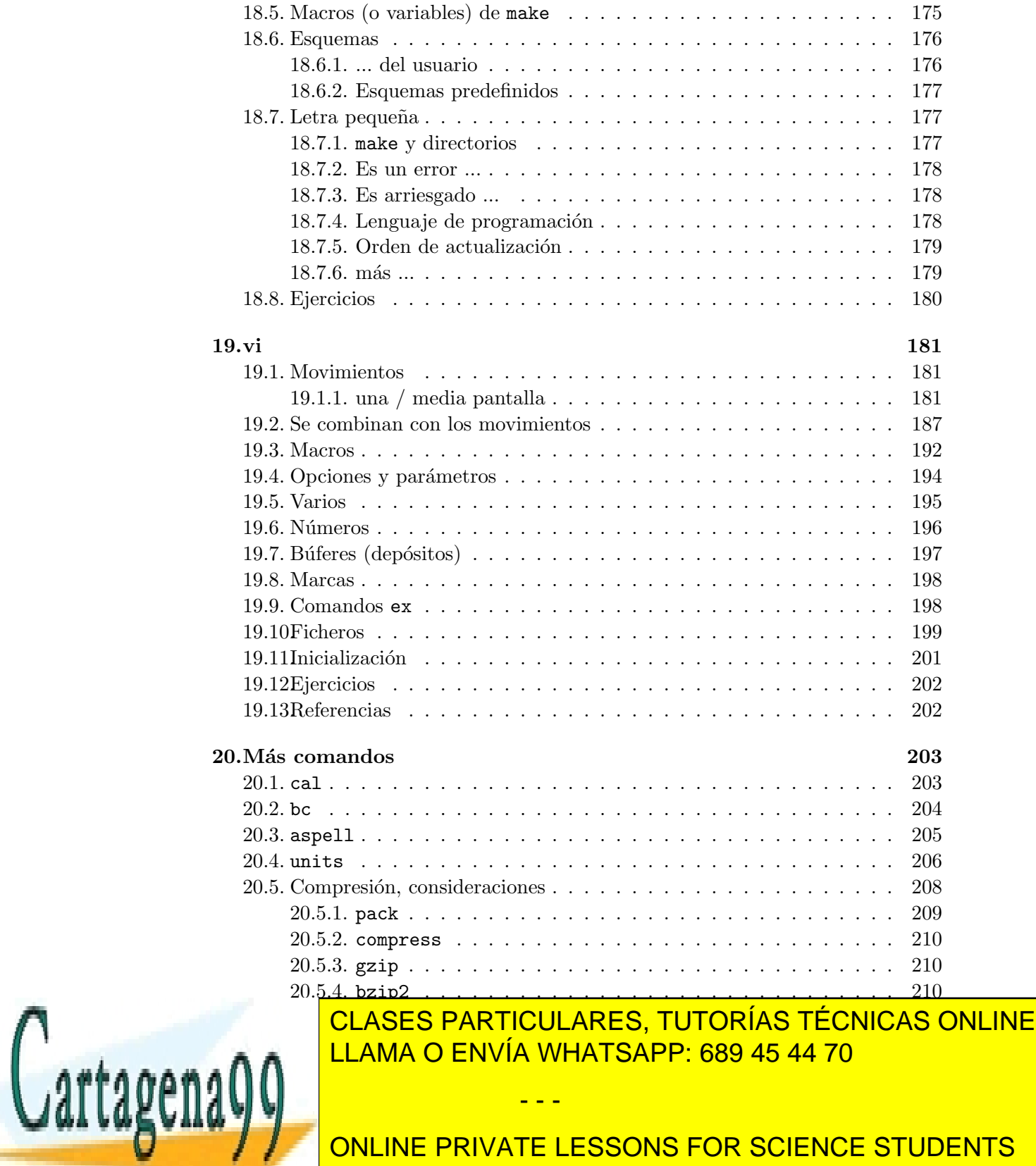

ONLINE PRIVATE LESSONS FOR SCIENCE STUDENTS CALL OR WHATSAPP:689 45 44 70

www.cartagena99.com no se hace responsable de la información contenida en el presente documento en virtud al Artículo 17.1 de la Ley de Servicios de la Sociedad de la Información y de Comercio Electrónico, de 11 de julio de 2002. Si la información contenida en el documento es ilícita o lesiona bienes o derechos de un tercero háganoslo saber y será retirada.

#### *´INDICE GENERAL* ix

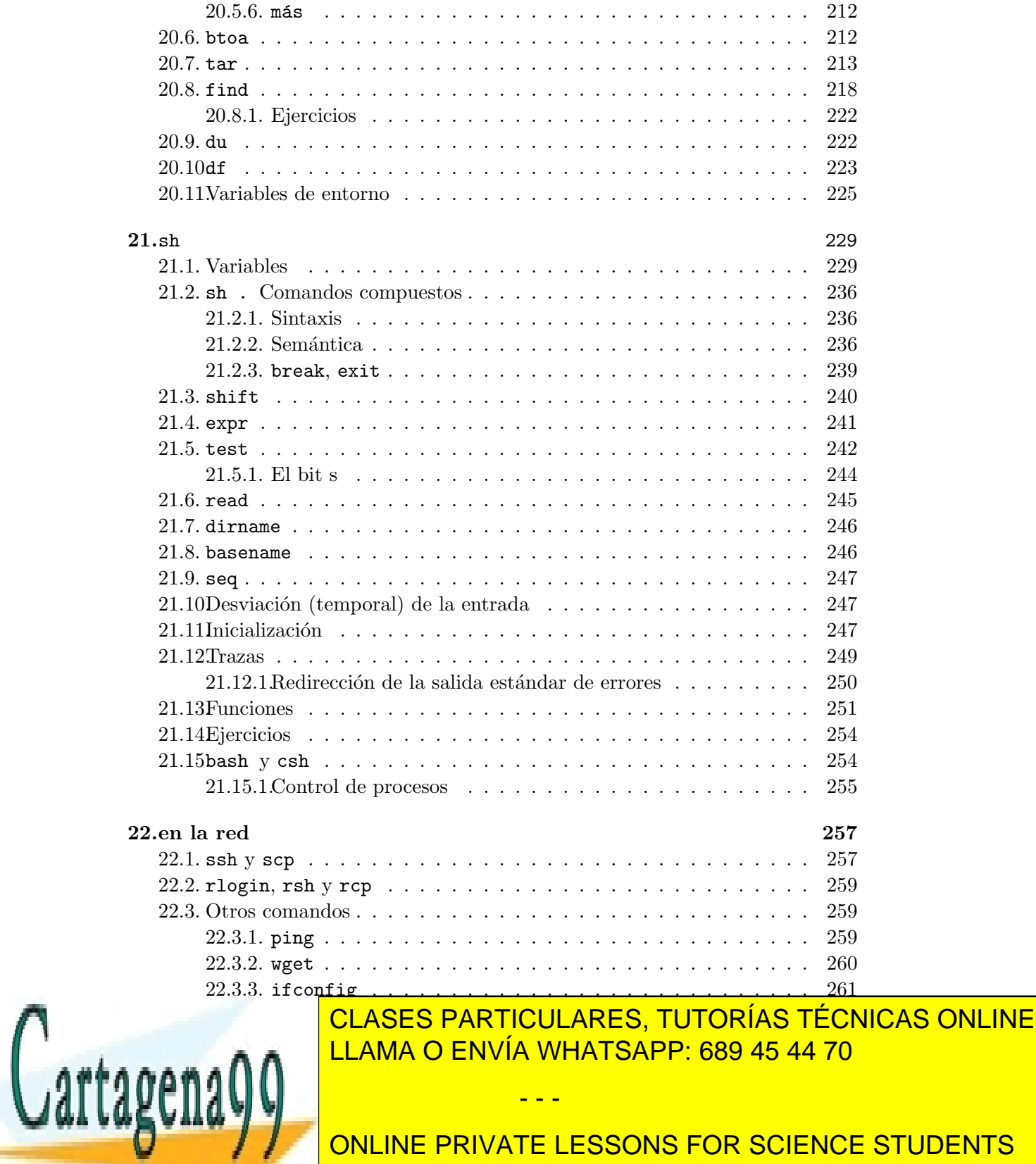

ONLINE PRIVATE LESSONS FOR SCIENCE STUDENTS CALL OR WHATSAPP:689 45 44 70

www.cartagena99.com no se hace responsable de la información contenida en el presente documento en virtud al Artículo 17.1 de la Ley de Servicios de la Sociedad de la Información y de Comercio Electrónico, de 11 de julio de 2002. Si la información contenida en el documento es ilícita o lesiona bienes o derechos de un tercero háganoslo saber y será retirada.

#### x *´INDICE GENERAL*

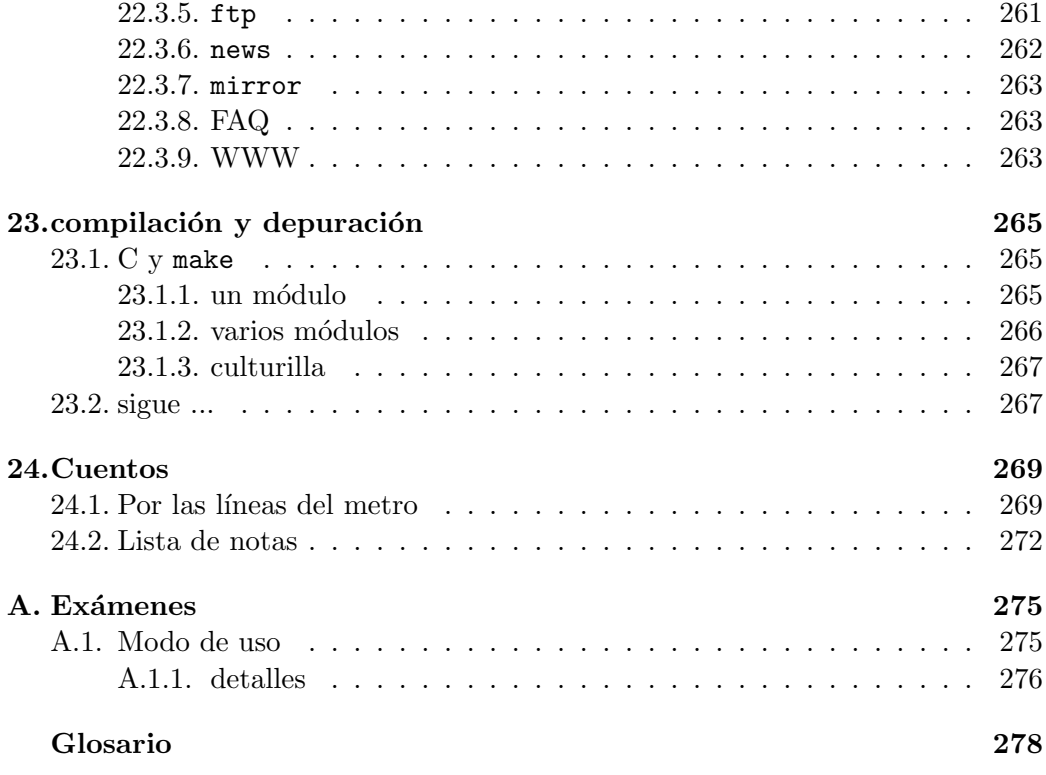

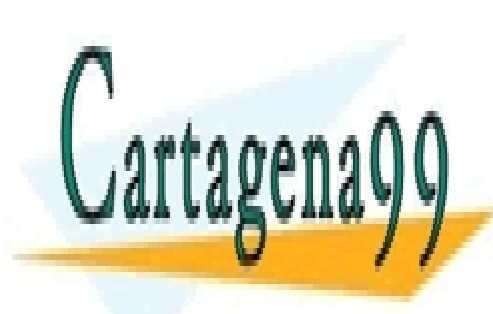

CLASES PARTICULARES, TUTORÍAS TÉCNICAS ONLINE LLAMA O ENVÍA WHATSAPP: 689 45 44 70

ONLINE PRIVATE LESSONS FOR SCIENCE STUDENTS CALL OR WHATSAPP:689 45 44 70

www.cartagena99.com no se hace responsable de la información contenida en el presente documento en virtud al Artículo 17.1 de la Ley de Servicios de la Sociedad de la Información y de Comercio Electrónico, de 11 de julio de 2002. Si la información contenida en el documento es ilícita o lesiona bienes o derechos de un tercero háganoslo saber y será retirada.

# ´ Indice de figuras

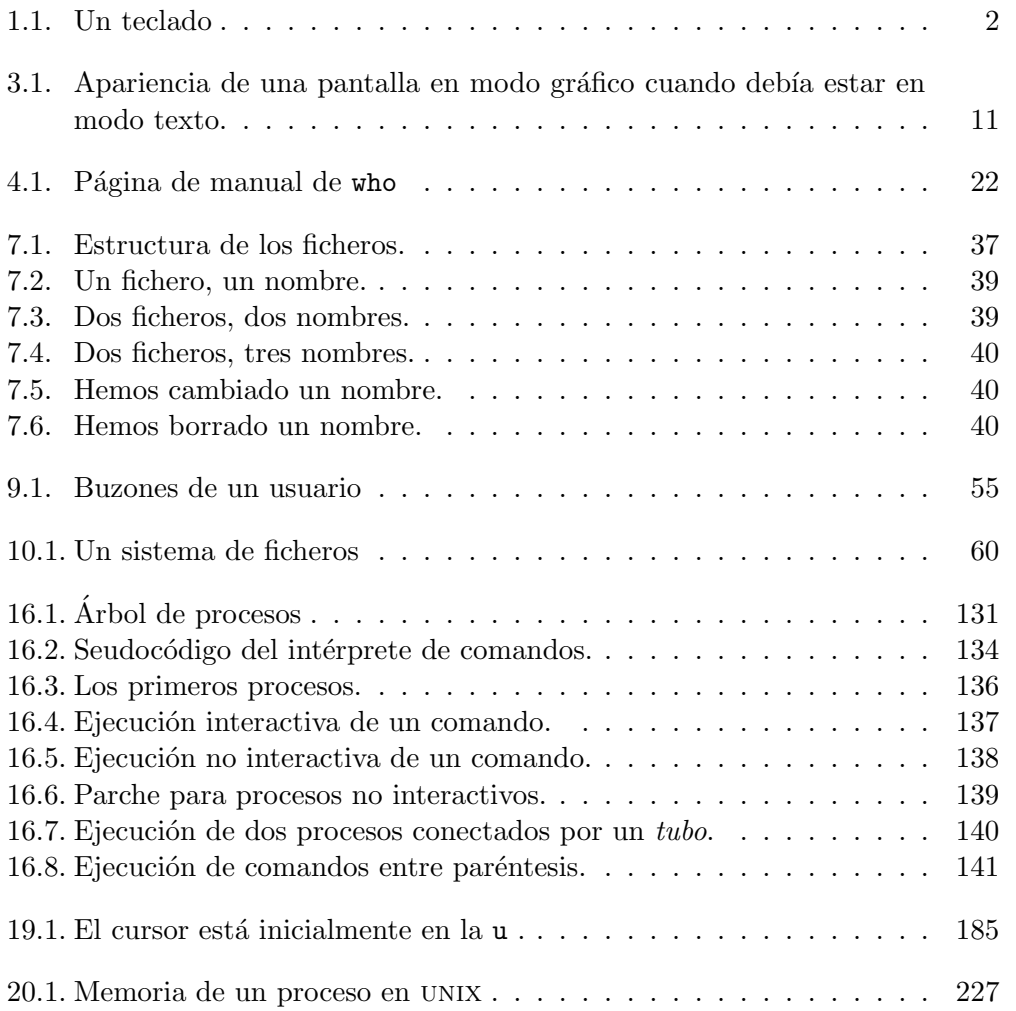

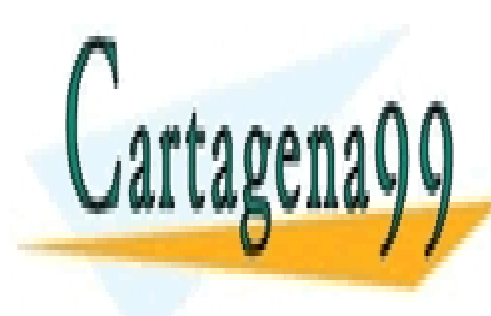

<mark>LLAMA O ENVÍA WHATSAPP: 689 45 44 70</mark> CLASES PARTICULARES, TUTORÍAS TÉCNICAS ONLINE

ONLINE PRIVATE LESSONS FOR SCIENCE STUDENTS CALL OR WHATSAPP:689 45 44 70

www.cartagena99.com no se hace responsable de la información contenida en el presente documento en virtud al Artículo 17.1 de la Ley de Servicios de la Sociedad de la Información y de Comercio Electrónico, de 11 de julio de 2002. Si la información contenida en el documento es ilícita o lesiona bienes o derechos de un tercero háganoslo saber y será retirada.

## Capítulo 1

## Una sesión

### 1.1. Una sesión tranquila

Miramos a un terminal de un sistema UNIX (o parecido a UNIX) y vemos:

Debian GNU/Linux 7 pio tty1

pio login:

Est´a libre. Nos sentamos. Tecleamos nuestro *identificador de usuario*, por ejemplo a0007 , seguido de un *retorno de carro* .

... o no vemos el terminal. Nos vemos en el apartado 1.4. Y luego volvemos aquí.

La tecla de 'retorno de carro' suele estar situada en la parte derecha del teclado y ser de mayor tamaño. A continuación tenemos una disposición de teclas en un teclado. En la figura 1.1 el retorno de carro está marcado con  $\leftarrow$ . En otro teclados pone ENTER, RET O RETURN.

El identificador de usuario es el nombre por el que nos conoce el sistema. A veces está limitado a 8 caracteres. Puede ser el nombre, o el apellido, o el alias en un ordenador con pocos usuarios. Puede ser un número de expediente, como a0007, en un sistema para pr´acticas de un centro universitario con cientos de alumnos. En sistemas con decenas de usuarios es costumbre usar la inicial del

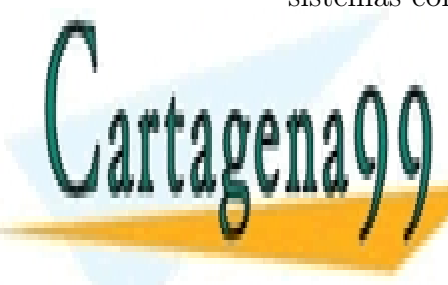

**INombre seguida de primer apellida de la primer apellida de la primer apellida de la primer apellidad de la p** LLAMA O ENVÍA WHATSAPP: 689 45 44 70

> ONLINE PRIVATE LESSONS FOR SCIENCE STUDENTS CALL OR WHATSAPP:689 45 44 70

www.cartagena99.com no se hace responsable de la información contenida en el presente documento en virtud al Artículo 17.1 de la Ley de Servicios de la Sociedad de la Información y de Comercio Electrónico, de 11 de julio de 2002. Si la información contenida en el documento es ilícita o lesiona bienes o derechos de un tercero háganoslo saber y será retirada.

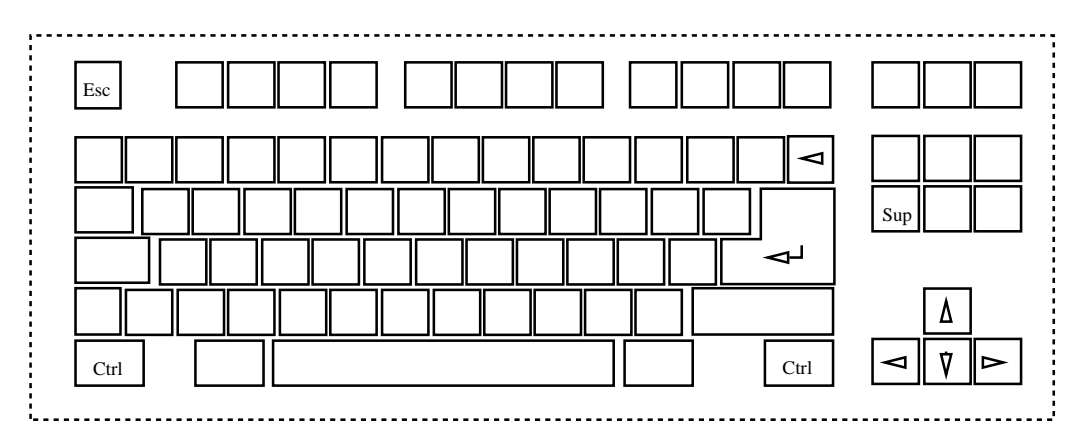

Figura 1.1: Un teclado

Según hemos tecleado hemos visto aparecer los caracteres en la pantalla. Al teclear el 'retorno de carro' el *cursor* baja a la línea siguiente (o si está en la última línea, se desplaza hacia arriba todo lo que está escrito [*scroll* en inglés]), y aparece en la pantalla una petición de *contraseña*. En la pantalla veremos:

```
Welcome to Linux 1.2.1
```
pio login: a0007 Password: \_

El cursor indica donde se va a escribir el siguiente carácter en la pantalla. Puede tomar la apariencia de un rectángulo o un subrayado. En unos casos destella y en otros no. En estos ejemplos tiene el aspecto \_ .

Tecleamos nuestra contraseña, por ejemplo esTaNoo. El cursor no se mueve hasta que damos el retorno de carro. No aparecen en el terminal los caracteres que tecleamos. No hay *eco*. La intención es que nadie se entere de nuestra contrase˜na mirando a la pantalla.

Aparece en la pantalla un mensaje, unos pocos caracteres más, y se queda el cursor cerca del borde izquierdo:

pio login: a0007

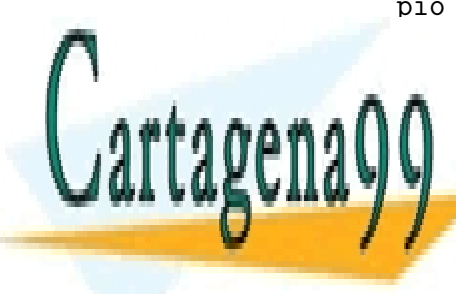

CLASES PARTICULARES, TUTORÍAS TÉCNICAS ONLINE LLAMA O ENVÍA WHATSAPP: 689 45 44 70

ONLINE PRIVATE LESSONS FOR SCIENCE STUDENTS CALL OR WHATSAPP:689 45 44 70

www.cartagena99.com no se hace responsable de la información contenida en el presente documento en virtud al Artículo 17.1 de la Ley de Servicios de la Sociedad de la Información y de Comercio Electrónico, de 11 de julio de 2002. Si la información contenida en el documento es ilícita o lesiona bienes o derechos de un tercero háganoslo saber y será retirada.

El dia 21 comienza el horario de verano.

 $\%$   $-$ 

Al carácter o los caracteres de esta última línea se les llama (indicación de) *espera*. En el ejemplo que ponemos es % . Nos indica que el sistema unix nos atiende, est´a preparado para hacer lo que digamos. Al menos lo intentará.

Podemos preguntarle o pedirle al sistema muchas cosas. Por ejemplo:

- ¿Quién está conectado al ordenador? ( who )
- $\Box$  *j*Qué hora es ? ( date )
- ¿Cuál es el calendario de este mes? ( cal )
- *i*Donde estoy ? (  $pwd$  )
- $\blacksquare$  *i*. Qué tengo ? ( 1s )
- ...

Preguntamos quién está conectado al ordenador: who . Nos responde el ordenador con una línea por conexión de usuario. Escribe algo así como el nombre de cada usuario (el identificador de usuario), el nombre de la 'l´ınea' a la que está conectado ese usuario y el comienzo de su conexión. Después el ordenador escribe el indicador de espera. En la pantalla veremos:

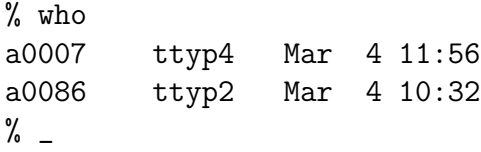

Nos despedimos tecleando exit . Reaparece el mensaje inicial y login: . El ordenador está de nuevo esperando un usuario. Hemos completado una *sesi´on*.

Cuando queramos volver a trabajar con el sistema, tecleamos nuestro identificador de usuario en un terminal libre, en el que veamos login: , y

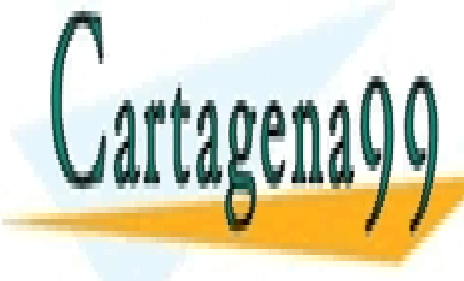

**CLASES PARTICULARES, TUTORÍAS TÉCNICAS ONLINE** LLAMA O ENVÍA WHATSAPP: 689 45 44 70

ONLINE PRIVATE LESSONS FOR SCIENCE STUDENTS CALL OR WHATSAPP:689 45 44 70

www.cartagena99.com no se hace responsable de la información contenida en el presente documento en virtud al Artículo 17.1 de la Ley de Servicios de la Sociedad de la Información y de Comercio Electrónico, de 11 de julio de 2002. Si la información contenida en el documento es ilícita o lesiona bienes o derechos de un tercero háganoslo saber y será retirada.

### 1.2. Unos consejos

- 1. En los sistemas UNIX (y parecidos) las **mayúsculas** se consideran distintas de las minúsculas  $<sup>1</sup>$ . En general, se hace más uso de las</sup> minísculas
- 2. No use las flechas. En UNIX son más una molestia que una ayuda. Las flechas consiguen que lo que vemos en la pantalla no se corresponda con lo que el ordenador quiere comunicarnos.
- 3. Podemos borrar (repetidamente) el último carácter. En unos sistemas se borra un carácter con la tecla de *retroceso* y en otros con la tecla *borrado*. Cuando damos el retorno de carro el sistema atiende nuestra petición y ya no podemos borrar caracteres.

La tecla de borrado suele estar rotulada con 'del' o 'supr'. La tecla de retroceso suele estar rotulada como 'back' o  $\blacktriangleleft$ . (En la figura 1.1 la tecla de retroceso está encima de la de cambio de línea.)

- 4. Podemos descartar una línea a medio escribir tecleando CONTROL-U. Se aprieta la tecla rotulada 'ctrl' y se pulsa u .
- 5. Al comenzar la sesión no es fácil corregir los errores. Escriba despacio. Si se equivoca, pulse 'retorno de carro' una o dos veces (tranquilamente) hasta que aparezca login:
- 6. Para que no se difunda su contraseña:
	- No la teclee antes de tiempo.
	- No la teclee cuando miran su teclado.

Por educación, no mire cuando otros van a teclearla.

- - -

7. Conviene no olvidarse de cerrar la sesión tecleando exit o logout.

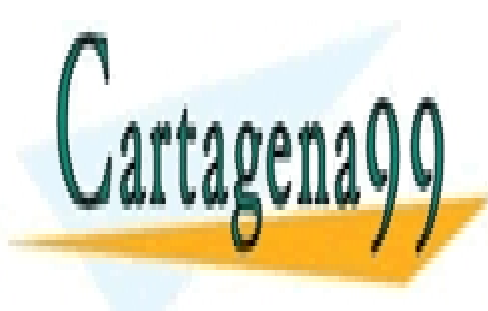

CLASES PARTICULARES, TUTORÍAS TÉCNICAS ONLINE LLAMA O ENVÍA WHATSAPP: 689 45 44 70

ONLINE PRIVATE LESSONS FOR SCIENCE STUDENTS CALL OR WHATSAPP:689 45 44 70

### 1.3. Si nos despistamos ...

En muchos sistemas UNIX es posible que el ordenador adopte un comportamiento extraño si no seguimos los consejos anteriores y siguientes.

#### 1.3.1. ... con las flechas

El uso de las flechas nos puede llevar, por ejemplo, a que cuando preguntamos por el nombre de un objeto, veamos en una pantalla abc , mientras que el ordenador ha escrito  $ad^{\uparrow}$ ]]Dbc, y tiene como información válida ad<sup>^</sup>]]Dbc.

En algunos ordenadores el uso de las flechas puede ser seguro.

#### $1.3.2.$  ... al comenzar la sesión

- Si, por tener prisa, tecleamos la contraseña (o parte de ella) antes de que aparezca el texto Password: , el ordenador visualizará esos caracteres de la contraseña en la pantalla. Podrán verlos otras personas. Y no aceptará nuestra contraseña.
- Mientras tecleamos el identificador de usuario algunos sistemas tienen como tecla de borrado una que no nos esperábamos:  $\#$  (almohadilla). Además, en esos sistemas, aunque ese carácter borra, el cursor no retrocede. (!!).
- Igualmente, en algunos sistemas, si el primer carácter tecleado después login: es una mayúscula, el ordenador utiliza las letras mayúsculas como minúsculas, y representa las letras mayúsculas mediante mayúsculas precedidas por el carácter  $\vee$ .
	- En vez de escribir procedente de EEUU el ordenador escribirá PROCEDENTE DE \E\E\U\U .

El ordenador abandona este convenio cuando acaba la sesión (si había empezado) o aproximadamente un minuto después si no llegamos a comenzar la sesión.

Lo mejor es no correr mientras tecleamos nuestro identificador de usuario

- - -

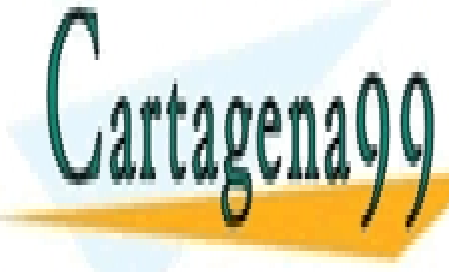

CLASES PARTICULARES, TUTORÍAS TÉCNICAS ONLINE LLAMA O ENVÍA WHATSAPP: 689 45 44 70

ONLINE PRIVATE LESSONS FOR SCIENCE STUDENTS CALL OR WHATSAPP:689 45 44 70

#### 1.3.3. ... y alguien sabe nuestra contraseña

Puede usarla para entrar con nuestro identificador de usuario. Somos (hasta cierto punto) responsables de lo que haga después de entrar con nuestro identificador de usuario.

Decir a alguien nuestra contraseña podemos considerarlo semejante a prestar nuestra identidad.

#### 1.3.4. ... y dejamos la sesión abierta

Alguien puede usar el sistema en nombre nuestro hasta que cierre la sesión: por ejemplo toda la tarde. Es más, puede dejar un programa que le permita volver a usurpar nuestra identidad ante el sistema en una sesión posterior.

### 1.4. terminal ... dónde?

No sería extraño que tengamos delante un ordenador con un escritorio con sus imágenes (iconos), menús y un relajante paisaje de fondo de pantalla. Incluso con un poco de publicidad para recordarnos la felicidad asociada al consumo. (Supongo que hemos hecho login ...).

Tenemos fácil las opciones de navegar, oir música, leer noticias, novelas, incluso encargar un plato cocinado.

Si queremos conocer y utilizar la interfaz de línea de texto de UNIX debemos acceder a un terminal.

Si el ordenador tiene linux, Ctrl-Alt-f1, nos debe llevar al terminal virtual primero. f2 .. f6 nos llevarán a otros cinco terminaler virtules. Ctrl-Alt-f7 nos devuelve al escritorio. También podemos buscar en los menús o en los iconos para abrir una ventana de tipo terminal:

aplicaciones  $\rightarrow$  shells  $\rightarrow$  bash, ...

Un ordenador RASPBERRY también nos permite acceder a un terminal.

Si el ordenador tiene WINDOWS podemos buscar un terminal de UNIX bien a traves de una m´aquina virtual: vmware, kvm, ... y un disco virtual de linux, o mediante una conexi´on a otra m´aquina con linux, mediante programas como putty.

En un teléfono con ANDROID podemos instalar *android terminal emulator*. Dada la diversidad de casos, hoy lo dejamos para explicarlo en unas hojas,

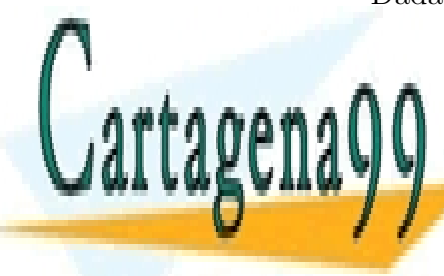

**CLASES PARTICULARES, TUTORÍAS TÉCNICAS ONLINE** LLAMA O ENVÍA WHATSAPP: 689 45 44 70

ONLINE PRIVATE LESSONS FOR SCIENCE STUDENTS CALL OR WHATSAPP:689 45 44 70

www.cartagena99.com no se hace responsable de la información contenida en el presente documento en virtud al Artículo 17.1 de la Ley de Servicios de la Sociedad de la Información y de Comercio Electrónico, de 11 de julio de 2002. Si la información contenida en el documento es ilícita o lesiona bienes o derechos de un tercero háganoslo saber y será retirada.

## Capítulo 2

## Para cambiar de contraseña

Para cambiar de contraseña tecleamos passwd. El sistema nos pregunta (una vez) por la contraseña antigua y dos veces por la contraseña nueva.

```
% passwd
passwd: Changing password for a0007
Old password:_
New password:_
Retype new passwd:_
%
```
Cuando tecleamos las contraseñas el sistema no hace eco, no se ve en la pantalla. El sistema pregunta dos veces por la contraseña nueva para evitar dar por buena una contraseña equivocada.

El comando passwd pide que la contraseña nueva no sea breve y no sea demasiado parecida a la anterior. Permite intentarlo hasta tres veces.

```
% passwd
passwd: Changing password for a0007
Old password:_
New password:_
Password is too short - must be at least 6 digits
New password:_
Password must contain at least two alphabetic
     characters and at least one numeric
     or special character.
             CLASES PARTICULARES, TUTORÍAS TÉCNICAS ONLINE
             LLAMA O ENVÍA WHATSAPP: 689 45 44 70
                            - - -
             ONLINE PRIVATE LESSONS FOR SCIENCE STUDENTS
             CALL OR WHATSAPP:689 45 44 70
```

```
Passwords must differ by at least 3 positions
Too many failures - try later
\% \_
```
La contraseña solía estar limitada a 8 ó menos caracteres cualesquiera. Incluir algún carácter como '; puede resultarnos engorroso si cambiamos de terminal y no lo encontramos fácilmente.

Cuentan que hace años hicieron una encuesta en una empresa grande y encontraron que el 25 % de las contraseñas era maria seguido de un número, o simplemente maria. Con contraseñas así un sistema no es seguro.

Conviene que la contraseña no sea fácil de deducir o adivinar conociendo a la persona o algunos de sus datos (identificador del usuario, cumpleaños, número de matrícula, teléfono, nombre, apellido, etc.). También es conveniente que la contraseña no se pueda encontrar fácilmente por tanteo, es decir que no sea una palabra de diccionario, o nombre de un lugar, o un apellido, o el nombre de una persona, etc. Hay que recordar que no es prudente apuntar la contraseña en un lugar público, cercano del terminal, o fácil de encontrar.

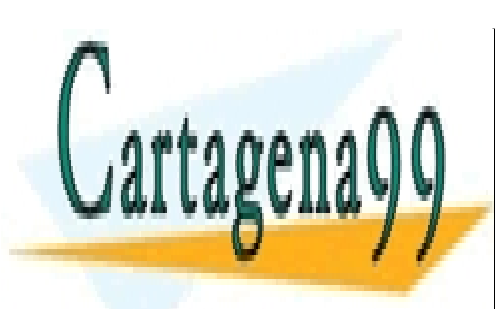

CLASES PARTICULARES, TUTORÍAS TÉCNICAS ONLINE LLAMA O ENVÍA WHATSAPP: 689 45 44 70

ONLINE PRIVATE LESSONS FOR SCIENCE STUDENTS CALL OR WHATSAPP:689 45 44 70

www.cartagena99.com no se hace responsable de la información contenida en el presente documento en virtud al Artículo 17.1 de la Ley de Servicios de la Sociedad de la Información y de Comercio Electrónico, de 11 de julio de 2002. Si la información contenida en el documento es ilícita o lesiona bienes o derechos de un tercero háganoslo saber y será retirada.

# Capítulo 3 ¿Qué hay?

*De donde no hay no se puede sacar.*

Para responder a la pregunta anterior utilizaremos el comando ls.

ls muestra los nombres de los objetos accesibles en nuestro entorno. Estos nombres están ordenados.

La mayoría de los objetos serán ficheros, pero también hay otros tipos de objetos.

Normalmente, cuando empezamos a usar un sistema con unix, nos dan un directorio que está vacío y que nosotros iremos llenando. Los usuarios más ordenados hasta harán alguna limpieza por primavera. Como no hemos llegado a directorios, escribo (impropiamente) entorno. Vamos a suponer que hay algo en el directorio.

#### \$ ls

desenlace indice nudo presentacion

1s -1 nos muestra más información de esos objetos.

```
$ ls -l
total 153
-rw-r--r-- 1 a0007 a0007 186 Sep 31 16:33 desenlace
-rw-r--r-- 1 a0007 a0007 4795 Sep 31 16:34 indice
    --r-- 1 a0007 a0007 133440 Sep 31 16:32 nudo
CLASES PARTICULARES, TUTORÍAS TÉCNICAS ONLINE
              LLAMA O ENVÍA WHATSAPP: 689 45 44 70
                            - - -
              ONLINE PRIVATE LESSONS FOR SCIENCE STUDENTS
              CALL OR WHATSAPP:689 45 44 70
```
El primer carácter de cada línea nos indica el tipo de objeto. En este caso es un guión o signo menos  $(-)$ , lo que significa que los cuatro objetos son ficheros.

Los nueve caracteres siguientes indican los permisos asociados a los objetos. Su dueño puede leerlos  $(r)$  y escribir en ellos  $(w)$ , y el resto de los usuarios sólo puede leerlos  $(r)$ .

El segundo campo nos indica cuántos nombres (enlaces) tiene un objeto. Los cuatro ficheros del ejemplo tienen un único nombre.

El tercer campo nos presenta el dueño del objeto.

El cuarto campo nos presenta grupo asociado al objeto.

El quinto campo nos presenta el tamaño del objeto medido en caracteres. Los campos sexto, séptimo y octavo nos indican la fecha y hora de la

última modificación del fichero. Si esto sucedió hace más de seis meses se utiliza el formato: mes, día y año. La fecha que aparece en el ejemplo la he cambiado a mano. Es una broma.

Por último, en el noveno campo aparece el nombre del objeto.

Algunas versiones de 1s presentan la fecha de última modificación con todo detalle cuando se pide con la opción  $-\text{full-time}$ .

```
$ ls -l --full-time
total 153
-rw-r--r-- 1 a0007 a0007 186 Thu Sep 31 16:33:05 1998 desenlace
...
```
 $$ 1s -a$ . .. .delEditor desenlace indice nudo presentacion

La opción  $-a$  hace que aparezcan también los nombres de los objetos que empiezan por punto. Los dos primeros nombres  $( , y , \ldots )$  aparecerán siempre con la opción -a.

### 3.1. ¿Es imprimible?

Sabemos preguntar por los nombres y podemos determinar cuáles corresponden a ficheros. Queremos conocer su contenido. Podemos pedir que el

- - -

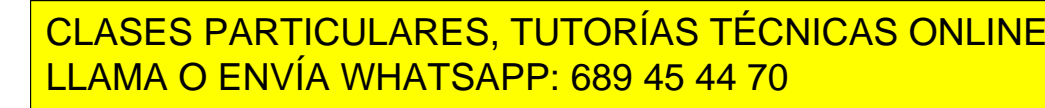

ONLINE PRIVATE LESSONS FOR SCIENCE STUDENTS CALL OR WHATSAPP:689 45 44 70

#### *3.1. <i>i*ES IMPRIMIBLE? 11

No conviene que enviemos cualquier fichero a pantalla sin cuidado. Algunos ficheros pueden enviarse a pantalla sin preocuparse. Todos sus caracteres son imprimibles. Otros ficheros conviene no enviarlos directamente a pantalla. Tienen caracteres no imprimibles.

Si se envía a pantalla un fichero con caracteres no imprimibles puede suceder que lo que veamos no se corresponda con el contenido, puede que la pantalla quede en un modo tal que todo lo que venga a continuación sea ilegible, o puede que quede bloqueada. Nada de esto es irreversible, pero es bastante molesto.

Figura 3.1: Apariencia de una pantalla en modo gráfico cuando debía estar en modo texto.

Se puede hacer afirmaciones parecidas con respecto a la mayor parte de las impresoras. El envío directo para impresión de ficheros con caracteres no imprimibles, por ejemplo ficheros con programas en código máquina, puede producir el despilfarro de papel con dibujos incohe-

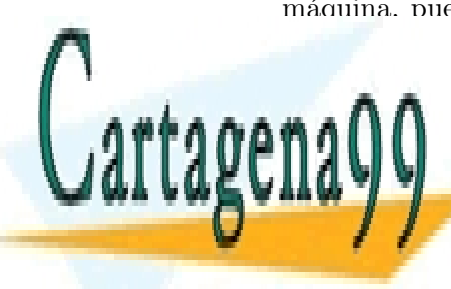

**CLASES PARTICULARES, TUTORÍAS TÉCNICAS ONLINE** LLAMA O ENVÍA WHATSAPP: 689 45 44 70

ONLINE PRIVATE LESSONS FOR SCIENCE STUDENTS CALL OR WHATSAPP:689 45 44 70

www.cartagena99.com no se hace responsable de la información contenida en el presente documento en virtud al Artículo 17.1 de la Ley de Servicios de la Sociedad de la Información y de Comercio Electrónico, de 11 de julio de 2002. Si la información contenida en el documento es ilícita o lesiona bienes o derechos de un tercero háganoslo saber y será retirada.

usar porque atascan la impresora, y gasto inútil de tinta o tóner. Una pena. :,-( .

Sólo hay que matizar que algunas impresoras tienen su propio lenguaje (por ejemplo el de las impresoras de HP) que incluye caracteres que he llamado no imprimibles. Estos caracteres (en general no imprimibles) no son inconveniente para que el fichero se imprima bien en la impresora correspondiente.

Vamos a cambiar de escenario respecto a la sección anterior.

```
$1sallons aprende date log quij texto.gz xx
$ echo Hola Eco
Hola Eco
```
Vemos que en el entorno hay siete objetos.

echo repite los parámetros.

echo hace el papel de sentencia de escritura al igual que en otros lenguajes tenemos WriteLn , print y printf .

```
$ echo *
allons aprende date log quij texto.z xx
```
Aquí hay algo extraño. Si echo repite los parámetros esperamos que escriba un asterisco (\*). La clave está en que ha intervenido el *intérprete de comandos*.

El *int´erprete de comandos* ha substituido el asterisco por la lista ordenada (según el código ASCII) de nombres de objetos que no empiezan por punto. Luego, el *intérprete de comandos* ha llamado al programa echo pasándole como parámetros esa lista de nombres.

```
$ file *allons: ASCII text
aprende: ASCII text
date: sparc pure dynamically linked executable
log: POSIX shell script, ASCII text executable
quij: ASCII text
texto.gz: gzip compressed data, was "texto", from Unix, last modified:
         CLASES PARTICULARES, TUTORÍAS TÉCNICAS ONLINE
         LLAMA O ENVÍA WHATSAPP: 689 45 44 70
```
ONLINE PRIVATE LESSONS FOR SCIENCE STUDENTS CALL OR WHATSAPP:689 45 44 70

www.cartagena99.com no se hace responsable de la información contenida en el presente documento en virtud al Artículo 17.1 de la Ley de Servicios de la Sociedad de la Información y de Comercio Electrónico, de 11 de julio de 2002. Si la información contenida en el documento es ilícita o lesiona bienes o derechos de un tercero háganoslo saber y será retirada.

El criterio de ordenación (de los nombres de fichero) admite varias interpretaciones. Inicialmente se usó el orden de los códigos ASCII. Más tarde se amplió para incluir caracteres propios de idiomas  $distintos al inglés, para acercar/asimilar mayúsculas a minúscu$ las, o seguir usos de diversas culturas.

#### El *intérprete de comandos* toma la línea file  $*$  y la substituye por file allons aprende date log quij texto.z xx

El comando file intenta determinar el tipo de los objetos cuyos nombres aparecen como par´ametros. La mayor parte de las veces los nombres corresponden a ficheros. Empieza observando si el fichero tiene caracteres no imprimibles.

Cuando el fichero tiene caracteres no imprimibles estudia sus dos o cuatro primeros octetos. Si esos primeros octetos toman unos valores reconocidos, file indica el tipo de objeto asociado. De esta manera deduce el tipo de los ficheros date y texto.z en el ejemplo.

Inicialmente los valores conocidos como marca del tipo estaban en el código del programa (comando) file . Al ir aumentando el número de valores-marca y tipos, se ha pasado a consultar estos números en el fichero /usr/share/misc/magic .

Cuando el fichero tiene caracteres no imprimibles y el comando file no puede determinar el tipo escribe data (del lat´ın *datum data*, *datos*).

Cuando el fichero no tiene caracteres no imprimibles, file intenta determinar el lenguaje. Para ello compara la frecuencia de caracteres y de ciertas palabras con las estadísticas de uso del inglés y de algunos lenguajes de programación. Basándose en estas frecuencias aventura que el texto es inglés, fuente de un programa en lenguaje  $C$  o programa para el intérprete de comandos. Cuando no parece nada de lo anterior lo clasifica como "texto ascii".

file trabaja con indicios. En ficheros grandes sólo lee los dos mil primeros octetos. No est´a garantizado que lo que escribe sea exacto.

Aun así es útil. En particular, nos permite determinar si un fichero es imprimible o no. En el ejemplo, nos muestra que allons, aprende, log y

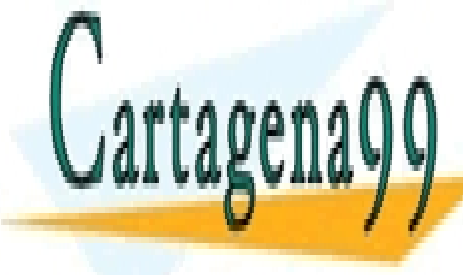

**CLASES PARTICULARES. TUTORÍAS TÉCNICAS ONLINE** LLAMA O ENVÍA WHATSAPP: 689 45 44 70

ONLINE PRIVATE LESSONS FOR SCIENCE STUDENTS CALL OR WHATSAPP:689 45 44 70

www.cartagena99.com no se hace responsable de la información contenida en el presente documento en virtud al Artículo 17.1 de la Ley de Servicios de la Sociedad de la Información y de Comercio Electrónico, de 11 de julio de 2002. Si la información contenida en el documento es ilícita o lesiona bienes o derechos de un tercero háganoslo saber y será retirada.

### 3.2.  $i$ Cuántas líneas tiene?

Antes de enviar a pantalla o a impresora un fichero imprimible queremos saber su tamaño.

wc nos informa del tamaño de un fichero contando sus líneas, palabras y caracteres. La última información la podíamos conocer con 1s. En este momento considero que lo más significativo son las líneas.

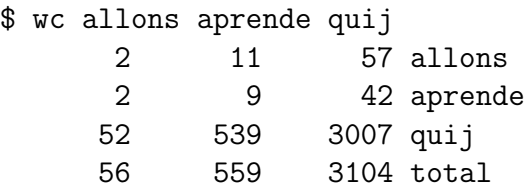

Si aparecen varios ficheros como parámetros, we escribe también el total de l´ıneas, palabras y caracteres. El nombre del comando viene de *word count*.

### 3.3. Para ver ficheros pequeños

Si el fichero es pequeño utilizaremos el comando cat. cat pone a continuación (concatena) las líneas de los ficheros que aparecen como parámetros y las escribe en pantalla.

\$ cat allons Allons enfants de la patrie le jour de gloire est arrive

Cuando cat tenga un solo parámetro enviará a pantalla ese fichero. Este método es útil para ficheros que quepan en una sola pantalla o ventana. En el caso de usar ventanas, si tienen memoria y una barra para ver las últimas líneas (de *scroll*) puede usarse con ficheros un poco mayores.

### 3.4. Para ver ficheros medianos o grandes

- - -

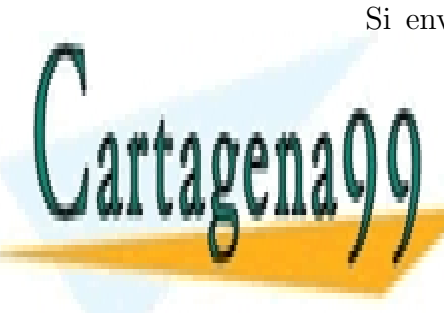

Si enviamos a pantalla un fichero grande, las líneas vuelan, pasan an-**CLASES PARTICULARES, TUTORÍAS TÉCNICAS ONLINE** LLAMA O ENVÍA WHATSAPP: 689 45 44 70

ONLINE PRIVATE LESSONS FOR SCIENCE STUDENTS CALL OR WHATSAPP:689 45 44 70

es posible que queramos examinar con cuidado una fórmula, una sentencia  $(i$ judicial?,  $(i)$ informática?), ... .

Queremos que hasta que no digamos: - más - la salida de caracteres por pantalla se detenga y no se pierda información por la parte superior de la pantalla. Ese "más" da nombre al comando que nos ayudará: more .

```
$ more quij
```

```
En un lugar de la Mancha de cuyo nombre no quie
no ha mucho tiempo que vivia un hidalgo de los
adarga antigua, rocin flaco y galgo corredor. U
que carnero, salpicon las mas noches, duelos y
lentejas los viernes, algun palomino de anadidu
--More--(11%)
```
El comando more nos presenta el fichero pantalla a pantalla. En la figura anterior suponemos que estamos trabajando con una pantalla de 6 líneas. En las 5 primeras l´ıneas de pantalla aparecen las correspondientes l´ıneas del fichero. En la última línea de pantalla se nos recuerda que estamos trabajando con more y que hemos visto hasta el 11 por ciento del texto.

```
lentejas los viernes, algun palomino de anadidu
consumian las tres partes de su hacienda. El re
sayo de velarte, calzas de velludo para las fie
con sus pantuflos de lo mesmo, y los dias de se
vellori de lo mas fino.
--More--(20 %)
```
Cuando tecleamos un espacio blanco, more presenta casi una pantalla nueva. En el ejemplo presenta cuatro líneas más.

more lee caracteres sin esperar el *retorno de carro*.

Si tecleamos *retorno de carro* el texto avanza una línea.

Si tecleamos eslás  $($ ) el cursor baja a la última línea. Los siguientes caracteres que tecleamos aparecen en la ´ultima l´ınea. Cuando damos *retorno de carro*, more busca la secuencia indicada en el texto no presentado. La pantalla presenta en una de sus primeras l´ıneas la tira de caracteres buscada.

Un espacio blanco o un *retorno de carro* al final del fichero acaba la sesión con el comando more . Otra forma de acabar la sesión es tecleando q (de

- - -

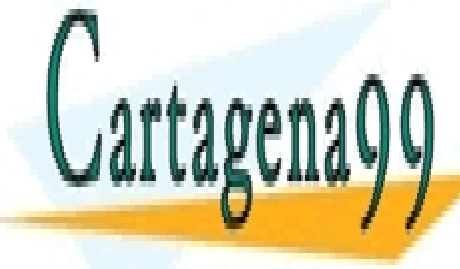

*quit*). CLASES PARTICULARES, TUTORÍAS TÉCNICAS ONLINE LLAMA O ENVÍA WHATSAPP: 689 45 44 70

ONLINE PRIVATE LESSONS FOR SCIENCE STUDENTS CALL OR WHATSAPP:689 45 44 70

more admite más comandos. Esperamos que el lector acuda al manual  $($ enseguida contaremos cómo $).$ 

El comando more se escribió cuando la mayor parte de los ordenadores tenían poca memoria.

Tenían poca porque era cara, la tecnología no daba para más. En 1985 más o menos la E.U.I. compró una ampliación de memoria para un miniordenador que compartían simultáneamente hasta 8 usuarios. Costó, 512 koctetos. unas 500.000 pesetas, ó 8530 euros de 2014.

El comando more debía trabajar de igual forma cuando los datos le llegasen de otro programa. Al disponer de poca memoria se especificó que more no retrocedería.

#### less

Al pasar el tiempo los ordenadores disponían de más memoria. Parece lógico no verse limitado a volver a ejecutar el comando more si queremos ir al principio, por ejemplo, o retroceder un poco.

less es un comando que admite todas las posibilidades de more y acepta adem´as otros movimientos. Para no obligar al usuario a aprender nuevas asociaciones *letra - movimiento*, less toma los movimientos del editor vi y los obedece.

En particular, conviene adelantar que  $\hat{\mathsf{B}}$  (CONTROL-B) retrocede una pantalla. Más adelante hay dos capítulos dedicados al editor vi .

El comando less es un programa realizado por el ¿grupo? GNU. Es software que se puede compartir (¡legalmente!) sin pagar.

Su nombre parece que viene de un juego (trivial) de palabras: *less is more than more*, (*menos es m´as que m´as*).

### 3.5. Para ver ... con caracteres no imprimibles

Es posible que un día necesitemos ver el contenido de un fichero en el que hay cierta información en un formato que no está pensado para ser visualizado o impreso directamente.

También es posible que queramos ver si hay caracteres blancos o tabula-

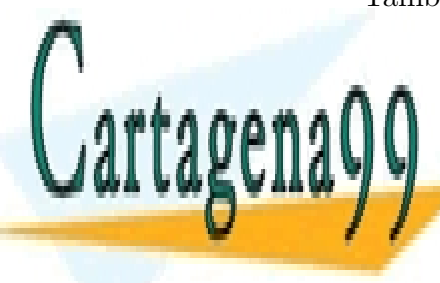

**CLASES PARTICULARES, TUTORÍAS TÉCNICAS ONLINE** LLAMA O ENVÍA WHATSAPP: 689 45 44 70

ONLINE PRIVATE LESSONS FOR SCIENCE STUDENTS CALL OR WHATSAPP:689 45 44 70

www.cartagena99.com no se hace responsable de la información contenida en el presente documento en virtud al Artículo 17.1 de la Ley de Servicios de la Sociedad de la Información y de Comercio Electrónico, de 11 de julio de 2002. Si la información contenida en el documento es ilícita o lesiona bienes o derechos de un tercero háganoslo saber y será retirada.

En ambos casos nos resultará útil el comando od. Su nombre viene de *octal dump* (volcado octal), operación consistente en escribir en octal el contenido de la memoria y usada inicialmente para corregir programas.

Empezamos aplicando od -c al fichero allons del que conocemos el contenido. La opción -c viene de *carácter*.

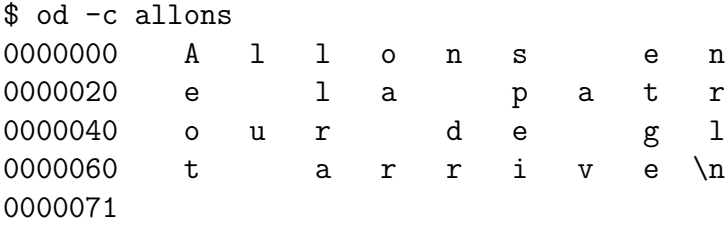

En la primera columna vemos (en octal) el desplazamiento del octeto (carácter) siguiente. En cada línea se presentan dieciséis octetos (caracteres) del fichero separados por tres espacios en blanco. Aparece  $\n\alpha$  que es una representación del cambio de línea.

El código ascii consta de 128 elementos; ascii ampliado, 256. En la representacion de caracteres ascii, car´acter y octeto son intercambiables en la práctica.

La utilización de otros códigos obliga a matizar.

Cuando un octeto está entre 32 y 126, ascii imprimible, se escribe como carácter. Algunos octetos, p.ej. el 10 se representa como  $\n\cdot$ n , en otros casos se escribe su representación octal.

Si pedimos ver la misma información como octetos con  $od -b$  obtendremos una serie de números representados en octal. La opción -b viene de *byte* (*octeto*).

```
$ od -b allons
0000000 101 154 154 157 156 163 040 145 156 14
0000020 145 040 154 141 040 160 141 164 162 15
0000040 157 165 162 040 144 145 040 147 154 15
0000060 164 040 141 162 162 151 166 145 012
0000071
```
Podemos ver las dos representaciones juntas poniendo las dos opciones

- - -

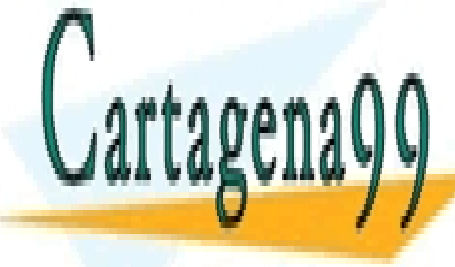

**CLASES PARTICULARES, TUTORÍAS TÉCNICAS ONLINE** LLAMA O ENVÍA WHATSAPP: 689 45 44 70

ONLINE PRIVATE LESSONS FOR SCIENCE STUDENTS CALL OR WHATSAPP:689 45 44 70

\$ od -bc allons 0000000 101 154 154 157 156 163 040 145 156 14 A l l o n s e n 0000020 145 040 154 141 040 160 141 164 162 15 e l a p a t r 0000040 157 165 162 040 144 145 040 147 154 15 o u r d e g l 0000060 164 040 141 162 162 151 166 145 012 t a r r i v e \n

Vemos que el segundo octeto (desplazamiento 1) puede considerarse que es el carácter 1 o el número 154 octal  $(64 + 5 * 8 + 4 = 108$  decimal).

Después de probar el comando od con un fichero conocido, lo utilizamos para ver el contenido del fichero xx.

\$ od -c xx 0000000 \0 013 220 \n 377 320 / @ \ 0000020 001 222 " ' 001 322 &

Una alternativa para ver ficheros con caracteres no imprimibles es el comando hexedit .

### 3.6. Para ver (parte de) el contenido

A veces sólo nos interesa ver las primeras líneas de un fichero (unas pocas) y no hace falta hacer more seguido de q que nos mostraría las 22 primeras líneas.

\$ head -3 quij En un lugar de la Mancha de cuyo nombre no quie no ha mucho tiempo que vivia un hidalgo de los adarga antigua, rocin flaco y galgo corredor. U \$

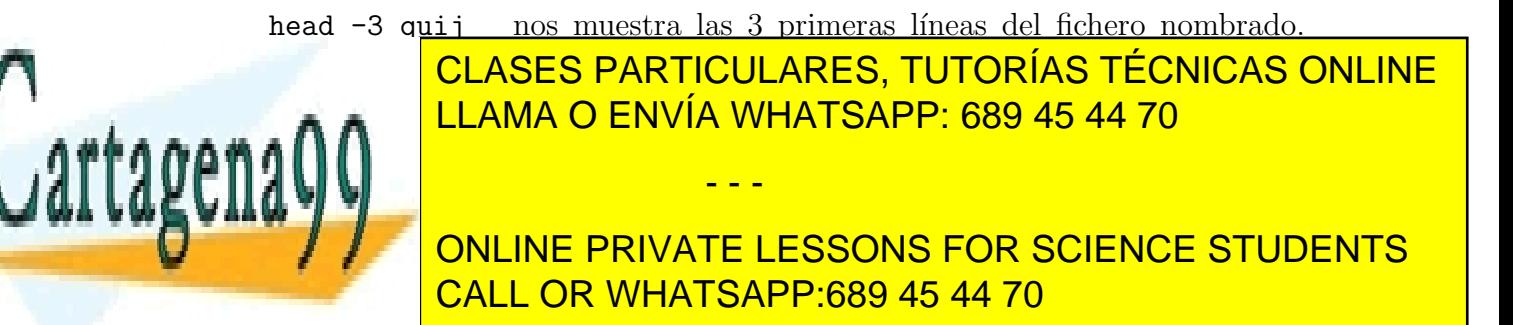

tail -6 quij nos muestra las 6 últimas líneas del fichero nombrado. tail toma por omisión 10 líneas.

grep extrae las líneas que contengan la tira de caracteres indicada.

```
$ grep una quij
Tenia en su casa una ama que pasaba de los cuar
y una sobrina que no llegaba a los veinte,
que en esto hay alguna diferencia en los autore
$
```
### 3.7. Para imprimir

lpr quij manda a cola de impresión el fichero nombrado. Si no hay trabajo pendiente se imprimirá inmediatamente.

Si la impresora espera ficheros *postscript*, podemos imprimir ficheros texto mediante enscript . Por ejemplo con enscript quij .

lpq nos informa de los trabajos que hay pendientes para imprimir.

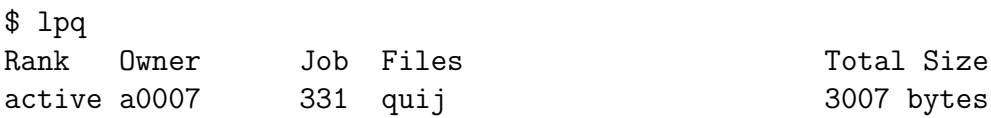

lprm 331 borra de la cola de impresión el trabajo cuyo número se indica. Si sólo hay un trabajo no hace falta dar el número.

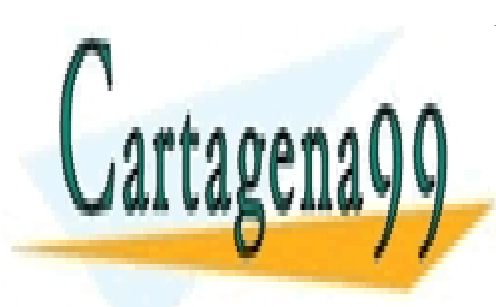

CLASES PARTICULARES, TUTORÍAS TÉCNICAS ONLINE LLAMA O ENVÍA WHATSAPP: 689 45 44 70

ONLINE PRIVATE LESSONS FOR SCIENCE STUDENTS CALL OR WHATSAPP:689 45 44 70

www.cartagena99.com no se hace responsable de la información contenida en el presente documento en virtud al Artículo 17.1 de la Ley de Servicios de la Sociedad de la Información y de Comercio Electrónico, de 11 de julio de 2002. Si la información contenida en el documento es ilícita o lesiona bienes o derechos de un tercero háganoslo saber y será retirada.

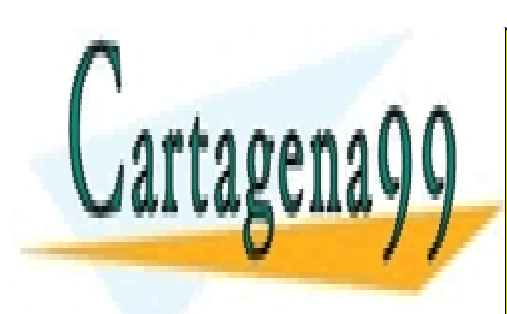

CLASES PARTICULARES, TUTORÍAS TÉCNICAS ONLINE LLAMA O ENVÍA WHATSAPP: 689 45 44 70

ONLINE PRIVATE LESSONS FOR SCIENCE STUDENTS CALL OR WHATSAPP:689 45 44 70

www.cartagena99.com no se hace responsable de la información contenida en el presente documento en virtud al Artículo 17.1 de la Ley de Servicios de la Sociedad de la Información y de Comercio Electrónico, de 11 de julio de 2002. Si la información contenida en el documento es ilícita o lesiona bienes o derechos de un tercero háganoslo saber y será retirada.

## Capítulo 4

## Manuales

A lo largo del libro veremos bastantes comandos, pero no vamos a ver todas las opciones de cada comando. Ni siquiera veremos la décima parte. Llegará el momento en que convenga consultar los manuales. Es costumbre que los manuales estén accesibles en el mismo ordenador (*on-line*).

Hay quien considera que consultar los manuales es lo último. Tiene al menos un poco de raz´on considerando el tama˜no que han alcanzado los manuales. La primera versión comercial de UNIX (III) tenía unas 2500 páginas (1984). En 1992 adquirimos los manuales de un sistema, 30.000 hojas aproximadamente. En 1994 nos dieron la documentación en disco compacto. El manual de instalación sólo se podía consultar después de instalar el sistema operativo :-).

Pero no hay que exagerar. Si aprendemos a buscar encontraremos enseguida las hojas que nos interesan. Otra cuestión es entender el manual. Las primeras veces puede resultar extraño. Ayuda bastante familiarizarse con la estructura de los manuales.

Consultar los manuales tampoco es lo primero. Lo más fácil es preguntar a un compañero/a. A veces sucede que el compañero nos lo acaba de preguntar, o que nos han contratado como expertos (se dice  $quru(s)$  en el gremio) y no nos quedará más remedio que ... . En resumen, consultar el manual una vez a la semana es cosa sana.

man who presenta  $a(s)$  hoja $(s)$  de manual correspondientes al comando who.

Los manuales de UNIX están formateados mediante un programa (nroff) y unas macros (me) y siguiendo unas pautas que garantizan una pre-

- - -

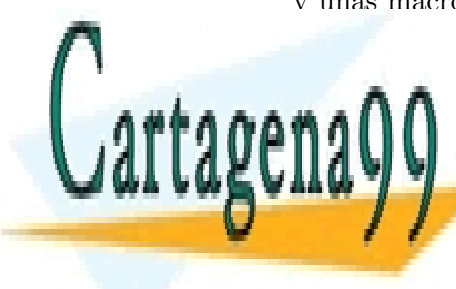

<u>I CLASES PARTICULARES, TUTORÍAS TÉCNICAS ONLINE</u> LLAMA O ENVÍA WHATSAPP: 689 45 44 70

> ONLINE PRIVATE LESSONS FOR SCIENCE STUDENTS CALL OR WHATSAPP:689 45 44 70

example% FILES /etc/utmp /var/adm/wtmp SEE ALSO  $login(1)$ ,  $w(1)$ , whoami $(1)$ , utmp $(5V)$ , locale $(5)$ 

Figura 4.1: Página de manual de who

- - -

WHO(1) USER COMMANDS WHO(1)

Used without arguments, who lists the login name, terminal name, and login time for each current user. who gets this

If a filename argument is given, the named file is examined instead of /etc/utmp. Typically the named file is /var/adm/wtmp, which contains a record of all logins since it was created. In this case, who lists logins, logouts, and crashes. Each login is listed with user name, terminal name (with /dev/ suppressed), and date and time. Logouts produce a similar line without a user name. Reboots produce a line with '"' in place of the device name, and a fossil time indicating when the system went down. Finally, the adjacent pair of entries '|' and '}' indicate the systemmaintained time just before and after a date command changed

With two arguments, as in 'who am i' (and also 'who is who'), who tells who you are logged in as: it displays your

hostname, login name, terminal name, and login time.

example!ralph ttyp0 Apr 27 11:24

mktg ttym0 Apr 27 11:11<br>gwen ttyp0 Apr 27 11:25 ttyp0 Apr 27 11:25 ralph ttyp1 Apr 27 11:30

who - who is logged in on the system

information from the /etc/utmp file.

the system's idea of the time.

example% who am i

example%

example% who

who [ who-file ] [ am i ]

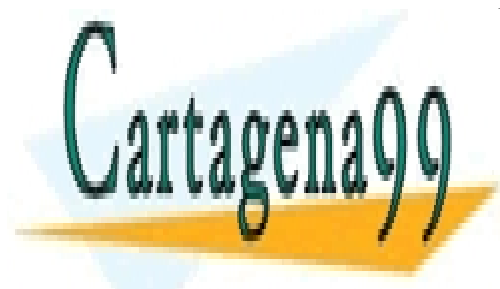

CLASES PARTICULARES, TUTORÍAS TÉCNICAS ONLINE LLAMA O ENVÍA WHATSAPP: 689 45 44 70

ONLINE PRIVATE LESSONS FOR SCIENCE STUDENTS CALL OR WHATSAPP:689 45 44 70

www.cartagena99.com no se hace responsable de la información contenida en el presente documento en virtud al Artículo 17.1 de la Ley de Servicios de la Sociedad de la Información y de Comercio Electrónico, de 11 de julio de 2002. Si la información contenida en el documento es ilícita o lesiona bienes o derechos de un tercero háganoslo saber y será retirada.

NAME

**SYNOPSIS** 

EXAMPLES

**DESCRIPTION** 

#### *4.1. ORGANIZACIÓN DE LOS MANUALES EN UNIX* 23

Conviene familiarizarse con los apartados de los manuales y en particular con el orden en que aparecen.

En el apartado "SYNOPSIS" nos presentan el significado y posición de los parámetros y opciones de los comandos. Cuando algo está entre corchetes [ ] significa que es opcional. Cuando detrás de los corchetes aparecen unos puntos suspensivos, se indica que puede haber  $0, 1, 6$  varias apariciones de lo que se encierra entre corchetes.

El apartado "EXAMPLES" presenta ejemplos que muchas veces no son triviales, y a veces incluso aparece resuelto nuestro problema.

El apartado "SEE ALSO" nos propone otras consultas. A veces aparecen comandos de funcionalidad semejante. Otras veces son comandos que deben usarse antes, o que realizan operaciones complementarias.

Es curiosa la existencia de un apartado "BUGS" (errores, gazapos). Si un comando se distribuye inacabado en ese apartado aparecerán los aspectos incompletos.

En la mayor parte de los sistemas, el comando man nos presenta la información pantalla a pantalla e interactuamos con el comando more o con less (sin haberlo invocado explícitamente).

Si estamos en un sistema antiguo y el comando man produce un chaparrón de líneas en el terminal que no podemos leer, escibiremos man ls  $|$  more (suponiendo que queríamos consultar la información del comando 1s). También podemos usar less en lugar de more .

### 4.1. Organización de los manuales en UNIX

Con el comando man accedemos a las secciones de manual (*References*) organizadas como un diccionario. Se consulta especificando una palabra. (Hay otros manuales (*Tutorials*) organizados en forma m´as parecida a un libro de texto).

Tradicionalmente los manuales de referencia están organizados en 8 secciones.

#### 1. Comandos.

La mayor parte de estos apuntes se centra en los comandos. Por ejemplo ls, who, mail .

- - -

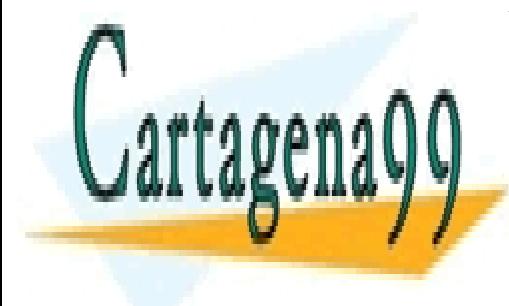

CLASES PARTICULARES, TUTORÍAS TÉCNICAS ONLINE LLAMA O ENVÍA WHATSAPP: 689 45 44 70

ONLINE PRIVATE LESSONS FOR SCIENCE STUDENTS CALL OR WHATSAPP:689 45 44 70

3. Funciones de librería.

Esta sección y la anterior interesan a los que programan, en particular a los que programan en lenguaje C . Por ejemplo sin, putc.

4. Ficheros especiales.

Aquí se documenta cómo acceder a los periféricos: cintas, discos flexibles, dispositivos scsi, etc.

5. Formato de (ciertos) ficheros.

Se describen los registros y campos que organizan la información. Por ejemplo passwd documenta el formato del fichero de contraseñas.

6. Juegos.

Para los primeros usuarios de UNIX merecen una sección.

7. Varios.

Cajón de - sastre. Por ejemplo ascii.

8. Procedimientos de administración.

Por ejemplo mount .

En algunos sistemas se han añadido unas secciones (1) para aplicaciones locales y  $(n)$  para aplicaciones nuevas. No está clara su utilidad.

Puede suceder que queramos preguntar por una palabra que aparece en dos secciones. Por ejemplo passwd. Elegimos una de las secciones poniendo el número de la sección antes de la palabra.

man 5 passwd nos presenta la información sobre el formato del fichero /etc/passwd .

En algunos sistemas (por ejemplo LINUX) se puede acceder a información complementaria con el comando info .

El comando info organiza la información con estructura de *hipertexto* lo que permite mayor flexibilidad en las consultas.

El manual de bash es tan extenso (100 hojas) que (bash) ofrece un comando: help para informar de algunos de sus módulos.

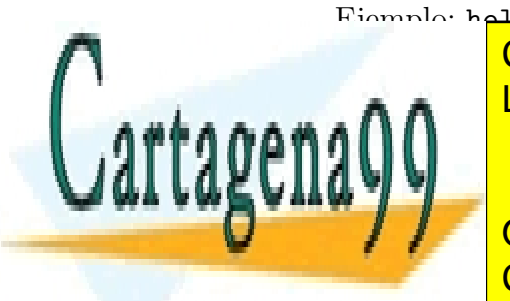

CLASES PARTICULARES, TUTORÍAS TÉCNICAS ONLINE LLAMA O ENVÍA WHATSAPP: 689 45 44 70

ONLINE PRIVATE LESSONS FOR SCIENCE STUDENTS CALL OR WHATSAPP:689 45 44 70

www.cartagena99.com no se hace responsable de la información contenida en el presente documento en virtud al Artículo 17.1 de la Ley de Servicios de la Sociedad de la Información y de Comercio Electrónico, de 11 de julio de 2002. Si la información contenida en el documento es ilícita o lesiona bienes o derechos de un tercero háganoslo saber y será retirada.

## Capítulo 5

## Cuenta

Tener *cuenta* en una m´aquina equivale a *haber sido presentado* a la m´aquina. En UNIX, esta presentación se concreta en una línea del fichero de contraseñas /etc/passwd.

\$ grep a0007 /etc/passwd a0007:ABp60oBls4JsU:5100:5100:Garcia Severon,Vicente: /eui/alum/curso3/a0007:/bin/sh

Por cada usuario con cuenta hay una línea. En el ejemplo hemos roto la línea para que quepa en la página. Algunas cuentas no corresponden a ningún usuario, sino a una función. Es algo parecido a las *personas jurídicas*.

Cada línea del fichero de contraseñas tiene siete campos separados por el cáracter *dos puntos* (:).

#### 1. Nombre de la cuenta.

Como máximo tendrá 8 caracteres. Lo utiliza el ordenador para responder al comando who y para indicar el due˜no de los ficheros. Lo usamos para indicar el destino del correo.

2. Contraseña codificada.

La contraseña se transforma con una función tal que su (función) inversa es muy costosa de calcular. Se supone que la única forma de calcular la contraseña original a partir de la versión codificada es mediante tanteos (búsqueda). Si la contraseña está escogida *al azar entre* 

- - -

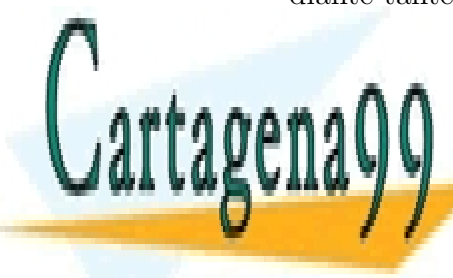

**1288 POSIBLES DARTICULARES, TUTORÍAS TÉCNICAS ONLINE** LLAMA O ENVÍA WHATSAPP: 689 45 44 70

> ONLINE PRIVATE LESSONS FOR SCIENCE STUDENTS CALL OR WHATSAPP:689 45 44 70
años (más o menos) para encontrarla. En cursiva aparece una hipótesis que no se suele cumplir.

3. Número de cuenta.

Internamente el ordenador identifica al usuario con un número (usualmente de dos octetos). Cuando presenta información para las personas convierte este número en el nombre de cuenta correspondiente.

4. Número de grupo.

Se pueden definir grupos de usuarios con el fin de que compartan recursos (por ejemplo ficheros). Los grupos no tienen que ser disjuntos. Un usuario puede estar en más de un grupo. En este campo figura el n´umero correspondiente al grupo primero de un usuario.

5. Nombre del usuario.

En este campo se suele poner el nombre y los apellidos del usuario. A veces se incluye el número de teléfono. Este campo aparece en el primer párrafo de las cartas que envía el usuario.

6. HOME

Directorio de entrada del usuario. Si no se ha explicado, lo veremos en unas pocas hojas.

7. Intérprete de comandos.

En el último campo se indica el programa que atiende al usuario después de hacer login (conectarse, presentarse).

Aunque es suficiente con una de estas líneas para que un usuario tenga cuenta, en la práctica conviene que exista el directorio nombrado en el campo sexto de su línea en /etc/passwd, y que el usuario sea dueño de ese directorio.

Por motivos de seguridad, desde hace años en la mayoria de los sistemas tipo unix, el campo segundo de /etc/passwd ha migrado al fichero

- - -

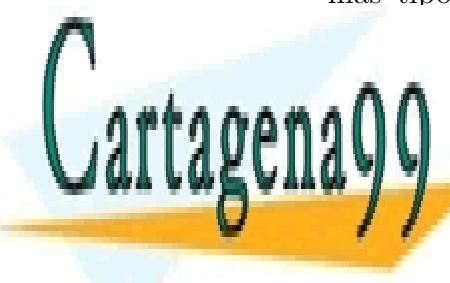

**CLASES PARTICULARES, TUTORÍAS TÉCNICAS ONLINE** LLAMA O ENVÍA WHATSAPP: 689 45 44 70

ONLINE PRIVATE LESSONS FOR SCIENCE STUDENTS CALL OR WHATSAPP:689 45 44 70

*5.1.* LAST 27

### 5.1. last

last presenta las sesiones que ha habido en el sistema ordenándolas de más reciente a más antigua. Normalmente se usa con parámetros.

last -10 presenta las 10 sesiones más recientes.

last juan presenta las sesiones del usuario juan .

Los parámetros se pueden combinar.

 $$$  last  $-4$  k0999 k0999 tty03 Fri Oct 2 18:23 - 18:24 (00:00) k0999 tty04 Thu Oct 1 14:22 - 14:29 (00:06) k0999 tty05 Mon Sep 28 11:30 - 11:30 (00:00) k0999 tty06 Mon Sep 28 11:16 - 11:29 (00:12) \$

last nos presenta el usuario, el terminal en el que trabaja, las fechas y horas de conexión y de desconexión, y la duración de la sesión.

La gestión de cuentas es mas complicada cuando afecta a un conjunto de ordenadores, p.ej. con ldap .

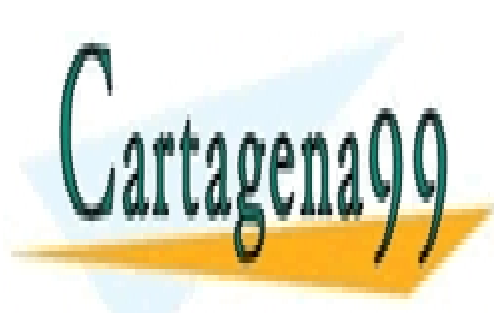

CLASES PARTICULARES, TUTORÍAS TÉCNICAS ONLINE LLAMA O ENVÍA WHATSAPP: 689 45 44 70

ONLINE PRIVATE LESSONS FOR SCIENCE STUDENTS CALL OR WHATSAPP:689 45 44 70

www.cartagena99.com no se hace responsable de la información contenida en el presente documento en virtud al Artículo 17.1 de la Ley de Servicios de la Sociedad de la Información y de Comercio Electrónico, de 11 de julio de 2002. Si la información contenida en el documento es ilícita o lesiona bienes o derechos de un tercero háganoslo saber y será retirada.

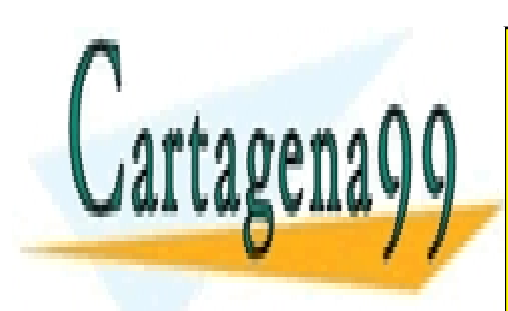

CLASES PARTICULARES, TUTORÍAS TÉCNICAS ONLINE LLAMA O ENVÍA WHATSAPP: 689 45 44 70

ONLINE PRIVATE LESSONS FOR SCIENCE STUDENTS CALL OR WHATSAPP:689 45 44 70

www.cartagena99.com no se hace responsable de la información contenida en el presente documento en virtud al Artículo 17.1 de la Ley de Servicios de la Sociedad de la Información y de Comercio Electrónico, de 11 de julio de 2002. Si la información contenida en el documento es ilícita o lesiona bienes o derechos de un tercero háganoslo saber y será retirada.

# Capítulo 6

# Metacaracteres

El intérprete de comandos separa las líneas en partes. Corta por los tabuladores y espacios en blanco excepto si están entre comillas o precedidos por un eslás inverso  $(\ \ \backslash \ )$ . Con cada trozo:

- Lo contrasta con todos los nombres de fichero.
- Lo substituye por la lista ordenada de nombres de fichero que se ajustan al *patrón* de cada trozo.

A continuación vemos cómo se forman los patrones. La mayor parte de los caracteres se representan a sí mismos. Algunos caracteres (*metacaracteres*) sirven para representar a otros.

- Para el intérprete de comandos son metacaracteres los cinco siguientes:  $*$  ?  $[-]$
- \* representa cualquier secuencia de caracteres que no empiece por el carácter punto (.). Puede representar la secuencia vacía.
- ? representa cualquier carácter.
- [ax] representa el carácter a o el carácter x . Los corchetes indican alternativa, alguno de los caracteres enumerados.
- [i-z] representa cualquier car´acter de los comprendidos entre i y z inclusive. Entre corchetes se puede indicar un rango señalando los extre-

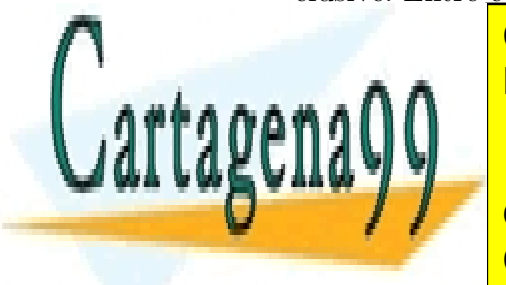

CLASES PARTICULARES, TUTORÍAS TÉCNICAS ONLINE LLAMA O ENVÍA WHATSAPP: 689 45 44 70

ONLINE PRIVATE LESSONS FOR SCIENCE STUDENTS CALL OR WHATSAPP:689 45 44 70

www.cartagena99.com no se hace responsable de la información contenida en el presente documento en virtud al Artículo 17.1 de la Ley de Servicios de la Sociedad de la Información y de Comercio Electrónico, de 11 de julio de 2002. Si la información contenida en el documento es ilícita o lesiona bienes o derechos de un tercero háganoslo saber y será retirada.

### Ejemplos

 $$ 1s$ C a a1 a11 a12 a21 a3 b c d \$ echo a\* a a1 a11 a12 a21 a3

Hemos hecho echo de los nombres de fichero que empiezan por a .

```
$ echo a?
a1 a3
```
Obtenemos los nombres formados por a y otro carácter.

```
$ echo a?*
a1 a11 a12 a21 a3
```
Obtenemos los nombres que empiezan por a y otro carácter.

```
$ echo a1? a?1
a11 a12 a11 a21
```
Vemos que aparece dos veces a11.

```
$ echo ?
C a b c d
```
Obtenemos los nombres de un solo carácter.

```
$ echo [b-d]
b c d
$ echo *[0-9][0-9]*a11 a12 a21
$
```
Obtenemos algunos nombres de un solo carácter, y luego los nombres que contienen dos cifras seguidas.

Para crear ficheros y hacer pruebas como las anteriores puede usarse el comando touch .

touch f1 crea el fichero f1 si no existe previamente.

Esto que hemos contado para nombres de ficheros también vale para nom-

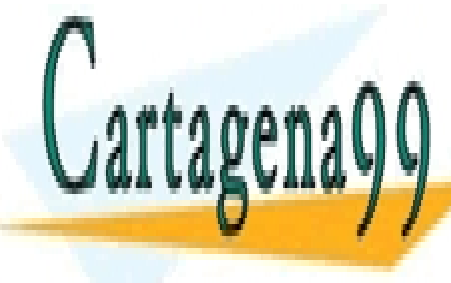

**CLASES PARTICULARES, TUTORÍAS TÉCNICAS ONLINE** LLAMA O ENVÍA WHATSAPP: 689 45 44 70

ONLINE PRIVATE LESSONS FOR SCIENCE STUDENTS CALL OR WHATSAPP:689 45 44 70

www.cartagena99.com no se hace responsable de la información contenida en el presente documento en virtud al Artículo 17.1 de la Ley de Servicios de la Sociedad de la Información y de Comercio Electrónico, de 11 de julio de 2002. Si la información contenida en el documento es ilícita o lesiona bienes o derechos de un tercero háganoslo saber y será retirada.

# Capítulo 7

# Ficheros

Podemos ver las propiedades de los ficheros con el comando 1s y opción -l . Tambi´en sabemos preguntar por el tipo de un fichero con el comando file y presentar en pantalla el contenido de un fichero con los comandos cat y more.

Queremos conocer mejor los objetos de tipo fichero.

Un fichero es un recipiente (o continente, o contenedor) que en cada momento admite un valor de un conjunto de valores posibles.

Para quien ya sepa programar, un fichero es como una variable de un lenguaje de programación. Para quien no sepa y vaya a aprender a programar esto le sirve de aperitivo.

(Algunos lenguajes de programación, como ML, no usan variables.)

La única peculiaridad de los ficheros es que su existencia puede ser mucho m´as prolongada que la de algunas variables de programas. No parece extra˜no el caso de variables locales que se crean y desaparecen al cabo de un microsegundo. Algunos ficheros se crean el d´ıa que compramos la m´aquina e instalan el sistema operativo, y los damos por perdidos el día que el ordenador va al desguace.

Lo veo como una diferencia cuantitativa. Las variables globales pueden tener una vida prolongada. Hay programas que comienzan a ejecutarse en una máquina y si no hay fallos no dejan de ejecutarse.

Se puede considerar que toda la vida útil de una máquina constituye la ejecución de un gran programa, y los programitas que invocamos son subrutinas de ese programa grande. Los ficheros son las variables

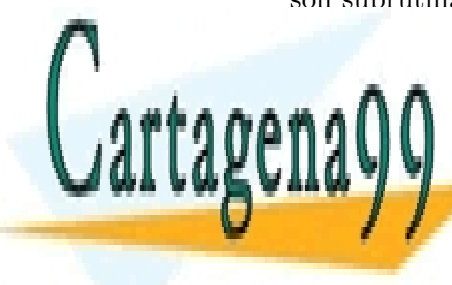

**CLASES PARTICULARES, TUTORÍAS TÉCNICAS ONLINE** LLAMA O ENVÍA WHATSAPP: 689 45 44 70

> ONLINE PRIVATE LESSONS FOR SCIENCE STUDENTS CALL OR WHATSAPP:689 45 44 70

www.cartagena99.com no se hace responsable de la información contenida en el presente documento en virtud al Artículo 17.1 de la Ley de Servicios de la Sociedad de la Información y de Comercio Electrónico, de 11 de julio de 2002. Si la información contenida en el documento es ilícita o lesiona bienes o derechos de un tercero háganoslo saber y será retirada.

El fichero y su contenido son cosas distintas. (La variable y su valor son conceptos distintos. No es lo mismo el continente que el contenido. No es lo mismo un vaso de agua que el agua de un vaso.)

En un fichero podemos ver (con cat) una carta, una poesía, un programa en lenguaje *pascal*, un chiste, la altura del monte Everest, el guión de 'Aeropuerto 2035', etc. Aunque no sea tan intuitivo, podemos creer que un fichero contiene el programa en lenguaje m´aquina del comando mail, las notas (codificadas) del Ilmo(a). Ministro(a) de Educación, o el censo (comprimido) de pingüinos en la Antártida.

El sistema operativo no atribuye significado al contenido de los ficheros. No trata los ficheros de forma distinta en función de su contenido. Son los usuarios y sus programas los que tienen en cuenta esos posibles significados del contenido.

# 7.1. Valores y operaciones

La información se almacena como una secuencia de octetos. Un octeto puede tomar 256 valores distintos. Esos valores se suelen interpretar como los números comprendidos entre 0 y 255 inclusive.

Un octeto está compuesto por 8 bits y un bit puede tomar dos valores. A los valores de los bits se les atribuye frecuentemente el significado 0 y 1, o cierto y falso.

Los octetos de un fichero se localizan por su desplazamiento respecto al comienzo. Del primer octeto de un fichero se dice que su desplazamiento respecto al comienzo es cero.

Son muchas las operaciones sobre los ficheros que el sistema operativo considera elementales.

- Se puede crear un fichero. Inicialmente el fichero será la secuencia vacía de octetos.
- Se puede escribir en el fichero a˜nadiendo al final.
- $\blacksquare$  Se puede situar uno al comienzo del fichero o en medio de él.

- - -

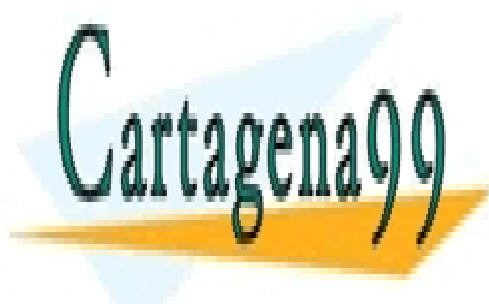

CLASES PARTICULARES, TUTORÍAS TÉCNICAS ONLINE LLAMA O ENVÍA WHATSAPP: 689 45 44 70

ONLINE PRIVATE LESSONS FOR SCIENCE STUDENTS CALL OR WHATSAPP:689 45 44 70

#### *7.1. VALORES Y OPERACIONES* 33

- Se puede escribir donde se esté situado.
- Se puede pedir acceso exclusivo del fichero o de parte. Si lo conceden no podrá usarlo nadie más hasta que se libere.
- Se puede pedir acceso exclusivo como lector del fichero o de parte. Si lo conceden no podrá escribir nadie hasta que se libere.
- ...

No todas las operaciones que se nos pueden ocurrir son primitivas (elementales) del sistema operativo.

Por ejemplo, tenemos un fichero con 1000 octetos y queremos borrar los octetos cuyo desplazamiento est´a comprendido entre 200 y 299. Esta operación no es una primitiva del sistema operativo.

Muchos sistemas UNIX utilizan el código ASCII. El código ASCII relaciona los caracteres más usados con los números comprendidos entre  $0 \times 127$ . Es una simplificación asimilar octeto y carácter. Con esta simplificación se dice que un fichero es una secuencia de caracteres.

#### 7.1.1. Fichero texto

Parte de los ficheros están destinados a ser leídos por personas. La forma más sencilla de presentar un fichero es a través de una pantalla o imprimiéndolo en una impresora. Las versiones básicas de pantalla e impresora se comportan como los teletipos y las máquinas de escribir antiguas.

El texto aparece como una secuencia de líneas.

Tanto en el teletipo como en la máquina de escribir la cabeza de escritura tiene que retroceder y el soporte del papel girar. A estas operaciones se las conoce como retorno de carro y cambio de línea. El juego de caracteres ASCII tiene sendos códigos para estas operaciones (n´umeros 13 y 10). Algunos sistemas operativos almacenan ambos caracteres en los ficheros que van a imprimirse o a visualizarse.

En los sistemas tipo UNIX las líneas de texto son secuencias de caracteres terminadas por un cáracter cambio de línea (código ASCII 10).

En los sistemas tipo unix cuando se imprime un fichero o se envía a

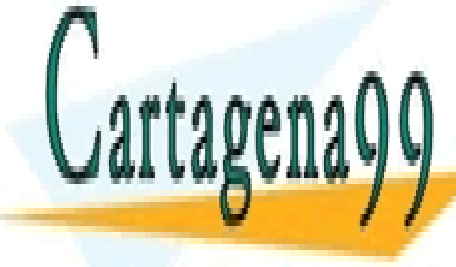

**CLASES PARTICULARES, TUTORÍAS TÉCNICAS ONLINE** LLAMA O ENVÍA WHATSAPP: 689 45 44 70

ONLINE PRIVATE LESSONS FOR SCIENCE STUDENTS CALL OR WHATSAPP:689 45 44 70

www.cartagena99.com no se hace responsable de la información contenida en el presente documento en virtud al Artículo 17.1 de la Ley de Servicios de la Sociedad de la Información y de Comercio Electrónico, de 11 de julio de 2002. Si la información contenida en el documento es ilícita o lesiona bienes o derechos de un tercero háganoslo saber y será retirada.

A lo largo de estos apuntes o de la asignatura que los siga, los ficheros de tipo texto serán los protagonistas.

Esta historia de retorno de carro y cambio de línea parece pasada de moda cuando el lenguaje postscript permite situar los caracteres por coordenadas, y con editores del tipo 'así-lo-ves-así-lo-tendrás' (wyswyg).

Los ficheros de tipo texto descritos tienen la ventaja de que la estructura de datos secuencia es sencilla y robusta. (Los ficheros postscript se representan como ficheros texto.)

Para convertir entre el formato texto de UNIX y el de MSDOS se pueden usar las utilidades unix2dos y dos2unix.

# 7.2. Nombre

Los ficheros tienen nombre. Nombre del fichero y fichero son conceptos distintos.

Entre los nombres y ficheros no hay una relación 1 a 1 sino n a m. Veremos que un nombre (sencillo) puede corresponder a varios ficheros. Distinguiremos estos ficheros como a los tocayos con los apellidos. Un fichero puede tener varios nombres, aunque lo m´as frecuente es ficheros con un solo nombre.

En los sistemas UNIX más antiguos la longitud de los nombres estaba limitada a 14 caracteres. La mayor parte de los sistemas unix actuales permiten nombres de ficheros de más de 80 caracteres de longitud.

Conviene hacer buen uso de esta libertad para elegir los nombres de los ficheros. El criterio es el mismo que para las variables u otros objetos en lenguajes de programación. Si la vida (duración) del fichero o de la variable va a ser corta y su nombre sólo interesa a un usuario, el nombre tenderá a ser breve. Según aumente la vida (duración) del fichero o de la variable y según aumente el n´umero de usuarios a los que interesa, puede ser necesario hacer m´as largo el nombre del fichero o de la variable.

Si dos ficheros tienen nombre largo que se diferencia en los primeros caracteres es posible que admitan un recorte en sus nombres. Si la diferencia de los nombres se sitúa en los últimos caracteres quizá convenga tomar la parte común como nombre de un directorio que los

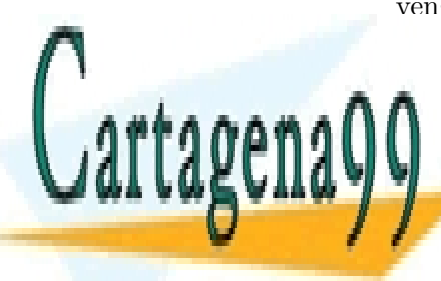

**CLASES PARTICULARES, TUTORÍAS TÉCNICAS ONLINE** LLAMA O ENVÍA WHATSAPP: 689 45 44 70

ONLINE PRIVATE LESSONS FOR SCIENCE STUDENTS CALL OR WHATSAPP:689 45 44 70

www.cartagena99.com no se hace responsable de la información contenida en el presente documento en virtud al Artículo 17.1 de la Ley de Servicios de la Sociedad de la Información y de Comercio Electrónico, de 11 de julio de 2002. Si la información contenida en el documento es ilícita o lesiona bienes o derechos de un tercero háganoslo saber y será retirada.

Es prácticamente imposible<sup>1</sup> que en el nombre de un fichero se incluyan los caracteres 0C o / .

El carácter  $OC$  (su código ASCII es cero) se utiliza como elemento de terminación de las tiras de caracteres. Si un carácter indica dónde ha terminado una tira de caracteres, no puede formar parte de ella.

Si las tiras de caracteres se representasen en estos sistemas mediante un  $array\ v$  un campo de longitud, el razonamiento no sería útil.

El carácter / se usa como separador de nombres en los sistemas tipo unix. (Veremos que separa nombres de directorios, pero mejor no liar a un lector nuevo.) Los programas del sistema operativo toman buen cuidado de no permitir la aparición del carácter / dentro de un nombre.

He leído que en un intercambio de información entre un sistema vs y una máquina UNIX alguna vez se había colado un carácter / dentro de un nombre de fichero. Manipulando los octetos de un disco también es posible. Como experimento en un ordenador de pruebas, es válido. Como objetivo a conseguir en un entorno de producción lo considero masoquista.

Se debe evitar que formen parte del nombre de un fichero (y de otros objetos que iremos presentando) una serie de caracteres.

- El carácter blanco o espacio (código ASCII 32). Si tenemos un fichero cuyo nombre es  $a_{\text{LIL}}c$  y usamos el comando 1s para ver los nombres de los ficheros que tenemos, podemos pensar que tenemos dos ficheros de nombres a y c respectivamente.
- Caracteres de control (código ASCII menor que  $32$  ó igual a  $127$ ). En general, los caracteres de control no aparecen representados en pantalla de forma clara.
- \* ? [ pueden dar lugar a problemas al ser interpretados por el intérprete de comandos. Supongamos que alguien tiene un fichero de nombre \* y quiere borrarlo. Si teclea *borrar* \* borrará todos los ficheros. (Tiene solución: *borrar* '\*'.)

- - -

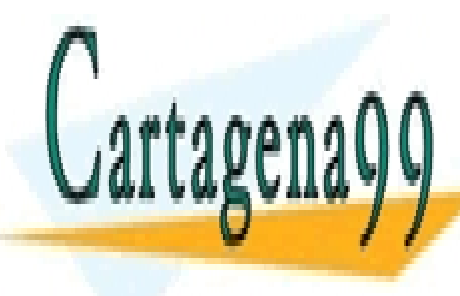

**CLASES PARTICULARES, TUTORÍAS TÉCNICAS ONLINE** LLAMA O ENVÍA WHATSAPP: 689 45 44 70

ONLINE PRIVATE LESSONS FOR SCIENCE STUDENTS CALL OR WHATSAPP:689 45 44 70

 $\langle 2 \rangle$  ; | ( ) ' " & ^ ! \ ' también pueden dar lugar a problemas por ser interpretados por el *intérprete de comandos*. Quedará más claro según conozcamos su significado.

La mayor parte de los nombres de ficheros estarán formados sobre todo por letras minúsculas y también mayúsculas, cifras, puntos, guiones y subrayados. No se considera que los ficheros tengan *extensión* en el nombre.

# 7.3. Estructura

En estos apuntes, en general explico qué hacen los comandos, qué hacen el intérprete de comandos, qué hace el sistema operativo. No explico cómo lo hacen.

Voy a explicar la estructura de los ficheros en los sistemas tipo unix. El interés de la siguiente explicación no está en el mecanismo, sino en que ofrece un modelo que ayuda a entender el comportamiento de los ficheros y de algunos comandos (y de los permisos).

Asociada con un fichero hay información. Con cat vemos el contenido del fichero. Esa no es toda la información asociada a un fichero. Si hacemos 1s -l vemos los atributos del fichero.

Un fichero cuyo tamaño sea 0 también tiene información asociada. Puede ser útil. El hecho de existir o no supone un bit. Tiene un nombre. Tiene una fecha de última modificación. Puede servirnos para recordarnos cuándo sucedió algo.

En el ordenador hay una primera tabla (fig. 7.1) y en cada elemento de esa tabla hay una pareja: *nombre-de-fichero - n´umero*. Esa primera tabla es consultada para ejecutar el comando ls sin opciones.

El número de la primera tabla nos lleva a una posición de una segunda tabla, la tabla de *inodos*. En el elemento correspondiente de la tabla de *inodos* se almacenan los atributos del fichero (salvo el nombre) y unos punteros que permiten acceder (directa e indirectamente) al contenido del fichero. Toda la información que aparece al hacer  $ls -1$  salvo el nombre está almacenada en el *inodo*. La relación entre el *inodo* y el fichero es una relación 1 a 1.

Desde otros nombres se puede acceder al mismo *inodo* y fichero. En el

ejemplo de la figura aparecen tres accesos. En el CLASES PARTICULARES, TUTORÍAS TÉCNICAS ONLINE *inodo* hay un campo en el LLAMA O ENVÍA WHATSAPP: 689 45 44 70

ONLINE PRIVATE LESSONS FOR SCIENCE STUDENTS CALL OR WHATSAPP:689 45 44 70

www.cartagena99.com no se hace responsable de la información contenida en el presente documento en virtud al Artículo 17.1 de la Ley de Servicios de la Sociedad de la Información y de Comercio Electrónico, de 11 de julio de 2002. Si la información contenida en el documento es ilícita o lesiona bienes o derechos de un tercero háganoslo saber y será retirada.

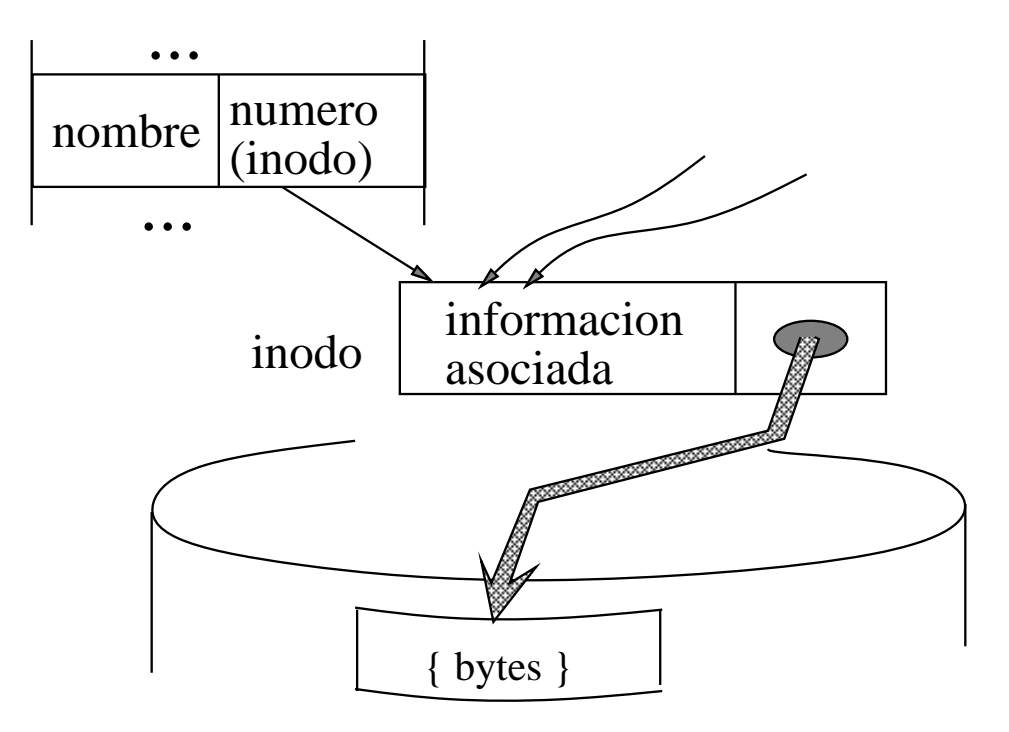

Figura 7.1: Estructura de los ficheros.

que se lleva la cuenta del número de nombres del fichero. Esta información es redundante, pero permite que el sistema funcione más rápidamente.

El número del *inodo* es único en cada disco virtual o partición de disco.

# 7.4. Operaciones básicas con ficheros

7.4.1. cp

cp f1 f2 copia el fichero f1 creando un nuevo fichero de nombre f2 y cuyo contenido es una copia del contenido de f1. Si el fichero f2 ya existía, borra su contenido y pone como contenido una copia del contenido de f1.

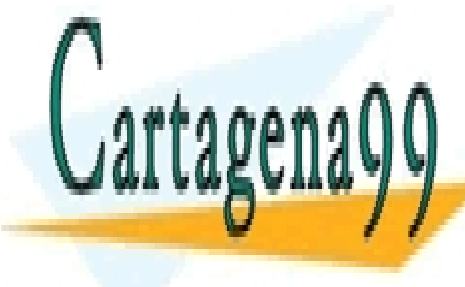

**CLASES PARTICULARES, TUTORÍAS TÉCNICAS ONLINE** LLAMA O ENVÍA WHATSAPP: 689 45 44 70

ONLINE PRIVATE LESSONS FOR SCIENCE STUDENTS CALL OR WHATSAPP:689 45 44 70

www.cartagena99.com no se hace responsable de la información contenida en el presente documento en virtud al Artículo 17.1 de la Ley de Servicios de la Sociedad de la Información y de Comercio Electrónico, de 11 de julio de 2002. Si la información contenida en el documento es ilícita o lesiona bienes o derechos de un tercero háganoslo saber y será retirada.

### 7.4.2. ln

ln f1 f3 a˜nade el nombre (enlace) f3 al fichero f1 . Un nombre no es una copia, no es un fichero nuevo. Sigue habiendo los mismos ficheros que antes. Cualquier cambio que se haga al fichero a través de un nombre aparece a trav´es del otro (u otros) nombre (o nombres). El primer nombre y sucesivos nombres añadidos mediante 1n son indistinguibles.

El nombre del comando viene de *link*.

#### 7.4.3. mv

mv f4 f5 cambia el nombre del fichero f4 y pasa a ser f5 . El nombre del comando viene de *move*.

#### 7.4.4. rm

rm f6 quita el nombre (enlace) f6 al fichero correspondiente. Si el nombre eliminado es el último o único que tenía el fichero, se borra quedando disponible su inodo y bloques de contenido para otros ficheros.

No es exacto decir que rm borra ficheros. No lo hace siempre, pero como la mayoría de los ficheros tienen sólo un nombre, casi siempre rm borra el fichero.

El nombre del comando viene de *remove* (borrar).

### 7.4.5. Un ejemplo

Tenemos un fichero, cuyo nombre es  $f$  (figura 7.2). La opción -i del comando 1s nos presenta el número del *inodo* de ese fichero.

 $$ls -ix$ 17 f \$cat f hola

\$cp f cf \$ls -ix

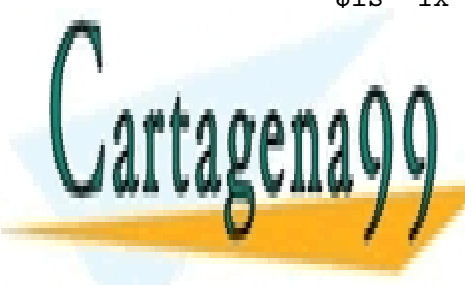

CLASES PARTICULARES, TUTORÍAS TÉCNICAS ONLINE LLAMA O ENVÍA WHATSAPP: 689 45 44 70

ONLINE PRIVATE LESSONS FOR SCIENCE STUDENTS CALL OR WHATSAPP:689 45 44 70

www.cartagena99.com no se hace responsable de la información contenida en el presente documento en virtud al Artículo 17.1 de la Ley de Servicios de la Sociedad de la Información y de Comercio Electrónico, de 11 de julio de 2002. Si la información contenida en el documento es ilícita o lesiona bienes o derechos de un tercero háganoslo saber y será retirada.

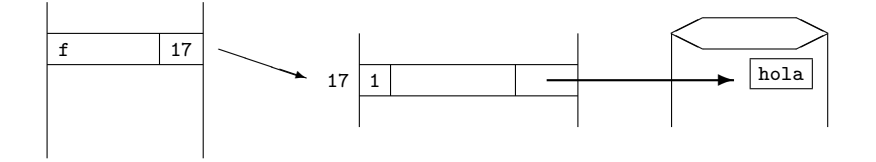

Figura 7.2: Un fichero, un nombre.

Copiamos el fichero f y a la copia le llamamos cf . En la figura 7.3 mostramos el resultado. Tenemos dos nombres, dos *inodos* y dos grupos de bloques distintos con su información (el texto hola). A cada *inodo* sólo se accede a través de un nombre.

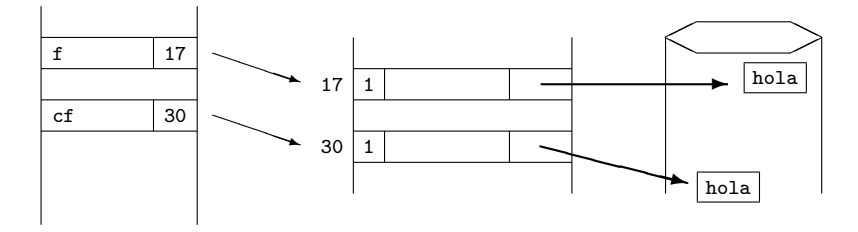

Figura 7.3: Dos ficheros, dos nombres.

```
$ln f lf
$ls -ix
 30 cf 17 f 17 lf
```
Creamos un segundo nombre, lf , para el fichero de nombre f . En la figura 7.4 mostramos el resultado. Tenemos tres nombres, dos *inodos* y dos grupos de bloques distintos. Al *inodo* cuya posición es 17 se accede a través de dos nombres: f y lf .

```
$mv f mf
s1s - i x30 cf 17 lf 17 mf
```
Cambiamos el nombre f por el nuevo nombre mf . Seguimos teniendo la

- - -

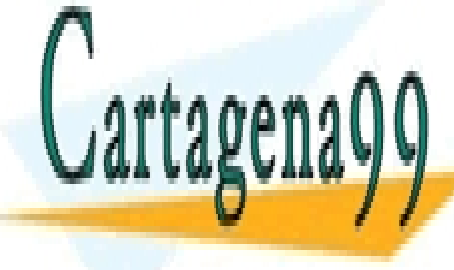

CLASES PARTICULARES, TUTORÍAS TÉCNICAS ONLINE LLAMA O ENVÍA WHATSAPP: 689 45 44 70

ONLINE PRIVATE LESSONS FOR SCIENCE STUDENTS CALL OR WHATSAPP:689 45 44 70

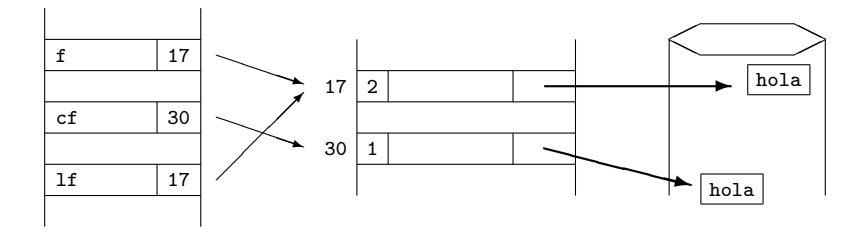

Figura 7.4: Dos ficheros, tres nombres.

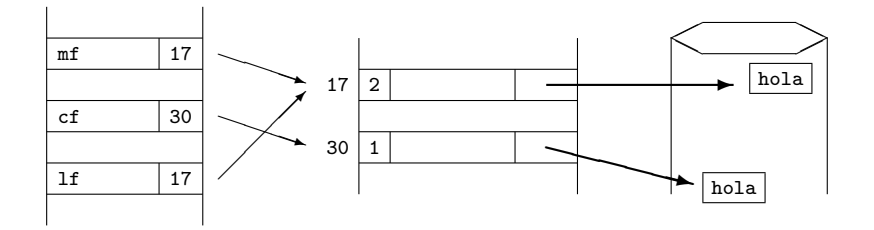

Figura 7.5: Hemos cambiado un nombre.

\$rm mf \$ls -ix 30 cf 17 lf

Se borra el nombre mf . Como el *inodo* correspondiente sigue accesible a trav´es de otro nombre (lf) no se borra el *inodo* ni los bloques del fichero. Tenemos dos nombres, dos *inodos* y dos grupos de bloques distintos. El resultado se muestra en la figura 7.6.

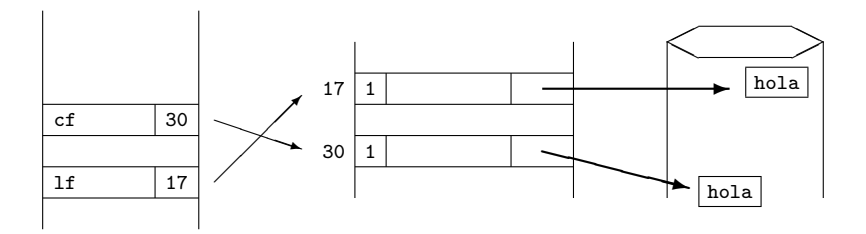

Figura 7.6: Hemos borrado un nombre.

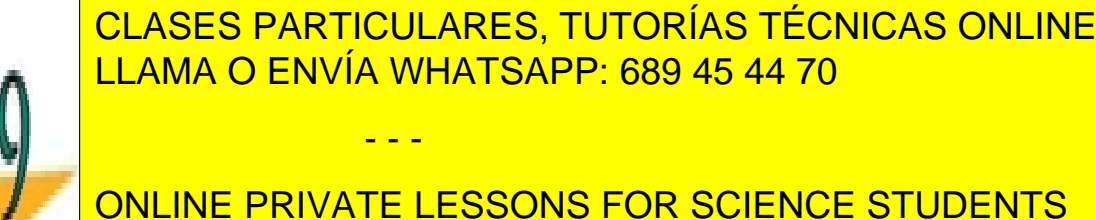

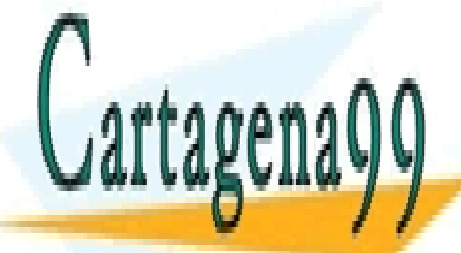

CALL OR WHATSAPP:689 45 44 70

#### \$ cat lf hola

El fichero que inicialmente se llamaba f sigue existiendo. El comando In crea (añade) nombres de primera categoría. Basta con uno de ellos para mantener la existencia del fichero.

Supongamos que modificamos el contenido de un fichero (cf o f) después de llegar a la situación de la figura 7.4. ¿Qué aparecerá en la pantalla al ejecutar el comando cat ?

La forma más natural de modificar el contenido de un fichero es editándolo, con vi por ejemplo, o copiando el contenido de otro. Para modificar f escribimos cp queseYo f .

Si nos apoyamos sólo en lo que hemos visto hasta ahora, podemos cambiar el contenido del fichero salvando un mensaje.

mail s f x

Hemos visto que el comando mv es el que menos trabaja. El comando ln tampoco hace mucho: pide una nueva línea en la tabla de nombres, la rellena, e incrementa el n´umero de accesos al inodo correspondiente. El comando cp es el que m´as trabaja: escribe en las tres partes del sistema de ficheros. El comando rm podemos situarlo en cuanto a trabajo entre ln y cp, más cerca del primero si el fichero tiene m´as de un nombre y del segundo en caso contrario.

### 7.4.6. Opciones de cp, ln, mv y rm

rm f6 f8 f9 borra los nombres de fichero indicados.

En algunos casos rm pide confirmación antes de borrar un fichero. rm -f f6 f8 f9 borra sin pedir confirmación. (Viene de *force*.) rm -i f? antes de borrar cada fichero (nombre mejor dicho) pide confirmaci´on. Se confirma con una y (de *yes*). Viene de *interactive*.

Se ha ido ampliando la funcionalidad de cp, ln, mv y rm .

cp -p ... mantiene en el fichero destino las fechas, dueño y grupo del

- - -

fichero origen. (Viene de CLASES PARTICULARES, TUTORÍAS TÉCNICAS ONLINE *preserve*.) LLAMA O ENVÍA WHATSAPP: 689 45 44 70

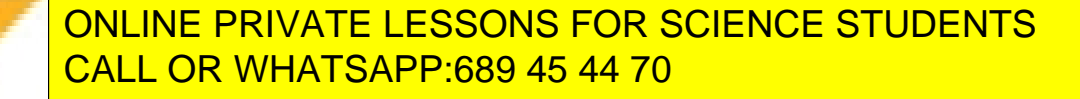

# 7.5. Enlaces simbólicos

ln -s f1 f11 crea un enlace simbólico de nombre f11 para acceder al fichero de nombre f1.

```
$1n - s f1 f11
$ls -1-rw-r--r-- 1 a0007 150 Aug 10 12:28 f1
lrwxrwxrwx 1 a0007 2 Aug 10 12:28 f11 -> f1
$ls -F
f1 f11@
$file f11
f11: symbolic link to f1
```
Con ls -l aparece una l en la primera columna de los enlaces simbólicos. Con 1 $s$  -F vemos un carácter  $\circ$  (arroba) a continuación del nombre. También podemos saber que un nombre corresponde a un enlace simbólico con file.

Los enlaces simbólicos no crean copias de los ficheros. Si modificamos el fichero f1 y hacemos cat f11 veremos la modificación.

Los enlaces simbólicos son nombres de segunda categoría. Si f1 no tiene otro nombre de primera categor´ıa y lo borramos (rm), desaparece el fichero. f11 no es capaz de garantizar su existencia.

\$rm f1 \$cat f11 cat: f11: No such file or directory \$

# 7.6. Ejercicios

Ejercicios sobre cp, ln, mv y rm : 94f.1 (pág. 296), 94j.1 (pág. 302), 95f.1 (pág. 314), 96s.1 (pág. 344), 98j.4 (pág. 374), 98s.7 (pág. 380). 93f.2 (pág. 278), 98f.1 (pág. 368).

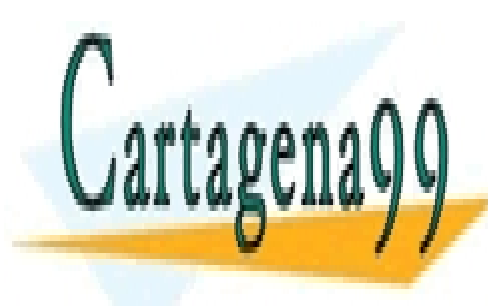

CLASES PARTICULARES, TUTORÍAS TÉCNICAS ONLINE LLAMA O ENVÍA WHATSAPP: 689 45 44 70

ONLINE PRIVATE LESSONS FOR SCIENCE STUDENTS CALL OR WHATSAPP:689 45 44 70

www.cartagena99.com no se hace responsable de la información contenida en el presente documento en virtud al Artículo 17.1 de la Ley de Servicios de la Sociedad de la Información y de Comercio Electrónico, de 11 de julio de 2002. Si la información contenida en el documento es ilícita o lesiona bienes o derechos de un tercero háganoslo saber y será retirada.

# Capítulo 8

# El editor vi

Para crear o modificar ficheros de tipo texto podemos usar el editor vi . También nos puede servir para hojear un fichero sin modificarlo.

Es discutible la conveniencia de explicar un editor, y su elección. Para que un usuario pueda practicar es casi imprescindible que conozca algún editor.

Incluyo el editor vi por varias razones. Está muy extendido. Permite un uso r´apido (una vez conocido). Tiene cierta regularidad: combina movimientos con acciones. Permite búsquedas mediante expresiones regulares. Incorpora muchas posibilidades del entorno unix: filtrado y :r! . Permite definir (y usar) macros.

A vi se le encuentran inconvenientes, p. ej. la falta de ayudas visuales. Además bastantes veces se encuentra con que es el segundo editor que aprende un usuario. El aprendizaje de un segundo editor casi siempre lleva un esfuerzo que no se esperaba.

Esperamos que un editor nos permita: introducir texto, movernos, borrar parte del texto, buscar un cierto contenido, traer el contenido de otros ficheros. Además, es fácil que un editor tenga muchas formas de hacerlo, y admita otras posibilidades.

Para hacer rápido el uso de los editores se suele acortar el nombre de los comandos, o teclas pulsadas para que se realice una acción. Usando editores, los comandos tecleados (casi siempre) se obedecen inmediatamente sin esperar al *retorno de carro*.

Como se diseñan editores con más comandos que caracteres tiene el te-

- - -

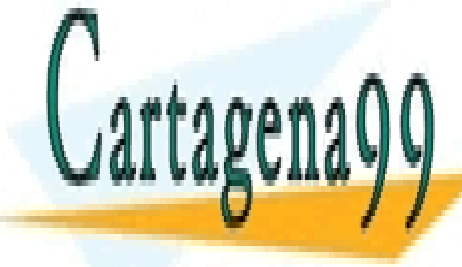

**CLASES PARTICULARES, TUTORÍAS TÉCNICAS ONLINE** LLAMA O ENVÍA WHATSAPP: 689 45 44 70

> ONLINE PRIVATE LESSONS FOR SCIENCE STUDENTS CALL OR WHATSAPP:689 45 44 70

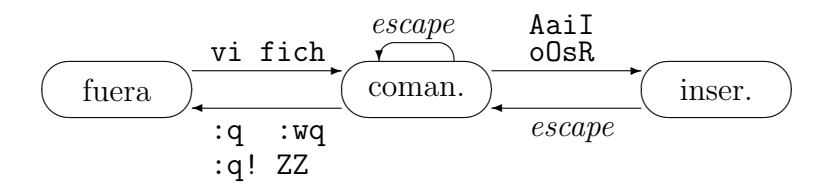

# 8.1. Modos de vi

Dependiendo de en qué modo se encuentre el editor vi el efecto de pulsar una tecla será distinto.

El editor vi se entiende con dos *modos*: *modo-inserción* y *modo-comando*  $(o \text{ modo-correctation}).$ 

Para editar un fichero, normalmente se teclea vi *nombreDeFichero* . Aunque es posible comenzar una sesión de edición sin dar nombre del fichero, es mejor ponerlo. Más tarde podemos cambiarlo.

La sesión de edición comienza en *modo-comando*.

Si en medio de una sesión de edición no sabemos en qué modo estamos, basta teclear *escape*<sup>1</sup>. Si estábamos en modo inserción pasamos a modo comando. Si estábamos en modo comando, no hace nada. Después de teclear *escape* estamos seguros de estar en modo comando.

Si tecleamos el carácter *escape* en modo comando, sonará el terminal, o la pantalla destellará (poniéndose en vídeo inverso por un tiempo breve). Cualquiera de las dos posibilidades es molesta. Conviene no dar al tuntún caracteres escape para no molestar.

En algunos teclados la situación del carácter *escape* puede no ser obvia. Antes de editar, búscalo.

De modo comando podemos pasar a modo inserción con alguno de los siguientes caracteres: A, a, i, I, o, O,  $s, r \circ R$ .

Podemos querer acabar una sesión de edición después de modificar el fichero. Lo haremos tecleando :wq . ( ZZ es lo mismo que :wq .) En otras ocasiones s´olo habremos ojeado el fichero. Si queremos salir sin modificarlo tecleamos :q . Cuando hayamos realizado cambios en (la copia de) el fichero, y queramos dejar el fichero como estaba debemos salir tecleando :q! .

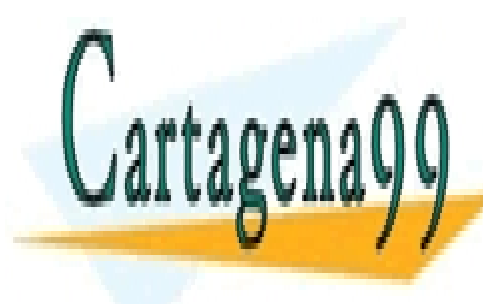

**CLASES PARTICULARES, TUTORÍAS TÉCNICAS ONLINE** LLAMA O ENVÍA WHATSAPP: 689 45 44 70

ONLINE PRIVATE LESSONS FOR SCIENCE STUDENTS CALL OR WHATSAPP:689 45 44 70

www.cartagena99.com no se hace responsable de la información contenida en el presente documento en virtud al Artículo 17.1 de la Ley de Servicios de la Sociedad de la Información y de Comercio Electrónico, de 11 de julio de 2002. Si la información contenida en el documento es ilícita o lesiona bienes o derechos de un tercero háganoslo saber y será retirada.

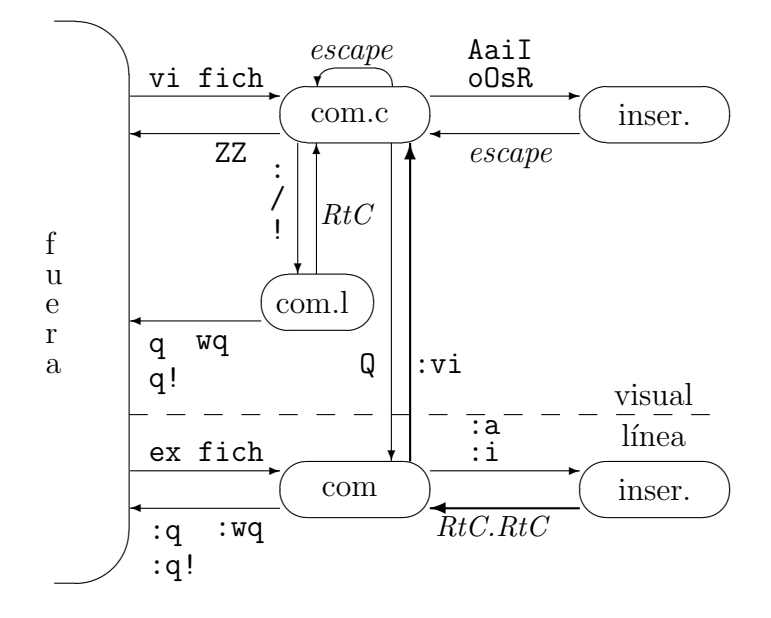

No es conveniente acostumbrarse a teclear  $:q!$  de forma automática, sin pensar. Una buena costumbre es trabajar más despacio, y pensar un poco antes de realizar acciones que puedan comprometer algo importante. (En este caso una sesión de edición.)

#### 8.1.1. Más modos de vi

Un usuario de vi puede usar este editor durante cien horas sin necesidad de más guía que la dada en la sección anterior. Pero es posible que se salga de los dos modos descritos inicialmente. Es posible pero infrecuente.

El editor vi tiene dos *grandes modos*: *visual* y *l´ınea*. Normalmente estamos en modo *visual: visual.comando visual.inserción*. Si accidentalmente pasamos a *modo l´ınea.comando*, podemos volver con :vi*retornoDeCarro* a *modo visual*.

M´as remota es la posibilidad de que casualmente lleguemos a *modo l´ınea.inserci´on*. En ese caso, con: *retornoDeCarro*.*retornoDeCarro*:vi *retornoDe-Carro* volvemos a *modo visual*.

¿C´omo hemos podido pasar a modo l´ınea?. Lo m´as probable que por haber tecleado  $\theta$  sin querer en modo comando.

: Cómo podemos saber que estamos en modo línea?. El cursor está en

**CLASES PARTICULARES, TUTORÍAS TÉCNICAS ONLINE** LLAMA O ENVÍA WHATSAPP: 689 45 44 70

ONLINE PRIVATE LESSONS FOR SCIENCE STUDENTS CALL OR WHATSAPP:689 45 44 70

www.cartagena99.com no se hace responsable de la información contenida en el presente documento en virtud al Artículo 17.1 de la Ley de Servicios de la Sociedad de la Información y de Comercio Electrónico, de 11 de julio de 2002. Si la información contenida en el documento es ilícita o lesiona bienes o derechos de un tercero háganoslo saber y será retirada.

aparecer : y seguimos en la última línea de la pantalla. La pantalla desplaza el texto hacia arriba. Si tienes curiosidad pruébalo.

En algún clónico de vi han quitado el modo línea.

Entre la primera y la segunda figura, el *modo comando* (visual) se ha desdoblado en comando-corto y comando-largo. En los comandos largos el cursor baja a la ´ultima l´ınea de la pantalla. Hasta que no tecleamos *retorno de carro* el comando no se obedece.

#### Términos que aparecen en vi

En vi aparecen una serie de objetos: carácter, línea, pantalla, fichero, palabra, frase, párrafo, sección, expresión regular, búfer (depósito); y acción: filtrar. Los iremos conociendo en este capítulo y en el de ampliación de vi.

# 8.2. La apariencia

Normalmente, cuando editamos un fichero, a cada línea del fichero le corresponde una l´ınea de la pantalla. Si el fichero es peque˜no, o si la pantalla presenta el final del fichero, algunas l´ıneas de la pantalla no se corresponden con ninguna línea del fichero. Esto se representa mediante un carácter tilde  $($   $\sim$   $)$  en la columna 1.

Es frecuente que después del último cáracter visible de cada línea esté el cambio de línea, y que cada posición anterior en la línea sin caracteres visibles corresponda a un carácter blanco.

La última línea está reservada para los comandos largos y para información que nos dé el editor vi.

> linea 1 linea 2 linea ultima del fichero  $\tilde{\phantom{0}}$  $\tilde{\phantom{0}}$

> > - - -

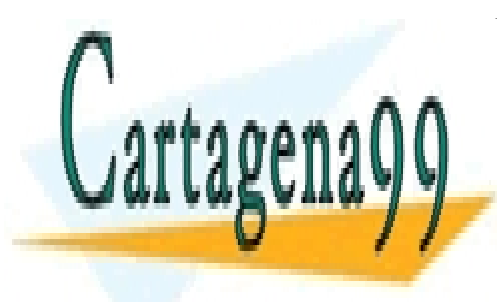

CLASES PARTICULARES, TUTORÍAS TÉCNICAS ONLINE LLAMA O ENVÍA WHATSAPP: 689 45 44 70

ONLINE PRIVATE LESSONS FOR SCIENCE STUDENTS CALL OR WHATSAPP:689 45 44 70

#### $8.2.1.$  *jengaña*?

Sucede a veces (pocas, creo), que las cosas no son lo que parecen.

Puede haber ficheros en los que en la primera columna haya una tilde  $(\tilde{z})$ .

 $\mu$ ; Quién nos dice que el fichero del ejemplo anterior no tiene 6 líneas?

- Puede que haya una l´ınea m´as larga que la anchura de la pantalla, y con los caracteres visibles puestos de tal forma que parezcan varias. Es posible que la tira linea 2 sea el final de la línea primera (o la mitad).
- Puede que haya caracteres blancos  $y/\sigma$  tabuladores después del último carácter visible de cada línea.

Esto ha causado más de un error en un programa que no lo prevé.

Donde suponemos que hay varios caracteres blancos, puede que haya menos de los que suponemos y algún(os) tabulador(es).

Por ejemplo, entre linea y del puede haber un tabulador o un tabulador y un carácter blanco.

Además, los textos con tabuladores pueden tener distinta apariencia dependiendo del estado (programable) de la pantalla, de la ventana o de la impresora.

Si el fichero tiene caracteres de control, no imprimibles, utiliza una representación del estilo  $\hat{z}$ . En principio podemos dudar si esa secuencia corresponde a dos caracteres o al CONTROL-Z.

Estáticamente, viendo y sin actuar, no podemos estar seguros del contenido del fichero.

Moviendo (el cursor) o modificando el fichero se rompe la ambigüedad, podemos estar seguros del contenido del fichero.

En el ejemplo anterior, borramos el primer carácter de la primera línea, y vemos que la  $1$  de la segunda línea se mueve y va a parar a la última columna de la primera línea, y que también se desplaza el resto de la línea 2 de la pantalla. Conclusión: las dos primeras líneas de la pantalla se deben a

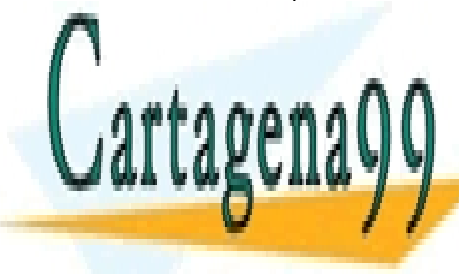

CLASES PARTICULARES, TUTORÍAS TÉCNICAS ONLINE LLAMA O ENVÍA WHATSAPP: 689 45 44 70

ONLINE PRIVATE LESSONS FOR SCIENCE STUDENTS CALL OR WHATSAPP:689 45 44 70

www.cartagena99.com no se hace responsable de la información contenida en el presente documento en virtud al Artículo 17.1 de la Ley de Servicios de la Sociedad de la Información y de Comercio Electrónico, de 11 de julio de 2002. Si la información contenida en el documento es ilícita o lesiona bienes o derechos de un tercero háganoslo saber y será retirada.

```
linea 1 and 1 and 1 and 1 and 1 and 1 and 1 and 1 and 1 and 1 and 1 and 1 and 1 and 1 and 1 and 1 and 1 and 1 a
inea 2
linea ultima del fichero
\tilde{\phantom{0}}\tilde{\phantom{0}}
```
Estas situaciones no son frecuentes, y la actitud propuesta es trabajar confiados. (Confiados, pero sin dormirse).

# 8.3. Comandos

### 8.3.1. Movimientos

- h mueve el cursor hacia atrás un carácter. No sale de la línea actual.
- j mueve el cursor a la línea siguiente, a ser posible a la misma columna.
- k mueve el cursor a la línea anterior, a ser posible a la misma columna.
- 1 mueve el cursor adelante un carácter. No sale de la línea actual.

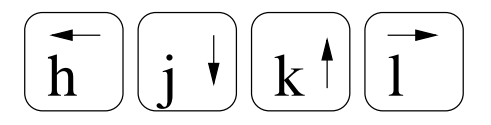

h, j, k y 1 están a mano, en las posiciones en que normalmente descansa la mano derecha. (Un poco molesto para los zurdos.)

El uso de las flechas no suele dar problemas, pero considero preferible el uso de h, j, k y 1. Resulta más rápido. En algunos sistemas, las flechas generan una secuencia del estilo escape[AretornoDeCarro . Estas secuencias casi siempre son correctamente interpretadas por el editor vi, pero en ciertas circunstancias no.

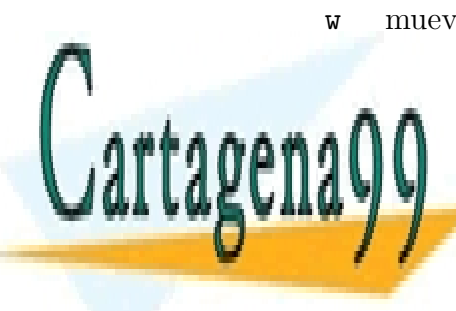

w mueve el cursor hacia adelante una palabra. El comando viene de *word* CLASES PARTICULARES, TUTORÍAS TÉCNICAS ONLINE LLAMA O ENVÍA WHATSAPP: 689 45 44 70

> ONLINE PRIVATE LESSONS FOR SCIENCE STUDENTS CALL OR WHATSAPP:689 45 44 70

www.cartagena99.com no se hace responsable de la información contenida en el presente documento en virtud al Artículo 17.1 de la Ley de Servicios de la Sociedad de la Información y de Comercio Electrónico, de 11 de julio de 2002. Si la información contenida en el documento es ilícita o lesiona bienes o derechos de un tercero háganoslo saber y será retirada.

#### *8.3. COMANDOS* 49

*retorno de carro* mueve el cursor a la primera posición no blanca de la línea siguiente.

^F mueve el cursor hacia adelante casi una pantalla. Viene de *forward*.

Con  $\tilde{\mathsf{F}}$  queremos representar CONTROL-F, es decir el carácter enviado al ordenador al presionar (manteniendo) la tecla de CONTROL y luego la f.

- ^B mueve el cursor hacia atr´as casi una pantalla. Viene de *backward*.
- 1G lleva el cursor al principio del fichero. Viene de *go*.
- G lleva el cursor al final del fichero.

### 8.3.2. Pasan a modo inserción

- I inserta caracteres al comienzo de la línea.
- i inserta caracteres inmediatamente antes del cursor.
- a añade caracteres inmediatamente después del cursor.
- A añade caracteres al final de la línea.

O abre una l´ınea antes (encima) de la que estaba el cursor y queda en modo inserción.

o abre una l´ınea despu´es (debajo) de la que estaba el cursor y queda en modo inserción.

Usando el editor vi a veces podemos asociar mayúscula con arriba y minúscula con abajo, según esta(ba)n situados los caracteres en las máquinas de escribir.

Otras veces mayúscula y minúscula se asociarán con grande y pequeño, como en el caso de a A i I por el desplazamiento del cursor.

En general, en UNIX, es más frecuente el uso de las minúsculas.

Si estamos en modo inserción, no hace hace falta salir a modo comando para un pequeño borrado. En modo inserción, *backespace* retrocede y borra un carácter.

En modo inserción el carácter CONTROL-W retrocede y borra una palabra. En algunas versiones de vi el cursor retrocede y al teclear se escribe donde estaba la palabra. En otras versiones desaparece la pa-

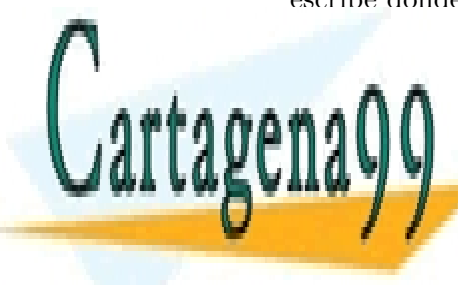

**CLASES PARTICULARES, TUTORÍAS TÉCNICAS ONLINE** LLAMA O ENVÍA WHATSAPP: 689 45 44 70

ONLINE PRIVATE LESSONS FOR SCIENCE STUDENTS CALL OR WHATSAPP:689 45 44 70

www.cartagena99.com no se hace responsable de la información contenida en el presente documento en virtud al Artículo 17.1 de la Ley de Servicios de la Sociedad de la Información y de Comercio Electrónico, de 11 de julio de 2002. Si la información contenida en el documento es ilícita o lesiona bienes o derechos de un tercero háganoslo saber y será retirada.

### 8.3.3. Borrado

x borra el carácter que está bajo el cursor.

Si es posible, el cursor queda sobre el carácter siguiente de la misma línea; si estaba al final de la línea, el cursor queda sobre el anterior al carácter borrado.

Podemos acordarnos asociando la x a tachar.

X borra el carácter situado antes del cursor.

dd borra la línea sobre la que se encuentra el cursor.

Si es posible, el cursor pasa a la línea siguiente, sobre el primer carácter visible (no blanco).

dw borra (el resto de) la palabra situada bajo el cursor.

Si es posible sin cambiar de línea, el cursor queda al comienzo de la palabra siguiente a la borrada.

J junta las líneas actual y siguiente. Dicho de otra forma, borra el cambio de línea de la línea sobre la que se encuentra.

El cambio de línea y caracteres blancos al inicio de la línea siguiente se substituyen por un carácter blanco. El cursor queda sobre ese espacio blanco.

#### 8.3.4. Deshace cambios

u deshace la última modificación.

En el editor vim, la segunda u deshace la penúltima modificación; la tercera u deshace la tercera modificación contando por el final; etc.

En algunos sistemas linux, vi es un alias (un segundo nombre) de vim.

Algún programa clónico del editor vi, vim.tiny y el vi original solo recuerdan fácil una modificación:

uu la segunda u deshace lo que hizo la primera u. El resultado de uu es igual a no hacer nada.

uuu equivale a una sola u. Solo importa si el número de ues conse-

**CLASES PARTICULARES, TUTORÍAS TÉCNICAS ONLINE** LLAMA O ENVÍA WHATSAPP: 689 45 44 70

ONLINE PRIVATE LESSONS FOR SCIENCE STUDENTS CALL OR WHATSAPP:689 45 44 70

www.cartagena99.com no se hace responsable de la información contenida en el presente documento en virtud al Artículo 17.1 de la Ley de Servicios de la Sociedad de la Información y de Comercio Electrónico, de 11 de julio de 2002. Si la información contenida en el documento es ilícita o lesiona bienes o derechos de un tercero háganoslo saber y será retirada.

#### 8.3.5. Búsqueda

 $/timeDeCaracteres retronoDeCarro$  lleva el cursor a la siguiente aparición de la *tiraDeCaracteres* nombrada.

Al teclear / el cursor baja a la última línea de la pantalla. Según vamos tecleando, la tira de caracteres buscada aparece en la línea inferior de la pantalla. Mientras no tecleemos *retornoDeCarro* podemos corregir la tira a buscar usando el carácter *backespace*. Cuando tecleamos *retornoDeCarro* se realiza la búsqueda.

La búsqueda es cíclica. Al llegar a la última línea del fichero la búsqueda continúa en la primera línea.

n repite la última búsqueda.

### 8.3.6. Para salir

Mientras dura la sesión de edición no se trabaja con el fichero sino con una copia. Si damos por buenas las modificaciones realizadas en la copia,  $\acute{e}$ sta se escribe sobre el fichero.

: q retornoDeCarro sale de la sesión de edición sin escribir (si no hemos modificado la copia del fichero).

:q! *retornoDeCarro* sale de la sesión de edición sin escribir aunque se pierdan modificaciones que hemos hecho en la copia del fichero.

:wq retornoDeCarro sale de la sesión de edición escribiendo los últimos cambios.

# 8.4. Referencias

vimtutor texto tutor y programa de sh. Junto a paquete debian *vim*. Michael C. Pierce et. al.

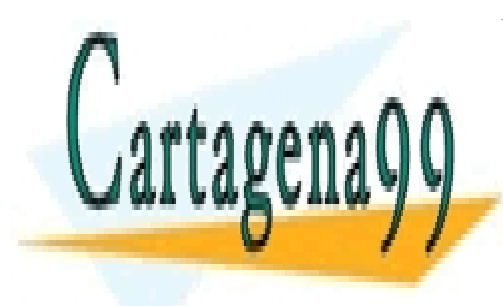

CLASES PARTICULARES, TUTORÍAS TÉCNICAS ONLINE LLAMA O ENVÍA WHATSAPP: 689 45 44 70

ONLINE PRIVATE LESSONS FOR SCIENCE STUDENTS CALL OR WHATSAPP:689 45 44 70

www.cartagena99.com no se hace responsable de la información contenida en el presente documento en virtud al Artículo 17.1 de la Ley de Servicios de la Sociedad de la Información y de Comercio Electrónico, de 11 de julio de 2002. Si la información contenida en el documento es ilícita o lesiona bienes o derechos de un tercero háganoslo saber y será retirada.

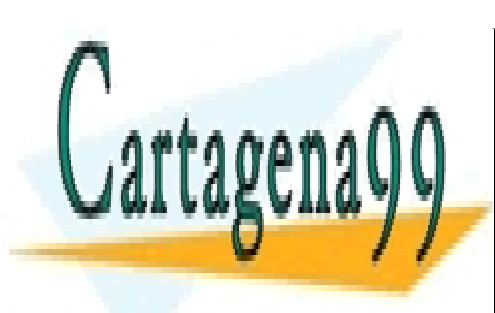

CLASES PARTICULARES, TUTORÍAS TÉCNICAS ONLINE LLAMA O ENVÍA WHATSAPP: 689 45 44 70

ONLINE PRIVATE LESSONS FOR SCIENCE STUDENTS CALL OR WHATSAPP:689 45 44 70

www.cartagena99.com no se hace responsable de la información contenida en el presente documento en virtud al Artículo 17.1 de la Ley de Servicios de la Sociedad de la Información y de Comercio Electrónico, de 11 de julio de 2002. Si la información contenida en el documento es ilícita o lesiona bienes o derechos de un tercero háganoslo saber y será retirada.

# Capítulo 9

# Correo

El correo lo escribimos y enviamos. Alguien lleva el correo a un buzón del destinatario. El destinatario recoge el correo y lo lee.

# 9.1. mutt

Vamos a enviarnos nosotros mismos un mensaje. Usaremos mutt poniendo a continuación el destinatario. El progama mutt nos pide confirmar el destinatario y luego nos pregunta por el tema ( Subject: ) del mensaje. Des-pués podemos escribir el mensaje, usando el editor (supuestamente) preferido. Cuando acabamos la edición del mensaje confirmamos su envio con y .

```
% mutt a0007
Subject: he prestado
a .. Juego de Tronos a Javier <esc>
:wq
y
\%
```
La primera vez que usamos mutt, o las primeras veces, el sistema escribe /home/a0007/Mail no existe. ¿Crearlo? ([si]/no): . La opción por omisión es crearlo. Es dir, si damos *retorno de carro* se crea y no vuelve a preguntar.

- - -

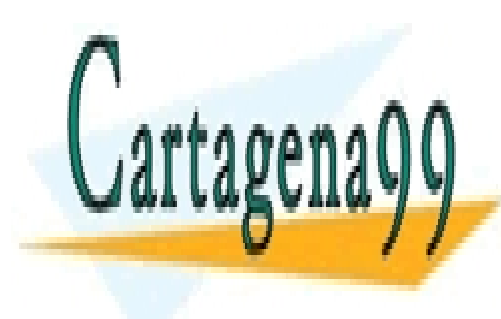

<u>Vamos a ver si tenemos estas entre si tenemos estas entre si tenemos en la provincia en la provincia en la pr</u> LLAMA O ENVÍA WHATSAPP: 689 45 44 70

> ONLINE PRIVATE LESSONS FOR SCIENCE STUDENTS CALL OR WHATSAPP:689 45 44 70

```
% mutt
q:Salir d:Sup. u:Recuperar s:Guardar m:Nuevo r:Responder g:Grupo ?:Ayuda
   1 + Mar 11 a0007 ( 1) he prestado
  2 N Mar 11 a0086 ( 2) cena
---Mutt: /var/mail/a0007 [Msgs:2 New:1 2,0K]--(threads/date)-----(all)--
```
Aparece una última línea con el número de mensajes en el buzón  $\sqrt{\text{usr}}$  mail/a0007, y una línea por cada mensaje con el número de orden, quién lo envía, fecha de recepción, tamaño en líneas, y tema. Una de las líneas está señalada, tiene el *cursor de mail*. Indica el mensaje que se supone nos interesa cuando no indicamos otro. mail .

Leyendo el correo, podemos:

- Leer un mensaje cualquiera. Por ejemplo 2 lee el mensaje segundo. Después de leer un mensaje, si hay más mensajes el cursor pasa al siguiente.
- Mover el cursor: j , arriba, k , abajo, z , pantalla, Z , id. arriba, \* , fin.
- Leer el mensaje indicado por el cursor de mutt, dando retorno de carro.
- Ver (´ındice de) *adjuntos* (o *agregados* ) con v .
- Abandonar la lectura de mensajes dando q (de *quit*).
- Abandonar la lectura de mensajes dejando en el buzón los mensajes que había al comenzar al comenzar el uso de mutt, dando x.
- Salvar un mensaje en un fichero. Por ejemplo
	- s 1 prestamos

lleva una *copia* del primer mensaje al fichero prestamos . Estando el cursor ( > ) en el primer mensaje s prestamo tiene el mismo efecto. Si el fichero no existía se crea. Si ya existía, pone este mensaje al final.

Podemos salvar varios mensajes consecutivos indicando el primero y el ´ultimo. Por ejemplo, s 3-5 publicidad

Contestar a un mensaje. Con r (*reply*) pone como destino el origen del mensaje de referencia, y como tema Re: seguido del tema

**CLASES PARTICULARES, TUTORÍAS TÉCNICAS ONLINE** LLAMA O ENVÍA WHATSAPP: 689 45 44 70

ONLINE PRIVATE LESSONS FOR SCIENCE STUDENTS CALL OR WHATSAPP:689 45 44 70

www.cartagena99.com no se hace responsable de la información contenida en el presente documento en virtud al Artículo 17.1 de la Ley de Servicios de la Sociedad de la Información y de Comercio Electrónico, de 11 de julio de 2002. Si la información contenida en el documento es ilícita o lesiona bienes o derechos de un tercero háganoslo saber y será retirada.

a0086 y pone como tema Re: cena . Luego espera que editemos el mensaje.

- Marcar un mensaje, con d (*delete*), para que se borre si salimos normalmente ( q ).
- ... y muchas otras opciones.

# 9.2. Buzones

A cada usuario se le asigna un buzón para que el sistema deje los mensajes que le envían. En el ejemplo anterior al usuario  $a0007$  le asigna el buzón/fichero /var/spool/mail/a0007

Si salvamos mensajes con s, creamos ficheros semejantes al buzón de entrada. El nombre de dichos ficheros suele indicar el tema o el origen.

Si acabamos el uso de mutt con q, los mensajes leídos se borran del buzón de entrada.

Podemos leer mensajes de los buzones poniendo la opción  $-f$  y el nombre del buzón. Por ejemplo mail -f prestamos.

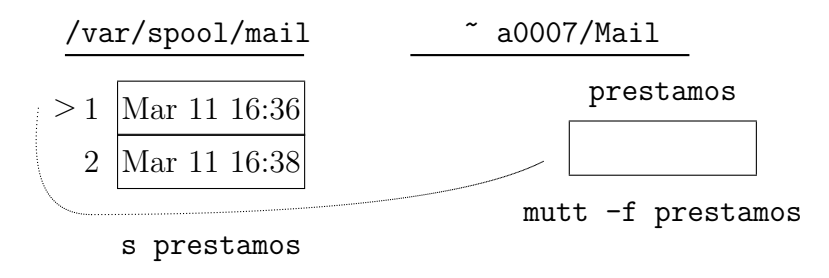

Figura 9.1: Buzones de un usuario

# 9.3. Otros lectores de correo

geary, evolution (gnome), thunderbid, kmail (KDE), claws mail .

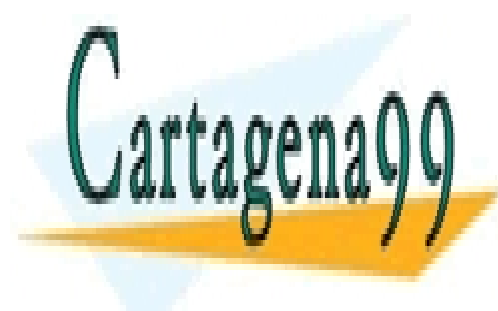

.

CLASES PARTICULARES, TUTORÍAS TÉCNICAS ONLINE LLAMA O ENVÍA WHATSAPP: 689 45 44 70

ONLINE PRIVATE LESSONS FOR SCIENCE STUDENTS CALL OR WHATSAPP:689 45 44 70

www.cartagena99.com no se hace responsable de la información contenida en el presente documento en virtud al Artículo 17.1 de la Ley de Servicios de la Sociedad de la Información y de Comercio Electrónico, de 11 de julio de 2002. Si la información contenida en el documento es ilícita o lesiona bienes o derechos de un tercero háganoslo saber y será retirada.

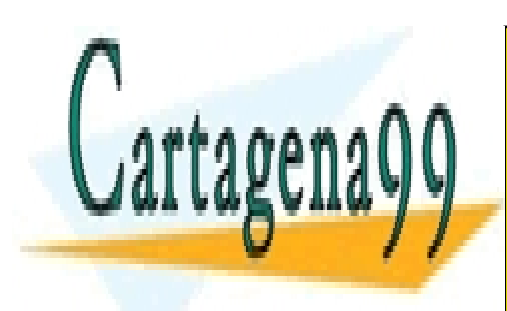

CLASES PARTICULARES, TUTORÍAS TÉCNICAS ONLINE LLAMA O ENVÍA WHATSAPP: 689 45 44 70

ONLINE PRIVATE LESSONS FOR SCIENCE STUDENTS CALL OR WHATSAPP:689 45 44 70

www.cartagena99.com no se hace responsable de la información contenida en el presente documento en virtud al Artículo 17.1 de la Ley de Servicios de la Sociedad de la Información y de Comercio Electrónico, de 11 de julio de 2002. Si la información contenida en el documento es ilícita o lesiona bienes o derechos de un tercero háganoslo saber y será retirada.

# Capítulo 10 **Directorios**

*Los papalagi guardan cosas dentro de cajas,* dentro de cajas, dentro de cajas, ...

Los *directorios* son contenedores de nombres. A los ficheros accedemos por su nombre. Decir que un fichero *está* en un directorio no es exacto, pero casi siempre nos basta para expresarnos y razonar. Adem´as los directorios tienen nombre.

Los *directorios* pueden contener (nombres de) ficheros y directorios. (Y nombres de otros objetos).

 $$1s$ desenlace indice nudos presenta

ls nos presenta una serie de nombres de objetos que están accesibles.

```
$ ls -l
total 15
-rw-r--r-- 1 a0007 186 Sep 31 16:33 desenlace
-rw-r--r-- 1 a0007 4795 Sep 31 16:34 indice
drw-r--r-- 2 a0007 1024 Oct 2 16:32 nudos
CLASES PARTICULARES, TUTORÍAS TÉCNICAS ONLINE
              LLAMA O ENVÍA WHATSAPP: 689 45 44 70
                           - - -
              ONLINE PRIVATE LESSONS FOR SCIENCE STUDENTS
              CALL OR WHATSAPP:689 45 44 70
```
1s  $-1$  nos da más información de cada objeto. En particular, un guión  $(-)$ en la primera columna nos indica que el nombre corresponde a un fichero. Un carácter d en la primera columna nos indica que el nombre corresponde a un directorio.

 $$ 1s$  -F desenlace nudos/ indice presenta \$

Una forma más sencilla de saber si un nombre corresponde a un directorio es la opción  $-F$  de 1s porque añade un carácter / (eslás).

Conviene precisar un poco más: los *directorios* pueden contener *nombres* de ficheros y de directorios.

Hay varias razones para afinar:

- Parece m´as correcto decir que tenemos dos nombres para un fichero, cada uno en un directorio, que decir que el fichero está en dos directorios. (Ya sé que de las dos formas nos entendemos.)
- Cuando consideremos los permisos y queramos 'borrar un fichero', este matiz puede ser importante.
- De hecho, el directorio es la primera de las tablas mostradas al presentar la organización de los ficheros en UNIX.

Los directorios sólo tienen un nombre.

Al estudiar el comando ln vimos que un fichero puede tener varios nombres. Estamos refiriéndonos a nombres de primera categoría, no a los nombres creados con ln -s .

En las primeras versiones de UNIX (hasta la versión 6) se permitía que un directorio tuviese más de un nombre, pero esto hacía difícil evitar que se formasen ciclos. Si se forman ciclos con los directorios, el método del contador de referencias para saber cuándo se puede borrar un directorio no vale. Hay que acudir a técnicas de recogida de migas  $(qarbage \ collection)$  que son lentas en memoria y más lentas sobre disco.

En los todos los directorios tenemos dos entradas:

es una referencia en un directorio a sí mismo.

.. es una referencia en un directorio a su *directorio padre* (el directorio

**CLASES PARTICULARES, TUTORÍAS TÉCNICAS ONLINE** LLAMA O ENVÍA WHATSAPP: 689 45 44 70

ONLINE PRIVATE LESSONS FOR SCIENCE STUDENTS CALL OR WHATSAPP:689 45 44 70

www.cartagena99.com no se hace responsable de la información contenida en el presente documento en virtud al Artículo 17.1 de la Ley de Servicios de la Sociedad de la Información y de Comercio Electrónico, de 11 de julio de 2002. Si la información contenida en el documento es ilícita o lesiona bienes o derechos de un tercero háganoslo saber y será retirada.

Al decir que los directorios sólo tienen un nombre nos olvidamos de

. y .. obviamente.

El conjunto de directorios de un sistema forma un árbol. Un árbol es un grafo dirigido (sin ciclos) y con un único elemento (raíz) al que no se llega desde otro. Al único directorio que no está contenido en otro se le llama directorio raíz.

En el directorio raíz ... es una referencia a sí mismo.

El nombre del directorio raíz es  $/$  (un eslás o barra inclinada como las agujas del reloj a las siete y cinco).

Se llama *sistema de ficheros* al conjunto organizado de ficheros y directorios de una máquina. *Organizado* hace referencia a la estructura en árbol de los directorios e inclusión de ficheros en directorios.

### Directorio actual

En cada momento el intérprete de comandos está en un directorio. Se llama *directorio actual* a ese directorio.

La afirmación puede hacerse más general:

- En cada momento todo proceso está en un directorio.

....

- El intérprete de comandos es un proceso.

- El intérprete de comandos en cada momento está en un directorio.  $<sup>1</sup>$ </sup>

El directorio actual es una variable local a cada proceso. Como no hemos llegado al tema de procesos nos quedamos con la afirmación del comienzo de la subsección y guardamos ésta en el baúl de la culturilla.

Cuando comienza la sesión, el directorio actual es el campo sexto de la l´ınea de /etc/passwd . A ese directorio se le llama *directorio de entrada*.

### Nombres

Para hacer referencia a un fichero o a un directorio, enumeramos los directorios que atravesamos y los separamos por un carácter eslás  $( / )$ .

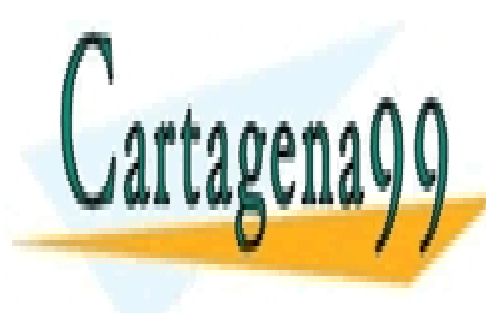

**CLASES PARTICULARES, TUTORÍAS TÉCNICAS ONLINE** LLAMA O ENVÍA WHATSAPP: 689 45 44 70

ONLINE PRIVATE LESSONS FOR SCIENCE STUDENTS CALL OR WHATSAPP:689 45 44 70

www.cartagena99.com no se hace responsable de la información contenida en el presente documento en virtud al Artículo 17.1 de la Ley de Servicios de la Sociedad de la Información y de Comercio Electrónico, de 11 de julio de 2002. Si la información contenida en el documento es ilícita o lesiona bienes o derechos de un tercero háganoslo saber y será retirada.

- $\bullet$  Si la enumeración comienza por eslás ( $\prime$ ), hemos partido desde el *directorio ra´ız*.
- En caso contrario, hemos partido del *directorio de actual*.

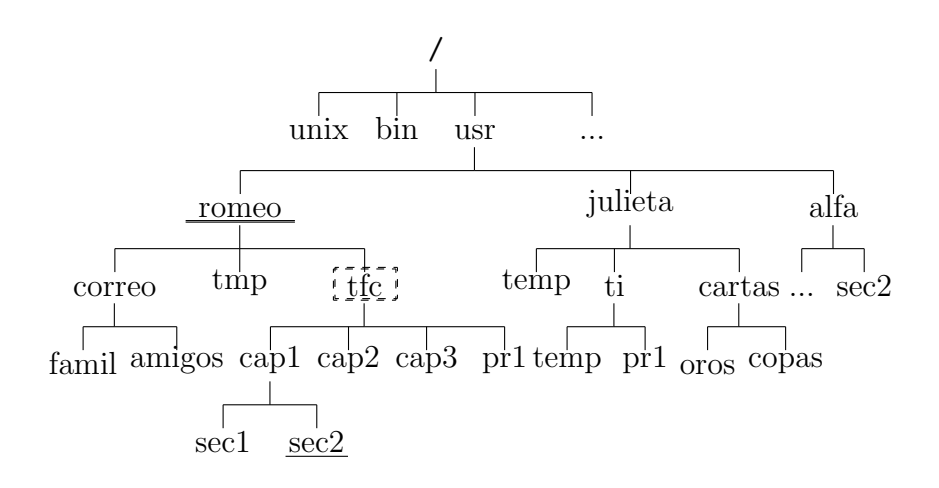

Figura 10.1: Un sistema de ficheros

Vamos a ver unos ejemplos en el *sistema de ficheros* de la figura 10.1. Suponemos que el directorio actual es tfc . Si queremos hacer referencia la fichero sec2 que aparece subrayado podemos hacerlo de dos formas.

cap1/sec2 es el nombre *relativo* al directorio actual.

#### /usr/romeo/tfc/cap1/sec2 es el nombre *absoluto*.

Si cambia el *directorio actual*, cambia el nombre relativo y no cambia el nombre absoluto. El nombre relativo depende del proceso y del momento. El nombre absoluto es independiente de ambos factores.

Aunque es infrecuente, a veces aparecen otros nombres para el fichero sec2 subrayado: cap2/../cap1/sec2 o ./cap1/./sec2 . En estos otros nombres aparecen las notaciones del directorio actual (.) o del directorio padre (..) .

Hay también dos formas de hacer referencia al otro fichero sec2.

../../alfa/sec2 es el nombre *relativo* al directorio actual.

- - -

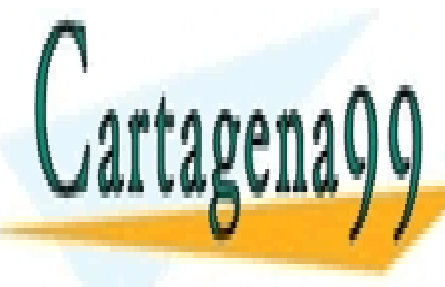

**CLASES PARTICULARES, TUTORÍAS TÉCNICAS ONLINE** LLAMA O ENVÍA WHATSAPP: 689 45 44 70

ONLINE PRIVATE LESSONS FOR SCIENCE STUDENTS CALL OR WHATSAPP:689 45 44 70

Vamos a suponer que en el ordenador en el que se encuentra el sistema de ficheros de la figura 10.1 el contenido de /etc/passwd es el siguiente.

```
...
```
alfa:x:3001:200:Alfa Centauro:/usr/alfa:/bin/bash julieta:x:3003:202:Julieta Montesco:/usr/julieta:/bin/bash romeo:x:3002:201:Romeo Capuleto:/usr/romeo:/bin/bash

Vemos que al usuario romeo le corresponde el directorio de entrada romeo, e igualmente a julieta y alfa les corresponden directorios de entrada de igual nombre.

Considero buena costumbre esta coincidencia de nombres de usuario y directorio. Salvo algún despiste inicial, no debe crear problemas.

El intérprete de comandos se encarga de substituir \$HOME por el directorio de entrada de un usuario.

El usuario *romeo* puede dar como nombre absoluto de su fichero subrayado \$HOME/tfc/cap1/sec2 . El usuario *alfa* puede dar como nombre absoluto del fichero tocayo del anterior \$HOME/sec2 .

Algunas variantes de intérprete de comandos (al menos csh, tcsh y bash) interpretan el carácter tilde (  $\sim$  ) como \$HOME y la secuencia  $\sim$ *usuario* como el directorio de entrada de ese *usuario*.

El usuario *romeo* puede referirse a los dos ficheros de nombre sec2 como  $\tilde{\phantom{a}}$ /tfc/cap1/sec2 y  $\tilde{\phantom{a}}$ alfa/sec2.

# 10.1. cd , pwd , mkdir y rmdir

cd dir cambia el *directorio actual* a dir .

cd cambia el *directorio actual* al directorio de entrada ( \$HOME ) .

El cambio de directorio lo realiza el intérprete de comandos. No usa otro fichero ejecutable. Se dice que cd es un comando *interpretado*.

El intérprete de comandos es como un personaje que toma nota de nuestras peticiones y normalmente delega en otro personaje para realizar el trabajo. Si delegase la función de cambiar el directorio actual en otro personaje, como el directorio actual se almacena en una variable local, el resultado sería el cambio de una variable local de otro personaje. Dicho cambio delegado no afectaría al intérprete de comandos,

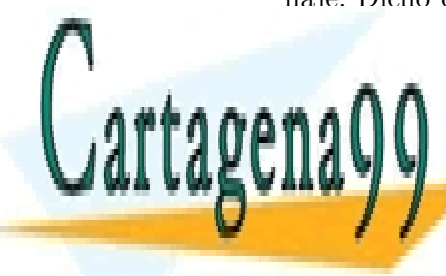

CLASES PARTICULARES, TUTORÍAS TÉCNICAS ONLINE LLAMA O ENVÍA WHATSAPP: 689 45 44 70

ONLINE PRIVATE LESSONS FOR SCIENCE STUDENTS CALL OR WHATSAPP:689 45 44 70

www.cartagena99.com no se hace responsable de la información contenida en el presente documento en virtud al Artículo 17.1 de la Ley de Servicios de la Sociedad de la Información y de Comercio Electrónico, de 11 de julio de 2002. Si la información contenida en el documento es ilícita o lesiona bienes o derechos de un tercero háganoslo saber y será retirada.
pwd escribe el camino desde la raíz hasta el directorio actual.

mkdir dir1 crea el directorio de nombre dir1. Admite varios parámetros y en ese caso creará varios directorios.

mkdir d1 d1/d2 d1/d2/d3 crea los directorios nombrados. mkdir -p  $d1/d2/d3$  hace lo mismo. La opción -p indica que se creen los directorios que faltan.

rmdir dir borra el directorio nombrado. Admite varios parámetros y en ese caso borrará varios directorios.

Un directorio no se puede borrar si contiene ficheros o directorios.

Tampoco se puede borrar un directorio si en ese directorio está mon $tado$  (enganchado) un sistema de ficheros. (De esto se verá algo en 20.10).

## 10.2. ls y otros

Podemos ver si un fichero está vacío o no con la opción -a del comando ls .

ls -a muestra tambi´en los ficheros cuyo nombre empieza por punto  $($ .  $).$ 

Con ls -a siempre veremos las referencias *punto* (.) y *dos puntos* (..). Si sólo aparecen estas dos el directorio se considera vacío.

 $$ 1s -a$ . .delEditor indice presenta .. desenlace nudos \$

 $\text{ls } -d$  La opción  $-d$ , cuando el parámetro es un directorio, hace que se liste la información de ese directorio, y no la información de su contenido.

ls -R adem´as aplica ls -R a cada directorio que encuentra. La R viene de *recursive*. (Una opción r indicaría orden inverso (*reverse*)). Lista un subárbol.

\$ pwd

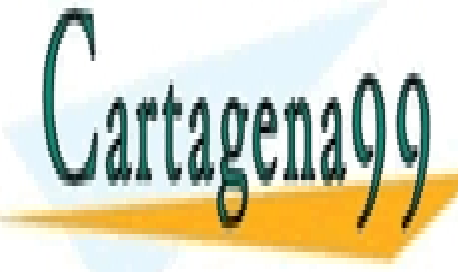

CLASES PARTICULARES, TUTORÍAS TÉCNICAS ONLINE LLAMA O ENVÍA WHATSAPP: 689 45 44 70

ONLINE PRIVATE LESSONS FOR SCIENCE STUDENTS CALL OR WHATSAPP:689 45 44 70

www.cartagena99.com no se hace responsable de la información contenida en el presente documento en virtud al Artículo 17.1 de la Ley de Servicios de la Sociedad de la Información y de Comercio Electrónico, de 11 de julio de 2002. Si la información contenida en el documento es ilícita o lesiona bienes o derechos de un tercero háganoslo saber y será retirada.

```
10.3. CP, LN, MV 63
$ 1s - Rcorreo tfc tmp
correo:
amigos famil
tfc:
cap1 cap2 cap3 pr1
tfc/cap1:
sec1 sec2
```
Hay otras formas de escribir lo que hay en un subárbol.

find romeo -print escribe todos los objetos del subárbol bajo el directorio romeo .

du -a dir escribe todos los objetos del subárbol bajo dir y lo que ocupan en bloques.

Por omisión, el bloque para *gnu* es 1024 octetos, para *Posix* 512 octetos.

### 10.3. cp, ln, mv

Con la introducción de los directorios, los comandos mv, cp y ln se enriquecen admitiendo sendas formas abreviadas.

cp f1 f2 dir copia los ficheros f1 f2 al directorio dir .

Podríamos expresar lo mismo con cp f1 dir/f1 y cp f2 dir/f2. La forma anterior es m´as breve. Nos va a venir muy bien para escribir l´ıneas del tipo cp f\* dir .

ln f1 f2 dir crea sendos enlaces para los ficheros f1 f2 con nombre  $dir/f1$  y  $dir/f2$ 

mv f1 f2 dir mueve los ficheros f1 f2 al directorio dir .

Además, el comando my se enriquece con funcionalidad nueva.

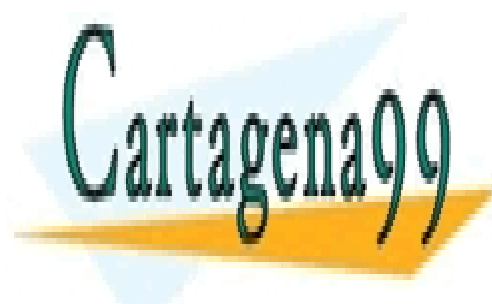

**CLASES PARTICULARES, TUTORÍAS TÉCNICAS ONLINE** LLAMA O ENVÍA WHATSAPP: 689 45 44 70

ONLINE PRIVATE LESSONS FOR SCIENCE STUDENTS CALL OR WHATSAPP:689 45 44 70

www.cartagena99.com no se hace responsable de la información contenida en el presente documento en virtud al Artículo 17.1 de la Ley de Servicios de la Sociedad de la Información y de Comercio Electrónico, de 11 de julio de 2002. Si la información contenida en el documento es ilícita o lesiona bienes o derechos de un tercero háganoslo saber y será retirada.

## 10.4. Ejercicios

Ejercicios con directorios, mv, cp, ln y rm :

93f.1 (pág. 278), 96f.1 (pág. 332), 96f.2 (pág. 332), 96s.4 (pág. 344), 99f.2  $(pág. 386)$ .

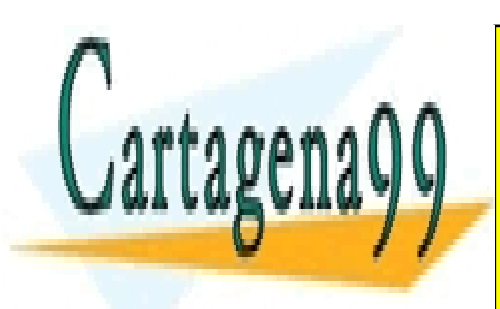

CLASES PARTICULARES, TUTORÍAS TÉCNICAS ONLINE LLAMA O ENVÍA WHATSAPP: 689 45 44 70

ONLINE PRIVATE LESSONS FOR SCIENCE STUDENTS CALL OR WHATSAPP:689 45 44 70

www.cartagena99.com no se hace responsable de la información contenida en el presente documento en virtud al Artículo 17.1 de la Ley de Servicios de la Sociedad de la Información y de Comercio Electrónico, de 11 de julio de 2002. Si la información contenida en el documento es ilícita o lesiona bienes o derechos de un tercero háganoslo saber y será retirada.

# Capítulo 11

# Redirección

- Muchos comandos escriben por la salida estándar.
- Muchos comandos leen de la entrada estándar.
- Si no se modifica, la entrada estándar es el teclado.
- Si no se modifica, la salida estándar es la pantalla.

En el c´odigo de los programas (los comandos han sido programados) no se indica (casi nunca) el origen concreto de los caracteres de entrada ni el destino concreto de la salida.

En el código de los programas suele indicarse (p. ej.) leer un carácter de la entrada estándar. El programa se compila. En el momento de ejecutar, el programa dirige un proceso. Ese proceso tiene conectada la entrada estándar al teclado. Igualmente, en el programa suele poner (p.ej.) escribir cuatro caracteres en la salida estándar, y es en el proceso donde está la conexión de la salida estándar con la pantalla.

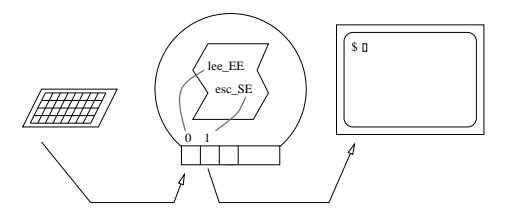

Es posible hacer que la entrada estándar se tome de un fichero y que la salida estándar vaya a un fichero. También es posible hacer que la salida

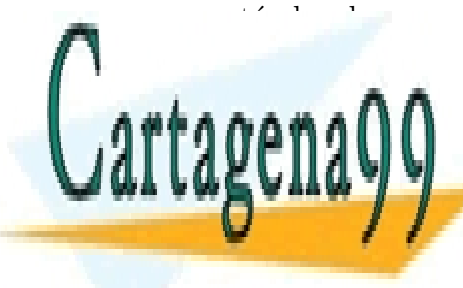

 $\epsilon$ CLASES PARTICULARES, TUTORÍAS TÉCNICAS ONLINE LLAMA O ENVÍA WHATSAPP: 689 45 44 70

> ONLINE PRIVATE LESSONS FOR SCIENCE STUDENTS CALL OR WHATSAPP:689 45 44 70

www.cartagena99.com no se hace responsable de la información contenida en el presente documento en virtud al Artículo 17.1 de la Ley de Servicios de la Sociedad de la Información y de Comercio Electrónico, de 11 de julio de 2002. Si la información contenida en el documento es ilícita o lesiona bienes o derechos de un tercero háganoslo saber y será retirada.

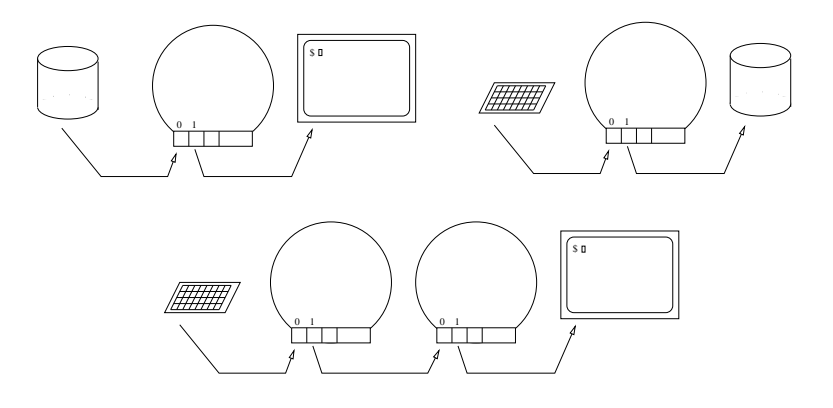

El intérprete de comandos es quien normalmente se encarga de establecer la conexión entre la entrada y la salida estándar con los ficheros o con otros procesos. Se llama *redirecci´on* a este cambio del origen y destino de las lecturas y escrituras. El usuario indica al intérprete de comandos las redirecciones que desea mediante unos convenios.

- $\bullet$  < fich1 hace que la entrada estándar sea fich1.
- > fich2 hace que la salida estándar sea fich2. Si existe el fichero fich2 se pierde su contenido previo. Si no existe el fichero, se crea.
- >> fich2 hace que la salida estándar sea fich2. Si existe el fichero fich<sub>2</sub> no se pierde su contenido. Se escribe a continuación. Si no existe el fichero, se crea.
- $\bullet$  << centinela hace que la entrada estándar sean las líneas que vienen a continuación, terminando al encontrar *retornoDeCarro* centinela *retornoDeCarro*
- com1 | com2 hace que la salida estándar de com1 se lleve a la entrada estándar de com2

Algunos usuarios consideran peligroso el comportamiento de > porque se puede borrar sin querer el contenido de un fichero valioso. Algunos intérpretes de comandos tienen una opción para restringir la actuación de las redirecciones de salida:  $> y >>$ .

Cuando está activa la opción noclobber el intérprete de comandos considera un error la redirección simple  $( > )$  sobre un fichero que

- - -

**CLASES PARTICULARES, TUTORÍAS TÉCNICAS ONLINE** LLAMA O ENVÍA WHATSAPP: 689 45 44 70

ONLINE PRIVATE LESSONS FOR SCIENCE STUDENTS CALL OR WHATSAPP:689 45 44 70

 $\lambda$ . Qué podemos hacer si nos abren una cuenta con la opción noclobber y preferimos el funcionamiento original?. Si esa opción se activa (set noclobber) en un fichero del que somos dueños, podemos convertir en comentario la línea anteponiendo una almohadilla (#). Si no somos dueños del fichero en que se activa la opción, podemos corregirlo poniendo unset noclobber en el fichero \$HOME/.cshrc o \$HOME/.bash\_profile . (Depende del dialecto de nuestro intérprete de comandos).

Algunos comandos modifican su comportamiento en función de que su salida esté redirigida a un fichero o vava a un terminal. Por ejemplo **ls** escribe los nombres de los objetos en columnas cuando la salida va a un terminal, y un nombre por línea cuando se redirige la salida a un fichero. Es poco frecuente.

# 11.1. Ejemplos

```
$cat >carta
Subject: prueba
una linea
otra
\hat{D}
```
Cuando el comando cat no tiene parámetros copia la entrada estándar a la salida estándar.

En el ejemplo anterior lo que vamos escribiendo por el teclado está redirigido al fichero carta . El carácter CONTROL-D en la columna primera actúa como *fin de fichero*. Hemos creado un fichero con tres líneas.

Esta no es la forma normal de crear ficheros. Sólo es un ejemplo de redirección, y una disculpa para mostrar un comportamiento nuevo del comando cat.

Si el fichero carta ya existía las tres líneas (Subject: ... otra) substituyen al contenido anterior del fichero.

mail a0007 <carta redirige la entrada estándar de mail al fichero carta.

**CLASES PARTICULARES, TUTORÍAS TÉCNICAS ONLINE** LLAMA O ENVÍA WHATSAPP: 689 45 44 70

ONLINE PRIVATE LESSONS FOR SCIENCE STUDENTS CALL OR WHATSAPP:689 45 44 70

www.cartagena99.com no se hace responsable de la información contenida en el presente documento en virtud al Artículo 17.1 de la Ley de Servicios de la Sociedad de la Información y de Comercio Electrónico, de 11 de julio de 2002. Si la información contenida en el documento es ilícita o lesiona bienes o derechos de un tercero háganoslo saber y será retirada.

Ésta no es la forma usual de enviar correo. Tiene algo de homenaje a algún socio fundador.

date >unaFecha redirige la salida estándar del comando date al fichero unaFecha .

En principio, no parece muy útil esta información porque también la tenemos haciendo ls -l . Puede venirnos bien en el caso de que copiemos el fichero. En la copia, la fecha de última modificación cambia, mientras que la fecha guardada como contenido no cambia.

who > quienes redirige la salida estándar del comando who al fichero quienes . En el fichero quienes tenemos algo as´ı como una foto, un registro, de quienes estaban usando el sistema en un momento dado.

cal 2001 >unaOdisea redirige la salida estándar del comando cal al fichero unaOdisea . En ese fichero guardamos el calendario del año 2001, año de la novela de Arthur Clarke.

date ; who >saco escribe la fecha (date) en la pantalla y redirige la salida estándar del comando who al fichero saco  $^1$ .

El carácter punto y coma  $( ; )$  es un separador del intérprete de comandos. Hace el mismo papel que el *cambio de l´ınea*.

La redirección sólo se produce a partir del punto y coma.

(date ; who) > quienyCuando redirige la salida de los comandos date y who al fichero quienyCuando .

La redirección afecta a los dos comandos porque están encerrados entre paréntesis. La salida de who va a continuación de la salida de date.

(date ; who) >> quienyCuando redirige la salida de los comandos date y who al fichero quienyCuando escribiendo a continuación de lo que había. Tenemos así dos fechas y dos listas de sesiones.

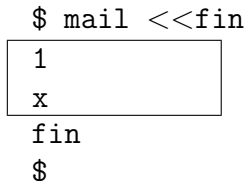

En la primera línea indicamos, con  $\leq$ , al comando mail que la entrada estándar viene a continuación, y que acabará cuando se encuentre una línea con la tira de caracteres fin .

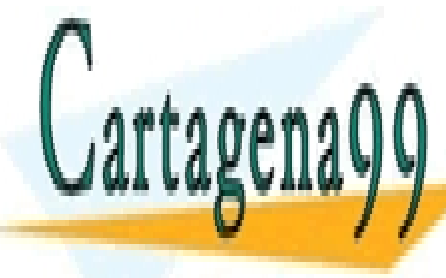

CLASES PARTICULARES, TUTORÍAS TÉCNICAS ONLINE LLAMA O ENVÍA WHATSAPP: 689 45 44 70

ONLINE PRIVATE LESSONS FOR SCIENCE STUDENTS CALL OR WHATSAPP:689 45 44 70

www.cartagena99.com no se hace responsable de la información contenida en el presente documento en virtud al Artículo 17.1 de la Ley de Servicios de la Sociedad de la Información y de Comercio Electrónico, de 11 de julio de 2002. Si la información contenida en el documento es ilícita o lesiona bienes o derechos de un tercero háganoslo saber y será retirada.

Las dos líneas siguientes son la entrada estándar para el comando mail. Presentan el primer mensaje  $(1)$  y dejan el buzón como estaba  $(x)$ .

Este mecanismo  $(\le)$  está diseñado para usarse en programas del intérprete de comandos. No ofrece ventajas si se usa tecleando. Trabajaríamos más para conseguir lo mismo.

#### \$ ls \* ZZ | wc ls: no se puede acceder a ZZ: No existe el fichero o el directorio 7 7 40

Redirigimos la salida estándar del comando ls para que sea entrada estándar del comando wc. Queremos saber cuántos ficheros aparecen en el directorio. Aparecen 7 ficheros.

En el terminal aparece un mensaje

ls: no se puede acceder a ZZ: No existe el fichero o el directorio que no parece salida normal del comando wc . Según lo que hemos visto, tampoco puede ser salida estándar del comando 1s porque está redirigida hacia el comando wc. Ese mensaje lo ha escrito el comando ls por su *salida est´andar de errores*.

Es posible que un comando, o en general un programa, tenga su salida estándar redirigida y haya que enviar un aviso al operador. Si ese aviso se envía a la salida estándar puede pasar desapercibido e incluso puede perderse si es la entrada de un programa como wc.

Se reserva un canal específico para los mensajes de error o avisos  $(warning)$ , su número es el 2 y su nombre es *salida estándar de errores*.

(Hoy llamo *operador* a la persona que está junto al sistema cuando se ejecuta un comando. Hace años (muchos en informática) era un puesto de trabajo junto a casi todos los ordenadores. Costosos ordenadores era una redundancia. )

cat quij|tr -cs A-Za-z '\012' |sort -f|uniq -c|sort -nr

Hay dos variantes del comando  $tr$ . Dependiendo de cuál se encuentre en su máquina. La forma adecuada de invocar tr puede ser:

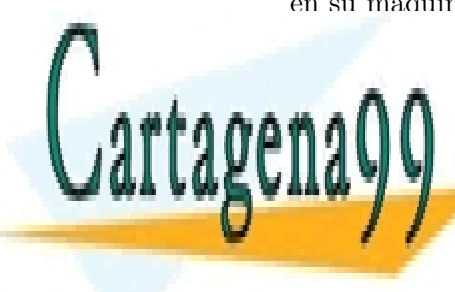

**CLASES PARTICULARES, TUTORÍAS TÉCNICAS ONLINE** LLAMA O ENVÍA WHATSAPP: 689 45 44 70

ONLINE PRIVATE LESSONS FOR SCIENCE STUDENTS CALL OR WHATSAPP:689 45 44 70

www.cartagena99.com no se hace responsable de la información contenida en el presente documento en virtud al Artículo 17.1 de la Ley de Servicios de la Sociedad de la Información y de Comercio Electrónico, de 11 de julio de 2002. Si la información contenida en el documento es ilícita o lesiona bienes o derechos de un tercero háganoslo saber y será retirada.

Cinco comandos colaboran en una cadena de trabajo. Todos salvo el primero toman la información de la entrada estándar. Todos envían el resultado de su trabajo a la salida estándar. La salida estándar de los cuatro primeros va a la entrada estándar del comando siguiente. La salida estándar del quinto comando va a la pantalla.

- cat quij envía el contenido de un fichero a la salida estándar. Unos p´arrafos del Quijote.
- tr -cs ... recorta las palabras del texto que llega. Cambia (tr) todos los caracteres consecutivos que no sean (-c) letras (A-Za-z) por un solo  $(-s)$  cambio de línea ( $\sqrt{012'}$ ).
- sort  $-f$  ordena las palabras sin separar may úsculas y minúsculas.
- uniq -c elimina las líneas repetidas consecutivas y cada línea va precedida por su frecuencia.
- sort -nr ordena las líneas de mayor a menor.

En la salida tenemos el vocabulario del texto de partida, ordenado por frecuencia de mayor a menor.

Este ejemplo puede parecer exagerado, y sin embargo no lo es (tanto). Al cabo de un tiempo, un usuario se acostumbra a pensar en los comandos como piezas con las que construir. Hemos construido una herramienta específica a partir de piezas de uso general.

unix invita al usuario a que, para resolver un problema, aproveche los programas que ya están escritos, y sólo escriba las partes imprescindibles. Combinando estas partes nuevas con el software ya escrito resuelve más rápidamente su problema. Y si los programas nuevos que escribe están bien diseñados es probable que también puedan reutilizarse.

La ejecución de estos comandos puede realizarse en paralelo. Este posible paralelismo se aprovechar´a si el ordenador dispone de varios procesadores, o solapando operaciones de entrada-salida con uso del procesador.

Cuando el paralelismo es posible y no es obligado se habla de concu $rrencia$  (ejecución concurrente).

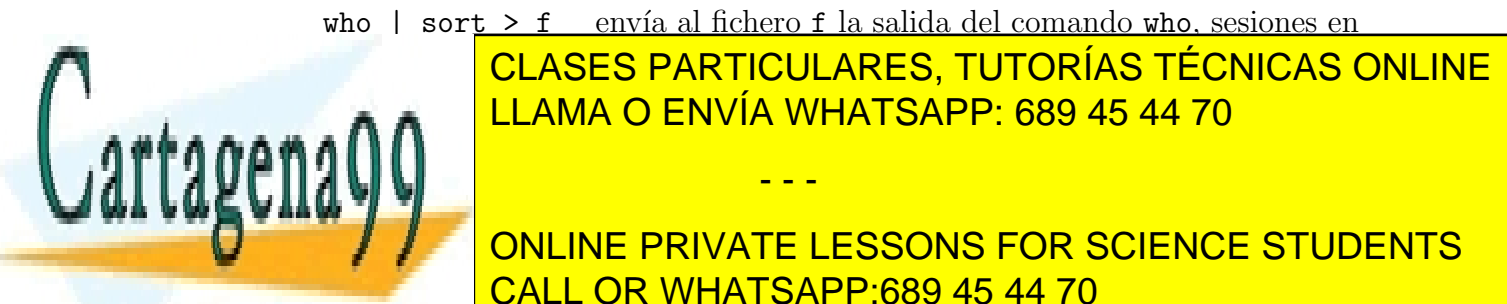

*11.2.* TEE 71

#### 11.2. tee

```
$ who | tee tmp | wc -l | cat - tmp
      5
root ttyb Oct 12 12:12
p0160 tty099 Oct 12 16:55
p0160 tty021 Oct 12 16:58
a0007 tty041 Oct 12 17:24
gestor ttyv008 Oct 12 10:27
$
```
Cuatro comandos trabajan en cadena. La salida de un comando sirve de entrada al siguiente.

- who describe las sesiones en el sistema. En el ejemplo hay 5 sesiones, dos corresponden al usuario p0160.
- tee tmp saca dos copias de los caracteres que lee. Una copia va a la salida estándar, y la otra al fichero tmp.
- $\bullet$  wc  $-1$  cuenta las líneas que le llegan.
- $\bullet$  cat tmp concatena lo que lee por la entrada estándar (-) con el fichero tmp .

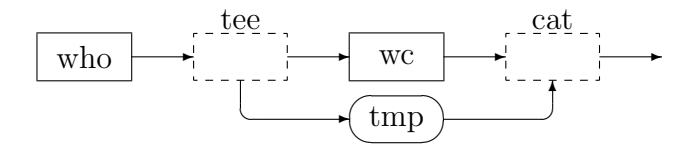

El comando tee nos sirve para sacar dos copias de una información, una para su proceso inmediato.

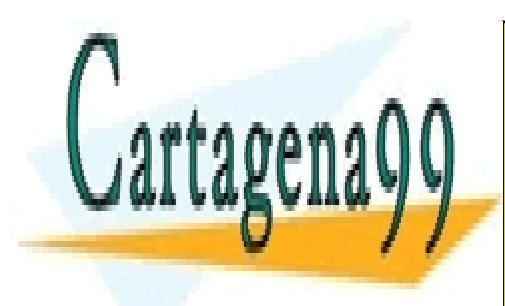

CLASES PARTICULARES, TUTORÍAS TÉCNICAS ONLINE LLAMA O ENVÍA WHATSAPP: 689 45 44 70

ONLINE PRIVATE LESSONS FOR SCIENCE STUDENTS CALL OR WHATSAPP:689 45 44 70

www.cartagena99.com no se hace responsable de la información contenida en el presente documento en virtud al Artículo 17.1 de la Ley de Servicios de la Sociedad de la Información y de Comercio Electrónico, de 11 de julio de 2002. Si la información contenida en el documento es ilícita o lesiona bienes o derechos de un tercero háganoslo saber y será retirada.

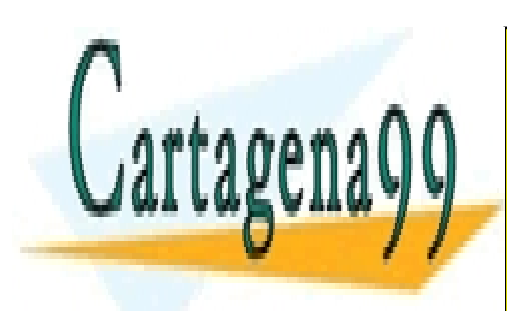

CLASES PARTICULARES, TUTORÍAS TÉCNICAS ONLINE LLAMA O ENVÍA WHATSAPP: 689 45 44 70

ONLINE PRIVATE LESSONS FOR SCIENCE STUDENTS CALL OR WHATSAPP:689 45 44 70

www.cartagena99.com no se hace responsable de la información contenida en el presente documento en virtud al Artículo 17.1 de la Ley de Servicios de la Sociedad de la Información y de Comercio Electrónico, de 11 de julio de 2002. Si la información contenida en el documento es ilícita o lesiona bienes o derechos de un tercero háganoslo saber y será retirada.

# Capítulo 12

# filtros

- Un filtro mecánico no deja pasar la arena.
- Un filtro óptico sólo deja pasar la luz roja.
- Otro filtro óptico gira 90<sup>o</sup> el plano de polarización de la luz.
- Hay filtros para el aire en los autom´oviles, para el humo en los cigarrillos, para las personas en los casinos, etc.

Un filtro de información selecciona la información que pasa, o la transforma.

En el entorno unix, un filtro es un comando en el cual (la mayor parte de) la información fluye de la entrada estándar a la salida estándar.

Si tenemos los comandos: f1 : escribe el cuadrado de los números que lee. f2 : escribe el siguiente de los números que lee.

cat num | f1 | f2 es semejante a

 $f2(f1(num))$  o  $(f2 \circ f1)(num)$ 

La composición de filtros con | (tubos, *pipes*) es semejante a la composición de funciones.

Los comandos pueden modelizarse mediante funciones y autómatas. Es

- - -

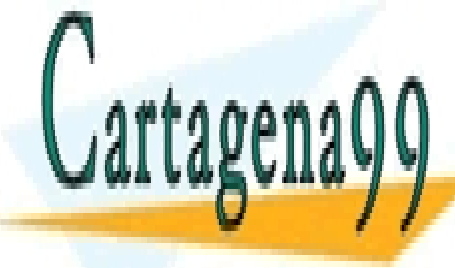

**ECLASES PARTICULARES, TUTORÍAS TÉCNICAS ONLINE** LLAMA O ENVÍA WHATSAPP: 689 45 44 70

> ONLINE PRIVATE LESSONS FOR SCIENCE STUDENTS CALL OR WHATSAPP:689 45 44 70

El dominio de definición de estos filtros será frecuentemente el conjunto de secuencias de l´ıneas. Traduciendo: vamos a ver filtros que procesan ficheros de tipo texto.

Agruparemos los filtros según la operación que realizan.

## Cortan:

# ... según la dirección horizontal

## 12.1. head

head  $\neg$ *número fichero* lista las *número* primeras líneas de un fichero.

Si se omite la opción -*número*, toma las 10 primeras líneas.

Si se omite el parámetro *fichero*, toma las *n* primeras líneas de la entrada estándar.

La mayor parte de los filtros admitirá nombrar un fichero como entrada. Cuando no se nombre el fichero tomará como entrada la entrada estándar.

El comando tr es una excepción. No admite el nombre del fichero como parámetro.

## 12.2. tail

tail lista las diez últimas líneas de la entrada estándar.

tail *opciones fichero* lista las *número* últimas líneas (o ...) del fichero nombrado.

Podemos indicar el punto de corte del fichero en bloques ( $-$ bytes=4K), líneas  $(n)$ , u octetos  $(c)$ , respecto al fin del fichero  $(-)$  o respecto al comienzo  $(+)$ . Si no se indica la unidad, se supone que son líneas.

tail  $-20$  listará las veinte últimas líneas, tail  $-n +101$  listará partir de la línea 101 inclusive, tail -30c listará los treinta últimos octetos.

Algunas implementaciones muy antiguas fallan cuando se pide más líneas que las contenidas en los últimos 20 bloques.

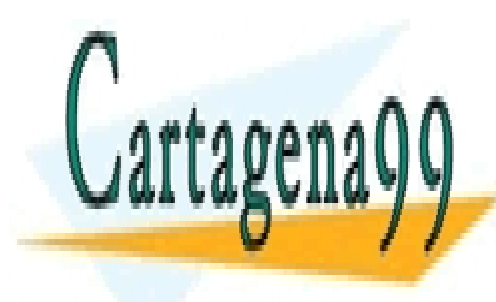

# CLASES PARTICULARES, TUTORÍAS TÉCNICAS ONLINE LLAMA O ENVÍA WHATSAPP: 689 45 44 70

ONLINE PRIVATE LESSONS FOR SCIENCE STUDENTS CALL OR WHATSAPP:689 45 44 70

www.cartagena99.com no se hace responsable de la información contenida en el presente documento en virtud al Artículo 17.1 de la Ley de Servicios de la Sociedad de la Información y de Comercio Electrónico, de 11 de julio de 2002. Si la información contenida en el documento es ilícita o lesiona bienes o derechos de un tercero háganoslo saber y será retirada.

### 12.3. split

split parte la entrada estándar en trozos de 1000 líneas, y crea ficheros de nombre xaa, xab, etc.

split *fichero* hace lo mismo con el fichero nombrado.

split no es propiamente un filtro, porque su efecto no se observa por la salida estándar. Se explica aquí porque su funcionalidad es próxima a la de los comandos anteriores y siguientes.

Se puede cambiar el tamaño de los trozos (-número). También se puede indicar que los nombres tengan otra raíz.

split -200 f trozo. parte el fichero f en trozos de nombre trozo.aa, trozo.ab, etc, de tamaño 200 líneas.

split -200 - trozo. hace lo mismo con la entrada estándar.

En muchos filtros se utiliza - para indicar la entrada estándar.

## ... según la dirección vertical

## 12.4. cut

Los cortes pueden hacerse siguiendo columnas (-c) o campos (-f) (de *field*). A continuación de -c irá una lista de columnas e intervalos de columnas separadas por comas. A continuación de -f irá una lista de campos e intervalos de campos separados por comas.

Al usar el comando cut las columnas o campos nombrados son los que aparecen en la salida estándar. Los campos y las columnas se numeran a partir de 1.

cut  $-c1-10$ ,  $21-$  selecciona los caracteres 1 a 10 y del 21 al último de la entrada est´andar. El intervalo abierto 21- indica 'hasta el final de cada línea'.

cut -d: -f1,5-7 fich selecciona los campos 1, 5, 6 y 7 del fichero fich , tomando : como delimitador de campos.

Si no se pone la <u>opción  $-d$ </u> se supone que el delimitador es el carácter

- - -

**CLASES PARTICULARES, TUTORÍAS TÉCNICAS ONLINE** LLAMA O ENVÍA WHATSAPP: 689 45 44 70

ONLINE PRIVATE LESSONS FOR SCIENCE STUDENTS CALL OR WHATSAPP:689 45 44 70

Con la opción  $-f$ , si en una línea no aparece el carácter delimitador, se escribe esa línea en la salida estándar. Con la opción -s (añadida a la opción  $-f$ ) si en una línea no aparece el carácter delimitador, no se escribe en la salida estándar.

Entre dos delimitadores consecutivos, y entre el comienzo de línea y un delimitador, cut siempre contabiliza un campo (vacío). Veremos que awk, join, y sort a veces no.

## Unen:

## ... poniendo a continuación

## 12.5. cat

cat  $f1 - f4$  lista consecutivamente  $f1$ , la entrada estándar y  $f4$ .

cat sin parámetros lista la entrada estándar (igual que cat - ). Su nombre viene de *con* cat*enate*.

## ... poniendo al lado

### 12.6. paste

Cada línea de la salida es la concatenación de las líneas de entrada.

paste f1 f2 f3 La línea i-ésima de la salida esta formada por las líneas i-ésimas de f1, f2 y f3 separadas por *tabuladores*.

paste -d= f1 f2 f3 idem, utilizando = como separador.

Si hacemos paste con ficheros de líneas de longitud variable el resultado puede no ser agradable a la vista.

Si tenemos :

 $$ cat f1$   $$ cat f2$ 11111 aaa 22222222222222222222 bbb

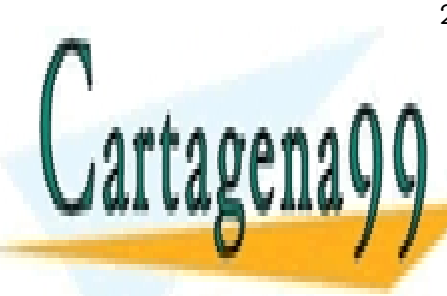

**CLASES PARTICULARES, TUTORÍAS TÉCNICAS ONLINE** LLAMA O ENVÍA WHATSAPP: 689 45 44 70

ONLINE PRIVATE LESSONS FOR SCIENCE STUDENTS CALL OR WHATSAPP:689 45 44 70

www.cartagena99.com no se hace responsable de la información contenida en el presente documento en virtud al Artículo 17.1 de la Ley de Servicios de la Sociedad de la Información y de Comercio Electrónico, de 11 de julio de 2002. Si la información contenida en el documento es ilícita o lesiona bienes o derechos de un tercero háganoslo saber y será retirada.

*12.7.* JOIN 77

la salida de paste  $-d: f1 f2$  será:

11111:aaa 22222222222222222222:bbb 33333:ccc

y a veces nos vendrá bien. Otras veces preferiremos usar el comando pr para obtener:

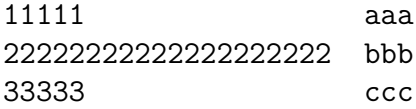

# Combina:

## 12.7. join

Vamos a suponer que tenemos dos ficheros menu y dieta . En el fichero menu tenemos pares 'tipo de alimento - plato' y en el fichero dieta tenemos pares 'tipo de alimento - cliente'.

join menu dieta escribir´a todas las combinaciones 'tipo de alimento plato cliente'.

Para dar la funcionalidad indicada, el comando join (de unix) supone que los ficheros de entrada (o la entrada estándar) tienen sus campos 'clave' ordenados alfabéticamente.

En nuestro ejemplo, join supone que los ficheros menu y dieta están ordenados alfabéticamente por el campo 'tipo\_de\_alimento'.

La filosofía de UNIX es no repetir funcionalidad en los distintos comandos, y en este caso no incluir la ordenación en el comando join. Si sabemos que los ficheros están ordenados usamos join directamente. Si no sabemos si los ficheros están ordenados, primero los ordenamos con sort y luego combinamos la versión ordenada de los ficheros de partida. Por ejemplo:

sort f1 >f1.tmp sort f2 lioin f1.tmp

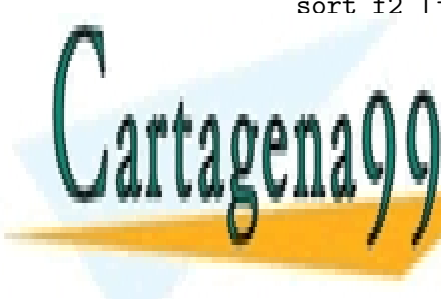

**CLASES PARTICULARES, TUTORÍAS TÉCNICAS ONLINE** LLAMA O ENVÍA WHATSAPP: 689 45 44 70

ONLINE PRIVATE LESSONS FOR SCIENCE STUDENTS CALL OR WHATSAPP:689 45 44 70

www.cartagena99.com no se hace responsable de la información contenida en el presente documento en virtud al Artículo 17.1 de la Ley de Servicios de la Sociedad de la Información y de Comercio Electrónico, de 11 de julio de 2002. Si la información contenida en el documento es ilícita o lesiona bienes o derechos de un tercero háganoslo saber y será retirada.

El comando join recorre ambos ficheros, y cuando encuentra la misma clave en ambos ficheros, escribe el producto cartesiano de los restos de l´ınea del fichero primero con los restos de línea del fichero segundo.

El producto cartesiano de dos conjuntos es el conjunto de todas las combinaciones de elementos del primer conjunto con elementos del segundo conjunto.

El producto cartesiano de los conjuntos  $\{1, 2, 3, 4, 5, 6, 7, sota,$ caballo, rey} y {oros, copas, espadas, bastos} resulta ser el conjunto 'baraja espa˜nola de 40 cartas'.

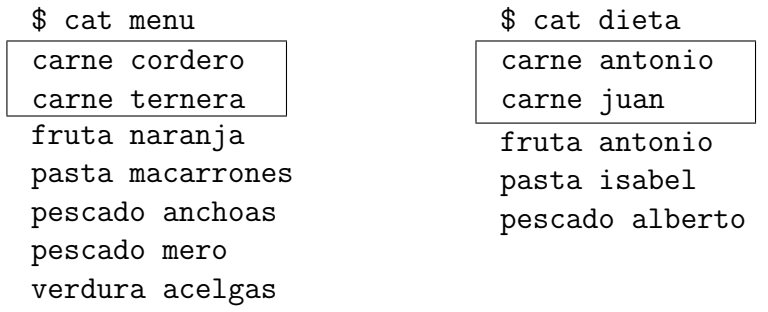

Con estos datos, join encuentra carne en ambos ficheros y escribe las cuatro combinaciones de cordero y ternera con antonio y juan. Luego escribe una combinación para la fruta, otra para la pasta, etc. Como no hay verdura en el fichero dieta, no escribe nada para la verdura en la salida estándar (¡con lo sana que es la verdura!).

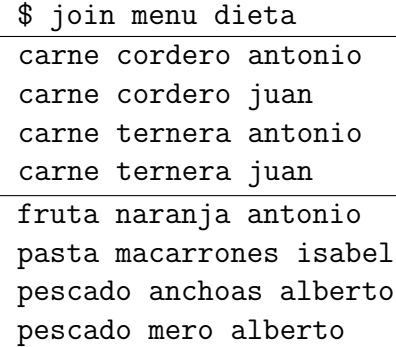

En otro ejemplo de join tenemos dos ficheros: poblaciones con pares 'población - código de provincia' y codigos con pares 'código - nombre de la

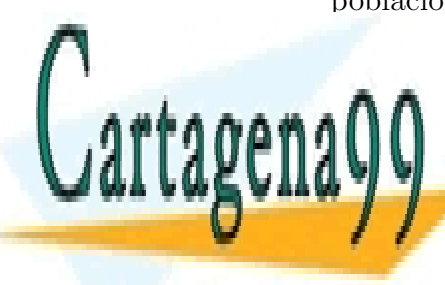

**CLASES PARTICULARES, TUTORÍAS TÉCNICAS ONLINE** LLAMA O ENVÍA WHATSAPP: 689 45 44 70

ONLINE PRIVATE LESSONS FOR SCIENCE STUDENTS CALL OR WHATSAPP:689 45 44 70

www.cartagena99.com no se hace responsable de la información contenida en el presente documento en virtud al Artículo 17.1 de la Ley de Servicios de la Sociedad de la Información y de Comercio Electrónico, de 11 de julio de 2002. Si la información contenida en el documento es ilícita o lesiona bienes o derechos de un tercero háganoslo saber y será retirada.

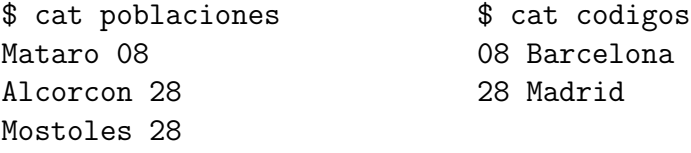

join -1 2 -o 1.1 2.2 poblaciones codigos obtiene los pares 'población - nombre de la provincia'.

```
$ join -1 2 -o 1.1 2.2 poblaciones codigos
Mataro Barcelona
Alcorcon Madrid
Mostoles Madrid
```
-1 2 indica que en el primer fichero se use el campo segundo.

-o 1.1 2.2 pide que la salida contenga el campo primero ( .1 ) del primer fichero ( 1. ) y el campo segundo ( .2 ) del segundo fichero ( 2. ) . (La o viene de *output*).

La opción  $-t:$  indicaría que se usa el carácter : como separador de campos.

Los campos están separados normalmente por tabuladores o caracteres blancos. En este caso, varios separadores consecutivos cuentan como uno solo, y los separadores al comienzo de la l´ınea no cuentan. Si el separador de campos se ha puesto mediante la opción -t todos los separadores cuentan.

Cuando hacemos join y uno de los ficheros no tiene líneas con la clave repetida, podemos considerar que estamos haciendo un cambio de código o traducción. En el ejemplo anterior, 08 es un código, Barcelona es otro código.

Podemos utilizar join para obtener las combinaciones de pares de líneas. Basta añadir a un fichero una columna que haga el papel de

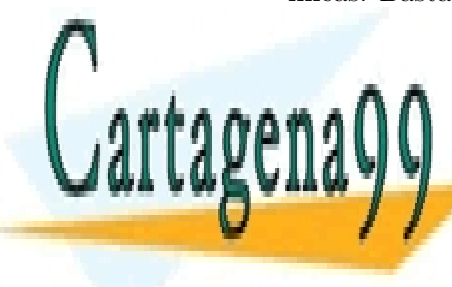

**CLASES PARTICULARES, TUTORÍAS TÉCNICAS ONLINE** LLAMA O ENVÍA WHATSAPP: 689 45 44 70

ONLINE PRIVATE LESSONS FOR SCIENCE STUDENTS CALL OR WHATSAPP:689 45 44 70

www.cartagena99.com no se hace responsable de la información contenida en el presente documento en virtud al Artículo 17.1 de la Ley de Servicios de la Sociedad de la Información y de Comercio Electrónico, de 11 de julio de 2002. Si la información contenida en el documento es ilícita o lesiona bienes o derechos de un tercero háganoslo saber y será retirada.

## Cambian:

# ... caracteres (1 por 1)

### 12.8. tr

tr espera dos parámetros. El primero es la lista de caracteres a cambiar. El segundo es la lista de caracteres resultantes del cambio. Cambia el primer carácter del primer parámetro por el primer carácter del segundo parámetro, etc.

tr sólo puede actuar como filtro, no admite un nombre de fichero como entrada.

tr aeiou aaaaa cambia las vocales minúsculas por aes.

tr aeiou a hace lo mismo.

Cuando el segundo parámetro es más corto que el primero, se prolonga con la repetición del último carácter.

Se puede indicar como parámetro un intervalo de caracteres.

 $tr$  A-Z  $_{-}$  cambia las letras may úsculas por subrayados  $($   $_{-}$   $)$ .

La opción  $-c$  indica que se tomen como caracteres a cambiar el conjunto complementario de los caracteres nombrados.

 $tr -c A-Za-z =$  cambia los caracteres que **no** son letras por el signo igual  $($  =  $)$ .

La opción -s quita las repeticiones de caracteres resultantes de los cambios.

tr -s aeiou a cambia las vocales por aes, y quita las repeticiones de aes.

tr -d 0-9 borra las cifras.

La opción  $-d$  indica que se borren los caracteres del primer parámetro. No hay segundo parámetro con esta opción.

Hasta aquí se ha explicado la versión BSD de tr.

Hay dos versiones del comando  $tr$ . Una versión es la asociada al UNIX de BSD. La otra versión es la asociada al UNIX SISTEMA V.

En algunos ordenadores sólo está disponible una de las dos versiones.

- - -

**CLASES PARTICULARES, TUTORÍAS TÉCNICAS ONLINE** LLAMA O ENVÍA WHATSAPP: 689 45 44 70

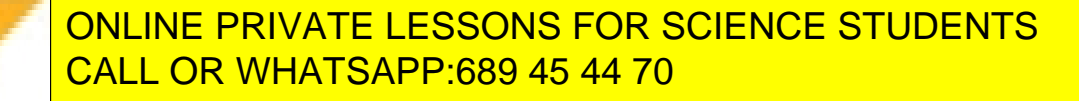

versiones bastará con poner  $tr$ . En el caso de que haya dos versiones, para usar la segunda habr´a que poner el nombre completo del fichero, por ejemplo: /usr/ucb/tr . ¡Qué cosas!.

La versión 'Sistema V' de  $tr$  necesita corchetes [ ] alrededor de los intervalos de caracteres y el intérprete de comandos nos obliga a encerrar estos corchetes entre comillas. Las repeticiones, en Sistema V, se indican mediante un asterisco detrás del carácter a repetir y todo ello entre corchetes  $( [\cdot \ast] )$ , y se añaden comillas para el intérprete de comandos.

El segundo ejemplo de tr se convierte en: tr aeiou '[a\*]' ; para cambiar de mayúsculas a minúsculas escribimos:  $\mathsf{tr}'[\mathsf{A}-\mathsf{Z}]'$  ' $[\mathsf{a}-\mathsf{z}]$ ' y para cambiar las letras por almohadillas:  $tr' [A-Z] [a-z]' ' [H*]'.$ 

## ... series de caracteres

#### 12.9. sed

sed es un editor no interactivo. Es útil si se va realizar varias veces modificaciones similares sobre uno o varios ficheros.

#### Motivación

Supongamos que un usuario todos los días realiza las mismas operaciones de edición, hasta el punto de no necesitar mirar lo que hace.

Por ejemplo, borra la línea 2. Puede llegar a hacerlo usando las tres líneas siguientes:

vi -s b2.vi f3 jdd:wq # en b2.vi

 $Si$  más tarde quiere borrar las líneas  $2 \times 14$ , escribe:

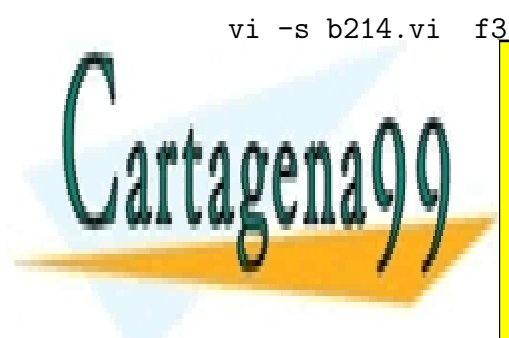

CLASES PARTICULARES, TUTORÍAS TÉCNICAS ONLINE LLAMA O ENVÍA WHATSAPP: 689 45 44 70

ONLINE PRIVATE LESSONS FOR SCIENCE STUDENTS CALL OR WHATSAPP:689 45 44 70

www.cartagena99.com no se hace responsable de la información contenida en el presente documento en virtud al Artículo 17.1 de la Ley de Servicios de la Sociedad de la Información y de Comercio Electrónico, de 11 de julio de 2002. Si la información contenida en el documento es ilícita o lesiona bienes o derechos de un tercero háganoslo saber y será retirada.

No funciona. Al borrar la línea segunda se renumeran las líneas y ha borrado las l´ıneas 2 y 15 del fichero original. Lo puede arreglar borrando primero la línea 14 y luego la 2.

Este método no parece muy cómodo según aumenta el número de las modificaciones.

Le conviene un editor no interactivo como sed. Su problema lo puede arreglar con:

sed -e '2d' -e '14d' f3

#### vi sed Uso (previsto) interactivo Uso no interactivo El fichero original queda modificado El fichero original no queda modificado. Los cambios aparecen en la salida estándar. La numeración de las líneas cambia al borrar una. La numeración de las líneas no cambia al borrar una. Las líneas se numeran inicialmente.

#### comparación

#### invocación

Las instrucciones de edición (o comandos) para sed forman un programa.

sed aplica todos los comandos de edición a cada línea de texto editado. Empieza aplicando todos los comandos a la primera línea, luego aplica todos a la segunda, etc.

sed -f *fichero* toma los comandos de edición del fichero nombrado a continuación de  $-f$ .

sed -e *comando* sed -e *comando* -e *comando* toma el (o los) comando(s) de la l´ınea misma de invocación.

Si no se nombran ficheros, sed filtra la entrada estándar. Si se nombran ficheros, sed envía a la salida estándar el resultado de aplicar los comandos

- - -

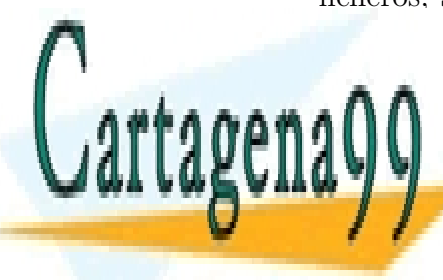

# **CLASES PARTICULARES, TUTORÍAS TÉCNICAS ONLINE** LLAMA O ENVÍA WHATSAPP: 689 45 44 70

ONLINE PRIVATE LESSONS FOR SCIENCE STUDENTS CALL OR WHATSAPP:689 45 44 70

*12.9.* SED 83

sed -f *ficheroCom ficheroDatos1 ficheroDatos2* aplica los comandos de edición de *ficheroCom* sobre las líneas de *ficheroDa*tos1 y *ficheroDatos2*, y envía el resultado a la salida estándar dejando los ficheros de datos como estaban.

#### comandos de edición

Los comandos de edición tienen el formato:

 $\lceil$  *dirección*  $\lceil$ , *dirección*  $\lceil$  !  $\lceil$  *función*  $\lceil$  *argumentos*  $\lceil$ 

Escribir algo entre corchetes indica que es opcional. En el ejemplo anterior vemos que si ponemos dos direcciones deben ir separadas por una coma.

Si no se pone dirección la *función* se aplica a todas las líneas.

Las direcciones pueden ser números,  $\phi$  (que representa la última línea), o expresiones regulares entre eslases ( / ) .

Si se pone un número o un carácter  $\phi$  la *función* se aplica sobre la línea indicada.

Si se pone una expresión regular entre eslases, la *función* se aplica sobre las líneas en las que se encuentre (un ajuste a) la expresión regular.

Si se ponen dos números, la *función* se aplica a las líneas cuyo número esté en el rango indicado.

Si se ponen dos expresiones regulares, éstas definen unos *a modo de párrafos*.

El primer *a modo de párrafo* comenzará con la primera línea en que se encuentre (un ajuste a) la primera expresión regular. Acabará en la primera línea en que (después) se encuentre (un ajuste a) la segunda expresión regular. Acabado el primero, el segundo *a modo de p´arrafo* comenzar´a con la primera línea en que se encuentre (un ajuste a) la primera expresión regular.

Supongamos que queremos procesar un fichero cuyo contenido son los días de la semana, cada uno en una línea y empezando por lunes.

/u/,/a/ tomar´a como primer *a modo de p´arrafo* las l´ıneas lunes y martes y como segundo las líneas jueves, viernes y sabado.

/a/,/l/ tomará como primer *a modo de párrafo* las líneas martes y miércoles

- - -

CLASES PARTICULARES, TUTORÍAS TÉCNICAS ONLINE LLAMA O ENVÍA WHATSAPP: 689 45 44 70

ONLINE PRIVATE LESSONS FOR SCIENCE STUDENTS CALL OR WHATSAPP:689 45 44 70

Un carácter de exclamación ( ! ) después de la dirección o direcciones hace que la función se aplique al conjunto de líneas complementario al que se tomaría sin ese carácter. Podemos traducirlo como 'ahí no' .

 $\mu$ ,  $\alpha$  !... con el fichero días de la semana haría que la función se aplicase a las líneas miercoles y domingo.

#### funciones

Presentaremos ejemplos con las funciones: escribir o imprimir (p), borrar (d), substituir (s) y leer (r) . (Vienen de *print*, *delete*, *substitute* y *read*.)

sed  $-e$  '3,5p' lista las líneas 3 a 5.

sed escribe las líneas en la salida estándar siempre que no se indique lo contrario. Una forma para que no aparezca una línea en la salida estándar es pidiendo que se borre.

La opción  $-n$  suprime la escritura en la salida estándar cuando no se indique explícitamente (por ejemplo con  $p$ ).

Si procesásemos un fichero con los nombres de los doce meses del año mediante el comando anterior, la salida sería:

enero, febrero, marzo, marzo, abril, abril, mayo, mayo, junio, julio, agosto, ..., diciembre en líneas distintas.

sed -e '4,6d' -e '10, $d'$  borra las líneas 4 a 6 y 10 en adelante.

Si procesásemos un fichero con los nombres de los doce meses del año mediante el comando anterior, la salida sería:

enero, febrero, marzo, julio, agosto y septiembre en líneas distintas.

sed -e '/^\$/,/FIN/p' lista los grupos de líneas comprendidos entre una línea vacía y una línea que contenga FIN.

En las expresiones regulares el carácter  $\hat{ }$  representa el comienzo de línea. Algo situado antes del primer carácter de una línea. El carácter \$ representa el fin de línea. Algo situado después del último carácter de una línea.

- - -

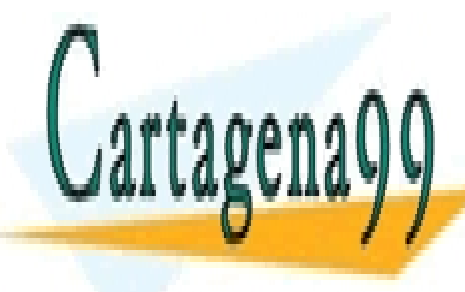

 **CLASES PARTICULARES, TUTORÍAS TÉCNICAS ONLINE** LLAMA O ENVÍA WHATSAPP: 689 45 44 70

ONLINE PRIVATE LESSONS FOR SCIENCE STUDENTS CALL OR WHATSAPP:689 45 44 70

sed 's/mate /matematicas /' substituye (en la salida estándar) las apariciones de 'mate ' por 'matematicas '. Substituye la primera aparición en cada la línea.

El carácter eslás ( / ) que aparece delimitando los parámetros de la substitución puede cambiarse por cualquier otro.

sed -e '/DESDE/,/HASTA/!s/no/creo que no/g' substituye todas las apariciones de no por creo que no salvo en los *a modo de p´arrafos* encerrados por líneas que contienen DESDE y líneas que contienen HASTA.

La g después de los parámetros de la substitución hace que se substituyan todas las apariciones. El carácter ! hace que las substituciones se efectúen fuera de los *a modo de párrafos*.

sed '/aqui/r fich' añade el fichero fich a continuación de cada línea en que haya un una secuencia de caracteres aqui.

\$ cat atex.sed  $s$ /'a/ $\setminus$ 'a/g s/'e/\\'e/g \$ cat atex sed -f atex.sed

Tenemos el fichero atex.sed con comandos de edición de sed. Indicamos que se substituyan todas las apariciones de 'a por \'a . La terminación del nombre del fichero no viene de ninguna obligación, sino que es una costumbre de un usuario para recordar la función  $(i)$ o tipo?) del fichero.

El carácter eslás inverso  $(\ \ \rangle$ ) tiene significado especial cuando aparece en los parámetros de substitución. Quita el significado especial al siguiente carácter.

Para nombrar un eslás inverso sin significado especial, tenemos que poner dos eslases inversos.

Este ejemplo es un apaño antes de disponer de una herramienta de proceso de texto, LATEX, en versión adaptada al castellano (dícese

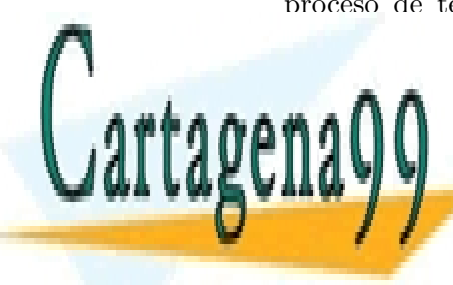

**CLASES PARTICULARES, TUTORÍAS TÉCNICAS ONLINE** LLAMA O ENVÍA WHATSAPP: 689 45 44 70

ONLINE PRIVATE LESSONS FOR SCIENCE STUDENTS CALL OR WHATSAPP:689 45 44 70

www.cartagena99.com no se hace responsable de la información contenida en el presente documento en virtud al Artículo 17.1 de la Ley de Servicios de la Sociedad de la Información y de Comercio Electrónico, de 11 de julio de 2002. Si la información contenida en el documento es ilícita o lesiona bienes o derechos de un tercero háganoslo saber y será retirada.

En el fichero atex tenemos el uso del comando sed para filtrar un texto. Más adelante veremos cómo atex se convierte en un comando, e incluso la forma de usarlo desde dentro del editor vi.

No hemos agotado las posibilidades de sed. El manual presenta unas 26 funciones.

## Reorganizan:

### 12.10. sort

sort ordena líneas. Toma como base la ordenación de los caracteres ascii.

Supongo que el valor de la variable LC COLLATE es C .

Conviene aprenderse cuatro cosas del juego de caracteres ascii.

- El carácter blanco corresponde al código 32.
- Las cifras 0 a 9 ocupan posiciones consecutivas con códigos 48 a 57.
- Las letras mayúsculas A a Z ocupan 26 posiciones consecutivas con  $c$ ódigos 65 a 90.
- $\blacksquare$  Las letras minúsculas a a z ocupan 26 posiciones consecutivas con códigos 97 a 122.

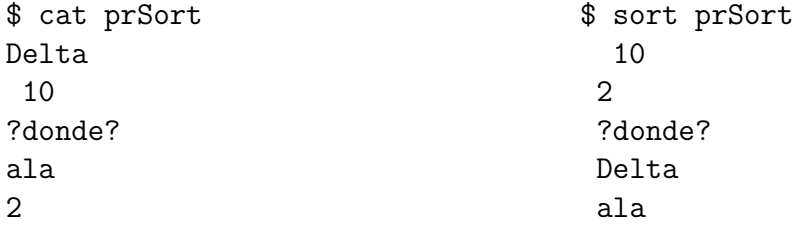

Como el 10 tiene en la columna primera un carácter blanco, aparece antes que el 2. El 2 va antes que las palabras porque las cifras van antes que las letras. Delta va antes que ala porque las mayúsculas son anteriores a las

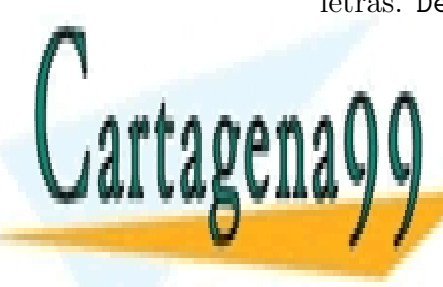

**CLASES PARTICULARES, TUTORÍAS TÉCNICAS ONLINE** LLAMA O ENVÍA WHATSAPP: 689 45 44 70

ONLINE PRIVATE LESSONS FOR SCIENCE STUDENTS CALL OR WHATSAPP:689 45 44 70

www.cartagena99.com no se hace responsable de la información contenida en el presente documento en virtud al Artículo 17.1 de la Ley de Servicios de la Sociedad de la Información y de Comercio Electrónico, de 11 de julio de 2002. Si la información contenida en el documento es ilícita o lesiona bienes o derechos de un tercero háganoslo saber y será retirada.

*12.10.* **SORT 87** 

sort *opciones fichero1 ... ficheroN* equivale a cat *fichero1 ... ficheroN* | sort *opciones*

sort -t: -k 3 Ordena. Compara los campos tercero y sucesivos. Toma el carácter : como separador de campos.

Sin la opción -t los campos son secuencias no vacías de caracteres distintos del blanco o del tabulador. Actúa como separador una secuencia de blancos y tabuladores.

Con la opción  $-t$  el carácter que se indique actúa como separador. Puede haber campos vacíos. Un separador al comienzo de una línea define un campo (vacío). Es decir, los campos se delimitan como en el comando join .

Al indicar los campos que se tienen en cuenta para ordenar, también se puede indicar los caracteres que queremos saltarnos de un campo. sort k 3.4 - indica que queremos ordenar considerando el campo tercero, a partir del carácter quinto (nos saltamos cuatro caracteres).

sort -t: -k 3,5 -k 7 Ordena. Compara los campos tercero, cuarto, quinto, séptimo y siguientes.

sort -nr Ordena en orden decreciente, interpretando los campos como números. -r indica que la ordenación se haga en orden inverso, de mayor a menor.  $-\mathbf{n}$  indica que la ordenación sea numérica.

Las ordenaciónes numérica y alfabética pueden diferir debido a que los campos no estén encolumnados o debido a la presencia de ceros por la izquierda.

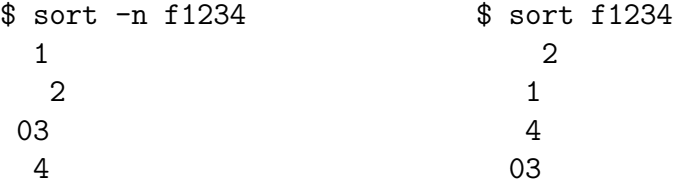

sort +0 -3 +4r Ordena y a igualdad de los campos 0..2, ordena en orden decreciente según el valor del campo 4 y siguientes.

Se puede restringir la aplicación de ciertas opciones, como  $-n$  y  $-r$ , a algunos campos.

sort -u Ordena. Si hay varias líneas consecutivas idénticas escribe sólo una

- - -

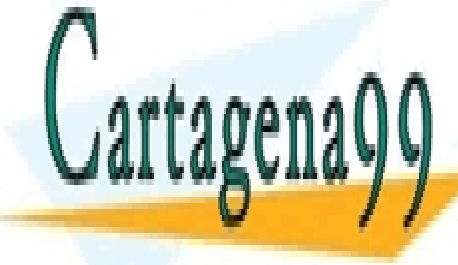

**CLASES PARTICULARES, TUTORÍAS TÉCNICAS ONLINE** LLAMA O ENVÍA WHATSAPP: 689 45 44 70

ONLINE PRIVATE LESSONS FOR SCIENCE STUDENTS CALL OR WHATSAPP:689 45 44 70

Si consideramos ficheros en que las líneas son elementos de un conjunto, sort -u aplicado sobre un fichero actúa como un filtro que lleva al conjunto a una forma normalizada. Con la misma hipótesis, sort -u f1 f2 actúa como el operador *uni´on de conjuntos* sobre f1 y f2.

#### 12.11. uniq

uniq Elimina las líneas repetidas consecutivas.

uniq -c Idem. Escribe cuántas veces se repite de forma consecutiva cada línea.

```
$ sort votos |uniq -c
      2 abstencion
      1 no
      1 nulo
     12 si
```
uniq -d Sólo escribe las líneas repetidas consecutivas. Sólo las escribe una vez.

sort -u equivale a sort | uniq, y la primera forma es más rápida. Es muy frecuente usar uniq después de sort, pero en modo alguno es fijo

sort |uniq -c |sort -nr |head -40 nos da 'los 40 principales', las 40 líneas más frecuentes.

## Buscan:

ni obligatorio.

## 12.12. grep, fgrep, egrep

grep y egrep casi son dos versiones del mismo comando. Ambos buscan líneas que contengan una *expresión regular*. **grep** se apoya en el reconocimiento de *expresiones regulares antiguas*. egrep se apoya en el reconocimiento de *expresiones regulares modernas*. Como ambas variantes de *expresiones regulares* tienen sus ventajas, ambos comandos siguen siendo útiles.

fgrep es una versión de grep especializada en búsquedas de tiras fijas,

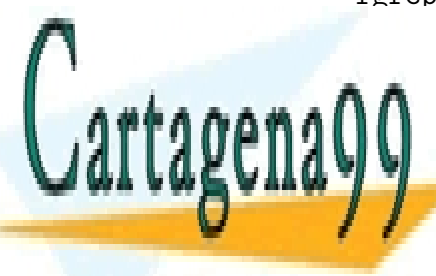

**CLASES PARTICULARES, TUTORÍAS TÉCNICAS ONLINE** LLAMA O ENVÍA WHATSAPP: 689 45 44 70

ONLINE PRIVATE LESSONS FOR SCIENCE STUDENTS CALL OR WHATSAPP:689 45 44 70

www.cartagena99.com no se hace responsable de la información contenida en el presente documento en virtud al Artículo 17.1 de la Ley de Servicios de la Sociedad de la Información y de Comercio Electrónico, de 11 de julio de 2002. Si la información contenida en el documento es ilícita o lesiona bienes o derechos de un tercero háganoslo saber y será retirada.

El editor de líneas de UNIX ed, y su sucesor ex admiten el comando:  $g/expression$  regular/p, que lista (imprime, print), todas  $(g)$  las líneas que contengan una expresión regular dada. En inglés expresión regular lo representan por  $\mathcal{RE}$ , y ya tenemos grep.

La e de egrep viene de extended. La f de fgrep viene de fixed.

grep AQUI Busca la secuencia de caracteres AQUI en la entrada estándar. Escribe todas las líneas en las que aparece.

grep -v AQUI Idem. Escribe las líneas en las que no aparece.

grep  $\texttt{AQUI}$  \* Busca en todos (\*) los ficheros del directorio. Si hay más de un fichero, indica dónde ha encontrado las líneas.

```
$ grep go dias meses
dias:domingo
meses:agosto
```
fgrep AQUI busca igual que grep AQUI . Es más rápido.

fgrep -f dias quijote busca en el fichero quijote las secuencias de caracteres contenidas en dias .

fgrep puede buscar varias tiras de caracteres simultáneamente.

```
$ head -2 dias
lunes
martes
$ fgrep -f dias quijote
que carnero, salpicon las mas noches, duelos y quebrantos los sabados,
lentejas los viernes, algun palomino de anyadidura los domingos,
....
```
grep 'aqui[0-9]' Busca la tira de caracteres aqui seguida de una cifra. [0-9] es (parte de) una *expresi´on regular*. Significa 'cualquier car´acter incluido en el rango  $0.9$ '. Las comillas no forman parte de la expresión regular, sino que están para evitar que el intérprete de comandos busque signifi-

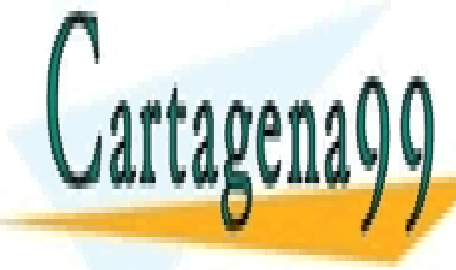

**CLASES PARTICULARES, TUTORÍAS TÉCNICAS ONLINE** LLAMA O ENVÍA WHATSAPP: 689 45 44 70

ONLINE PRIVATE LESSONS FOR SCIENCE STUDENTS CALL OR WHATSAPP:689 45 44 70

www.cartagena99.com no se hace responsable de la información contenida en el presente documento en virtud al Artículo 17.1 de la Ley de Servicios de la Sociedad de la Información y de Comercio Electrónico, de 11 de julio de 2002. Si la información contenida en el documento es ilícita o lesiona bienes o derechos de un tercero háganoslo saber y será retirada.

Las *expresiones regulares* se estudian aparte porque son algo común a una serie de comandos. Ya han aparecido en sed, y vamos a ver un poco más en grep y familia.

El último ejemplo se podía haber abordado con  $f$ grep  $-f$  y un fichero de 10 líneas: aqui0, aqui1, ..., aqui9. Es un caso particular; en seguida veremos que grep y fgrep tienen usos específicos.

grep 'aqui[0-9]\*no' Busca la tira de caracteres aqui seguida de cifras (ninguna, una o varias) y de no .

El asterisco  $(* )$  en una expresión regular afecta al carácter inmediatamente anterior. Significa 0, 1, o más repeticiones de lo anterior.

El asterisco  $(* )$  aparece como carácter con significado especial para el intérprete de comandos y en expresiones regulares. Son dos contextos distintos y espero que no haya confusiones. Ni siquiera en el examen.

grep  $\infty$  Busca las líneas que empiezan por c.

En las expresiones regulares el carácter  $\hat{ }$  representa el comienzo de línea.

grep 'on\$' Busca las l´ıneas que acaban en on . El carácter  $\phi$  representa el fin de línea.

El comando egrep básicamente difiere de grep en la versión de expresiones regulares que acepta. Los ejemplos puestos hasta ahora pertenecen a la parte común de ambas versiones; funcionan igual con egrep y con grep.

## Comparan:

#### 12.13. comm

comm compara conjuntos .

comm espera que la entrada pueda verse como líneas en las que la información está autocontenida. En estos casos cada línea es como una ficha, como una tupla en una tabla de una base de datos. Al ordenar las l´ıneas el fichero no debe perder el sentido.

El texto de un libro es un buen ejemplo de fichero que no cumple el

- - -

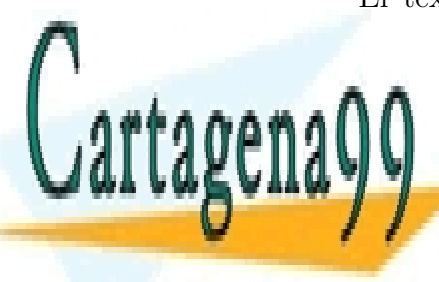

**CLASES PARTICULARES. TUTORÍAS TÉCNICAS ONLINE** LLAMA O ENVÍA WHATSAPP: 689 45 44 70

ONLINE PRIVATE LESSONS FOR SCIENCE STUDENTS CALL OR WHATSAPP:689 45 44 70

se pierde el sentido del fichero. comm no sirve para comparar dos novelas o dos actas.

comm supone que los ficheros están ordenados. Aunque un conjunto es el mismo independientemente del orden en que se enumeren sus miembros, la representación ordenada de los miembros del conjunto hace más eficaces algunos algoritmos.

comm no responde del resultado de su salida si los ficheros no están ordenados.

comm se usará normalmente sin líneas repetidas. En un conjunto no procede enumerar dos veces un miembro.

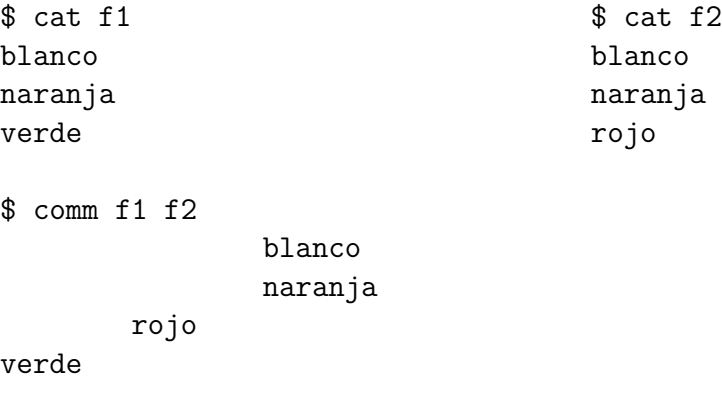

comm presenta en la salida estándar (la unión de) todas las líneas presentes en sus entradas. Las l´ıneas presentes en las entradas se mezclan, de forma que la salida está ordenada<sup>1</sup>. Con lo dicho hasta ahora la salida de comm sería igual que la de sort  $-u$ .

Las líneas de las entradas aparecen en la salida en tres columnas:

En la columna  $1^a$  presenta las líneas que sólo están en el primer fichero. Si los ficheros representan conjuntos: conjunto primero menos conjunto

segundo.

En la columna  $2^a$  presenta las líneas que sólo están en el segundo fichero.

Conjunto segundo menos conjunto primero.

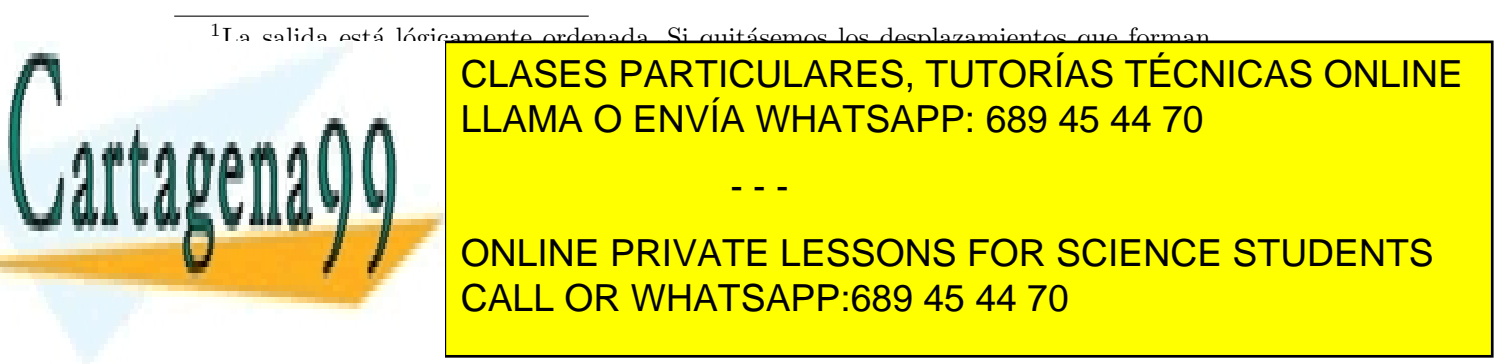

En la columna  $3<sup>a</sup>$  presenta las líneas que están en ambos ficheros. Intersección de conjuntos.

Las columnas  $2^a$  y  $3^a$  están desplazadas (con) 8 y 16 caracteres (blancos).

En este comando deben figurar dos ficheros como parámetros o un fichero y la entrada estándar. La entrada estándar se representa por

Se puede eliminar 1 ó 2 columnas de la salida de comm. Se indica con las opciones  $-n_1$  o  $-n_1n_2$ . Las columnas nombradas son las que se eliminan.

```
$comm -1 f1 f2blanco
        naranja
rojo
$ comm -23 f1 f2
verde
$
```
### 12.14. cmp

cmp compara cualquier tipo de ficheros.

Si los ficheros son iguales no escribe nada. Si los ficheros son distintos señala la posición del primer octeto en que difieren. Su papel básico es el de función booleana:

- ¿Son iguales los ficheros?  $-N<sub>0</sub>$  o  $-S<sub>1</sub>$ .

cmp f1 f2 compara los ficheros f1 y f2 octeto a octeto.

cmp - f2 compara el fichero f2 y la entrada estándar, octeto a octeto.

\$ head /etc/termcap |cmp - /etc/termcap cmp: EOF on -

En el ejemplo anterior, cmp nos informa de que la entrada estándar y el fichero /etc/termcap no diferían hasta el punto en que se acabó (la corriente de caracteres de) dicha entrada estándar, pero que /etc/termcap tiene más caracteres.

EOF viene de end of file, fin de fichero, o para la entrada estándar,

- - -

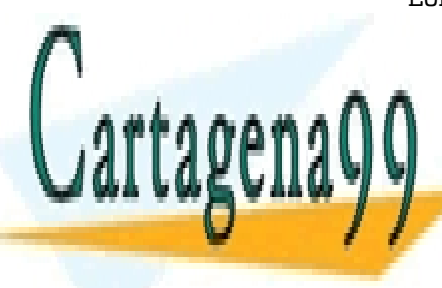

**CLASES PARTICULARES. TUTORÍAS TÉCNICAS ONLINE** LLAMA O ENVÍA WHATSAPP: 689 45 44 70

ONLINE PRIVATE LESSONS FOR SCIENCE STUDENTS CALL OR WHATSAPP:689 45 44 70

#### 12.15. diff

diff compara ficheros cuyo contenido son textos.

diff permite comparar fuentes de programas semejantes, versiones de actas de reuniones o de textos literarios. Sólo es de utilidad cuando los ficheros a comparar tienen una mayoría de líneas idénticas.

diff se apoya en un algoritmo cuyo objetivo es: dadas dos secuencias, hallar la subsecuencia común más larga. Este algoritmo se usa en biología y en genética. Compara secuencias de aminoácidos en proteínas y secuencias de ACGT en ADN, y así permite estudiar la distancia evolutiva entre especies.

diff tiene dos parámetros que serán nombres de ficheros o la entrada estándar, representada por - . Cuando las entradas sean idénticas, diff no escribirá nada.

\$ diff f1 f2 3c3 < verde --- > rojo

diff f1 f2 compara los ficheros f1 y f2 línea a línea.

Las diferencias en el primer fichero (primera entrada) comienzan con < . Las del segundo fichero (segunda entrada) con > .

diff agrupa las diferencias en bloques. Cuando el bloque supone un cambio pone una c, cuando es algo presente sólo en la segunda entrada pone una a , cuando es algo nuevo en la primera entrada pone una d .

A la izquierda de las letras pone los números de las líneas que cambian en la primera entrada. A la derecha de las letras pone los números de las líneas que cambian en la segunda entrada.

diff -e *fichero-1 fichero-2* genera una secuencia de caracteres. Esa secuencia de caracteres introducida como entrada de ed transforma el primer

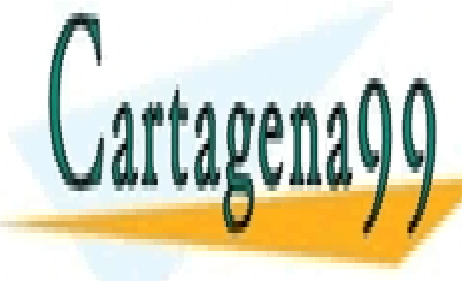

**CLASES PARTICULARES, TUTORÍAS TÉCNICAS ONLINE** LLAMA O ENVÍA WHATSAPP: 689 45 44 70

ONLINE PRIVATE LESSONS FOR SCIENCE STUDENTS CALL OR WHATSAPP:689 45 44 70

www.cartagena99.com no se hace responsable de la información contenida en el presente documento en virtud al Artículo 17.1 de la Ley de Servicios de la Sociedad de la Información y de Comercio Electrónico, de 11 de julio de 2002. Si la información contenida en el documento es ilícita o lesiona bienes o derechos de un tercero háganoslo saber y será retirada.

```
$ diff -e f1 f2 | tee de.f1.a.f2
3c
rojo
.
$ (cat de.f1.a.f2; echo '1, $p') | ed - f1 > f2a$ cmp f2 f2a
$
```
- 1. diff -e f1 f2 genera la secuencia de caracteres para cambiar f1 en f2 .
- 2. | tee de.f1.a.f2 nos permite ver la secuencia y la guarda en el fichero de.f1.a.f2 .
- 3. ( ..... ; echo '1, $\wp'$ ) | añade 1, $\wp$  al contenido del fichero de.f1.a.f2 y lo manda a la entrada estándar de ed.
- 4. ed f1 >f2a edita el fichero f1 tomando los comandos de la entrada estándar y no del teclado, y lleva la salida al fichero f2a .
- 5. cmp f2 f2a compara el fichero f2 y la versión modificada del primero f2a .
- 6. Como la salida de cmp ha sido nula consideramos que f2 y f2a son iguales.

#### una aplicación

Supongamos que tenemos 4 versiones consecutivas de un programa en sendos ficheros de nombre: f1, f2, f3 y f4.

diff -e f4 f3 >f4a3 diff  $-e$  f3 f2  $>f3a2$ diff  $-e$  f2 f1  $>f$ 2a1

Obtenemos tres ficheros 'diferencia', y nos quedamos con f4 y los tres ficheros diferencia: f4a3, f3a2 y f2a1. Borramos los tres primeros ficheros

- - -

**CLASES PARTICULARES, TUTORÍAS TÉCNICAS ONLINE** LLAMA O ENVÍA WHATSAPP: 689 45 44 70

ONLINE PRIVATE LESSONS FOR SCIENCE STUDENTS CALL OR WHATSAPP:689 45 44 70

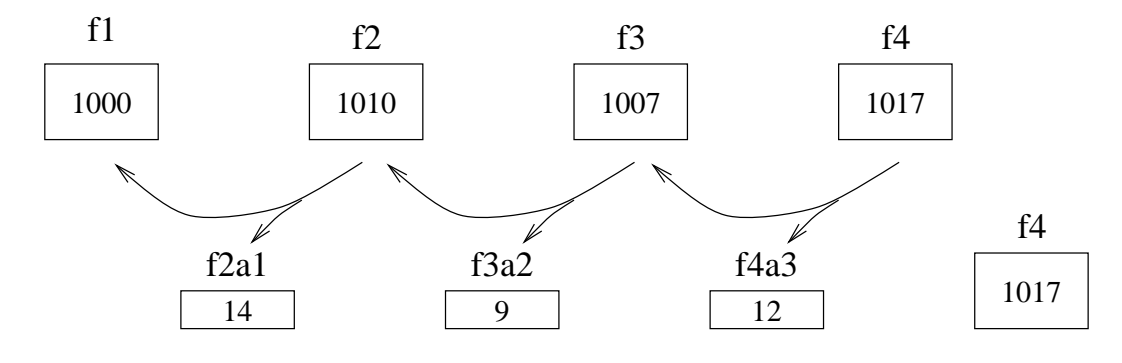

En la figura podemos ver los ficheros originales, los ficheros de diferencias, y sus tama˜nos (en l´ıneas). Vemos que se ahorra bastante espacio.

Si en un momento queremos recuperar el fichero  $f2$ , por ejemplo, nos basta hacer:

(cat f4a3 f3a2; echo '1,\$p') | ed - f4

Hemos guardado el último fichero y las diferencias hacia atrás porque consideramos que las versiones más solicitadas son las últimas, y así las obtenemos con menor cálculo.

Hemos hecho un cambio de espacio (en disco, supongo) por tiempo (de cálculo) de la CPU.

A veces no nos basta con ver la diferencia entre dos ficheros, sino que queremos verla en un contexto.

diff  $-c4$  escribe las diferencias con cuatro líneas de contexto. Si no decimos cuántas líneas presenta tres.

```
$ diff doc1 doc2
168c168
< personal o social.
---
> personal, social o economica.
$ diff -c2 doc1 doc2
*** doc1 Wed Apr 29 18:39:49 2008
--- doc2 Wed Apr 29 18:47:20 2008
***************
*** 166,170 ****
 discriminacion alguna por razon de nacimiento, raza, sexo,
               CLASES PARTICULARES, TUTORÍAS TÉCNICAS ONLINE
               LLAMA O ENVÍA WHATSAPP: 689 45 44 70
                              - - -
               ONLINE PRIVATE LESSONS FOR SCIENCE STUDENTS
               CALL OR WHATSAPP:689 45 44 70
```
! personal o social.

#### SECCION 1

 $--- 166,170$   $---$ 

discriminacion alguna por razon de nacimiento, raza, sexo, religion, opinion o cualquier otra condicion o circunstancia ! personal, social o economica.

#### SECCION 1

#### 12.16. patch

patch es capaz de regenerar un fichero  $f_1$  a partir de otro fichero  $f_2$  y la diferencia entre  $f_1$  y  $f_2$  obtenida mediante diff -c

Como la salida de diff -c es parcialmente redundante con el fichero  $f_1$  ( y con el fichero  $f_2$  ), patch es capaz de detectar incoherencias. Es más, previo consentimiento por parte del usuario, intenta superarlas.

Con los datos del ejemplo anterior, alguien tiene un fichero doc11, parecido a doc1 pero con las líneas discriminacion .... SECCION 1 en las posiciones 167–171, y recibe la salida de diff -c2 doc1 doc2 >doc1a2

patch doc11 doc1a2 pregunta al usuario si quiere seguir. En caso afirmativo guarda en un fichero de nombre doc11.orig el contenido previo de  $doc11$  y modifica (parchea)  $doc11$  cambiando su línea 169.

patch puede aplicarse al fichero modificado y recupera el fichero original.

patch es uno de los muchos programas disponibles sin costo, y con fuentes accesibles. :-) .

#### 12.17. diff3

diff3 f1 f2 f3 escribe las diferencias entre tres ficheros.

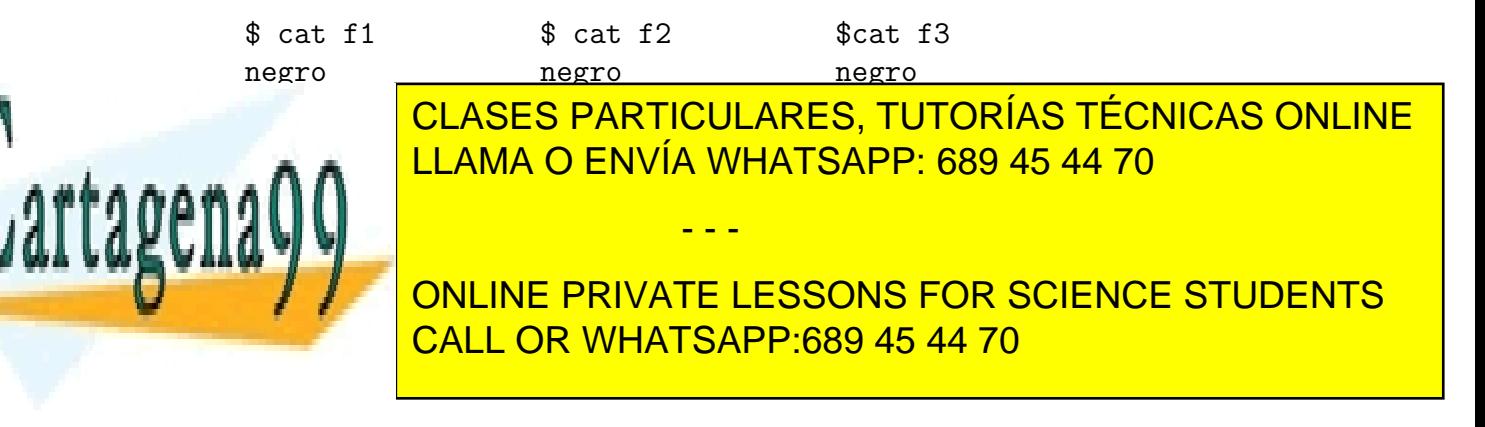

```
$ diff3 f1 f2 f3
==-21:2c
3:2c
 marron
2:2crojo
```
====2 indica que el fichero segundo es diferente.

diff3 admite un signo - para indicar que la entrada estándar entra en la comparación.

## Visten:

## 12.18. nl

nl numera las líneas que no están vacías.

nl -ba numera (todas) las líneas. -b viene de *boolean*, opción binaria, a viene de *all* .

## 12.19. pr

pr prepara para imprimir, ajusta el texto a formato de página.

Vamos a considerar una página con 80 columnas y 66 líneas. En el caso más común, se escribe la información en 56 líneas. Se dejan 4 líneas blancas por abajo de margen, y en una de las 6 l´ıneas de margen superior se escribe la cabecera. La cabecera usual tiene la fecha de última modificación si se parte de un fichero o la de proceso si se lee de la entrada estándar, el nombre del fichero en su caso, y el número de la página.

Los márgenes evitan que algunas líneas resulten ilegibles por caer en la zona de pliegue del papel continuo, o en el borde de una hoja mal impresa, o con problemas de fijación del tóner. La cabecera de los listados evita muchas confusiones entre hojas de listado muy parecidas.

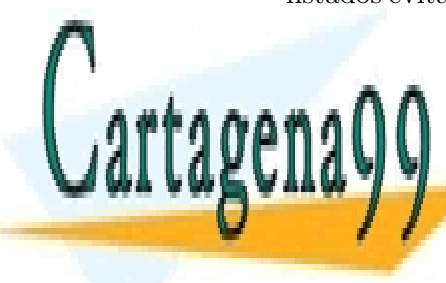

**CLASES PARTICULARES, TUTORÍAS TÉCNICAS ONLINE** LLAMA O ENVÍA WHATSAPP: 689 45 44 70

ONLINE PRIVATE LESSONS FOR SCIENCE STUDENTS CALL OR WHATSAPP:689 45 44 70

www.cartagena99.com no se hace responsable de la información contenida en el presente documento en virtud al Artículo 17.1 de la Ley de Servicios de la Sociedad de la Información y de Comercio Electrónico, de 11 de julio de 2002. Si la información contenida en el documento es ilícita o lesiona bienes o derechos de un tercero háganoslo saber y será retirada.
80x66 viene de un tamaño de papel: 11x8 en pulgadas, y de un espaciado de los caracteres: 10 caracteres por pulgada en horizontal, y 6 líneas por pulgada (en vertical).

Los valores por omisión son 66 líneas y 56 líneas de impresión.

pr f1 prepara para imprimir el fichero f1 .

pr f1 f2 f4 prepara para imprimir los ficheros f1 , f2 y f4 . Cada fichero empieza página nueva y numeración nueva.

pr -m numeros numbers prepara para imprimir varios ficheros (numeros y numbers en este caso) en columnas paralelas. El aspecto de las páginas es:

--------------------------------

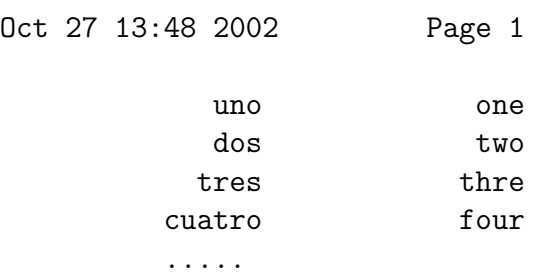

pr -2 numeros prepara para imprimir a dos columnas. El aspecto de las páginas es:

------------------------------------

Oct 27 13:49 2002 Page 1

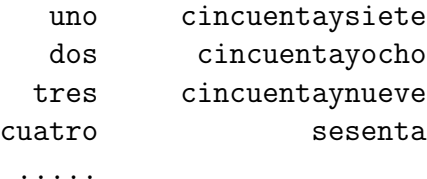

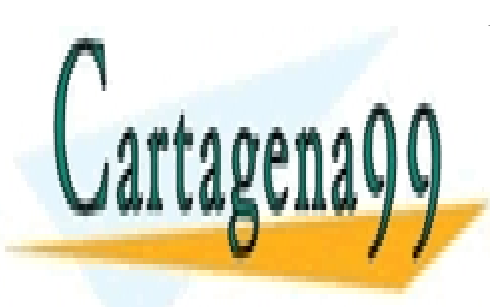

CLASES PARTICULARES, TUTORÍAS TÉCNICAS ONLINE LLAMA O ENVÍA WHATSAPP: 689 45 44 70

ONLINE PRIVATE LESSONS FOR SCIENCE STUDENTS CALL OR WHATSAPP:689 45 44 70

www.cartagena99.com no se hace responsable de la información contenida en el presente documento en virtud al Artículo 17.1 de la Ley de Servicios de la Sociedad de la Información y de Comercio Electrónico, de 11 de julio de 2002. Si la información contenida en el documento es ilícita o lesiona bienes o derechos de un tercero háganoslo saber y será retirada.

Cuando queramos preparar la impresión en varias columnas tendremos que contar con la longitud de la línea más larga. Con la anchura de impresión por omisión (72 caracteres, 80 menos 8 de margen) y a dos columnas sólo se imprimen los 35 primeros caracteres de cada línea. A tres columnas sólo caben 23 caracteres por columna.

Otras opciones de pr :

- -w128 cambia la anchura de la página a 128 caracteres.
- $-172$  cambia la longitud de la página a 72 líneas.
- +11 la salida empieza en la página 11.

pr +11 f1 es lo mismo que pr f1 | tail +661 . Saltarse 10 páginas de 66 líneas es lo mismo que saltarse 660 líneas y empezar en la línea 661. (... salvo la numeración de las páginas).

- -h 'otra Cabecera' pone otra cabecera en lugar la cabecera ha- $\blacksquare$ bitual.
- -t suprime la cabecera, líneas previas y líneas finales.

pr -t -l1 -4 numeros escribe el contenido del fichero f1 a cuatro columnas *fila a fila*.

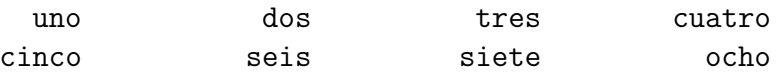

## Cuenta:

#### 12.20. wc

wc cuenta líneas, palabras y caracteres. Si hay varios ficheros indica los totales.

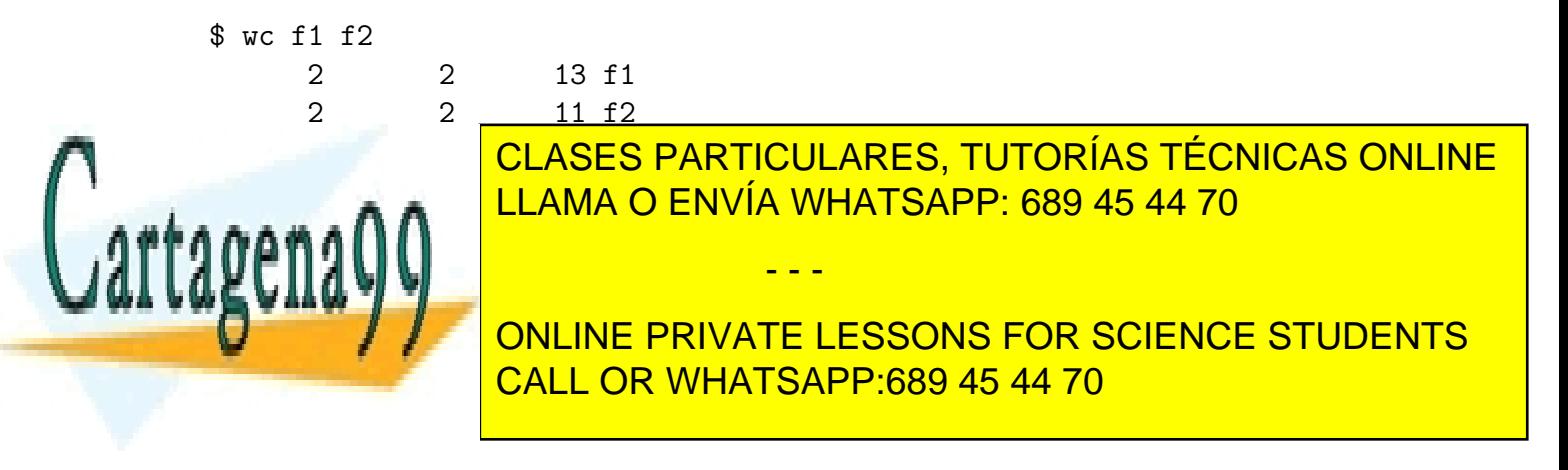

www.cartagena99.com no se hace responsable de la información contenida en el presente documento en virtud al Artículo 17.1 de la Ley de Servicios de la Sociedad de la Información y de Comercio Electrónico, de 11 de julio de 2002. Si la información contenida en el documento es ilícita o lesiona bienes o derechos de un tercero háganoslo saber y será retirada. wc  $-1$  sólo cuenta líneas. Igualmente con  $-w$  sólo cuenta palabras y con  $-c$  sólo cuenta caracteres.

### 12.21. más filtros

### misc

tac escribe las líneas en orden inverso. tac dias head  $-1$ escribe domingo .

rev escribe cada línea en orden inverso. rev dias head -1 escribe senul .

fmt reajusta / formatea el texto de un párrafo. Util dentro de un editor. ´

### aquí no acaba ...

Quedan más filtros. Entre los más importantes y extendidos señalo awk. Supongamos que queremos extraer los campos tercero y primero de un fichero fich . Con los filtros vistos una forma es:

cut -f1 fich > ftmp cut -f3 fich | paste - ftmp rm ftmp

Con awk la solución es mucho más sencilla: awk '{print \$3, \$1}' fich

awk tiene un lenguaje propio y merece un capítulo aparte.

También sh se puede usar como un filtro, pero creo que no es su uso normal y presentarlo como filtro es forzar el concepto.

Un recuerdo para el comando dd que parte ficheros, y que tiene su utilidad con los ficheros binarios, es decir con los que no están orga-

- - -

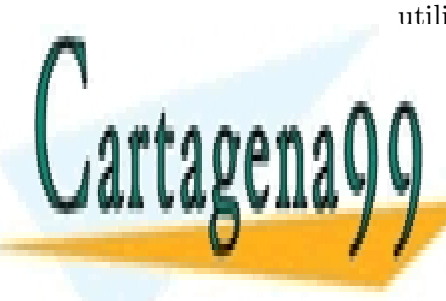

**CLASES PARTICULARES, TUTORÍAS TÉCNICAS ONLINE** LLAMA O ENVÍA WHATSAPP: 689 45 44 70

ONLINE PRIVATE LESSONS FOR SCIENCE STUDENTS CALL OR WHATSAPP:689 45 44 70

www.cartagena99.com no se hace responsable de la información contenida en el presente documento en virtud al Artículo 17.1 de la Ley de Servicios de la Sociedad de la Información y de Comercio Electrónico, de 11 de julio de 2002. Si la información contenida en el documento es ilícita o lesiona bienes o derechos de un tercero háganoslo saber y será retirada.

### 12.22. Ejercicios

Ejercicios sobre head, tail, split y cut:

93j.11 (pág. 285), 93s.2 (pág. 290), 94f.6 (pág. 296), 94s.1 (pág. 308), 95f.3 (pág. 314), 95j.3 (pág. 320), 95s.10 (pág. 327), 96j.2 (pág. 338), 97f.3 (pág. 350), 97j.8 (pág. 357), 97s.4 (pág. 362), 98f.2 (pág. 368), 98s.3 (pág. 380).

Ejercicios sobre cat y paste:

93j.3 (pág. 284), 94j.6 (pág. 302), 95j.8 (pág. 321), 98j.6 (pág. 374).

En muchos ejercicios aparece cat, aunque se supone que no está ahí la dificultad.

Ejercicios sobre join:

93f.5 (pág. 278), 93j.4 (pág. 284), 94f.2 (pág. 296), 94j.12 (pág. 304), 94s.7 (pág. 309), 95f.4 (pág. 314), 95j.4 (pág. 320), 96f.7 (pág. 333), 96s.5 (pág. 344), 97f.6 (pág. 351), 97j.1 (pág. 356), 98f.6 (pág. 368), 98j.1 (pág. 374),  $98s.1$  (pág. 380).

Ejercicios sobre tr: 93s.3 (pág. 290), 96j.1 (pág. 338), 98f.4 (pág. 368), 98j.5 (pág. 374), 99f.10  $(pág. 387)$ .

Ejercicios sobre sed:

93j.5 (pág. 284), 93s.7 (pág. 291), 94f.12 (pág. 298), 94f.18 (pág. 299), 94j.2 (pág. 302), 94j.18 (pág. 305), 95j.9 (pág. 321), 95j.18 (pág. 323), 95s.3 (pág. 326), 96j.19 (pág. 341), 96s.6 (pág. 344), 97f.17 (pág. 353), 98f.3 (pág. 368), 98s.11 (pág. 381).

Hay más en el capítulo de expresiones regulares.

Ejercicios sobre sort:

93j.8 (pág. 285), 95f.5 (pág. 314), 97f.2 (pág. 350), 97j.14 (pág. 358).

En muchos ejercicios aparece sort, aunque se supone que no está ahí la dificultad.

Ejercicios sobre uniq: 94s.9 (pág. 309).

Ejercicios sobre grep, fgrep y egrep: 96f.8 (pág. 333).

Hay más ejercicios en el capítulo de expresiones regulares.

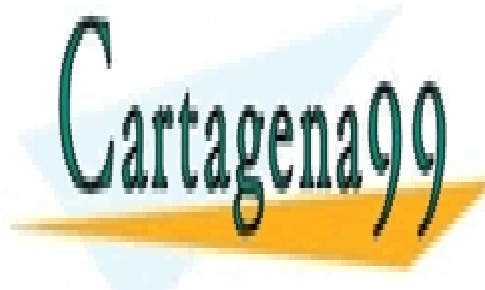

**CLASES PARTICULARES, TUTORÍAS TÉCNICAS ONLINE** LLAMA O ENVÍA WHATSAPP: 689 45 44 70

ONLINE PRIVATE LESSONS FOR SCIENCE STUDENTS CALL OR WHATSAPP:689 45 44 70

www.cartagena99.com no se hace responsable de la información contenida en el presente documento en virtud al Artículo 17.1 de la Ley de Servicios de la Sociedad de la Información y de Comercio Electrónico, de 11 de julio de 2002. Si la información contenida en el documento es ilícita o lesiona bienes o derechos de un tercero háganoslo saber y será retirada.

93f.8 (pág. 279), 94f.4 (pág. 296), 94j.4 (pág. 302), 95f.6 (pág. 314), 96j.8 (pág. 339), 97s.14 (pág. 364), 98j.2 (pág. 374), 99f.12 (pág. 388).

Ejercicios sobre diff:

94f.7 (pág. 297).

Ejercicios sobre nl: 96j.5 (pág. 338), 99f.14 (pág. 388).

Ejercicios sobre pr: 97*j.*3 (pág. 356), 98f.7 (pág. 369).

Ejercicios sobre wc:  $96s.9$  (pág. 345).

Ejercicios sobre varios filtros (sin clasificar): 93f.11 (pág. 279), 93f.16 (pág. 281), 93j.16 (pág. 287), 96f.18 (pág. 335), 98s.5 (pág. 380), 98s.8 (pág. 381), 98s.16 (pág. 382), 99f.4 (pág. 386).

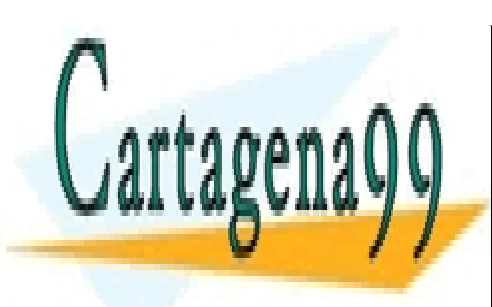

CLASES PARTICULARES, TUTORÍAS TÉCNICAS ONLINE LLAMA O ENVÍA WHATSAPP: 689 45 44 70

ONLINE PRIVATE LESSONS FOR SCIENCE STUDENTS CALL OR WHATSAPP:689 45 44 70

www.cartagena99.com no se hace responsable de la información contenida en el presente documento en virtud al Artículo 17.1 de la Ley de Servicios de la Sociedad de la Información y de Comercio Electrónico, de 11 de julio de 2002. Si la información contenida en el documento es ilícita o lesiona bienes o derechos de un tercero háganoslo saber y será retirada.

## Capítulo 13

## Expresiones regulares

Las expresiones regulares constituyen un lenguaje para describir tiras de caracteres.

Empezaron a usarse con ed, un editor orientado a líneas. Más tarde se incluyeron en otros comandos. Siguiendo una buena metodología de programación, no estaban en el código de cada comando, sino en una biblioteca de funciones, y su comportamiento era el mismo para los distintos comandos.

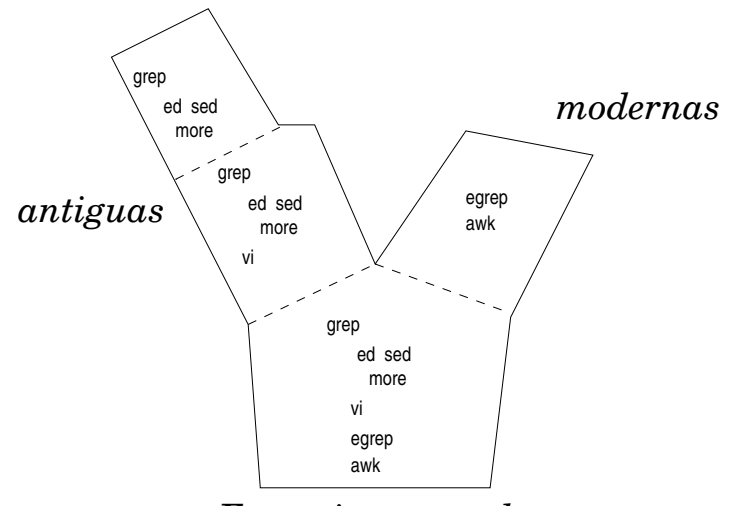

*Expresiones regulares*

En cierto momento se replantearon la funcionalidad de las expresiones regulares y surgi´o una variante. Llamar´e a estos dialectos *expresiones regulares antiguas* y *expresiones regulares modernas*. Ambos dialectos comparten una

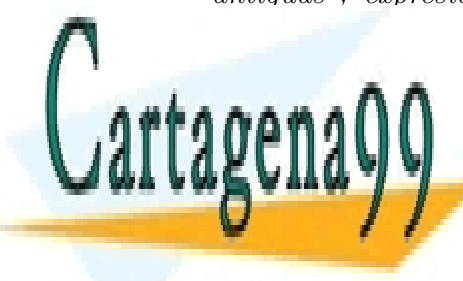

CLASES PARTICULARES, TUTORÍAS TÉCNICAS ONLINE LLAMA O ENVÍA WHATSAPP: 689 45 44 70

ONLINE PRIVATE LESSONS FOR SCIENCE STUDENTS CALL OR WHATSAPP:689 45 44 70

www.cartagena99.com no se hace responsable de la información contenida en el presente documento en virtud al Artículo 17.1 de la Ley de Servicios de la Sociedad de la Información y de Comercio Electrónico, de 11 de julio de 2002. Si la información contenida en el documento es ilícita o lesiona bienes o derechos de un tercero háganoslo saber y será retirada.

Generalmente las expresiones regulares describen tiras de caracteres incluidas en una línea, es decir tiras que no incluyen el *cambio de línea*.

## 13.1. Parte común

Válido para grep, vi, sed, ed, more, egrep y awk.

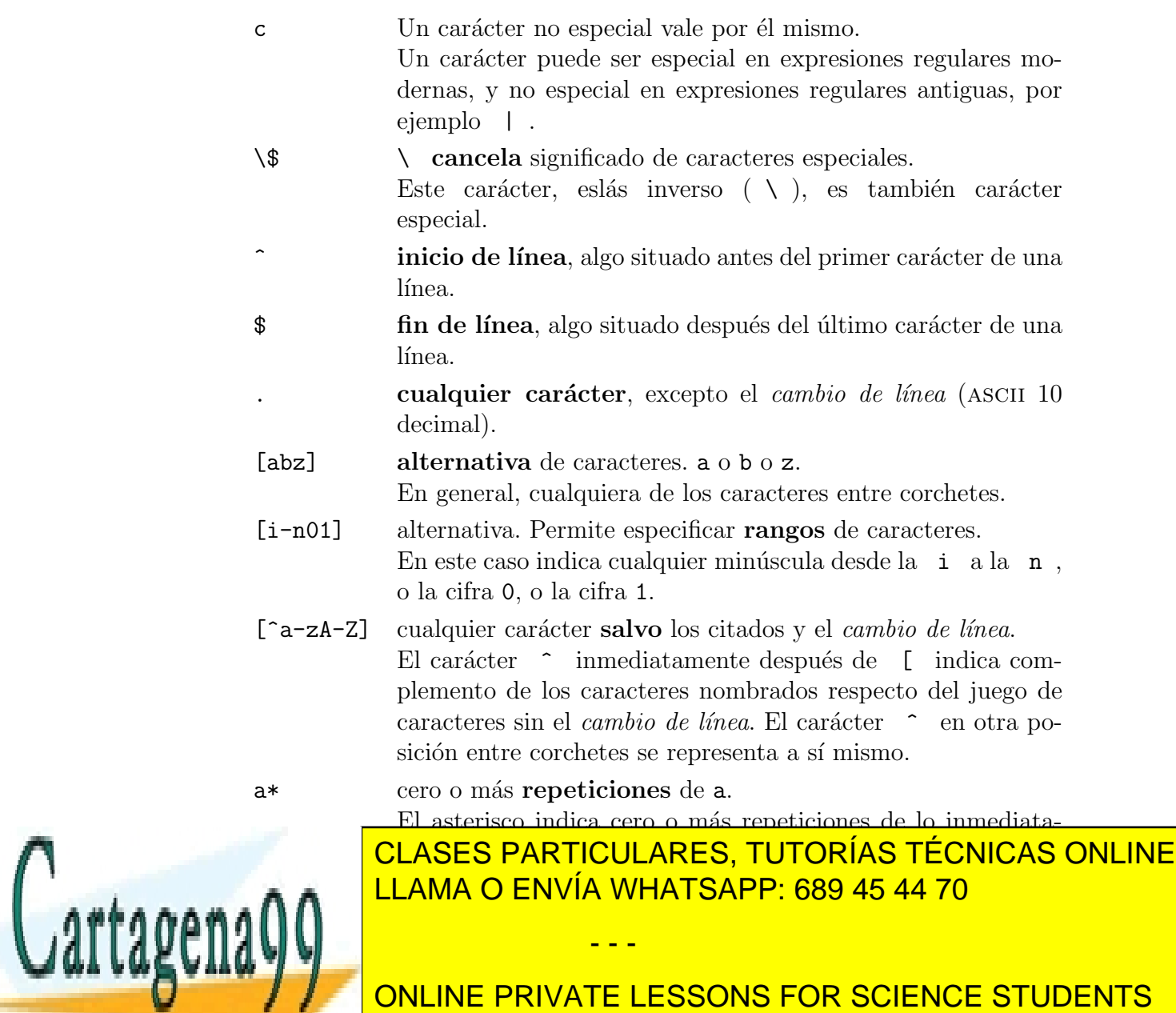

CALL OR WHATSAPP:689 45 44 70

www.cartagena99.com no se hace responsable de la información contenida en el presente documento en virtud al Artículo 17.1 de la Ley de Servicios de la Sociedad de la Información y de Comercio Electrónico, de 11 de julio de 2002. Si la información contenida en el documento es ilícita o lesiona bienes o derechos de un tercero háganoslo saber y será retirada.

### 13.2. En expresiones regulares antiguas

Válido para grep, vi, sed, ed, y more.

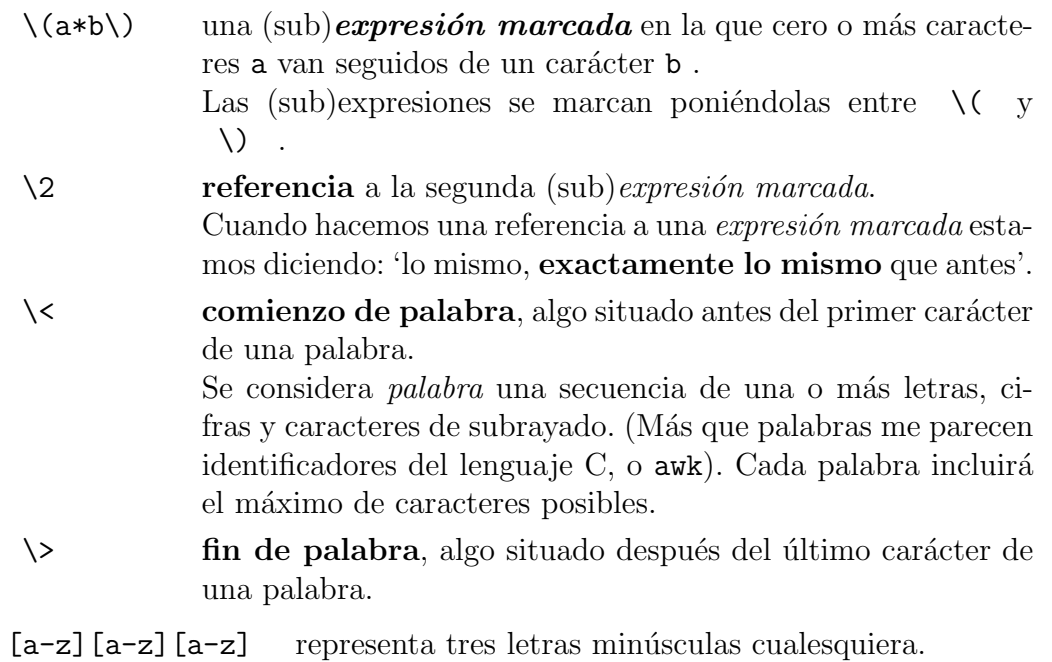

 $\langle$ ([a-z] $\rangle$ ) $\setminus$ 1 $\setminus$ 1 representa una letra minúscula repetida tres veces. ❅■

#### En algunos comandos

Válido para grep, sed, y ed.

- $[a-z]\ (4,6)\}$  entre 4 y 6 letras minúsculas consecutivas. Se pone entre  $\{ \ y \ \}$  el mínimo y máximo de veces que se puede repetir lo anterior.
- $[a-z]\1$  7 letras minúsculas consecutivas.

## 13.3. En expresiones regulares modernas

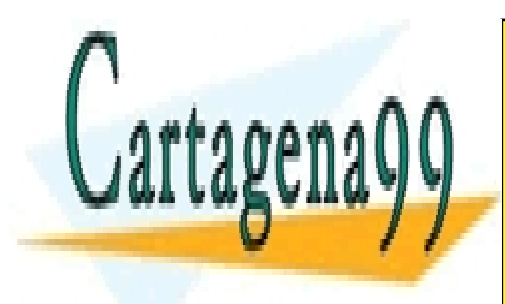

CLASES PARTICULARES, TUTORÍAS TÉCNICAS ONLINE LLAMA O ENVÍA WHATSAPP: 689 45 44 70

ONLINE PRIVATE LESSONS FOR SCIENCE STUDENTS CALL OR WHATSAPP:689 45 44 70

www.cartagena99.com no se hace responsable de la información contenida en el presente documento en virtud al Artículo 17.1 de la Ley de Servicios de la Sociedad de la Información y de Comercio Electrónico, de 11 de julio de 2002. Si la información contenida en el documento es ilícita o lesiona bienes o derechos de un tercero háganoslo saber y será retirada.

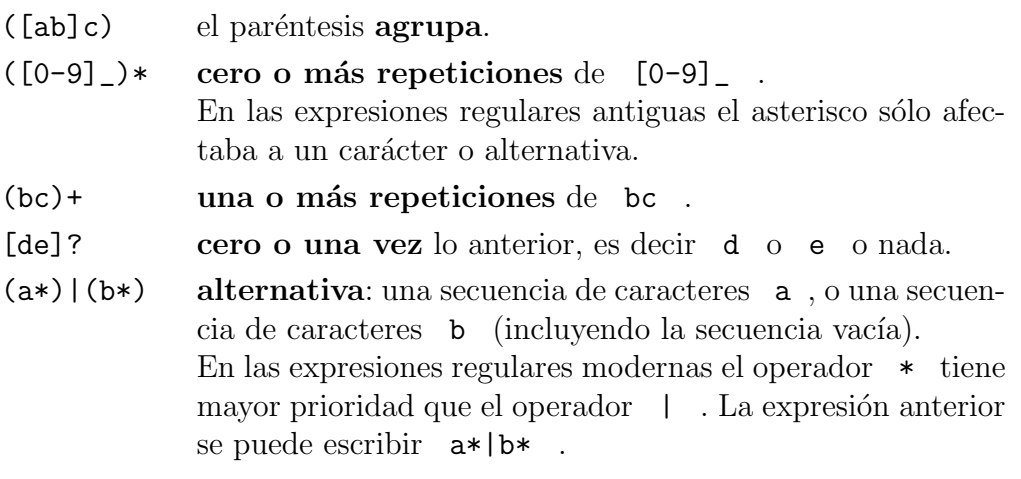

## 13.4. Ejemplos

^\$ Un comienzo de l´ınea seguido de un fin de l´ınea o, lo que es lo mismo, una línea vacía.

#### $[a-zA-Z0-9]$ \*

una secuencia (quiza vac´ıa) de letras y cifras. Es parecida a un identificador del lenguaje pascal.

#### $[a-zA-Z0-9]+$

una secuencia no vacía de letras y cifras. He supuesto que estamos en expresiones regulares modernas.

#### $[a-zA-Z0-9]$   $[a-zA-Z0-9]$ \*

idéntico a lo anterior. (Una o más ..., es lo mismo que una ... seguida de cero o más ... ). Válida para todas las expresiones regulares.

#### $[a-zA-Z]$  $[a-zA-Z0-9]$ \*

Una letra seguida de cero o más letras o cifras. Ésta es la forma de los identificadores del lenguaje pascal.

 $\(\[0-9]\)\$  1 Un número capicúa de dos cifras.

p.p. da positivo si encuentra pepa .

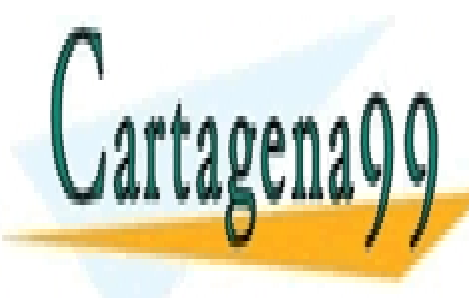

CLASES PARTICULARES, TUTORÍAS TÉCNICAS ONLINE LLAMA O ENVÍA WHATSAPP: 689 45 44 70

ONLINE PRIVATE LESSONS FOR SCIENCE STUDENTS CALL OR WHATSAPP:689 45 44 70

www.cartagena99.com no se hace responsable de la información contenida en el presente documento en virtud al Artículo 17.1 de la Ley de Servicios de la Sociedad de la Información y de Comercio Electrónico, de 11 de julio de 2002. Si la información contenida en el documento es ilícita o lesiona bienes o derechos de un tercero háganoslo saber y será retirada.

#### *13.5. SUBSTITUCIONES CON* VI *O* SED 107

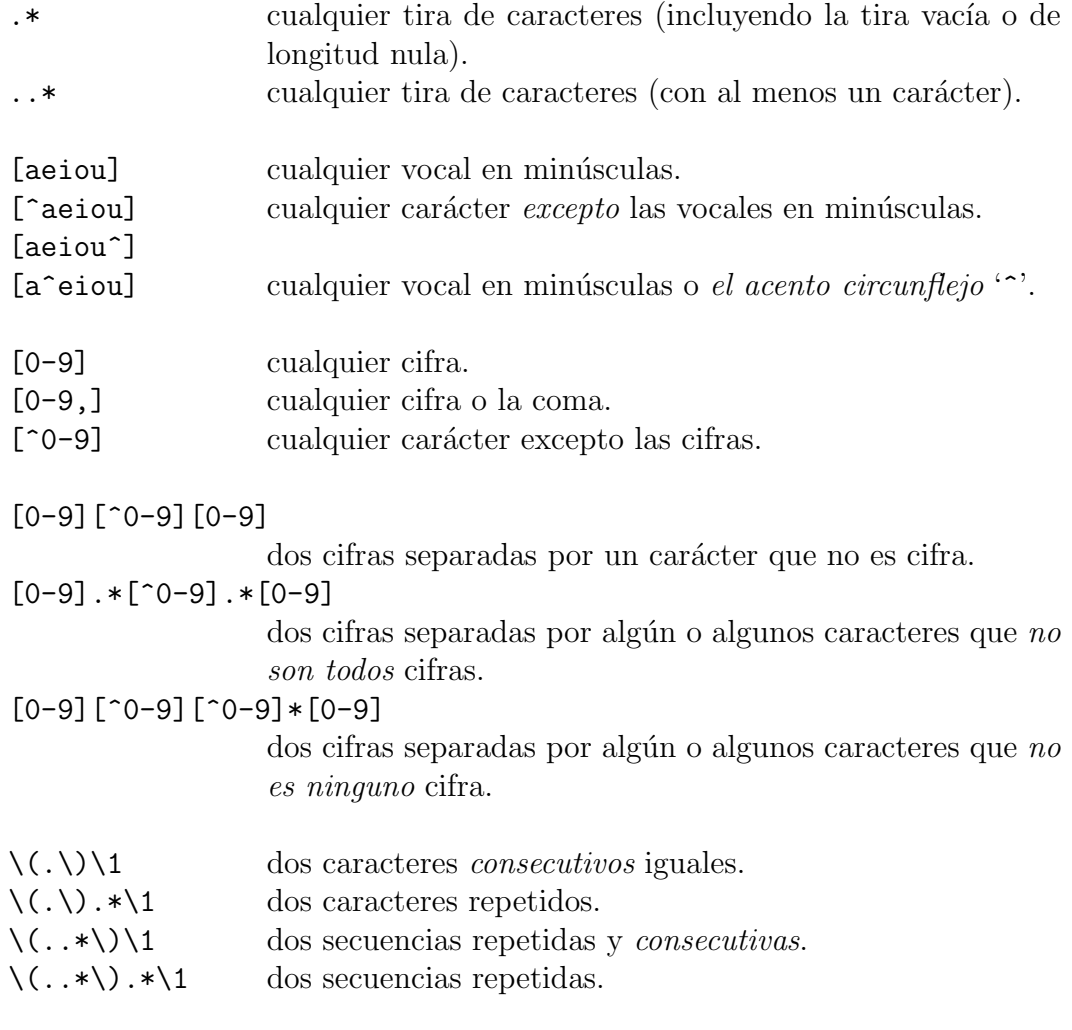

 $\hat{\wedge}$ ([0-9]\)\([0-9]\)[0-9]\2\1\$

una línea con un número de cinco cifras capicúa.

## 13.5. Substituciones con vi o sed

Las expresiones regulares exploran las líneas de izquierda a derecha. Entre las secuencias situadas más a la izquierda seleccionan la más larga.

Por ejemplo, en una línea tenemos alababa y queremos substituir los caracteres entre una a y una b inclusive por una X . Hay cinco posibles

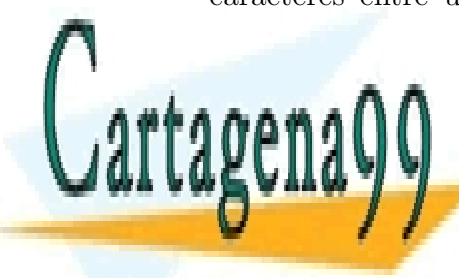

CLASES PARTICULARES, TUTORÍAS TÉCNICAS ONLINE LLAMA O ENVÍA WHATSAPP: 689 45 44 70

ONLINE PRIVATE LESSONS FOR SCIENCE STUDENTS CALL OR WHATSAPP:689 45 44 70

www.cartagena99.com no se hace responsable de la información contenida en el presente documento en virtud al Artículo 17.1 de la Ley de Servicios de la Sociedad de la Información y de Comercio Electrónico, de 11 de julio de 2002. Si la información contenida en el documento es ilícita o lesiona bienes o derechos de un tercero háganoslo saber y será retirada.

secuencia a substituir. Hay tres posibles secuencias.

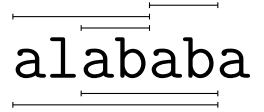

```
$ cat ersed
alababa
$ sed -e 's/a.*b/X/' ersed
Xa
$ sed -e 's/a[^b]*b/X/' ersed
Xaba
```
Se pueden poner referencias a subexpresiones marcadas en la segunda parte (segundo parámetro) de una substitución.

sed -e 's/a\( $[0-9]*$ \)b/A\1B/g'

substituye la secuencia: un carácter a, seguido de cifras (o ninguna), seguido de un carácter **b** por :

un carácter A, seguido de esas mismas cifras seguido de un carácter B. (Todas las veces que lo encuentre).

sed  $-e$  's/\([aeiou][aeiou]\)/\1\1/' duplica el primer par de vocales (consecutivas) que encuentre en cada línea.

## 13.6. Ejercicios

Ejercicios sobre expresiones regulares:

93f.4 (pág. 278), 93f.7 (pág. 279), 93j.7 (pág. 285), 93s.8 (pág. 291), 93s.9 (pág. 291), 94f.3 (pág. 296), 94j.3 (pág. 302), 94s.5 (pág. 308), 94s.6 (pág. 308), 95f.2 (pág. 314), 95j.1 (pág. 320), 95s.9 (pág. 327), 95s.12 (pág. 328), 96f.4 (pág. 332), 96f.12 (pág. 334), 96j.7 (pág. 338), 96j.11 (pág. 339), 96s.2 (pág. 344), 96s.7 (pág. 344), 97f.5 (pág. 350), 97f.8 (pág. 351), 97j.4 (pág. 356), 97j.7 (pág. 357), 97s.1 (pág. 362), 97s.2 (pág. 362), 97s.5 (pág. 362), 97s.6 (pág. 362), 98f.5 (pág. 368), 98j.9 (pág. 375), 98s.4 (pág. 380), 98s.9 (pág. 381), 98s.18 (pág. 383), 99f.6 (pág. 386), 99f.9 (pág. 387).

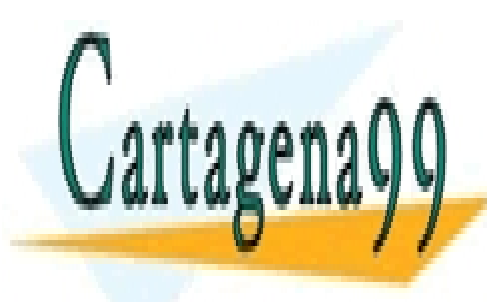

CLASES PARTICULARES, TUTORÍAS TÉCNICAS ONLINE LLAMA O ENVÍA WHATSAPP: 689 45 44 70

ONLINE PRIVATE LESSONS FOR SCIENCE STUDENTS CALL OR WHATSAPP:689 45 44 70

www.cartagena99.com no se hace responsable de la información contenida en el presente documento en virtud al Artículo 17.1 de la Ley de Servicios de la Sociedad de la Información y de Comercio Electrónico, de 11 de julio de 2002. Si la información contenida en el documento es ilícita o lesiona bienes o derechos de un tercero háganoslo saber y será retirada.

## Capítulo 14

# Programas del intérprete de comandos

Es fácil escribir un *programa para el intérprete de comandos* o *script*<sup>1</sup>. Basta con crear un fichero con una o varias líneas. En general, cada línea se interpreta como un comando. Para que las l´ıneas de este fichero se ejecuten tenemos dos métodos.

- $\blacksquare$  sh fich . Llamamos al intérprete con el nombre de fichero fich como parámetro.
- Ponemos permiso de ejecución al fichero: chmod u+x fich . Llamamos al comando: fich .

Dentro de un programa para el intérprete de comandos, \$1 hace referencia al primer parámetro, \$2 al segundo, etc.

Podemos incluir comentarios. Comienzan con el carácter almohadilla (# ) y acaban con el cambio de línea.

## 14.1. Ejemplos

\$ cat > prueba echo esto es una prueba date

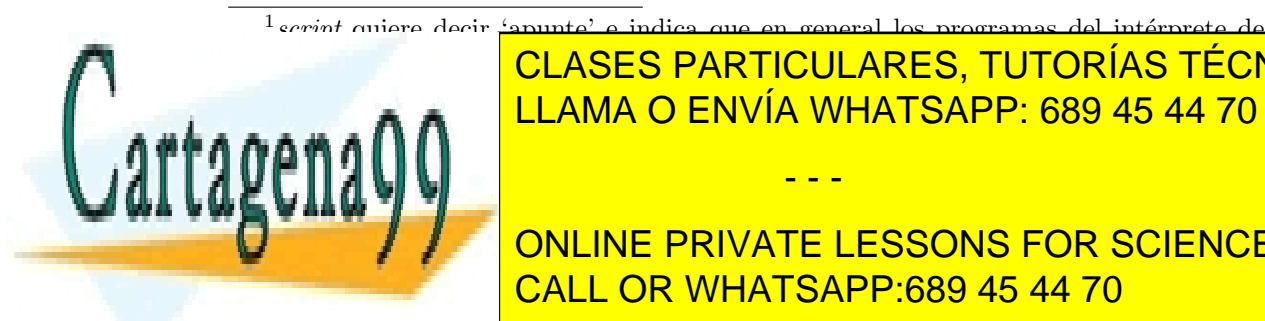

CLASES PARTICULARES, TUTORÍAS TÉCNICAS ONLINE LLAMA O ENVÍA WHATSAPP: 689 45 44 70

> ONLINE PRIVATE LESSONS FOR SCIENCE STUDENTS CALL OR WHATSAPP:689 45 44 70

www.cartagena99.com no se hace responsable de la información contenida en el presente documento en virtud al Artículo 17.1 de la Ley de Servicios de la Sociedad de la Información y de Comercio Electrónico, de 11 de julio de 2002. Si la información contenida en el documento es ilícita o lesiona bienes o derechos de un tercero háganoslo saber y será retirada.

 $\hat{D}$ 

Creamos un fichero de nombre prueba con dos líneas. En la primera línea llamamos al comando echo y en la segunda al comando date. Lo normal es que para crear el fichero usemos un editor como el vi . El uso de cat del ejemplo es una broma.

\$ sh prueba esto es una prueba Tue Nov 3 21:00:01 WET 1992 \$ chmod u+x prueba \$ prueba .... \$ prueba ....

Llamamos al intérprete de comandos (sh) con el nombre del fichero como parámetro. Vemos la salida correspondiente a la ejecución de los comandos echo y date.

Más tarde, con chmod u+x prueba, ponemos permiso de ejecución al fichero prueba . A partir de ese momento nos basta con escribir el nombre del fichero (prueba) para que se ejecute como un comando cualquiera de los que vienen con el sistema al adquirirlo o recién instalado.

Los programas que escribimos se usan cómodamente si estamos en el directorio en que residen, o si están en alguno de los directorios nombrados en la variable PATH. En caso contrario hay que incluir los directorios que nos llevan al programa. En el capítulo dedicado a sh se explica con más detalle.

\$ vi ultima

... \$ cat ultima last -10 \$1 \$ chmod u+x ultima \$ ultima q0987

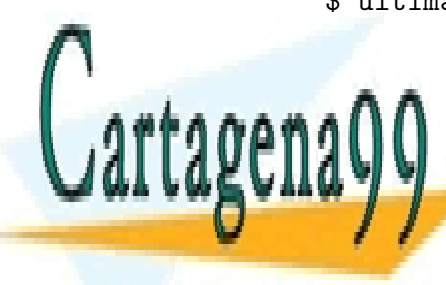

**CLASES PARTICULARES, TUTORÍAS TÉCNICAS ONLINE** LLAMA O ENVÍA WHATSAPP: 689 45 44 70

ONLINE PRIVATE LESSONS FOR SCIENCE STUDENTS CALL OR WHATSAPP:689 45 44 70

www.cartagena99.com no se hace responsable de la información contenida en el presente documento en virtud al Artículo 17.1 de la Ley de Servicios de la Sociedad de la Información y de Comercio Electrónico, de 11 de julio de 2002. Si la información contenida en el documento es ilícita o lesiona bienes o derechos de un tercero háganoslo saber y será retirada.

Con el editor vi creamos un fichero de nombre ultima para conocer las últimas sesiones de un usuario. Ponemos permiso de ejecución al fichero ultima. Cuando escribimos ultima q0987, se cambia \$1 por q0987 .

```
$ cat quien
grep $1 /etc/passwd |cut -d: -f1,5
$ sh quien q0987
....
```
Queremos obtener el nombre completo a partir del identificador de un usuario. Escribimos un programa que busca su línea en el fichero de contraseñas /etc/passwd, y de esa línea obtiene el quinto campo con el comando cut. El ejemplo puede mejorarse poniendo grep \$1: /etc/passwd .

El comando finger realiza esta función y algo más.

```
$ cat masFrequentes
sort | uniq -c | sort -nr
$ ls -l masFrequentes
-rw-r-r-1 a0007 23 Oct 20 17:47 masFrecuentes
$ chmod u+x masFrequentes
$ ls -l masFrequentes
-rw\overline{x} r--r-- 1 a0007 23 Oct 20 17:47 masFrecuentes
```
En el capítulo de redirección vimos un ejemplo de comandos para hacer un an´alisis de la frecuencia de palabras en un texto. Escribimos un fichero masFrecuentes que realiza el análisis de frecuencias. El efecto de poner permiso de ejecución se puede observar mediante el comando ls -l.

```
$ cat separaPals
tr -cs A-Za-z '\012' <$1
$ chmod u+x separaPals
$ separaPals quij | masFrecuentes
....
```
En el programa separaPals están los detalles de cómo extraer palabras. Tenemos dos programas separaPals y masFrecuentes que podemos usar

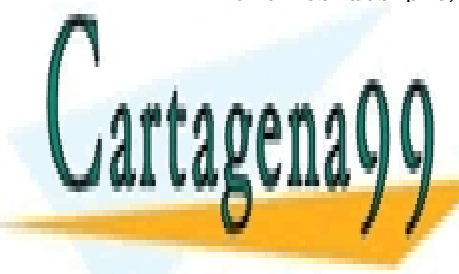

**CLASES PARTICULARES, TUTORÍAS TÉCNICAS ONLINE** LLAMA O ENVÍA WHATSAPP: 689 45 44 70

ONLINE PRIVATE LESSONS FOR SCIENCE STUDENTS CALL OR WHATSAPP:689 45 44 70

www.cartagena99.com no se hace responsable de la información contenida en el presente documento en virtud al Artículo 17.1 de la Ley de Servicios de la Sociedad de la Información y de Comercio Electrónico, de 11 de julio de 2002. Si la información contenida en el documento es ilícita o lesiona bienes o derechos de un tercero háganoslo saber y será retirada.

## 14.2. Eslás inverso y comillas :  $\setminus$

sh trata de forma especial una serie de caracteres:

\* ? [ - ] < > | & \$ # ' " ' \ ( ) , *blanco*, *tabulador*, *retornoDe-Carro*.

Tenemos tres mecanismos para que estos caracteres no sean tratados de forma especial.

Si encerramos estos caracteres entre comillas sencillas ( ' ) estos caracteres pierden su tratamiento especial.

Entre comillas sencillas no podemos incluir comillas sencillas.

I Si ponemos un *eslás* (barra inclinada) hacia atrás (como las agujas del reloj a las cinco menos cinco)  $(\n\ \ \)$  el siguiente carácter pierde su tratamiento especial.

Si se antepone  $\setminus$  a varios caracteres consecutivos, resulta un texto confuso. Es mejor ponerlo entre comillas sencillas.

Entre comillas dobles  $($ "  $)$  el intérprete sólo da tratamiento especial a tres caracteres:  $\frac{1}{2}$  \  $\frac{1}{2}$ .

```
$ echo *
a b c
$ echo '**'
**
$ echo \echo: No match
```
En el directorio actual sólo hay tres objetos y su nombre es:  $a, b, y$ c .

Entre las comillas sencillas el asterisco pierde su significado especial. Al comando echo le llega como parámetro dos asteriscos y los escribe.

El carácter  $\setminus$  quita el tratamiento especial al primer asterisco. El segundo asterisco conserva su tratamiento especial. El intérprete sh busca

- - -

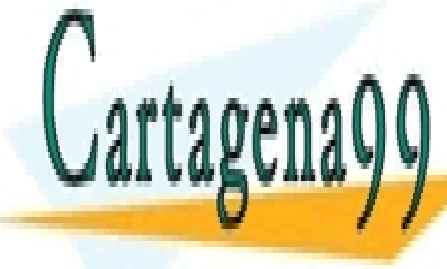

**CLASES PARTICULARES, TUTORÍAS TÉCNICAS ONLINE** LLAMA O ENVÍA WHATSAPP: 689 45 44 70

ONLINE PRIVATE LESSONS FOR SCIENCE STUDENTS CALL OR WHATSAPP:689 45 44 70

www.cartagena99.com no se hace responsable de la información contenida en el presente documento en virtud al Artículo 17.1 de la Ley de Servicios de la Sociedad de la Información y de Comercio Electrónico, de 11 de julio de 2002. Si la información contenida en el documento es ilícita o lesiona bienes o derechos de un tercero háganoslo saber y será retirada. Las versiones antiguas de sh devolvían la tira de caracteres de longitud nula y echo no escribía nada. Las versiones modernas de sh cuando no encuentran nada pasan el patrón ( $**$ ) al comando echo el cual escribe el mensaje: echo: No match .

```
$ cat c
echo uno: $1 dos: $2
$ c 1 2 3
uno: 1 dos: 2
$ c '1 2' 3uno: 1 2 dos: 3
```
En el fichero c tenemos un programa que muestra cuáles son los parámetros primero y segundo.

La segunda vez que llamo a c el intérprete sh parte por blancos que no estén entre comillas, y el primer parámetro es '1 2' y el segundo parámetro es 3 .

```
$ echo $TERM "$TERM" '$TERM' "\$TERM" '\$TERM'
vt100 vt100 $TERM $TERM \$TERM
```
\$TERM se substituye por su valor, tanto si no hay comillas como entre comillas dobles. Entre comillas sencillas el carácter dólar ( $\$$ ) no se trata especialmente, se representa a sí mismo. Entre comillas dobles el carácter \ quita el significado especial al \$ que le sigue. Entre comillas sencillas ni el carácter  $\setminus$  ni el  $\hat{\mathcal{F}}$  son especiales y en el último caso se escribe \\$TERM .

Un carácter  $\setminus$  seguido de un cambio de línea nos permite seguir un comando en otra línea.

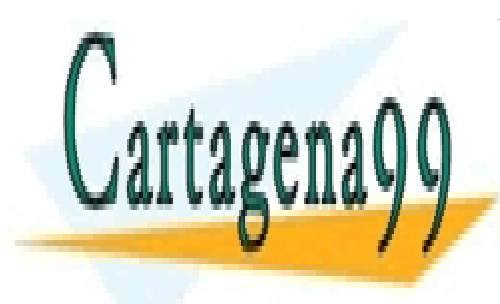

CLASES PARTICULARES, TUTORÍAS TÉCNICAS ONLINE LLAMA O ENVÍA WHATSAPP: 689 45 44 70

ONLINE PRIVATE LESSONS FOR SCIENCE STUDENTS CALL OR WHATSAPP:689 45 44 70

www.cartagena99.com no se hace responsable de la información contenida en el presente documento en virtud al Artículo 17.1 de la Ley de Servicios de la Sociedad de la Información y de Comercio Electrónico, de 11 de julio de 2002. Si la información contenida en el documento es ilícita o lesiona bienes o derechos de un tercero háganoslo saber y será retirada.

114*CAP´ITULO 14. PROGRAMAS DEL INTERPRETE DE COMANDOS ´*

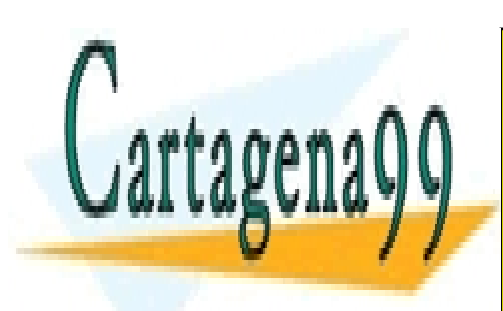

CLASES PARTICULARES, TUTORÍAS TÉCNICAS ONLINE LLAMA O ENVÍA WHATSAPP: 689 45 44 70

ONLINE PRIVATE LESSONS FOR SCIENCE STUDENTS CALL OR WHATSAPP:689 45 44 70

www.cartagena99.com no se hace responsable de la información contenida en el presente documento en virtud al Artículo 17.1 de la Ley de Servicios de la Sociedad de la Información y de Comercio Electrónico, de 11 de julio de 2002. Si la información contenida en el documento es ilícita o lesiona bienes o derechos de un tercero háganoslo saber y será retirada.

## Capítulo 15

## Permisos

Unix incluye unos mecanismos que permiten restringir '*quién* puede hacer *qu´e* con qu´e *objeto*'.

Para concretar los permisos con todo detalle, podemos dar todos los tríos (ternas) 'usuario operación objeto' permitidos, y el resto está prohibido. También podríamos especificar todo lo prohibido y el resto estaría permitido.

En general se habla de objetos, pero podemos empezar pensando en ficheros y directorios.

Las operaciones que se pueden hacer sobre (con) un objeto dependen del objeto. Fij´andonos en un fichero, podemos pensar en leerlo, escribir a continuación de lo último que había, pedirlo para usarlo sin que nadie lo cambie, borrar su contenido y dejar un fichero de tamaño 'cero octetos', etc.

Esas ternas 'usuario operación objeto' pueden ser muchas. En un ordenador en el que hubiese 100 usuarios, 200 000 ficheros y 20 operaciones, nos saldrían del orden de 400 millones de ternas. Más difícil todavía, si se crease un fichero nuevo, habr´ıa que incluir las operaciones autorizadas para cada uno de los 100 usuarios. Igualmente si se diese de alta a un nuevo usuario. Y para completar el panorama, habría que regular los permisos para conocer y

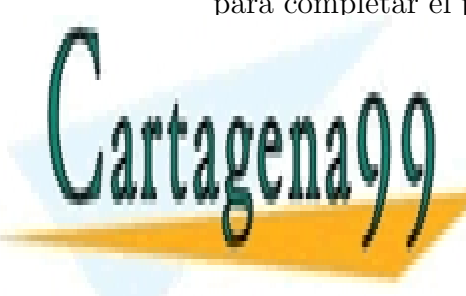

**CLASES PARTICULARES, TUTORÍAS TÉCNICAS ONLINE** LLAMA O ENVÍA WHATSAPP: 689 45 44 70

> ONLINE PRIVATE LESSONS FOR SCIENCE STUDENTS CALL OR WHATSAPP:689 45 44 70

www.cartagena99.com no se hace responsable de la información contenida en el presente documento en virtud al Artículo 17.1 de la Ley de Servicios de la Sociedad de la Información y de Comercio Electrónico, de 11 de julio de 2002. Si la información contenida en el documento es ilícita o lesiona bienes o derechos de un tercero háganoslo saber y será retirada.

#### 15.1. En unix

Unix simplifica agrupando los usuarios en clases, y agrupando también las operaciones.

- En UNIX todo fichero (y directorio) pertenece a un usuario, su dueño.
- En UNIX todo fichero (y directorio) está asociado a un grupo.
- El dueño y el grupo se pueden ver con ls -1 o con ls -lg .
- Respecto a un fichero o directorio, los usuarios se clasifican en:
	- *due˜no*.
	- *grupo*: perteneciente al grupo del objeto y no dueño del mismo.
	- *otros*: ni due˜no, ni perteneciente al grupo del objeto.

### 15.2. Ficheros

- lace Para los ficheros, la mayoría de las operaciones se asocian a tres tipos de permiso:
	- lectura r , de *read*,
	- escritura w , de *write*, y
	- ejecución x, de *execute*.

Cada fichero tiene sus permisos independientes. Dado un fichero y una clase de usuario se puede conceder o denegar permiso para cada uno de los tres tipos de operaciones (r, w, x). Para cada fichero tenemos nueve permisos (básicos)<sup>1</sup>, y  $2^9 = 512$  combinaciones posibles.

Los permisos se pueden ver con 1s -1 v aparecen en las columnas  $2^a$  $a\ 10^a$ .

% ls -l l.tex  $-\underline{r}\underline{v}-\underline{r}\underline{v}$ 

 $\underline{\mathbf{r}}\underline{\mathbf{w}}$   $\underline{\mathbf{r}}$   $\underline{\mathbf{v}}$   $\underline{\mathbf{r}}$   $\underline{\mathbf{r}}$ 1 a0007 3007 185 Mar 9 00:55 l.tex

 ${y}_{\text{ermisos}}$ 

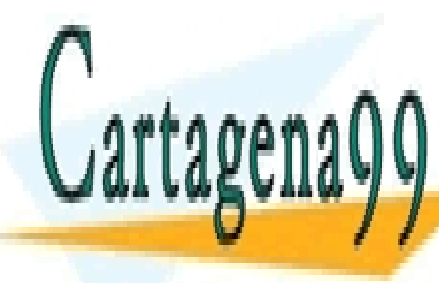

CLASES PARTICULARES, TUTORÍAS TÉCNICAS ONLINE LLAMA O ENVÍA WHATSAPP: 689 45 44 70

ONLINE PRIVATE LESSONS FOR SCIENCE STUDENTS CALL OR WHATSAPP:689 45 44 70

www.cartagena99.com no se hace responsable de la información contenida en el presente documento en virtud al Artículo 17.1 de la Ley de Servicios de la Sociedad de la Información y de Comercio Electrónico, de 11 de julio de 2002. Si la información contenida en el documento es ilícita o lesiona bienes o derechos de un tercero háganoslo saber y será retirada.

El fichero anterior tiene permiso de lectura y escritura para el dueño y para el grupo, y permiso de lectura para los dem´as. No da permiso de ejecución a nadie.

Los permisos se pueden expresar (codificar) mediante un número octal de tres cifras. Para los permisos del fichero anterior tendríamos 110 110 100 en base dos, ó 664 en octal (base ocho).

Normalmente:

- los permisos para el grupo son iguales o menores que los del due˜no e iguales o mayores que los del resto de los usuarios.
- el due˜no tiene permiso de escritura y el resto de los usuarios no tiene permiso de escritura.
- $\blacksquare$  los ficheros que no lo necesitan no tienen permiso de ejecución.

Es frecuente que todos los usuarios tengan permiso de lectura.

Los permisos más frecuentes son (en formato de  $ls -1$ ):

-rw-rw-r-- ficheros de texto, programas fuente, datos.

- -rwxrwxr-x ejecutables de lenguajes compilados, por ejemplo con cc, y programas del intérprete de comandos. No es el caso general de ficheros de otros lenguajes interpretados.
- -r--r--r-- datos que queremos no perder ni borrar. Si hacemos rm de un fichero con estos permisos nos pide confirmación para borrar el fichero.

Conviene no confirmar por rutina. Puede ser nuestra ruina.

 $-\mathbf{rw}-\mathbf{rw}\text{-}\mathbf{--}$  información de difusión restringida (en este caso al grupo).

Es poco frecuente encontrar los siguientes permisos:

-rwxrwx--x fichero ejecutable pero no legible. Este permiso funciona para ejecutables de lenguajes compilados, y no funciona para programas del intérprete de comandos. El resto de los usuarios no puede copiar el programa, ni desensamblarlo, ni buscar tiras de caracteres en su

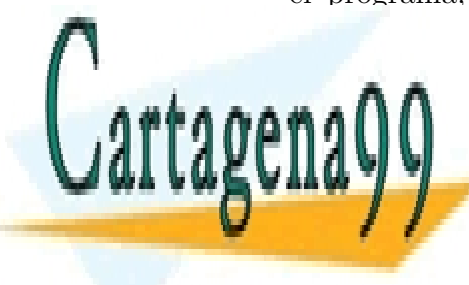

**CLASES PARTICULARES, TUTORÍAS TÉCNICAS ONLINE** LLAMA O ENVÍA WHATSAPP: 689 45 44 70

ONLINE PRIVATE LESSONS FOR SCIENCE STUDENTS CALL OR WHATSAPP:689 45 44 70

www.cartagena99.com no se hace responsable de la información contenida en el presente documento en virtud al Artículo 17.1 de la Ley de Servicios de la Sociedad de la Información y de Comercio Electrónico, de 11 de julio de 2002. Si la información contenida en el documento es ilícita o lesiona bienes o derechos de un tercero háganoslo saber y será retirada.

-rw--w--w- Parece extra˜no poder escribir en un fichero y no poder leer. Esto sucede con los dispositivos asociados a terminales, como por ejemplo dev/tty0.. . Con estos permisos otro usuario puede escribir en un terminal del que no aparece como due˜no, pero no puede leer del teclado correspondiente.

> Con estos permisos nos pueden mandar mensajes a la pantalla. Si queremos cerrar esa puerta hacemos mesg n .

A continuación apunto unos permisos a los que no veo utilidad:

----rw-rw- los demás sí pueden escribir y leer pero el dueño no (¡!).

---------- nadie puede hacer nada.

La filosofía del diseño de UNIX es no prohibir estas combinaciones que hoy nos parecen sin sentido. No hacen mal a nadie. El código del sistema operativo es más breve, tendrá menos errores y será más fácil de mantener. No es imposible que alguien encuentre utilidad a alguna de esas combianciones.

Los permisos presentados anteriormente se pueden codificar en octal como:

664 775 444 660 771 622 066 000

## 15.3. Directorios

- Para los directorios se consideran 3 tipos de operaciones: lectura r, escritura w y uso (del inodo) x.
- Con el permiso de lectura  $r$ , podemos conocer los nombres de los objetos en un directorio.
- Con el permiso x , dado un nombre en un directorio, podemos acceder al *inodo* y al objeto (fichero o subdirectorio).

Lo más frecuente es que los permisos de lectura  $r y$  de uso x vayan juntos.

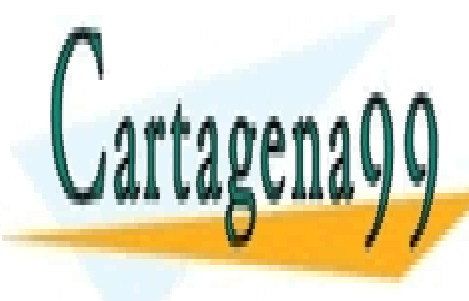

**CLASES PARTICULARES, TUTORÍAS TÉCNICAS ONLINE** LLAMA O ENVÍA WHATSAPP: 689 45 44 70

ONLINE PRIVATE LESSONS FOR SCIENCE STUDENTS CALL OR WHATSAPP:689 45 44 70

www.cartagena99.com no se hace responsable de la información contenida en el presente documento en virtud al Artículo 17.1 de la Ley de Servicios de la Sociedad de la Información y de Comercio Electrónico, de 11 de julio de 2002. Si la información contenida en el documento es ilícita o lesiona bienes o derechos de un tercero háganoslo saber y será retirada.

drwxrwxr-x los demás usuarios no pueden escribir.

 $d$ rwxrwxrwx directorio público  $J$ tmp), todos pueden escribir.

drwxrwx--- los demás usuarios no pueden acceder.

#### 15.3.1. Diferencia entre r y x

 $\int_{f}$ 

El permiso de lectura permite acceder a los nombres de los objetos contenidos en el directorio. El permiso de uso permite acceder al inodo correspondiente a un cierto objeto. Sin acceder a un inodo no se puede hacer ls -l de ese objeto, ni cd si es un directorio, ni leerlo o escribirlo. Con permisos --x podemos acceder a aquellos objetos de los que conocemos el nombre. Si no sabemos el nombre no podemos hacer nada.

Es un poco la situación que se produce cuando le preguntan a uno:  $-$  *i*Dostoinde va Vd.?.

(Por la razón que sea se lo preguntan más a unos que a otros.)

Supongamos unos directorios d y dd, y unos ficheros f y ff, y que los permisos que afectan a un usuario son:

 $dd : r-x$  f :  $r--$  ff :  $r--$ Según los permisos del directorio d para el usuario, podrán realizarse o no las siguientes operaciones:

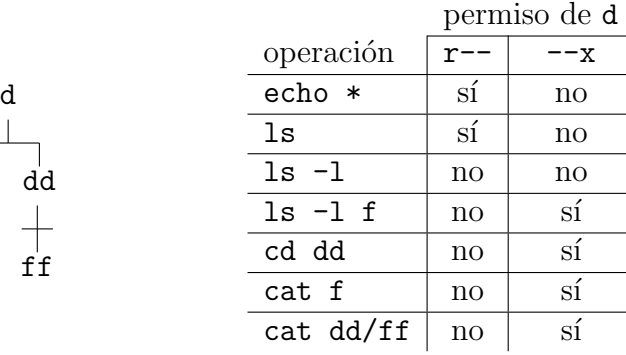

- - -

CLASES PARTICULARES, TUTORÍAS TÉCNICAS ONLINE LLAMA O ENVÍA WHATSAPP: 689 45 44 70

ONLINE PRIVATE LESSONS FOR SCIENCE STUDENTS CALL OR WHATSAPP:689 45 44 70

www.cartagena99.com no se hace responsable de la información contenida en el presente documento en virtud al Artículo 17.1 de la Ley de Servicios de la Sociedad de la Información y de Comercio Electrónico, de 11 de julio de 2002. Si la información contenida en el documento es ilícita o lesiona bienes o derechos de un tercero háganoslo saber y será retirada.

 $\mathcal{L}$  $\mathcal{L}$ 

 $\int$ 

#### 15.4. chmod

Los permisos se cambian con el comando chmod.

chmod  $u+x$  p1 añade (al dueño) permiso de ejecución de p1.

Se puede cambiar un permiso:  $\sqrt{ }$  $\int$  $\overline{a}$ u g o  $\mathcal{L}$  $\overline{\mathcal{L}}$  $\int$  $\int +$ −  $\int$  $\int$  $\overline{a}$ r  $\omega$  $\overline{x}$  $\mathcal{L}$  $\overline{\mathcal{L}}$  $\int$ 

chmod a-w f1 quita (a todos) el permiso de escritura en f1 .

Se puede cambiar tres permisos: a  $\int +$ −  $\sqrt{ }$  $\int$  $\overline{a}$ r  $\omega$  $\boldsymbol{x}$ 

chmod 644 f1 pone los permisos de f1 a  $rw-r-r-$ Esta forma permite fijar los nueve permisos.

Hay más formas de usar chmod, pero éstas son las más usuales.

## 15.5. Permisos iniciales

Cuando se crea un fichero o un directorio se pone como dueño al usuario, y como grupo el grupo del usuario.

Un usuario puede pertenecer a varios grupos. Se pone como grupo del objeto el grupo activo para el usuario en ese momento.

Los permisos iniciales de los directorios y ficheros dependen de dos factores.

- En el c´odigo fuente de cada programa que crea un fichero *se propone* unos permisos. En una línea podríamos ver: create ( "f3" , ... , 666 ) El tercer parámetro, 666, son los permisos propuestos.
- Cuando un usuario usa (ejecuta) ese programa, en su proceso hay una variable local, la *máscara de creación* que indica qué permisos se quieren quitar de los ficheros creados. Supongamos que el valor de la máscara es 022 .

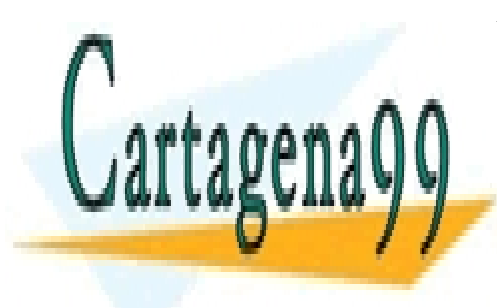

CLASES PARTICULARES, TUTORÍAS TÉCNICAS ONLINE LLAMA O ENVÍA WHATSAPP: 689 45 44 70

ONLINE PRIVATE LESSONS FOR SCIENCE STUDENTS CALL OR WHATSAPP:689 45 44 70

www.cartagena99.com no se hace responsable de la información contenida en el presente documento en virtud al Artículo 17.1 de la Ley de Servicios de la Sociedad de la Información y de Comercio Electrónico, de 11 de julio de 2002. Si la información contenida en el documento es ilícita o lesiona bienes o derechos de un tercero háganoslo saber y será retirada.

*15.6.* UMASK 121

Si el valor de la máscara hubiese sido 033 los permisos del fichero creado serían también  $644$  (i!).

Los permisos de los ficheros y directorios creados se obtienen a partir de los permisos propuestos y de la *máscara de creación* (máscara-u) haciendo la resta bit a bit sin acarreo o, lo que es lo mismo, haciendo la operación Y-lógico del primer término con la máscara negada.

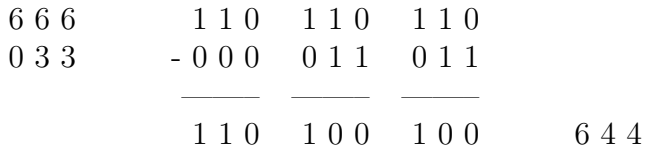

La mayor parte de los programas proponen como permisos 666 . Este es el caso de los intérpretes de comandos (sh, tcsh o bash) cuando crean ficheros por redirección  $( > , >>$ ), el editor vi, los comandos tail, split, etc.

En la fase final del proceso de compilación de bastantes lenguajes (Ada, pascal, C) se propone como permisos 777 .

El comando mkdir propone como permisos para los directorios 777 . Los permisos de los directorios se deciden con los mismos criterios que para los ficheros.

#### 15.6. umask

umask nos informa del valor de la *máscara de creación* (máscara-u).

umask 037 cambia el valor de la *m´ascara de creaci´on* a 037. Los valores habituales de la *máscara de creación* son 002 y 022.

EL comando umask es *interpretado*. El intérprete de comandos no delega en otro proceso porque lo que queremos es cambiar el valor de una variable local. Es el mismo caso que el comando cd.

## 15.7. chown y chgrp

chown o0137 f1 regala (cambia el due˜no de) el fichero f1 al usuario o0137 . Esto lo puede hacer el dueño en unos sistemas y en otros no. No puede deshacerlo (Santa Rita, ...). Lo puede hacer (y deshacer) el administrador

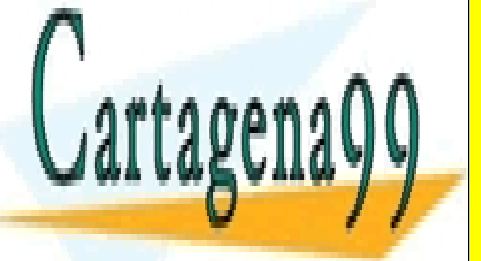

**CLASES PARTICULARES, TUTORÍAS TÉCNICAS ONLINE** LLAMA O ENVÍA WHATSAPP: 689 45 44 70

ONLINE PRIVATE LESSONS FOR SCIENCE STUDENTS CALL OR WHATSAPP:689 45 44 70

www.cartagena99.com no se hace responsable de la información contenida en el presente documento en virtud al Artículo 17.1 de la Ley de Servicios de la Sociedad de la Información y de Comercio Electrónico, de 11 de julio de 2002. Si la información contenida en el documento es ilícita o lesiona bienes o derechos de un tercero háganoslo saber y será retirada.

Inicialmente UNIX lo permitía. No aparecen inconvenientes a primera vista. El riesgo de que a alguien le regalen un programa ejecutable de comportamiento oculto y malicioso (caballo de troya) y que lo use parece pequeño.

En un momento se introduce en algunos sistemas unix la posibilidad de limitar la ocupación de disco por parte de los usuarios. (Comportamiento de los usuarios con los discos: se expanden como los gases en sus recipientes, se comprimen como los sólidos o líquidos viscosos  $(\text{según})$ .

Si se permite *regalar* ficheros, un usuario al límite de su cuota de disco puede poner a nombre de otro usuario un fichero grande en un directorio inaccesible al supuesto beneficiario. (¡Trampa!).

chgrp 5007 f1 cambia el grupo asociado al fichero f1 a 5007.

Esto lo puede hacer el dueño en unos sistemas y en otros no. Si puede hacerlo, podrá deshacerlo (seguirá siendo el dueño).

#### Un ejemplo curioso

\$ cp f1 f2 \$ chown a0008 f2

Copiamos el fichero f1 y la copia se llama f2. Regalamos la copia a otro usuario (a0008).

\$ vi f2 ... \$ cal >>f2 ...

Intentamos editar el fichero f2 y no nos deja modificarlo. Intentamos añadir información ( $\$$  cal  $>>f2$ ) al fichero  $f2$  y tampoco podemos.

## \$ rm f2

...

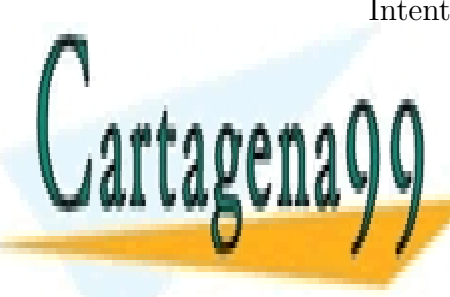

Intentamos borrar el fichero f2, nos pide confirmación, decimos que sí,

CLASES PARTICULARES, TUTORÍAS TÉCNICAS ONLINE LLAMA O ENVÍA WHATSAPP: 689 45 44 70

ONLINE PRIVATE LESSONS FOR SCIENCE STUDENTS CALL OR WHATSAPP:689 45 44 70

www.cartagena99.com no se hace responsable de la información contenida en el presente documento en virtud al Artículo 17.1 de la Ley de Servicios de la Sociedad de la Información y de Comercio Electrónico, de 11 de julio de 2002. Si la información contenida en el documento es ilícita o lesiona bienes o derechos de un tercero háganoslo saber y será retirada.

podemos borrarlo. M´as de un usuario ha pensado que el sistema funcionaba mal.

rm borra un nombre. El nombre está en un directorio nuestro en el que tenemos permiso de escritura. Podemos borrar el nombre f2. Como es el ´unico nombre de ese fichero, al borrar el nombre se borra el fichero. Paradoja resuelta.

Si llegamos a avisar al usuario a0008 de que le habíamos regalado un fichero y ´el hubiese puesto un nombre (segundo) al fichero f2, mediante el comando 1n, no habríamos borrado el fichero.

Esta historia me recuerda a uno de los pleitos que resolvió Sancho en la ´ınsula Barataria en el Quijote (segunda parte, cap. XLV). Un hombre reclama el pago de una deuda que otro asegura haber pagado ... .

### 15.8. Consideraciones

Un secreto parece mejor guardado cuantas menos personas lo sepan. Aunque s´olo lo sepa una persona, ya se sabe que esa persona puede tener cosquillas, puede hablar dormida, etc. Incluso si no lo sabe ninguna persona puede desvelarse el secreto. Este sería el caso de la demostración de la conjetura de Fermat.

La moraleja que yo saco es que no hay secretos perfectos. Al menos en este mundo/pañuelo.

Para equilibrar opinaré que tampoco creo que exista el rompeSistemas (*cracker*) perfecto. (Tanto va el cántaro ...).

Y como consejo, propongo no dejar información crítica en sistemas conectados o compartidos.

Un sistema en general es más seguro si está aislado (no está conectado a internet, o ...net), si está a menudo apagado, si se desconoce su existencia, si lo guarda alguien, está inaccesible. En el límite es más seguro si no funciona, pero no queríamos llegar tan lejos.

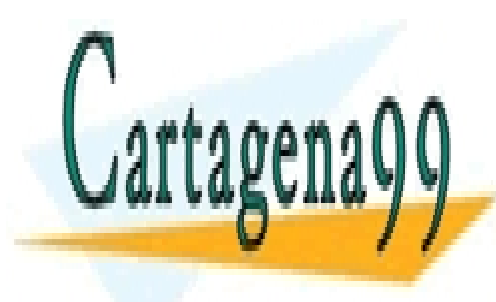

CLASES PARTICULARES, TUTORÍAS TÉCNICAS ONLINE LLAMA O ENVÍA WHATSAPP: 689 45 44 70

ONLINE PRIVATE LESSONS FOR SCIENCE STUDENTS CALL OR WHATSAPP:689 45 44 70

www.cartagena99.com no se hace responsable de la información contenida en el presente documento en virtud al Artículo 17.1 de la Ley de Servicios de la Sociedad de la Información y de Comercio Electrónico, de 11 de julio de 2002. Si la información contenida en el documento es ilícita o lesiona bienes o derechos de un tercero háganoslo saber y será retirada.

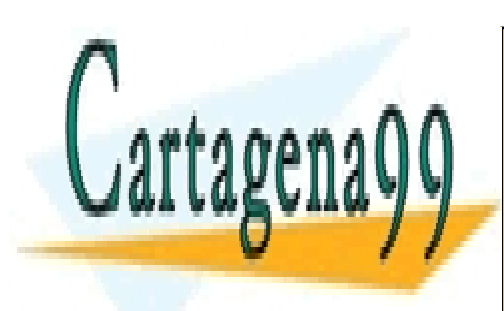

CLASES PARTICULARES, TUTORÍAS TÉCNICAS ONLINE LLAMA O ENVÍA WHATSAPP: 689 45 44 70

ONLINE PRIVATE LESSONS FOR SCIENCE STUDENTS CALL OR WHATSAPP:689 45 44 70

www.cartagena99.com no se hace responsable de la información contenida en el presente documento en virtud al Artículo 17.1 de la Ley de Servicios de la Sociedad de la Información y de Comercio Electrónico, de 11 de julio de 2002. Si la información contenida en el documento es ilícita o lesiona bienes o derechos de un tercero háganoslo saber y será retirada.

## Capítulo 16

## Procesos

## 16.1. Ejecución no interactiva

Queremos buscar y contar líneas que contengan Sancho entre una serie de ficheros del directorio libros.

```
$ grep Sancho libros/* | wc > sancho.con &
7342
7343
$ vi tfc01.tex
....
```
Como la búsqueda puede tardar un rato le indicamos al ordenador que no espere a acabar para atendernos poniendo un car´acter *et* (&, *ampersand*) detrás de los comandos. El sistema nos responde con un par de números. Los n´umeros son los *identificadores de proceso* (*pid*) de los procesos que ejecutan  $g$ rep y wc. En seguida aparece el carácter  $\$ . El sistema está preparado para ejecutar otro comando. Pasamos a editar un fichero mientras grep trabaja.

& hace que un comando sencillo o una serie de comandos unidos por *tubos* (*pipes*) se ejecute de forma *no interactiva*.

 $\&$  es un carácter separador para el intérprete de comandos, al igual que el punto y coma  $(j)$  y el *retorno de carro*. Teniéndolo en cuenta, se puede escribir: com1  $k$  com2 . El comando com1 se ejecutará en

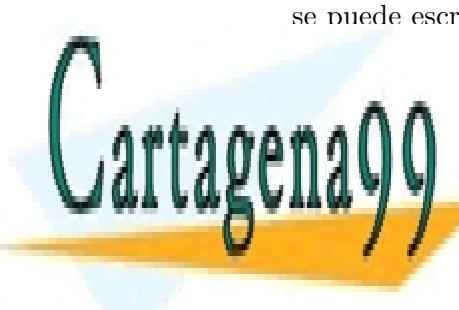

**CLASES PARTICULARES, TUTORÍAS TÉCNICAS ONLINE** LLAMA O ENVÍA WHATSAPP: 689 45 44 70

> ONLINE PRIVATE LESSONS FOR SCIENCE STUDENTS CALL OR WHATSAPP:689 45 44 70

www.cartagena99.com no se hace responsable de la información contenida en el presente documento en virtud al Artículo 17.1 de la Ley de Servicios de la Sociedad de la Información y de Comercio Electrónico, de 11 de julio de 2002. Si la información contenida en el documento es ilícita o lesiona bienes o derechos de un tercero háganoslo saber y será retirada.

A la ejecución interactiva también se la llama síncrona, atendida, en primer plano, en *foreground*. A la ejecución no interactiva también se la llama as´ıncrona, desatendida, en ´ultimo plano, en *background*.

Cuando se ejecuta un comando en modo no atendido lo normal es redirigir la salida estándar para que no interfiera con la ejecución de otros comandos interactivos.

Los comandos ejecutados en modo no atendido no dependerán del teclado. O no intentan leerlo o tienen la entrada estándar redirigida. Prueba con wc & . Alguna razón habrá.

#### 16.1.1. ps

ps nos muestra el estado de los procesos asociados al terminal en el que estamos trabajando.

#### \$ ps

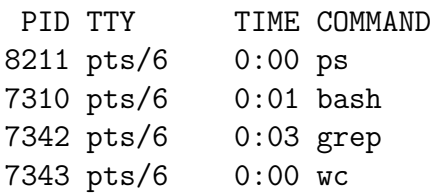

En la primera columna aparece el *identificador de proceso* o *pid*. Es un n´umero entero positivo y en la mayor parte de los sistemas es menor que 30000. En los sistemas tipo UNIX tenemos la garantía de que no hay simult´aneamente dos procesos con el mismo *pid*.

Los números (libres) se suelen dar secuencialmente comenzando por 0. Algunos procesos del sistema toman los primeros números.

En la segunda columna aparece el terminal al que está asociado el proceso. En este caso el nombre completo es /dev/pts/6 .

En la tercera columna tenemos el tiempo de CPU consumido por el proceso.

En la cuarta columna aparece el nombre del comando. Si corresponde a un *script* aparecerá el nombre del intérprete de comandos.

En el ejemplo vemos el intérprete de comandos de entrada (bash), el mismo proceso que escribe el estado (ps), y los dos procesos que hemos

- - -

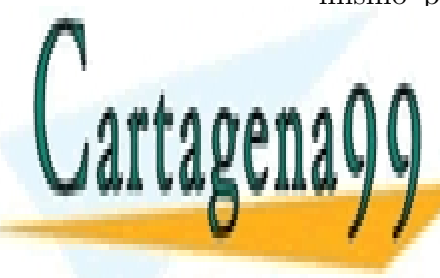

**CLASES PARTICULARES, TUTORÍAS TÉCNICAS ONLINE** LLAMA O ENVÍA WHATSAPP: 689 45 44 70

ONLINE PRIVATE LESSONS FOR SCIENCE STUDENTS CALL OR WHATSAPP:689 45 44 70

www.cartagena99.com no se hace responsable de la información contenida en el presente documento en virtud al Artículo 17.1 de la Ley de Servicios de la Sociedad de la Información y de Comercio Electrónico, de 11 de julio de 2002. Si la información contenida en el documento es ilícita o lesiona bienes o derechos de un tercero háganoslo saber y será retirada.

ps presenta dos dialectos: *Sistema V* y *BSD*. El estilo presentado es el *BSD*. El estilo *Sistema V* presenta una columna m´as con el estado del proceso.

ps -ax presenta informaci´on amplia sobre todos los procesos del sistema en el dialecto (estilo) *BSD*.

ps -ef hace lo mismo en el dialecto *Sistema V*.

pstree informa sobre el estado de los procesos en forma gráfica. Está disponible al menos en los sistemas linux.

\$ pstree a0007 init---bash---pstree

#### 16.1.2. kill

 $\widetilde{\phantom{a}}$  (CONTROL-C) termina con el proceso (o grupo de procesos) que se est´a ejecutando de forma interactiva. Se descarta la entrada pendiente y la salida pendiente (casi toda).

Si queremos cortar la ejecución de los procesos que se están ejecutando en modo no interactivo no nos vale ^C .

kill envía una *señal* al proceso o procesos cuyo número indicamos. Generalmente esa señal suele bastar para que el proceso termine.

En UNIX las *señales* para los procesos son muy parecidas a las interrupciones para la CPU.

Supongamos que queremos hacer que termine la ejecución de los comandos que mandamos ejecutar con grep ...  $\vert$  wc ... & . Quizá nos acordemos de los números que escribió el sistema en respuesta. Quizá apuntamos esos números. En caso contrario, hacemos ps y los vemos.

kill 7342 7343 nos permite terminar la ejecución de esos procesos.

Algunos programas (y comandos) inhiben la terminación cuando se recibe la *señal* de kill. En estos casos kill -9 *pid* envía al proceso una señal que no puede ignorar y que obliga la finalización del proceso.

No es buena costumbre enviar la señal de terminación a los procesos con kill -9 . La mayor parte de los programas (bien escritos) cuando reciben la señal normal de kill (su nombre es TERM) procuran

> **CLASES PARTICULARES, TUTORÍAS TÉCNICAS ONLINE** LLAMA O ENVÍA WHATSAPP: 689 45 44 70

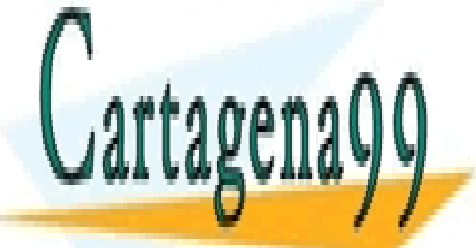

ONLINE PRIVATE LESSONS FOR SCIENCE STUDENTS CALL OR WHATSAPP:689 45 44 70

www.cartagena99.com no se hace responsable de la información contenida en el presente documento en virtud al Artículo 17.1 de la Ley de Servicios de la Sociedad de la Información y de Comercio Electrónico, de 11 de julio de 2002. Si la información contenida en el documento es ilícita o lesiona bienes o derechos de un tercero háganoslo saber y será retirada.

Por ejemplo, si se está copiando un fichero, parece conveniente copiarlo entero o borrar la copia. Si dejamos el fichero a medio copiar podríamos borrar el original y quedarnos sin parte de la información.

kill  $-9$  hace que los programas acaben **ya**, sin tener tiempo para ordenar su entorno. Sólo se debe usar como **último** recurso.

Un proceso sólo atiende señales enviadas por su usuario (mismo *uid*), o por el administrador (*uid* = 0).

El *uid* (*user identifier*) de un usuario es el campo segundo de su línea en /etc/passwd . El *uid* de un proceso es el del usuario que lo hace ejecutar. Es una variable local a cada proceso.

#### 16.1.3. sleep

Puede resultar interesante probar un poco qué sucede con los procesos. Nuestra herramienta de observación va a ser el comando ps.

Para observar procesos ejecutándose de forma no interactiva mediante el comando ps necesitamos que no acaben enseguida. Una forma de que no acaben enseguida es obligarles a trabajar mucho: o muchos cálculos o mucha entrada/salida (lectura de disco, por ejemplo).

Si estamos usando un ordenador personal el método anterior no tiene apenas inconvenientes. Si estamos compartiendo el ordenador con otros usuarios, el m´etodo anterior molestar´a a los otros usuarios. La molestia puede ser mayor si coinciden la mitad de los usuarios con estas pruebas.

Tenemos a nuestra disposición un comando que apenas consume recursos y puede servirnos.

sleep *Nsegundos* espera los segundos indicados y acaba.

En su código se indica arrancar un temporizador del sistema operativo. Luego debe pasar a estado de espera (*pausa*), y cuando llega la señal de que ha cumplido el plazo, terminar el proceso normalmente.

Aunque molesta poco, sleep consume un recurso cuyo número no es ilimitado. En cada sistema hay un número máximo de procesos. Como al ejecutarse es un proceso, ocupa una de las casillas de proceso. Conviene por ello no hacer pruebas con valores mayores de 2 ´o 3 minutos. Si no somos lentos tecleando pueden bastar 30 segundos.

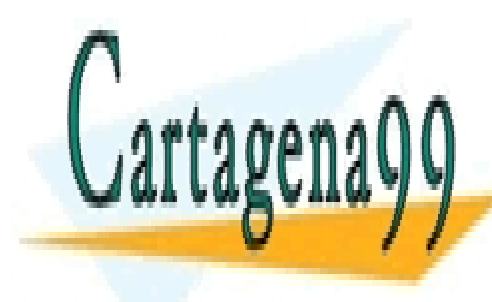

## CLASES PARTICULARES, TUTORÍAS TÉCNICAS ONLINE LLAMA O ENVÍA WHATSAPP: 689 45 44 70

ONLINE PRIVATE LESSONS FOR SCIENCE STUDENTS CALL OR WHATSAPP:689 45 44 70

www.cartagena99.com no se hace responsable de la información contenida en el presente documento en virtud al Artículo 17.1 de la Ley de Servicios de la Sociedad de la Información y de Comercio Electrónico, de 11 de julio de 2002. Si la información contenida en el documento es ilícita o lesiona bienes o derechos de un tercero háganoslo saber y será retirada.

#### Mon Dec 24 09:24:56 GMT 2012 Mon Dec 24 09:25:06 GMT 2012

La línea que hemos tecleado parece pensada para ejecutar dos veces el comando date con un intervalo de 10 segundos. Aparentemente lo consigue. Los sistemas con UNIX ofrecen de forma estándar una resolución de 1 segundo. Esquemas del tipo del anterior presentan una deriva que puede ser importante.

Como causas de la deriva tenemos la limitada precisión del reloj en muchos sistemas UNIX, el intervalo entre ejecución de comandos (nadie nos asegura que la máquina no se toma un descanso entre sleep y date), y el tiempo de ejecución de date. (Se toma un descando ejecutando otros procesos).

En tiempo real explican que para evitar la deriva se deben usar comandos del tipo *a las 8 y cuarto me despiertas*, en lugar de *despiértame* dentro de dos horas.

Hay versiones de UNIX útiles en tiempo real, pero resultan caras para quien no necesita garantizar que se cumplen unos plazos en el rango de los milisegundos.

```
$ date
Mon Dec 24 09:25:30 GMT 2012
$ (sleep 86400; echo ya es navidad ^G) &
$ date
Mon Dec 24 09:26:05 GMT 2012
$
```

```
(sleep 86400; echo ya es navidad ^G) &
```
hace que se ejecute en modo no interactivo una secuencia que primero espera un día (86400 segundos), y luego (el día 25) escribe ya es navidad y hace "pii". Sin esperar por esa secuencia (el mismo día 24 a las 9 y 26 minutos) el intérprete de comandos escribe un carácter  $\frac{1}{2}$  indicando que ya está dispuesto para aceptar otros comandos.

Los teletipos tenían una campanilla, formada por una pequeña bola que golpeaba media esfera metálica. Para activar esa campanilla se reservó el código ASCII número 7 (CONTROL-G). Actualmente los terminales y ordenadores producen un pitido corto al recibir ese código.

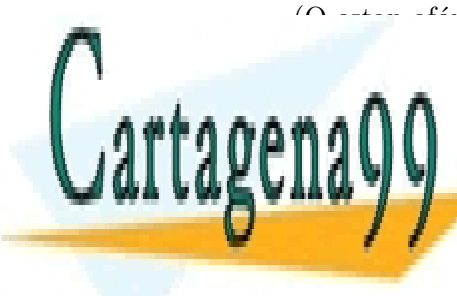

## **CLASES PARTICULARES, TUTORÍAS TÉCNICAS ONLINE** LLAMA O ENVÍA WHATSAPP: 689 45 44 70

ONLINE PRIVATE LESSONS FOR SCIENCE STUDENTS CALL OR WHATSAPP:689 45 44 70

www.cartagena99.com no se hace responsable de la información contenida en el presente documento en virtud al Artículo 17.1 de la Ley de Servicios de la Sociedad de la Información y de Comercio Electrónico, de 11 de julio de 2002. Si la información contenida en el documento es ilícita o lesiona bienes o derechos de un tercero háganoslo saber y será retirada.

#### 16.1.4. Un terminal bloqueado

A un usuario cuyo identificador es a0007 no le responde el terminal. Ha probado a teclear  $\hat{C}$ ,  $\hat{Q}$ , etc. Va a otro terminal. Comienza una sesión (hace login ).

```
$ tty
/dev/pts/9
$ ps -ef | grep a0007
a0007 2517 2036 2 13:57:55 pts/9 0:00 grep a0007
a0007 1360 1 0 12:56:46 pts/6 0:01 -bash
a0007 2516 2036 21 13:57:55 pts/9 0:00 ps -ef
a0007 2036 1 0 13:53:05 pts/9 0:01 -bash
a0007 1508 1360 0 13:47:51 pts/6 0:20 pru3
$ kill 1508 1360
```
Teclea tty . Este comando indica el nombre del terminal asociado. El usuario sabe que ahora está en pts/9.

Luego teclea ps -ef ... . Ha pedido el estado completo de todos los procesos y ha seleccionado (con grep) aquellos de los que es due˜no (o responsable). Aparecen dos n´umeros de dispositivo: pts/6 y pts/9. Deduce que antes estaba en el terminal pts/6 . El *pid* de los procesos asociados a ese terminal es 1360 y 1508.

Podía haber hecho ps -ef | grep a0007 | grep -v pts/9  $y \s{.}$ sólo habrían aparecido las líneas relacionadas con pts/6.

Envía una señal de terminar al proceso de  $pid=1508$  (pru3) y al de  $pid=1360$  (bash).

Podemos sacar más partido del ejemplo anterior. La tercera columna de la salida de ps -ef es el *pid* del proceso padre. Por ejemplo, la primera l´ınea nos dice que el proceso cuyo *pid* es 2036 es padre del proceso cuyo *pid* es 2517. Con esta información podemos representar el árbol de procesos de la figura 16.1.

### 16.2. Llamadas al sistema

El objetivo al explicar detalles sobre el esquema de procesos en los CLASES PARTICULARES, TUTORÍAS TÉCNICAS ONLINE LLAMA O ENVÍA WHATSAPP: 689 45 44 70

ONLINE PRIVATE LESSONS FOR SCIENCE STUDENTS CALL OR WHATSAPP:689 45 44 70

www.cartagena99.com no se hace responsable de la información contenida en el presente documento en virtud al Artículo 17.1 de la Ley de Servicios de la Sociedad de la Información y de Comercio Electrónico, de 11 de julio de 2002. Si la información contenida en el documento es ilícita o lesiona bienes o derechos de un tercero háganoslo saber y será retirada.

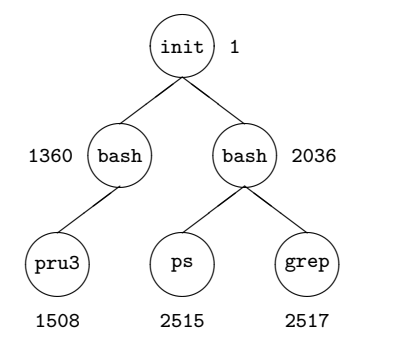

Figura 16.1: Arbol de procesos ´

- 1. Que los alumnos conozcan el efecto de: ejecutar comandos interactivos, no interactivos, programas del intérprete de comandos, cd , umask , comandos conectados por tubos ( pipes ), comandos entre paréntesis, y redirigir la salida de los comandos.
- 2. Que los alumnos conozcan la causa de estos efectos.

Mediante una receta, se puede transmitir que "el efecto de un cd (cambio de directorio) no se observa fuera de un programa del intérprete de comandos ( $script$ ), ni de una construcción ( .... ) " . No satisfechos con recetas queremos que los alumnos sepan por qué.

3. Introducir información (y formación) útil en otras asignaturas, en particular Sistemas Operativos y Diseños de id...

Muchos programas de usuario se ejecutan conviviendo con un sistema operativo.

Cuando se ejecuta un programa de usuario, por ejemplo una suma (ADD cuenta movimiento), estamos utilizando instrucciones de la CPU. El sistema operativo no nos ha ocultado la CPU. El Sistema Operativo nos permite utilizar (casi) todas las instrucciones de la CPU. Adem´as, el Sistema Operativo nos ofrece operaciones (o instrucciones) nuevas, y tipos de datos (objetos) nuevos. A estas operaciones nuevas las llamamos *llamadas al sistema*.

En este momento s´olo nos interesan cuatro *llamadas al sistema* que nos permiten crear y terminar procesos, cambiar el programa que ejecutan los

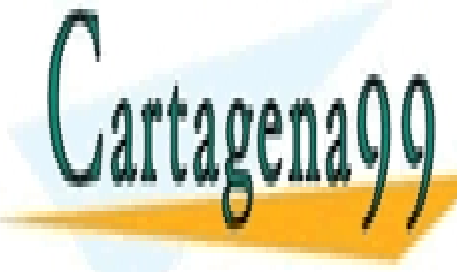

**CLASES PARTICULARES, TUTORÍAS TÉCNICAS ONLINE** LLAMA O ENVÍA WHATSAPP: 689 45 44 70

ONLINE PRIVATE LESSONS FOR SCIENCE STUDENTS CALL OR WHATSAPP:689 45 44 70

www.cartagena99.com no se hace responsable de la información contenida en el presente documento en virtud al Artículo 17.1 de la Ley de Servicios de la Sociedad de la Información y de Comercio Electrónico, de 11 de julio de 2002. Si la información contenida en el documento es ilícita o lesiona bienes o derechos de un tercero háganoslo saber y será retirada.

#### 16.2.1. Proceso: - Máquina virtual

Supongamos que tenemos una oficina con tres ventanillas: Envío de paquetes, Recepción de paquetes, Venta de sellos. Un trabajador dedica 20 segundos a cada ventanilla, cambiando de aspecto cada vez que asoma por una ventanilla. Es posible que el p´ublico piense que hay tres trabajadores.

En cierta terminología (jerga) dicen que tenemos tres trabajadores virtuales y un trabajador real. Cambiamos 'trabajador' por m´aquina, y trabajador virtual por máquina virtual, o por proceso. También podemos cambiar 20 segundos por 20 milisegundos.

#### 16.2.2. Proceso: - Programa en ejecución

En todo momento un proceso ejecuta un programa. No es obligada la relación 1 a 1.

- Un programa está en un papel y no lo está ejecutando ningún proceso.
- En un momento puede haber varios procesos ejecutando el mismo programa.
- Un proceso puede ejecutar un programa durante un rato, y en un momento dado cambiar el programa que ejecuta.

Una metáfora: Si convertimos los procesos en actores y los programas en papeles.

En un momento varios actores de un coro siguen el mismo papel. Un personaje sigue un papel (m´edico de familia), en el que pone que tome una p´ocima y se convierta (nuevo papel) en el doctor Monstruo...

#### 16.2.3. Llamadas:

#### $\bullet$  fork  $()$

Resultan dos procesos casi idénticos (padre - hijo).

fork es conceptualmente un procedimiento, pero en C se usa con aspecto de función, devuelve un valor. En el proceso padre la función *fork* devuelve el identificador *pid* del hijo, en el proceso hijo la función *fork* devuelve 0.

• exit (*res*)

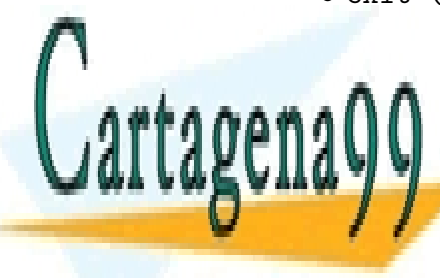

**CLASES PARTICULARES, TUTORÍAS TÉCNICAS ONLINE** LLAMA O ENVÍA WHATSAPP: 689 45 44 70

ONLINE PRIVATE LESSONS FOR SCIENCE STUDENTS CALL OR WHATSAPP:689 45 44 70

www.cartagena99.com no se hace responsable de la información contenida en el presente documento en virtud al Artículo 17.1 de la Ley de Servicios de la Sociedad de la Información y de Comercio Electrónico, de 11 de julio de 2002. Si la información contenida en el documento es ilícita o lesiona bienes o derechos de un tercero háganoslo saber y será retirada.

compilador incluye en ese punto una llamada al sistema *exit* (esto es una simplificación).

Al hacer *exit* un proceso comunica (brevemente) el resultado de sus gestiones. *Sin novedad* se codifica como 0 (cero), y en caso contrario se devuelve un valor distindo de cero. Pueden usarse distintos valores para reflejar distintas incidencias. Por ejemplo, un compilador puede indicar con 1 que ha detectado errores, y con 2 que no ha podido leer el fichero fuente.

¿Se muere?. Si el proceso padre no est´a esperando en un *wait* no se muere. Queda esperando para que el proceso padre reciba información suya. Cuando un proceso ha hecho exit y su proceso padre no le est´e esperando en un *wait*, se dice que está en estado *zombi*.

• wait (*resh*)

Con wait un proceso padre espera por un proceso hijo que termine. Si tiene varios hijos espera a que acabe uno cualquiera. En *resh* obtiene el valor de terminación del proceso hijo. La función *wait* devuelve como valor el identificador (*pid*) del proceso hijo.

• exec (*fichero-ejecutable*)

El proceso pasa a ejecutar el programa contenido en fichero-ejecutable. El proceso sigue siendo el mismo. Tiene el mismo *pid* pero cambia el programa. (Si fuese un actor cambiaría el papel).

¿Qu´e pasa si termina antes el proceso padre que el proceso hijo?. Cuando el proceso padre de uno dado desaparece, el hijo es adoptado por el proceso init .

#### 16.2.4. Uso más frecuente

El uso más frecuente y característico de estas cuatro llamadas al sistema aparece en el intérprete de comandos. En la figura 16.2 presentamos un resumen mínimo de la actividad del intérprete de comandos.

10 loop ... 140 end

refleja que el intérprete de comandos repite un ciclo en el que recibe una petición y atiende esa petición. En esas pocas líneas no aparece la posibilidad de acabar (con logout o exit).

30 lee linea

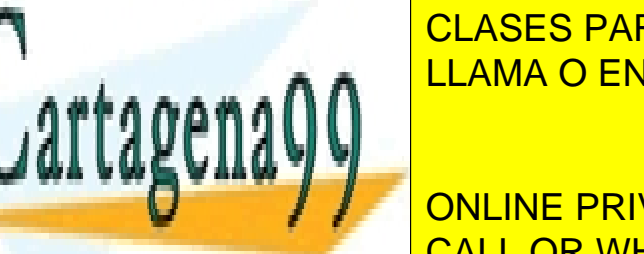

CLASES PARTICULARES, TUTORÍAS TÉCNICAS ONLINE LLAMA O ENVÍA WHATSAPP: 689 45 44 70

ONLINE PRIVATE LESSONS FOR SCIENCE STUDENTS CALL OR WHATSAPP:689 45 44 70

www.cartagena99.com no se hace responsable de la información contenida en el presente documento en virtud al Artículo 17.1 de la Ley de Servicios de la Sociedad de la Información y de Comercio Electrónico, de 11 de julio de 2002. Si la información contenida en el documento es ilícita o lesiona bienes o derechos de un tercero háganoslo saber y será retirada.
```
10 loop
20 escribe el 'preparado
30 lee linea
40 if fork () # 0 then
50 (* proceso padre *)
60 wait
70 else
80 (* proceso hijo *)
90 expansion de '* '?
100 redireccion(es)
110 exec linea
120 --> (*con el t. exit *)
130 end
140 end
```
Figura 16.2: Seudocódigo del intérprete de comandos.

#### fork () # 0

En la l´ınea 40 se ejecuta la llamada al sistema *fork*. El control pasa al sistema operativo, y éste crea un segundo proceso idéntico salvo en el valor devuelto por la función. A partir de este momento tenemos dos procesos ejecutando el mismo programa.

Vamos con el proceso padre:

El valor devuelto por *fork* será distinto de cero. La expresión booleana de la línea 40 será cierta. Se ejecutará la rama then de la sentencia if. El proceso padre hace *wait* y se queda esperando a que acabe su proceso hijo.

Podíamos haber comenzado con el proceso hijo, y dejado para después el proceso padre. Es posible que suceda a la vez (concurrencia).

Quizá alguna persona esté harta de tanto 'padre e hijo'. Puede leerlo como 'madre e hija' cambiando 'proceso' por 'máquina virtual'. ( sed -e 's/proceso/maquina virtual/g) :-)

Ahora el proceso hijo:

En el proceso hijo, el valor devuelto por *fork* será cero. La expresión boo-

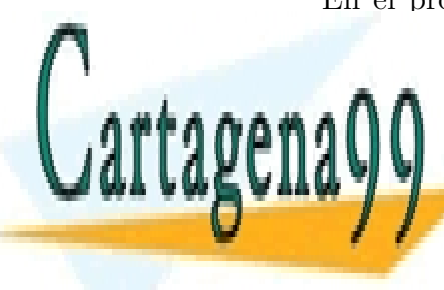

**CLASES PARTICULARES. TUTORÍAS TÉCNICAS ONLINE** LLAMA O ENVÍA WHATSAPP: 689 45 44 70

ONLINE PRIVATE LESSONS FOR SCIENCE STUDENTS CALL OR WHATSAPP:689 45 44 70

www.cartagena99.com no se hace responsable de la información contenida en el presente documento en virtud al Artículo 17.1 de la Ley de Servicios de la Sociedad de la Información y de Comercio Electrónico, de 11 de julio de 2002. Si la información contenida en el documento es ilícita o lesiona bienes o derechos de un tercero háganoslo saber y será retirada.

if. El proceso hijo está ejecutando código del intérprete de comandos todavía. Se realiza cierto trabajo, como expansión de metacaracteres  $(*, ?, ...)$ redirecciones, etc.

En un momento dado se hace *exec* y en el proceso hijo se cambia el programa pasando a ejecutarse el programa indicado en la línea que se leyó. En este ejemplo pasaría a ejecutarse el programa cat con f1 como parámetro.

Normalmente, con el tiempo acaba el programa que se leyó en 30 lee linea (por ejemplo cat). En el código correspondiente habrá un *exit*. Acaba el proceso hijo, y ya puede continuar el proceso padre.

Vuelta al proceso padre:

Después de cumplir con la línea: 60 wait el proceso padre salta la rama else y vuelve a la línea 20.

Podemos ver una analogía entre el comportamiento del código de este ejemplo y el funcionamiento de una llamada a procedimiento. El proceso padre se corresponde con el programa que invoca. El proceso hijo se corresponde con el procedimiento llamado. Tanto el proceso hijo como el procedimiento llamado, heredan o ven el entorno de quien los originó.

Como diferencia tenemos que puede acabar el proceso padre y continuar el proceso hijo, y no sucede así con los procedimientos. También es diferente la comunicación. En muchos lenguajes el procedimiento llamado puede modificar la memoria del procedimiento que lo llamó. Entre procesos el hijo no puede modificar la memoria ram del padre, pero sí puede modificar un fichero compartido (que también es memoria, aunque de acceso más lento).

Puestos a sintetizar, la combinación de las cuatro llamadas al sistema explicadas permite implementar una llamada a procedimiento tolerante a fallos. Un fallo en el proceso hijo no afecta a la memoria del proceso padre. esto parece coherente con el hecho de que unix fuese desarrollado por los 'laboratorios bell' que son también pioneros en sistemas tolerantes a fallos.

## 16.3. Los primeros procesos

Al encender el sistema se carga el programa /unix (puede ser otro nom-

- - -

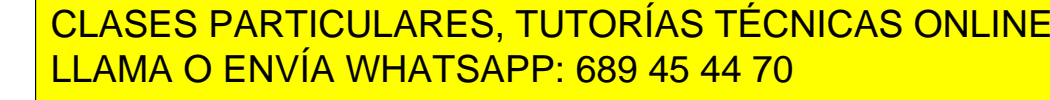

ONLINE PRIVATE LESSONS FOR SCIENCE STUDENTS CALL OR WHATSAPP:689 45 44 70

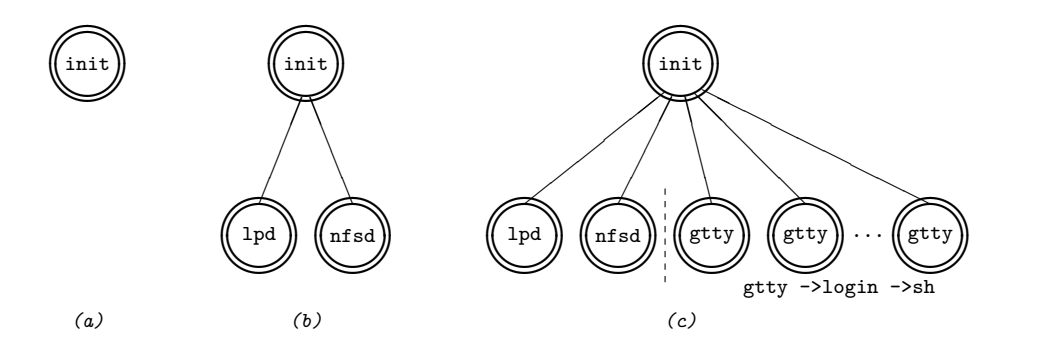

Figura 16.3: Los primeros procesos.

init lee uno o varios ficheros de inicialización. El nombre de estos ficheros suele empezar por /etc/rc . init realiza las operaciones indicadas en esos ficheros. Son t´ıpicas tareas tales como borrar los ficheros del directorio /tmp , configurar los dispositivos de red, revisar los discos por si hay alg´un problema con los ficheros. Adem´as, es normal que los ficheros /etc/rc... incluyan líneas del estilo:

#### /usr/bin/lpd &

Con esta línea init crea un proceso hijo que ejecuta el programa lpd. Este programa no acaba, e init no espera  $(\&)$ . A programas como éste los llaman *deamon*. Esta palabra no tiene el sentido de 'demonio' (malo) sino más bien de 'duende'. Son de hecho servidores. Su código consiste en un ciclo: leo petición, sirvo petición, leo petición, etc....

El servidor de impresora recibe una petición de impresora. Si puede pone el fichero a imprimir. Si no puede, pone la petición en cola. Cuando acaba una impresión, mira si hay trabajo pendiente en la cola de impresión, y en caso afirmativo elige uno para imprimirlo.

Quedan varios procesos servidores, hijos de init, ejecutándose sin terminar (fig. 16.3*b*).

Luego init sigue leyendo el fichero /etc/inittab . En este fichero se indica qué líneas tienen conectados terminales, su velocidad, etc. Para cada una de esas l´ıneas crea mediante *fork* un proceso con c´odigo gtty (fig. 16.3*c*).

- - -

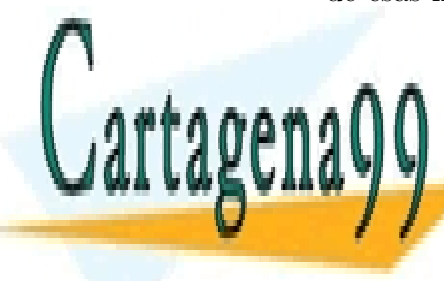

## CLASES PARTICULARES, TUTORÍAS TÉCNICAS ONLINE LLAMA O ENVÍA WHATSAPP: 689 45 44 70

ONLINE PRIVATE LESSONS FOR SCIENCE STUDENTS CALL OR WHATSAPP:689 45 44 70

## 16.4. Creación de procesos según los comandos

En los cuatro casos que veremos a continuación consideraremos un usuario que acaba de comenzar su sesión. Le atiende el intérprete de comandos de entrada y el proceso es hijo de init.

En las figuras representaremos los procesos activos como círculos remarcados y los procesos que esperan (*wait*) sin remarcar. No remarcamos init aunque esté activo porque no interactúa con el usuario y para no distraer.

#### 16.4.1. Un comando sencillo en modo interactivo

Supongamos que un usuario teclea, por ejemplo, date >f1 .

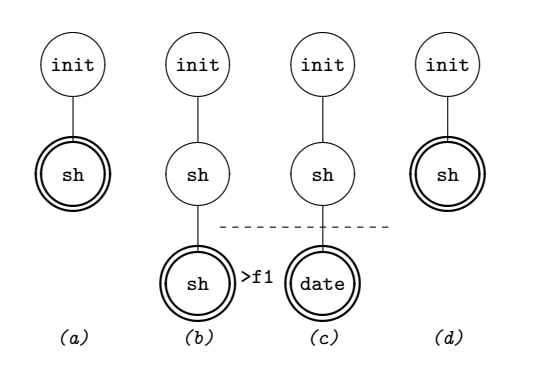

Figura 16.4: Ejecución interactiva de un comando.

Su intérprete de comandos (sh) hace *fork* y crea un proceso nieto del proceso init (e hijo del int´erprete de comandos de entrada)(fig. 16.4*b*). El proceso int´erprete de comandos de entrada espera en un *wait*. El int´erprete de comandos nieto de init redirige su salida hacia el fichero f1 .

El intérprete de comandos nieto de init hace *exec* para ejecutar date  $(f_1, 16.4c)$ . El programa date escribe la fecha por la salida estándar, es decir en el fichero f1 .

El programa date acaba, hace *exit*. El intérprete de comandos de entrada puede continuar (fig. 16.4*d*). Escribe el carácter \$ . Está preparado para

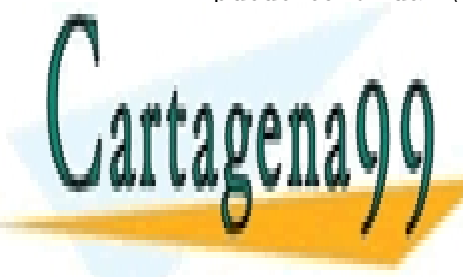

**CLASES PARTICULARES, TUTORÍAS TÉCNICAS ONLINE** LLAMA O ENVÍA WHATSAPP: 689 45 44 70

ONLINE PRIVATE LESSONS FOR SCIENCE STUDENTS CALL OR WHATSAPP:689 45 44 70

www.cartagena99.com no se hace responsable de la información contenida en el presente documento en virtud al Artículo 17.1 de la Ley de Servicios de la Sociedad de la Información y de Comercio Electrónico, de 11 de julio de 2002. Si la información contenida en el documento es ilícita o lesiona bienes o derechos de un tercero háganoslo saber y será retirada.

#### 16.4.2. Un comando en modo no interactivo

Un usuario teclea, por ejemplo, com1 &.

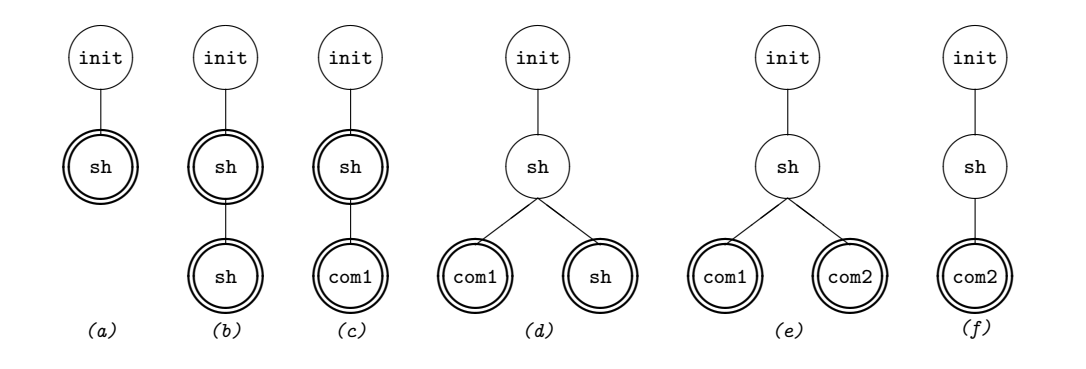

Figura 16.5: Ejecución no interactiva de un comando.

Su intérprete de comandos (sh) hace *fork*. Se crea un proceso nieto del proceso init (e hijo del int´erprete de comandos de entrada)(fig. 16.5*b*). El proceso int´erprete de comandos de entrada no espera en un *wait*. Escribe el prompt y está preparado para atender al usuario.

El proceso nieto de initía (e hijo del intérprete de comandos de entrada) hace *exec* del código de **com1** (fig. 16.5*c*). Hay dos process activos.

La evolución depende de la duración de com1, de cuándo se teclee el siguiente comando, de la duración del siguiente comando, etc. La ejecución no interactiva introduce concurrencia, y con la concurrencia la evolución de un sistema deja de ser determinista.

Vamos a suponer que com1 tiene una duración intermedia, que al poco tiempo se pide la ejecución interactiva de otro comando, com2, y que com2 acaba después de com1. Esta es una secuencia posible, entre muchas otras, que hemos escogido arbitrariamente (hasta cierto punto).

El intérprete de comandos lee com2 del teclado. Hace fork. Se crea otro proceso nieto del proceso init (e hijo del intérprete de comandos de entrada)(fig. 16.5*d*). El proceso intérprete de comandos de entrada espera en un *wait*. No le vale que acabe cualquier hijo, sino que espera específicamente la terminación del segundo hijo.

El segundo proceso nieto de initía (e hijo del intérprete de comandos de entrada) de esta historia hace *exec* del código de com2 (fig. 16.5*e*).

- - -

## **CLASES PARTICULARES, TUTORÍAS TÉCNICAS ONLINE** LLAMA O ENVÍA WHATSAPP: 689 45 44 70

ONLINE PRIVATE LESSONS FOR SCIENCE STUDENTS CALL OR WHATSAPP:689 45 44 70

de comandos de entrada hace *wait*. Como no ha acabado el que buscaba, vuelve a hacer *wait* (fig. 16.5*f*).

Acaba el segundo proceso nieto de *init*. Hace *exit*. El proceso intérprete de comandos de entrada hace *wait*. Ha acabado el que buscaba. Ya está activo otra vez (fig. 16.5*a*).

El seudocódigo presentado anteriormente para el intérprete de comandos (fig. 16.2) se puede modificar para adaptarlo al caso no interactivo.

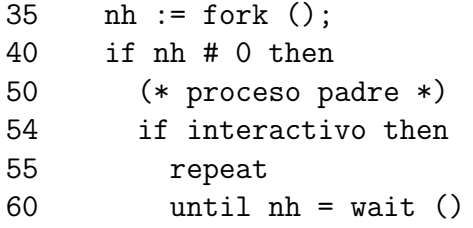

Figura 16.6: Parche para procesos no interactivos.

En la figura 16.6, la línea 54 se añade para que sólo se haga *wait* para comandos ejecutados en modo interactivo. Las líneas 55 y 60 repiten la llamada *wait* hasta que acabe el último proceso interactivo. La línea 35 se encarga de guardar el número del último proceso creado.

#### 16.4.3. Varios comandos conectados por tubos

Supongamos que un usuario teclea, por ejemplo, who  $\vert$  wc  $-1$ El intérprete de comandos (sh) pide un *pipe* o *tubo* (fig. 16.7*b*).

Luego hace *fork* dos veces. Se crean dos procesos nietos del proceso init (e hijos del int´erprete de comandos de entrada) (fig. 16.7*c*). Ambos ejecutan el comando sh o int´erprete de comandos. El primero de ellos redirige la salida estándar hacia el *tubo*. El segundo redirige la entrada estándar leyendo los caracteres del *tubo*. El proceso intérprete de comandos de entrada queda esperando. En su código hay dos *wait*.

El primer proceso nieto de 1 init hace *exec* del código de **who**, mientras que el segundo proceso nieto hace *exec* del código de **wc** -1 (fig. 16.7*d*).

Con el tiempo ambos programas (who y wc) acabarán. Si tenemos dos procesos conectados por un *tubo* llamamos proceso *productor* al que tiene

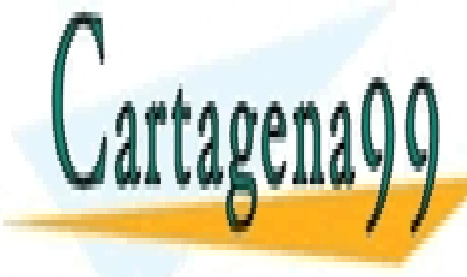

redirigida la salida est´andar y proceso CLASES PARTICULARES, TUTORÍAS TÉCNICAS ONLINE *consumidor* al que tiene redirigida LLAMA O ENVÍA WHATSAPP: 689 45 44 70

ONLINE PRIVATE LESSONS FOR SCIENCE STUDENTS CALL OR WHATSAPP:689 45 44 70

www.cartagena99.com no se hace responsable de la información contenida en el presente documento en virtud al Artículo 17.1 de la Ley de Servicios de la Sociedad de la Información y de Comercio Electrónico, de 11 de julio de 2002. Si la información contenida en el documento es ilícita o lesiona bienes o derechos de un tercero háganoslo saber y será retirada.

#### 140 *CAP´ITULO 16. PROCESOS*

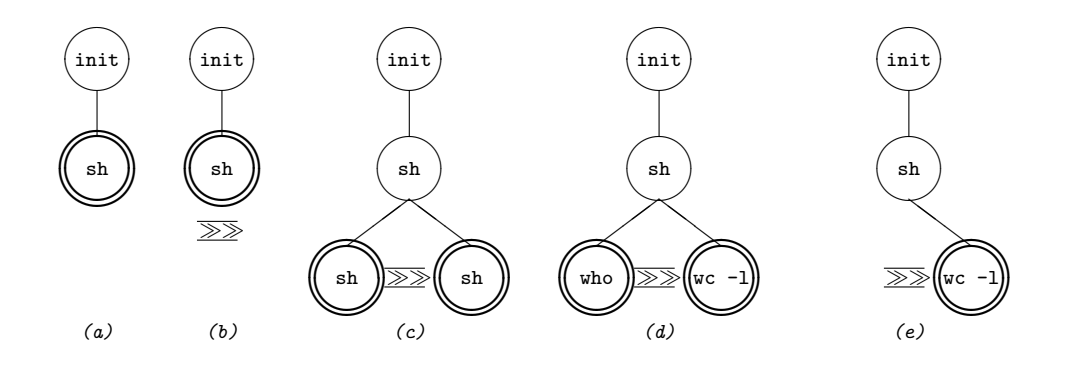

Figura 16.7: Ejecución de dos procesos conectados por un *tubo*.

la entrada estándar. En general es más común que acabe antes el proceso productor que el proceso consumidor.

Algunas veces puede acabar antes el consumidor. Por ejemplo con el comando muchasLineas | head -1 . En la figura 16.7*e* hemos presentado el caso en que acaba primero el proceso productor.

Si acaba primero el proceso productor, en el tubo tendremos un *fin de fichero*, y normalmente el proceso consumidor acabará cierto tiempo después de leer la última información del tubo. Si acaba primero el proceso consumidor, el proceso productor recibe una notificación del sistema operativo: –¡Nadie te atiende (lee) en el tubo!. Y normalmente acaba.

Cuando acaban ambos procesos se han realizado dos llamadas al sistema *exit*. El intérprete de comandos de entrada ha cumplido con dos *wait* por sus dos procesos hijos recientes y ya puede continuar. Ya está activo (figura 16.7*a*).

#### 16.4.4. Varios comandos entre paréntesis

Un usuario teclea, por ejemplo, (com1; com2) >f.

Su intérprete de comandos (sh) hace *fork* y queda esperando en un *wait*. Se crea un proceso nieto de init (e hijo del int´erprete de comandos de entrada) (fig. 16.8*b*) para procesar todos los comandos encerrados entre paréntesis. Como la salida de los comandos entre paréntesis está redirigida, este proceso nieto de init redirige su salida hacia el fichero f .

A partir de este momento, es como si al intérprete de comandos nieto de

**CLASES PARTICULARES, TUTORÍAS TÉCNICAS ONLINE** LLAMA O ENVÍA WHATSAPP: 689 45 44 70

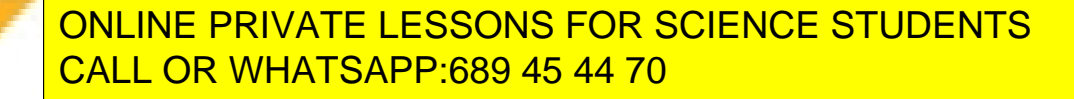

www.cartagena99.com no se hace responsable de la información contenida en el presente documento en virtud al Artículo 17.1 de la Ley de Servicios de la Sociedad de la Información y de Comercio Electrónico, de 11 de julio de 2002. Si la información contenida en el documento es ilícita o lesiona bienes o derechos de un tercero háganoslo saber y será retirada.

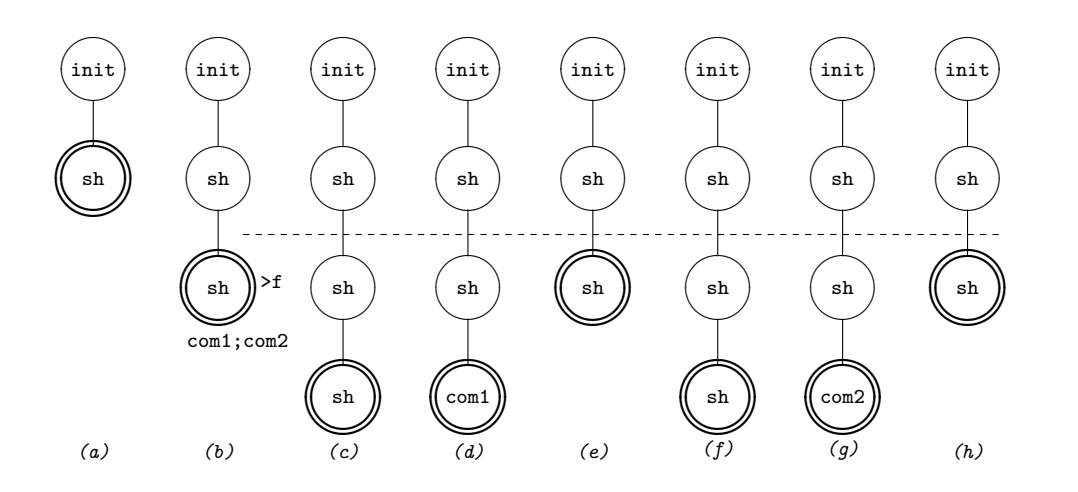

Figura 16.8: Ejecución de comandos entre paréntesis.

veces el mecanismo para la ejecución de un comando interactivo sencillo. La  $\mu$ inica diferencia con el caso del apartado 16.4.1 es que hay un proceso más.

El intérprete de comandos nieto de init lee com1, hace *fork*, queda a la espera en un wait. Se crea un proceso biznieto de init con código de intérprete de comandos (fig. 16.8*c*).

El intérprete de comandos biznieto de init hace *exec* para ejecutar com1 (fig. 16.8*d*).

Normalmente, a menos que sea un servidor, el programa de com1 acaba, hace *exit*. El intérprete de comandos nieto de *init* puede continuar (fig. 16.8*e*).

El intérprete de comandos nieto de init lee com2, hace *fork*, queda a la espera en un wait. Se crea otro proceso biznieto de init con código de intérprete de comandos (fig. 16.8*f*).

El intérprete de comandos biznieto de init hace *exec* para ejecutar com2 (fig. 16.8*g*).

El programa de com2 acaba, hace *exit*. El intérprete de comandos nieto de init puede continuar (fig. 16.8*h*).

El intérprete de comandos nieto de init ha llegado al final de los comandos entre paréntesis (como un fin de fichero) y hace *exit*. El intérprete de

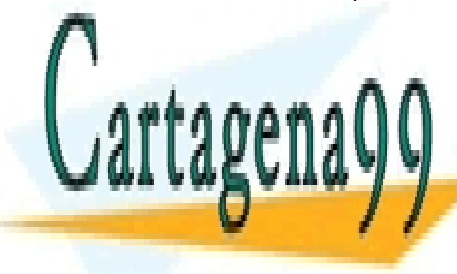

**CLASES PARTICULARES, TUTORÍAS TÉCNICAS ONLINE** LLAMA O ENVÍA WHATSAPP: 689 45 44 70

ONLINE PRIVATE LESSONS FOR SCIENCE STUDENTS CALL OR WHATSAPP:689 45 44 70

www.cartagena99.com no se hace responsable de la información contenida en el presente documento en virtud al Artículo 17.1 de la Ley de Servicios de la Sociedad de la Información y de Comercio Electrónico, de 11 de julio de 2002. Si la información contenida en el documento es ilícita o lesiona bienes o derechos de un tercero háganoslo saber y será retirada.

En el ejemplo que hemos puesto (fig. 16.8), hay tres procesos con su salida estándar redirigida hacia el fichero f : el proceso nieto de init y los dos procesos biznietos de init que lo heredan del primero.

Alguna implementación de intérprete de comandos aprovecha su conocimiento de cuál es el último de los comandos entre paréntesis para ahorrar un fork y hace directamente un exec en el paso e de la figura 16.8. Esto no afecta a los programas más frecuentes. Hay que empe˜narse un poco para detectarlo. Por ejemplo, se puede ver poniendo ps al final de un grupo de comandos entre paréntesis.

### 16.5. Otros casos

Cuando se ejecuta un programa del intérprete de comandos (*script*) se crea mediante *fork* un proceso hijo del proceso intérprete actual. Este es el caso más frecuente.

Es posible hacer que el intérprete de comandos tome directamente las líneas de un fichero sin hacer *fork*. Se usa excepcionalmente.

Los comandos interpretados, como cd y umask, no siguen el esquema del apartado 16.4.1. No se ejecuta ninguna de las líneas 40 ... 130 del seudocódigo que aparece en la figura 16.2. El intérprete de comandos modifica su propia variable local.

Algunos programas, por ejemplo vi y mail, permiten usar el intérprete de comandos u otros comandos. Estos programas hacen *fork* y crean un proceso hijo que ejecuta (*exec*) el programa correspondiente, y se quedan esperando en un *wait* a que acabe el proceso hijo.

## 16.6. Ejercicios

Ejercicios sobre procesos en unix:

93f.10 (pág. 279), 93j.10 (pág. 285), 93s.10 (pág. 291), 94f.10 (pág. 297), 94j.10 (pág. 303), 94s.10 (pág. 309), 95f.8 (pág. 315), 95f.10 (pág. 315), 95j.7 (pág. 321), 95s.4 (pág. 326), 95s.13 (pág. 328), 96f.9 (pág. 333), 96f.14 (pág. 334), 96*j.*4 (pág. 338), 96s.8 (pág. 345), 97f.9 (pág. 351), 97*j.10* (pág. 357), 98f.10 (pág. 369), 98j.7 (pág. 375), 98s.10 (pág. 381), 99f.7 (pág. 387).

*Cuanto mejor es una actuación, menos sabemos del actor.* 

- - -

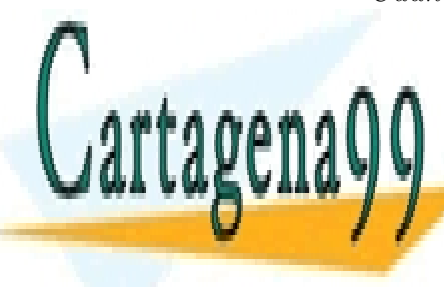

**CLASES PARTICULARES, TUTORÍAS TÉCNICAS ONLINE** LLAMA O ENVÍA WHATSAPP: 689 45 44 70

ONLINE PRIVATE LESSONS FOR SCIENCE STUDENTS CALL OR WHATSAPP:689 45 44 70

# Capítulo 17

# awk

awk es un filtro para ficheros de texto. Es programable. En esto se parece al comando sed . awk define un lenguaje de programación. Sus operaciones b´asicas son la b´usqueda de pautas (patrones, *patterns*) y las operaciones sobre campos y sobre líneas.

El nombre del comando awk viene de sus autores: Alfred V. Aho, Peter J. Weinberger y Brian W. Kernigham.

## 17.1. Uso

awk *programa ficheros* aplica el *programa* sobre cada l´ınea de cada fichero nombrado.

awk '/o/;/o/' f1 f3 escribirá dos veces cada línea de los ficheros f1 y f3 que tenga una o . Las comillas no forman parte del programa, sino que están ahí para que el intérprete de comandos (sh, bash, ...) no interprete, husmee, meta la nariz.

El programa puede estar en un fichero, por ejemplo dosoes . El programa en la línea del comando awk se especifica a través de la opción -f *ficheroPrograma* . El ejemplo anterior se escribiría:

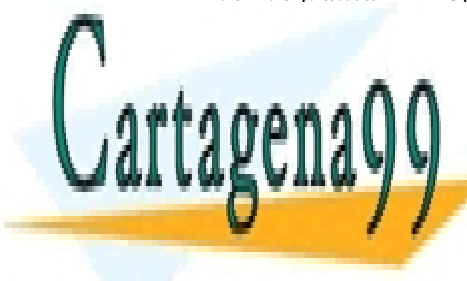

<u>ECLASES PARTICULARES, TUTORÍAS TÉCNICAS ONLINE</u> LLAMA O ENVÍA WHATSAPP: 689 45 44 70

> ONLINE PRIVATE LESSONS FOR SCIENCE STUDENTS CALL OR WHATSAPP:689 45 44 70

www.cartagena99.com no se hace responsable de la información contenida en el presente documento en virtud al Artículo 17.1 de la Ley de Servicios de la Sociedad de la Información y de Comercio Electrónico, de 11 de julio de 2002. Si la información contenida en el documento es ilícita o lesiona bienes o derechos de un tercero háganoslo saber y será retirada.

El contenido del fichero dosoes puede ser:

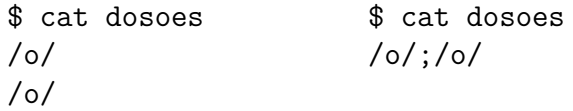

En los programas awk el punto y coma ( ; ) se puede cambiar por el *cambio de l´ınea* y viceversa.

Si no se nombra un fichero de datos, awk procesará la entrada estándar. Mediante el carácter - se puede incluir la entrada estándar en la lista de ficheros.

awk '/^1/' f1 - f3 escribirá las líneas del fichero f1 , de la entrada estándar y del fichero f3 que empiecen por 1.

## 17.2. Estructura del programa

Un programa awk es una secuencia de pares: *d*ónde {  $acci$ ón }

La parte *dónde* puede tomar los valores especiales **BEGIN** y **END**. La estructura de un programa awk queda:

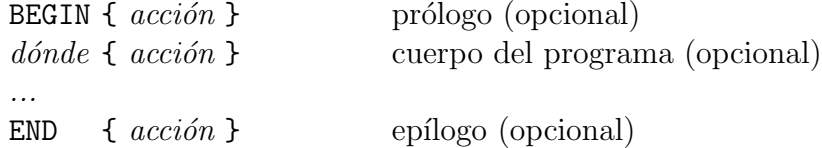

#### awk

- e jecuta la acción asociada a BEGIN antes de tratar ningún registro  $<sup>1</sup>$ </sup> de entrada.
- para cada registro de entrada:

recorre la secuencia de pares *dónde* - *acción*. Para cada par:

Si la parte *d´onde* incluye ese registro, se ejecuta la *acci´on* asociada.

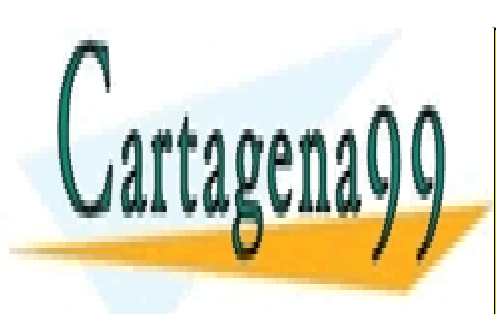

## CLASES PARTICULARES, TUTORÍAS TÉCNICAS ONLINE LLAMA O ENVÍA WHATSAPP: 689 45 44 70

ONLINE PRIVATE LESSONS FOR SCIENCE STUDENTS CALL OR WHATSAPP:689 45 44 70

www.cartagena99.com no se hace responsable de la información contenida en el presente documento en virtud al Artículo 17.1 de la Ley de Servicios de la Sociedad de la Información y de Comercio Electrónico, de 11 de julio de 2002. Si la información contenida en el documento es ilícita o lesiona bienes o derechos de un tercero háganoslo saber y será retirada.

e ejecuta la acción asociada a END después de tratar el último registro de entrada.

Como cada una de las tres partes del programa: prólogo (parte BEGIN), cuerpo del programa y epílogo (parte END), son opcionales, hay 7 combinaciones para formar un programa. Un programa puede tener sólo cuerpo del programa, o sólo prólogo, o sólo epílogo. Estas dos últimas son equivalentes, la salida no dependerá de la entrada. Un programa puede tener dos partes, o las tres partes.

Quiero remarcar que el uso de BEGIN y END en awk es completamente diferente del uso de esas palabras en lenguajes de programación como pascal.

En pascal cada BEGIN lleva asociado un END y viceversa. El papel de estas palabras es el de *paréntesis de sentencias*.

En awk BEGIN y END son independientes, y cada uno lleva asociada una *acción*.

Tanto la parte *dónde* como la parte *acción* se pueden omitir. Las llaves sirven para saber si se trata de una u otra.

La acción por omisión es escribir el registro de entrada.

Si se omite la parte *dónde*, la acción se aplica a todos los registros de entrada.

#### Parte dónde

La parte *d´onde* de awk es parecida a la de sed . El formato de la parte *d´onde* es:

 $\lceil$  *dirección*  $\lceil$ , *dirección*  $\rceil$ 

Las *direcciones* pueden ser *expresiones booleanas* o *pautas* (patrones, expresiones regulares entre eslases ( / )).

Si se pone una pauta (expresión regular entre eslases), la acción se aplica a todos los registros en los que se encuentre la expresión regular.

Si se pone una expresión booleana la acción se aplica a todos los registros en los que la expresión booleana evalúe *cierto*.

Si se ponen dos pautas (expresiones regulares entre eslases), éstas definen

- - -

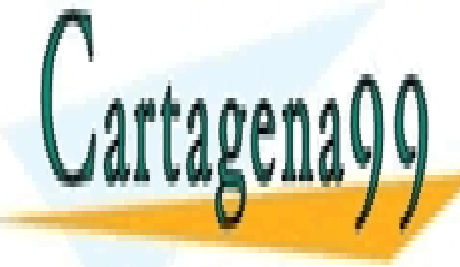

**CLASES PARTICULARES, TUTORÍAS TÉCNICAS ONLINE** LLAMA O ENVÍA WHATSAPP: 689 45 44 70

ONLINE PRIVATE LESSONS FOR SCIENCE STUDENTS CALL OR WHATSAPP:689 45 44 70

El primer *a modo de párrafo* comenzará con el primer registro en que se encuentre (un ajuste a) la primera expresión regular. Acabará en el primer registro en que (después) se encuentre (un ajuste a) la segunda expresión regular. Acabado el primero, el segundo *a modo de párrafo* comenzará con el primer registro en que se encuentre (un ajuste a) la primera expresión regular.

Si se ponen dos expresiones booleanas, éstas también definen unos *a modo de p´arrafos*.

/^>>/ selecciona los registros que comienzan por >> .

 $NR$  >= 10 selecciona el registro décimo y los siguientes.  $NR$  es el número de registro.

/^Comienzo/,/^Fin/ selecciona los *a modo de p´arrafos* delimitados por Comienzo y Fin (en la columna 1) .

#### Parte *acción*

La parte *acción* es una *secuencia de sentencias*.

Normalmente, las sentencias van en líneas distintas. Puede ponerse varias sentencias en la misma línea separándolas con puntos y comas (; ).

awk tiene las *sentencias* siguientes:

- sentencias de *salida*:
	- $\bullet$  print con formato implícito.
	- $\bullet$  printf con formato explícito.
- sentencias de *asignación*.
- sentencias de *control de flujo*:
	- if-else
	- while
	- for (;;), for (in)

Para hacer posibles las sentencias de asignación y las sentencias de control de flujo es necesario introducir las *expresiones*.

Las expresiones de las sentencias de control de flujo serán de tipo booleano. También hemos visto que puede haber expresiones booleanas

- - -

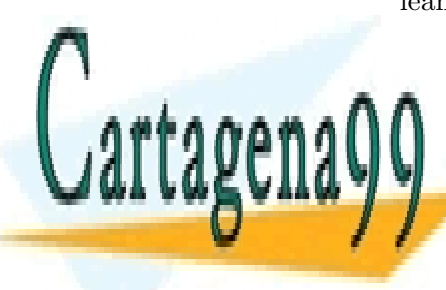

**CLASES PARTICULARES, TUTORÍAS TÉCNICAS ONLINE** LLAMA O ENVÍA WHATSAPP: 689 45 44 70

ONLINE PRIVATE LESSONS FOR SCIENCE STUDENTS CALL OR WHATSAPP:689 45 44 70

## 17.3. Campos

awk considera el texto como una secuencia de registros y cada registro como una secuencia de campos.

El *tipo de datos* predominante en awk es el tipo *tira de caracteres*. Sus valores son las secuencias de caracteres, incluyendo la secuencia vacía. No hay tipo asociado a un solo carácter, se le considera una secuencia de longitud uno.

Las constantes de tipo tira de caracteres se escriben entre comillas dobles.

El *delimitador de registros* por omisión es el cambio de línea (*line feed*, ascii 10). Si no se cambia el delimitador de registros, un registro es una l´ınea.

El *delimitador de campos* por omisión es el carácter blanco. Se puede cambiar el valor del delimitador de campos en la línea de invocación a awk o en el prólogo (parte BEGIN).

 $awk$  ...  $-F=$  ... cambia el separador de campos  $a =$ .

BEGIN { FS=":" } cambia el separador de campos a : .

 $Si$  el separador de campos es el carácter : y en una línea (en un registro) tenemos:

#### :::agua::fuego

la tira agua es el cuarto campo, fuego es el sexto campo, hay seis campos y cuatro de ellos son tiras de caracteres vacías.

Si el separador de campos es el carácter blanco  $(\square)$  y en un registro tenemos:

#### $\sim$   $\sim$  agua $\sim$  fuego

la tira agua es el primer campo, fuego es el segundo campo, y hay dos campos. Con este separador no puede haber campos cuyo valor sea la tira vacía.

- Si el separador de campos es distinto del carácter blanco, entre cada dos separadores consecutivos y entre el comienzo de línea y el primer separador hay un campo.
- Si el separador de campos es el carácter blanco, las secuencias de ca-

- - -

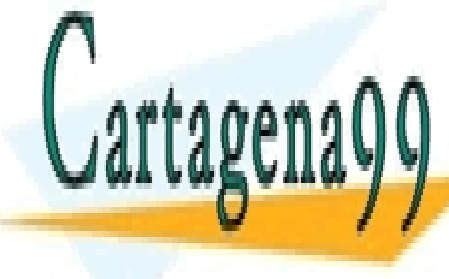

**CLASES PARTICULARES, TUTORÍAS TÉCNICAS ONLINE** LLAMA O ENVÍA WHATSAPP: 689 45 44 70

ONLINE PRIVATE LESSONS FOR SCIENCE STUDENTS CALL OR WHATSAPP:689 45 44 70

blancos y tabuladores situados al comienzo de la línea no delimitan ningún campo.

Si el *separador de registros* es la tira (de caracteres) vacía, los registros vendrán delimitados por líneas vacías. En este caso, haciéndose caso omiso del separador de campos, cada línea será un campo.

## 17.4. Variables

### Campos

...

En awk los campos se consideran un caso particular de *variable*.

- \$1 es el campo primero,
- \$2 es el campo segundo,
- \$99 es el campo nonagesimonoveno.
- \$0 es todo el registro.

El valor de un campo inexistente es la tira vacía.

Aunque se puede realizar asignaciones a campos, creo que en general es mejor evitarlo.

Si se conoce el lenguaje del intérprete de comandos, y se intenta establecer analogías puede haber cierta confusión. Para los intérpretes de comandos, \$algo representa el valor de algo. Para awk \$ es el comienzo del nombre de un campo (o del registro).

## Variables predefinidas

Algunas de las variables predefinidas de awk son:

- NR n´umero de orden del registro actual. Si se procesan dos ficheros de 10 registros, el primer registro del segundo fichero el valor de NR será 11. En el epílogo, NR es el número de registros total.
- NF número de campos del registro actual.

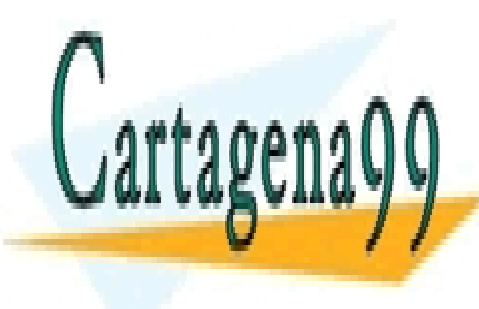

**CLASES PARTICULARES, TUTORÍAS TÉCNICAS ONLINE** LLAMA O ENVÍA WHATSAPP: 689 45 44 70

ONLINE PRIVATE LESSONS FOR SCIENCE STUDENTS CALL OR WHATSAPP:689 45 44 70

www.cartagena99.com no se hace responsable de la información contenida en el presente documento en virtud al Artículo 17.1 de la Ley de Servicios de la Sociedad de la Información y de Comercio Electrónico, de 11 de julio de 2002. Si la información contenida en el documento es ilícita o lesiona bienes o derechos de un tercero háganoslo saber y será retirada.

#### *17.5.* PRINT **149**

- RS separador de registros (para la entrada).
- **FILENAME** nombre del fichero de entrada que se está procesando.
- OFS separador de campos para la salida.

Su valor inicial es el carácter blanco (espacio, ascii 32).

#### Variables del usuario

awk admite variables del usuario. Los nombres de las variables son una secuencia de letras, cifras y subrayados ( \_ ) que no empiece por una cifra. El tamaño (mayúscula o minúscula) de una letra es significativo. Son variables diferentes sol, Sol y SOL .

Dado que los programas de awk no serán grandes (normalmente), parece propio no utilizar nombres de variables largos, aunque siempre será bueno que los nombres sean significativos.

Las variables toman inicialmente el valor *tira vacía*. En muchos casos este valor es el adecuado y ahorra una asignación en el prólogo.

## 17.5. print

print *secuencia de expresiones y comas* imprime los valores de las expresiones.

Las comas en la *secuencia de expresiones y comas* generan caracteres *separadores de campos* en la salida.

#### print FILENAME, NR, \$1, \$2

escribe el nombre del fichero que está procesando, el número de registro, el primer y el segundo campos del registro. Intercala tres separadores de campos de salida.

```
$ cat diastros
luna-lunes-monday
marte-martes-tuesday
$ awk -F- '{print FILENAME, NR, $1, $2}' diastros
diastros 1 luna lunes
```
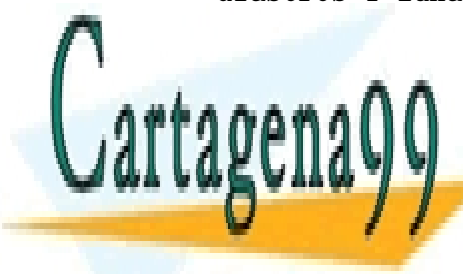

CLASES PARTICULARES, TUTORÍAS TÉCNICAS ONLINE LLAMA O ENVÍA WHATSAPP: 689 45 44 70

ONLINE PRIVATE LESSONS FOR SCIENCE STUDENTS CALL OR WHATSAPP:689 45 44 70

www.cartagena99.com no se hace responsable de la información contenida en el presente documento en virtud al Artículo 17.1 de la Ley de Servicios de la Sociedad de la Información y de Comercio Electrónico, de 11 de julio de 2002. Si la información contenida en el documento es ilícita o lesiona bienes o derechos de un tercero háganoslo saber y será retirada.

Hemos construido un programa poniendo una sentencia entre llaves. El programa pod´ıa haber estado en un fichero. Para que el int´erprete no partiese el programa por los caracteres blancos y para que no interpretase los \$1 , ..., hemos puesto el programa entre comillas sencillas.

```
print "fichero", FILENAME ":", NR, $1, $3
```
escribe la palabra fichero, el nombre del fichero que está procesando seguido de :, el número de registro y los campos primero y tercero. Intercala separadores de campo en la salida salvo entre el nombre del fichero y el carácter : .

```
$ awk -F- '{print "fichero", FILENAME ":", NR, $1, $3}' diastros
fichero diastros: 1 luna monday
fichero diastros: 2 marte tuesday
```
print NF,  $N =$  escribe el número de campos en el registro y el último campo del registro. Si en un registro hay 4 campos al tratar ese registro NF valdrá 4.  $NR$  será  $$4$ , es decir el cuarto campo, el último.

print equivale a print \$0 . Escribe todo el registro.

print "" escribe una línea vacía.

## 17.6. Funciones sobre tiras de caracteres

Suponemos que  $s$ ,  $s1$  y  $s2$  son tiras de caracteres y  $p$  y n número enteros.

- length (s) devuelve la longitud de s .
- substr (s, p, n) devuelve la parte de s que empieza en la posición p y de longitud n caracteres (como máximo).

La posición de los caracteres en la tira se numera a partir de uno.

- substr (s, p) devuelve la parte de s que empieza en la posición p y llega hasta el final de s .
- index (s, s1) devuelve la primera posición de s en que aparece la tira de caracteres  $s1$ . Si  $s1$  no aparece en s la función devuelve

0 . CLASES PARTICULARES, TUTORÍAS TÉCNICAS ONLINE LLAMA O ENVÍA WHATSAPP: 689 45 44 70

ONLINE PRIVATE LESSONS FOR SCIENCE STUDENTS CALL OR WHATSAPP:689 45 44 70

www.cartagena99.com no se hace responsable de la información contenida en el presente documento en virtud al Artículo 17.1 de la Ley de Servicios de la Sociedad de la Información y de Comercio Electrónico, de 11 de julio de 2002. Si la información contenida en el documento es ilícita o lesiona bienes o derechos de un tercero háganoslo saber y será retirada.

escala = "doremifasollasido"

s1 s2 devuelve el resultado de encadenar las tiras s1 y s2 .

El carácter blanco actúa como operador de concatenación. Esto justifica el comportamiento de dos expresiones sin comas en la sentencia print. ¡Resuelto el caso del operador invisible!.

sprintf se ve en la sección de printf, y split se ve en la sección de arrays.

#### Ejemplos

```
length (escala) devuelve 17.
substr (escala, 5,7) devuelve mifasol.
substr (escala,5,100) devuelve mifasollasido .
substr (escala, 5) devuelve mifasollasido.
index (escala,"aso") devuelve 8.
substr (escala, index(escala, "re")+2, 2) devuelve mi.
substr(escala,1,2) substr(escala,5,2) devuelve domi.
apellYnombre = "Ramon y Cajal, Santiago"
posComa = index (apellYnombre, ",")
apell = substr (apellYnombre, 1, posComa-1)
nombre = substr (apellYnombre, posComa+1 )
```
index nos permite, entre otras cosas, buscar subcampos en un campo o en una variable.

## 17.7. Operadores relacionales

awk tiene los seis operadores de comparación.

< menor

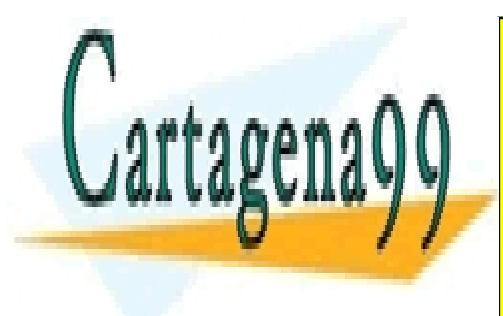

CLASES PARTICULARES, TUTORÍAS TÉCNICAS ONLINE LLAMA O ENVÍA WHATSAPP: 689 45 44 70

ONLINE PRIVATE LESSONS FOR SCIENCE STUDENTS CALL OR WHATSAPP:689 45 44 70

www.cartagena99.com no se hace responsable de la información contenida en el presente documento en virtud al Artículo 17.1 de la Ley de Servicios de la Sociedad de la Información y de Comercio Electrónico, de 11 de julio de 2002. Si la información contenida en el documento es ilícita o lesiona bienes o derechos de un tercero háganoslo saber y será retirada.

- igual
- != distinto
- > mayor
- >= mayor o igual

Hay que tener cuidado de no confundir la escritura del operador *igual*. Se utilizan dos caracteres. El signo igual ( = ) suelto se reserva para la asigna $ción)$ .

En awk original esta equivocación se detecta y da lugar a un mensaje de error.

En alguna versión ampliada, como  $\text{gawk}$ , no se detecta el uso de = en el lugar en que queríamos una comparación.

Los dos operadores siguientes sirven para preguntar si una tira de caracteres contiene un patrón. El segundo operando será una expresión regular entre eslases ( / ) .

- ~ contiene
- no contiene

\$1 ~ /e+d/ valdrá *cierto* si el primer parámetro contiene ( ~ ) una o más caracteres e seguido $(s)$  de un carácter d.

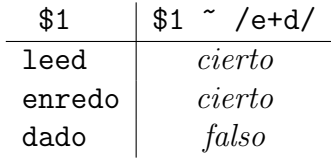

## 17.8. Operadores lógicos

- && y (secuencial)
	- || o (secuencial)

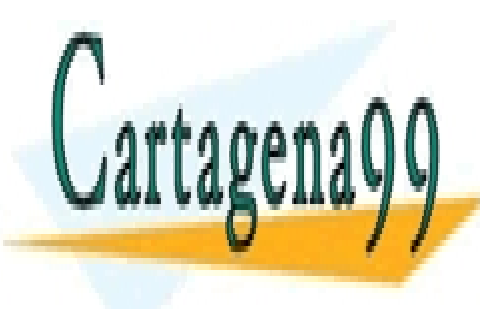

CLASES PARTICULARES, TUTORÍAS TÉCNICAS ONLINE LLAMA O ENVÍA WHATSAPP: 689 45 44 70

ONLINE PRIVATE LESSONS FOR SCIENCE STUDENTS CALL OR WHATSAPP:689 45 44 70

www.cartagena99.com no se hace responsable de la información contenida en el presente documento en virtud al Artículo 17.1 de la Ley de Servicios de la Sociedad de la Información y de Comercio Electrónico, de 11 de julio de 2002. Si la información contenida en el documento es ilícita o lesiona bienes o derechos de un tercero háganoslo saber y será retirada.

Los operadores secuenciales sólo evalúan el segundo operando cuando es necesario para determinar el resultado.

 $(z > 0)$  &  $(y/z > x)$  no dará nunca error de división por cero. Cuando z valga cero  $(z > 0)$  será falso y el operador && (ysecuencial) no evaluará su segundo operando.

## 17.9. Sentencias de control de flujo

awk ofrece como sentencias de control de flujo if, if-else, while y for. A continuación se muestra su sintaxis.

```
if ( expresi´onBooleana ) {
   sentencias }
if ( expresiónBooleana ) {
   sentencias }
else {
   sentencias }
while ( expressionBooleana ) {
   sentencias }
for ( sentencia1 ;
       expresi´onBooleana ;
       sentencia2 ) {
   sentencias }
```
Las llaves ({ ... } ) están para delimitar las sentencias afectadas por la estructura de control de flujo. En el caso de ser una única sentencia, se pueden omitir las llaves.

La sentencia for descrita anteriormente es equivalente al grupo de sentencias con while que se escribe a continuación. Son dos formas de escribir lo mismo; cualquiera de ellas puede sustituir a la otra.

*sentencia1* while (  $expressionBooleana$  ) { *sentencias*

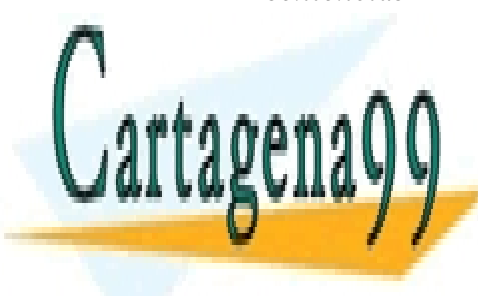

CLASES PARTICULARES, TUTORÍAS TÉCNICAS ONLINE LLAMA O ENVÍA WHATSAPP: 689 45 44 70

ONLINE PRIVATE LESSONS FOR SCIENCE STUDENTS CALL OR WHATSAPP:689 45 44 70

www.cartagena99.com no se hace responsable de la información contenida en el presente documento en virtud al Artículo 17.1 de la Ley de Servicios de la Sociedad de la Información y de Comercio Electrónico, de 11 de julio de 2002. Si la información contenida en el documento es ilícita o lesiona bienes o derechos de un tercero háganoslo saber y será retirada.

## Ejemplos

 $\{ if (\$2 > max) max = $2 \}$ END { print max }

Queremos hallar el máximo de los valores del campo segundo. Suponemos que en max guardamos el valor m´aximo de los registros anteriores. Si el valor del campo segundo del registro actual ( \$2 ) es mayor que el guardado, asignamos el valor actual a max. Cuando hayamos tratado todos los registros ( END ) escribimos el valor de max.

Para resolver el problema en el caso general tenemos que asignar inicialmente ( BEGIN ) a la variable max un valor m´ınimo, o alternativamente tenemos que tratar de forma distinta el registro primero.

Si los valores de los campos segundos son tiras de caracteres, el programa funciona correctamente porque la variable max se inicializa al valor de tira vacía, que es el menor posible.

Si los valores de los campos segundos son números positivos, el programa funciona correctamente. La variable max se inicializa al valor de tira vacía, y la tira vacía se interpreta como  $0$  (cero), que es el menor posible.

Aquí parece que hay trampa. Sí, un poco. No sólo los poetas tienen sus licencias. El tema lo trataremos con cuidado hablando de números y conversiones.

Si los valores de los campos segundos son números arbitrarios no nos queda más remedio que arreglar el programa anterior. Por ejemplo añadimos:  $NR=1$  {max = \$2}.

```
{ # posicion mas a la derecha de $2 en $1
  t = $1; i = 0while ( index (t, $2) > 0 ) {
   t =substr (t, 2)i = i + 1}
 print i, $1, $2
}
```
Tenemos una serie de registros con al menos dos campos. Queremos hallar la posición más a la derecha de una tira (campo segundo) en otra (campo

- - -

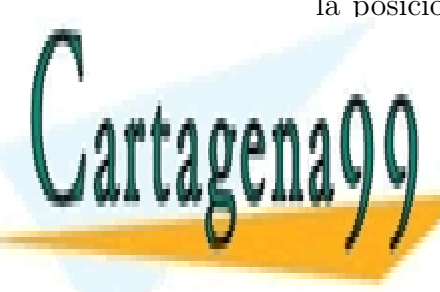

**CLASES PARTICULARES, TUTORÍAS TÉCNICAS ONLINE** LLAMA O ENVÍA WHATSAPP: 689 45 44 70

ONLINE PRIVATE LESSONS FOR SCIENCE STUDENTS CALL OR WHATSAPP:689 45 44 70

Se copia el campo primero en la variable t. Se va recortando por la derecha la tira guardada en la variable t mientras siga conteniendo el valor \$2 . Cuando ya no encontramos el valor \$2 , lo vemos porque index devuelve cero, el n´umero de caracteres recortados ( i ) es la respuesta.

Los comentarios comienzan con un carácter almohadilla  $( # )$  y acaban con el fin de línea.

```
\{ suma = 0for (i=1; i \le NF; i = i+1) {
    suma = suma + $i}
 print suma
}
```
Tenemos un fichero con varios números en cada línea. Queremos escribir la suma de los valores de cada l´ınea. Con una sentencia for recorremos todos los campos ( $i=1$ ;  $i \leq NF$ ;  $i = i+1$ ). No podemos prescindir de la inicialización de la variable suma porque cada línea es necesario que comience con el valor 0.

if (posComa  $!= 0$ ) { ... }

En un ejemplo anterior separábamos un apellido de un nombre contenidos ambos en una variable. Buscábamos una coma que los separaba. Dos de aquellas líneas podrían ir rodeadas por el if anterior.

## $17.10.$  Numeros

awk admite también el tipo *número*. Los números aparecen como resultado de funciones y de operaciones. Internamente se guardan como números  $reales<sup>2</sup>$ .

#### 17.10.1. Operadores aritméticos

suma

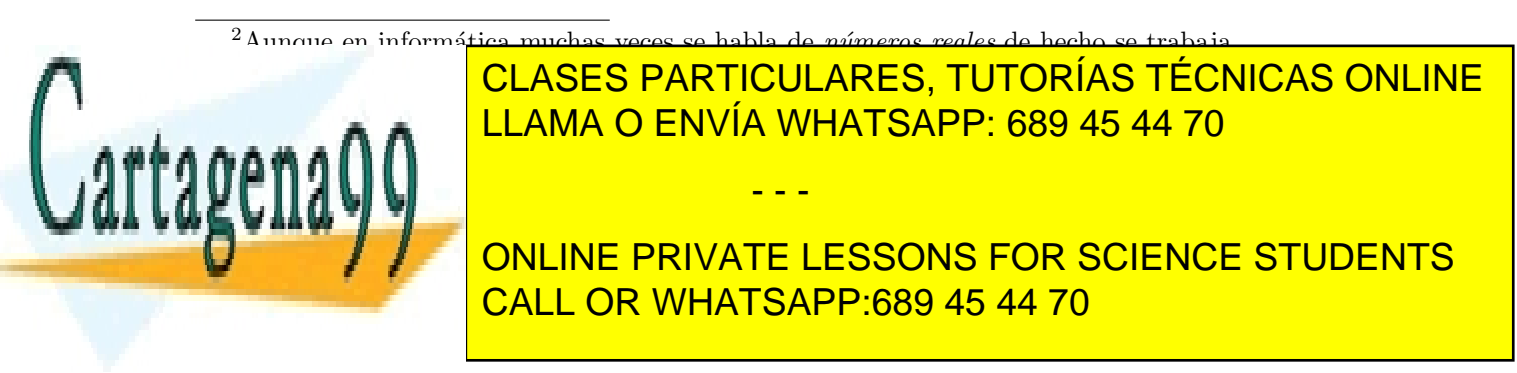

- diferencia
- producto
- / cociente
- % resto
- ( ) agrupamiento

```
$ cat p11.aw
END {print 5 % 3 , -5 % 3 , 5 % -3 , -5 % -3
     print 4 % 2.2
     print 6 / 3 , 5 / 3, (1/7) *7 }
$ awk -f p11.aw /dev/null
2 - 2 2 - 21.8
2 1.66667 1
```
En la prueba anterior vemos el comportamiento del operador *resto* con números negativos y racionales. También se ve que la precisión es grande, y no se aprecia el error introducido al dividir y multiplicar por 7. El usuario curioso puede escribir un programa para conseguir visualizar ese error.

El usuario muchas veces tiene la impresión de que también se ofrece el tipo número entero. (De ilusión, ..., cuidado). Mientras no realicemos divisiones y hayamos comenzado con números enteros no tiene por qué haber sorpresas. (Supongo que no llegamos al desbordamiento).

#### 17.10.2. Funciones aritméticas

- int ( ) parte entera
- exp ( ) exponencial
- log ( ) logaritmo neperiano

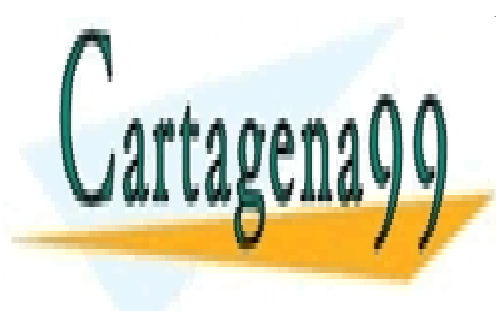

CLASES PARTICULARES, TUTORÍAS TÉCNICAS ONLINE LLAMA O ENVÍA WHATSAPP: 689 45 44 70

ONLINE PRIVATE LESSONS FOR SCIENCE STUDENTS CALL OR WHATSAPP:689 45 44 70

www.cartagena99.com no se hace responsable de la información contenida en el presente documento en virtud al Artículo 17.1 de la Ley de Servicios de la Sociedad de la Información y de Comercio Electrónico, de 11 de julio de 2002. Si la información contenida en el documento es ilícita o lesiona bienes o derechos de un tercero háganoslo saber y será retirada.

Para elevar un número a una potencia no entera usamos la fórmula  $a^b =$  $\exp(b\log(a)).$ 

Para calcular la raíz cuadrada es más claro (y rápido) usar la función sqrt.

Si el exponente es entero, es más preciso y rápido usar una instrucción for.

## 17.11. Conversión

awk convierte automáticamente los valores de tipo tira de caracteres a tipo numérico (y viceversa) cuando aparecen como parámetros de una función o como operandos de un operador que lo requiere. Por ejemplo, los operadores aritméticos fuerzan la conversión a tipo numérico.

 $d$ os = 2 ; tres = 3 ; print ( dos tres ) + 4 escribe 27 .

En la conversión de tipo numérico, se genera la tira de caracteres que resultaría de la impresión de ese número.

Para convertir un objeto de tipo tira de caracteres, awk considera si esa tira corresponde a la representación de un número. En caso afirmativo se convierte a ese número. En caso negativo resulta el valor 0 (cero).

constantes numéricas:

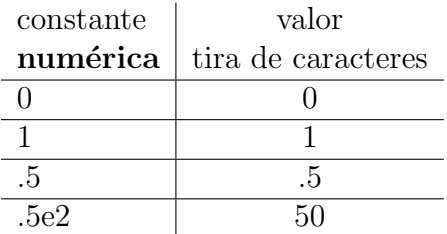

constantes *tira de caracteres*:

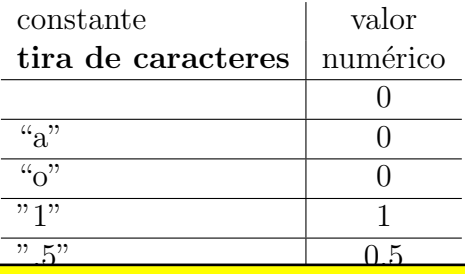

CLASES PARTICULARES, TUTORÍAS TÉCNICAS ONLINE LLAMA O ENVÍA WHATSAPP: 689 45 44 70

## ONLINE PRIVATE LESSONS FOR SCIENCE STUDENTS CALL OR WHATSAPP:689 45 44 70

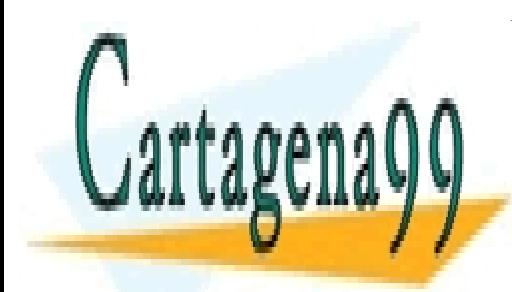

www.cartagena99.com no se hace responsable de la información contenida en el presente documento en virtud al Artículo 17.1 de la Ley de Servicios de la Sociedad de la Información y de Comercio Electrónico, de 11 de julio de 2002. Si la información contenida en el documento es ilícita o lesiona bienes o derechos de un tercero háganoslo saber y será retirada.

Hay ambigüedad en el caso de los 6 operadores de comparación.

Si los operandos son de tipo numérico awk realiza la comparación como números. Si son de tipo tira de caracteres y no tienen interpretación como número, realiza la comparación como tira de caracteres.

Hay un estándar POSIX de 1992 que especifica que cuando dos tiras de caracteres proceden de campos, split, etc. y tienen aspecto numérico deben compararse como números.

La posible ambigüedad de una subexpresión se puede romper. Si le sumamos cero o si le concatenamos la tira vacía determinamos que el tipo resultante es numérico o tira de caracteres respectivamente.

Con if  $($2+0 > max+0)$  max = \$2 estamos seguros de que comparamos números.

## 17.12. printf

printf ( *formato* , *lista de par´ametros* )

printf escribe siguiendo un *formato* que se expresa como una tira de caracteres y que casi siempre es un literal (una tira fija). printf escribe en la salida casi todos los caracteres del *formato*. Trata de forma específica las secuencias que empiezan con eslás inverso ( $\setminus$ ) y las que empiezan con %.

Las secuencias que empiezan con eslás inverso se usan para representar los caracteres no imprimibles y algunos de movimiento. Por cada secuencia que empieza por % debe haber un parámetro en la *lista de parámetros* de printf. Los parámetros (expresiones) (su valor) se escriben siguiendo las indicaciones de la correspondiente secuencia que empieza por % ,

```
END{ printf ("muestras: %4d promedio: %8.2f\n", NR, suma / NR)}
                           \overbrace{\hspace{27mm}}\diagup
```
La línea anterior:

escribe literalmente muestras: y promedio: con los caracteres blancos que se ven entre comillas.

%4d reserva cuatro espacios para escribir en formato decimal el valor CLASES PARTICULARES, TUTORÍAS TÉCNICAS ONLINE LLAMA O ENVÍA WHATSAPP: 689 45 44 70 - - -

ONLINE PRIVATE LESSONS FOR SCIENCE STUDENTS CALL OR WHATSAPP:689 45 44 70

- %8.2f reserva ocho espacios para escribir en *coma flotante* el valor de suma / NR (dos de ellos para los decimales).
- Acaba escribiendo un cambio de línea ( $\n\lambda$ n).

Secuencias que empiezan por eslás inverso:

\n representa el car´acter *cambio de l´ınea*. printf no escribe el cambio de línea si no se le indica explícitamente.

\r representa el car´acter *retorno de carro*.

\t representa el car´acter tabulador.

\033 representa el car´acter cuyo ascii es 33 (octal) (*escape*). Se puede indicar cualquier carácter por su código octal.

Las secuencias que empiezan por % acaban por una letra que indica el tipo y formato del objeto:

%d decimal.

%o octal.

- %x hexadecimal.
- %f coma fija. Por ejemplo  $\pi$  es 3.14 en formato %5.2f.
- %e notación científica. Por ejemplo  $\pi$  es 0.314e+1 en formato %6.2e.

%s tira de caracteres (string).

Los números y signos modifican el formato. Cuando sobra espacio, los n´umeros tienden a escribirse a la derecha y las tiras de caracteres a la izquierda.

%6d la anchura del campo es 6 caracteres. El primer número indica la anchura.

%06d Un cero a la izquierda de la anchura indica que el campo numérico se rellene a ceros.

%-6d Anchura 6 y ajustado a la izquierda (por el signo menos).

%+9s Anchura 9 y ajustado a la derecha (por el signo mas).

%7.3f Tres caracteres reservados para la parte decimal y la anchura total

- - -

CLASES PARTICULARES, TUTORÍAS TÉCNICAS ONLINE LLAMA O ENVÍA WHATSAPP: 689 45 44 70

ONLINE PRIVATE LESSONS FOR SCIENCE STUDENTS CALL OR WHATSAPP:689 45 44 70

#### 17.12.1. sprintf

sprintf es semejante a printf. Aplica el formato a la lista de parámetros. No escribe, la salida formateada es el resultado de la función.

```
{ ...
```

```
horaMinuto = sprintf ("%02d:%02d", hora, minuto)
... }
```
## 17.13. Arrays

 $awk$  permite  $\arccos^3$  de una dimensión.

No hace falta declararlos. (Ni hay forma de hacerlo).

Sus componentes se crean al citarlos (dinámicamente). Su valor inicial es la tira vacía.

Los valores de los índices pueden ser de tipo numérico y de tipo tira de caracteres.

for ( *variable* in *variableArray* )

permite recorrer todos los componentes de un array.

Espero que al lector no le falten ejemplos de uso de arrays cuyo índice sea un número. Algunos de los ejercicios del fin del capítulo están resueltos.

#### Un ejemplo

Supongamos que tenemos unos registros con informes de ventas.

```
%cat facturado
juan 1000
jorge 500
jaime 700
juan 100
```
Ejecutamos un programa awk cuyo cuerpo es  ${total Ventas [$ \$1] = totalVentas $[$ \$1] + \$2}.

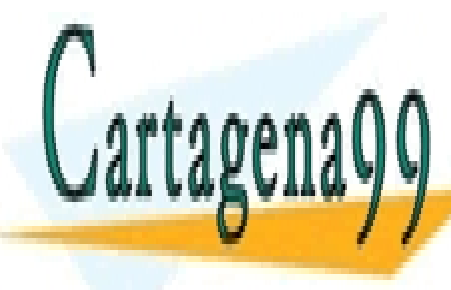

CLASES PARTICULARES, TUTORÍAS TÉCNICAS ONLINE LLAMA O ENVÍA WHATSAPP: 689 45 44 70

ONLINE PRIVATE LESSONS FOR SCIENCE STUDENTS CALL OR WHATSAPP:689 45 44 70

www.cartagena99.com no se hace responsable de la información contenida en el presente documento en virtud al Artículo 17.1 de la Ley de Servicios de la Sociedad de la Información y de Comercio Electrónico, de 11 de julio de 2002. Si la información contenida en el documento es ilícita o lesiona bienes o derechos de un tercero háganoslo saber y será retirada.

#### *17.14. OPERADORES DE ASIGNACION´* 161

Cuando va a tratar el primer registro no existe ningún elemento del array totalVentas. Se hace referencia al elemento totalVentas["juan"]. Se crea ese elemento del array con valor la tira vacía. La suma implica una conversión de la tira vacía al valor numérico 0. Se incrementa en 1000 (\$2, el segundo campo). Se almacena el número 1000 en el elemento totalVentas ["juan"].

De forma semejante se procesan los registros segundo y tercero.

Cuando toca procesar el registro cuarto el elemento totalVentas["juan"] ya existe. Se incrementa y se almacena 1100.

#### END { for (v in totalVentas) print v, totalVentas [v] }

Cuando recorremos, con v, todos los valores del índice del array no vemos ningún orden razonable.

Podemos sospechar que estos arrays se implementan mediante tablas hash.

Podemos arreglar el desorden de salida poniendo a continuación del programa awk un sort:

awk ... | sort orden alfabético de vendedores, o awk ... | sort +1nr orden por cifra de ventas.

#### 17.13.1. split

```
n = split(s, varr, sep)
```
parte la tira s en n componentes varr[1] , ... , varr[n] usando sep como separador .

n = split ("hola, que tal estas", pals, " ")

Después de ejecutar la sentencia anterior: n vale 4, pals[1] vale hola, y pals[4] vale estas

## 17.14. Operadores de asignación

#### Contracciones

En awk se puede escribir  $x \leftarrow d$  como contracción de  $x = x + d$ . En este caso el ahorro al escribir o leer es pequeño. Mayor es el ahorro si

- - -

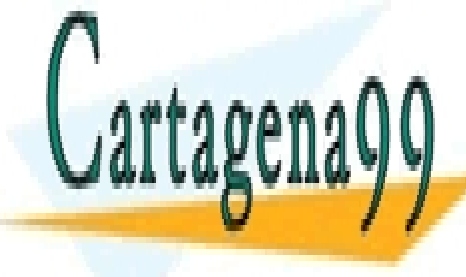

**CLASES PARTICULARES, TUTORÍAS TÉCNICAS ONLINE** LLAMA O ENVÍA WHATSAPP: 689 45 44 70

ONLINE PRIVATE LESSONS FOR SCIENCE STUDENTS CALL OR WHATSAPP:689 45 44 70

Hay más razones para estas contracciones. Los compiladores y los intérpretes ven facilitada su decisión de cuándo usar registros de CPU para ciertas variables. (Creo que esto era m´as importante antes que ahora).

Para las personas es más fácil leer la forma contraída, y el código tendrá menos propensión a errores.

- $x \leftarrow y$  equivale  $a \times x = x + y$
- $x y$  equivale  $a \times x = x y$
- $* =$
- $/$ =
- $\frac{1}{6}$  x  $\frac{1}{6}$  y equivale a x = x  $\frac{1}{6}$  y

En toda esta sección  $\bar{y}$  se puede substituir por cualquier expresión numérica.

#### Operador

 $=$  asignación. El valor de  $(x = y)$  es el valor de y.

En awk se pueden escribir sentencias tales como  $a = (b = c)$ , que es equivalente a la pareja de sentencias b=c ; a=c .

Nadie (casi) está obligado a escribir usando la primera forma. Pero si se encuentra escrita creo que todos deben saber interpretarla.

La asignación presenta dos posibilidades. Es una sentencia y es una expresión. (*¡Será géminis*?).

En informática, en situaciones como ésta, se habla de efecto lateral.  $i$ Cuál es el significado de **i=4;**  $a[i] = (i=5)$  ? Los prudentes dicen: "efecto lateral, con muchísimo cuidado". Los radicales dicen: "efecto lateral: no, gracias".

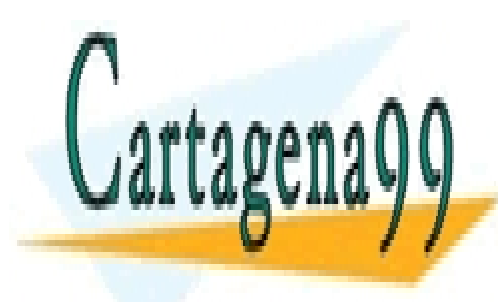

CLASES PARTICULARES, TUTORÍAS TÉCNICAS ONLINE LLAMA O ENVÍA WHATSAPP: 689 45 44 70

ONLINE PRIVATE LESSONS FOR SCIENCE STUDENTS CALL OR WHATSAPP:689 45 44 70

www.cartagena99.com no se hace responsable de la información contenida en el presente documento en virtud al Artículo 17.1 de la Ley de Servicios de la Sociedad de la Información y de Comercio Electrónico, de 11 de julio de 2002. Si la información contenida en el documento es ilícita o lesiona bienes o derechos de un tercero háganoslo saber y será retirada.

++ situado antes de una variable primero la incrementa en una unidad y luego toma el valor (incrementado).

Situado después de una variable toma su valor, y luego incrementa la variable.

-- situado antes de una variable primero la decrementa en una unidad y luego toma el valor (decrementado).

Situado después de una variable toma su valor, y luego decrementa la variable.

 $+ x$  equivale a (se puede substituir por)  $x \neq 1$ .  $x++$  es semejante (parecido) a  $x += 1$ 

- $-\mathbf{x}$  equivale a (se puede substituir por)  $\mathbf{x} = 1$ .
- $x--$  es semejante (parecido) a  $x--1$

#### Ejemplo

.

.

Supongamos que x vale 5.

 $b = a[x++]$  es equivalente a  $b = a[x]$ ;  $x = x + 1$ . El valor de b será el mismo que el valor de a[5].

 $b = a[t+x]$  es equivalente  $a \times x = x + 1$ ;  $b = a[x]$ . El valor de b será el mismo que el valor de a[6].

 $b = a[x+=1]$  es equivalente a ... (ejercicio para el lector).

El uso de los operadores  $++$  y  $--$  como sentencias y 'desaprovechando' su aspecto de operador mantiene los programas legibles y no introduce ningún problema. Podemos substituir la línea del ejemplo de for :

for  $(i=1; i \le NF; i++)$  {

## 17.15. El programa entre comillas

Entre comillas sencillas un cambio de l´ınea no acaba un comando. As´ı se puede escribir un programa como el que sigue:

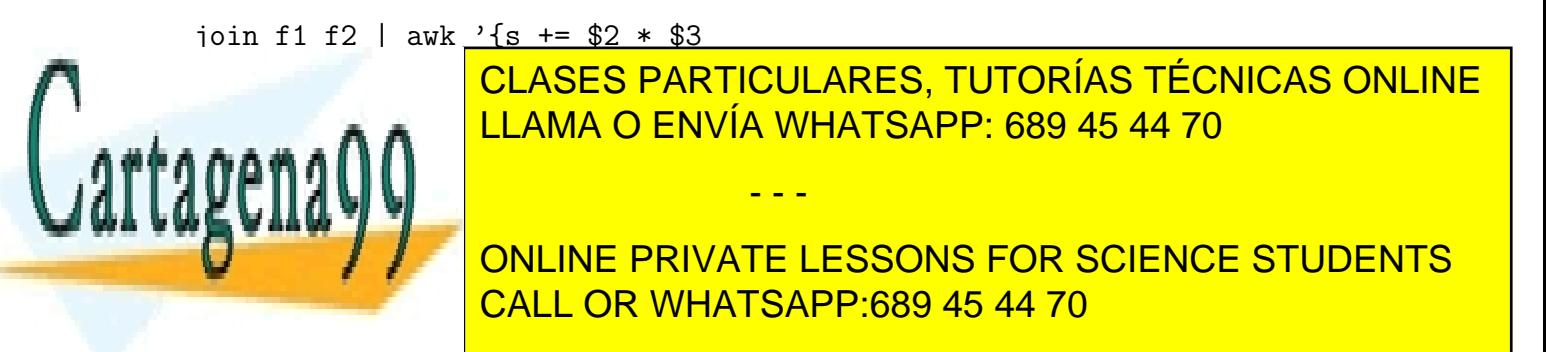

END {print "total = ",  $s$ }' | \

pr

Podemos componer un único parámetro con texto y entrecomillados consecutivos sin blancos en medio.

```
$ cat columna
awk '{print \frac{1}{2}'$1'}'
```
Si escribimos columna 3 tenemos un programa que filtra la tercera columna. El programa equivalente escrito con comillas dobles es:

awk "{print \\$\$1}"

El primer carácter dólar no es especial y forma parte del programa *awk*, mientras que el segundo indica que substituyamos \$1 por el primer parámetro.

Este programa también se puede escribir con eslases inversos:

awk {print\ \\$\$1}

## 17.16. Limitaciones / extensiones

awk no tiene declaración de tipos, construcción de tipos, tipo *record*, funciones o procedimientos del usuario, etc. No es un lenguaje pensado para escribir programas grandes. Su terreno está entre varias unidades o decenas de líneas.

Por no tener, no tiene ni valores booleanos. No hay un *cierto* en el lenguaje. Si el usuario lo necesita, se define un valor como *cierto* y sigue el convenio hasta el final de su programa.

En 1985, los autores de awk ampliaron el lenguaje. Durante cierto tiempo no lo ofrecieron. Ahora lo ofrecen (¿y cobran?). El nombre del comando es nawk.

El grupo GNU ofrece una versión ampliada de awk con el nombre de gawk. En las distribuciones actuales de linux, awk es un alias de gawk.

- - -

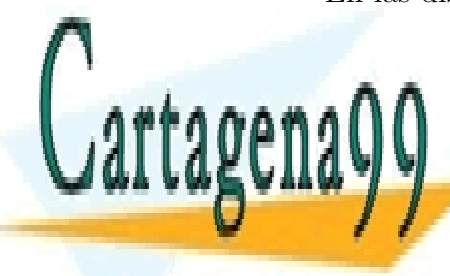

**CLASES PARTICULARES, TUTORÍAS TÉCNICAS ONLINE** LLAMA O ENVÍA WHATSAPP: 689 45 44 70

ONLINE PRIVATE LESSONS FOR SCIENCE STUDENTS CALL OR WHATSAPP:689 45 44 70

```
$ cat pru1.aw
function intercambia(t1,t2, taux){
taux = t1t1 = t2t2 = tauxEND \{ v1 = "hola"v2 = "adios"intercambia (v1,v2)
     print v1, v2 }
```
El ejemplo anterior es trivial como programa. Hay que señalar que quiero que taux sea una variable local. La pongo como parámetro formal de la función, separada por blancos de los demás parámetros. Los parámetros formales de verdad se escriben sin blancos intercalados. (No parece muy elegante, aunque funcione.)

## 17.17. Ejercicios

Escribe un (¿breve?) programa awk que ...:

- 1. se comporte como cat (Pista, tiene 7 caracteres o menos.)
- 2. se comporte como uniq
- 3. se comporte como uniq -c
- 4. se comporte como función inversa de uniq  $-c$ . Con la salida de uniq -c genere la entrada.
- 5. se comporte como paste (de dos ficheros).
- 6. se comporte como nl -ba
- 7. se comporte como nl
- 8. se comporte como head -1
- 9. se comporte como tail -1

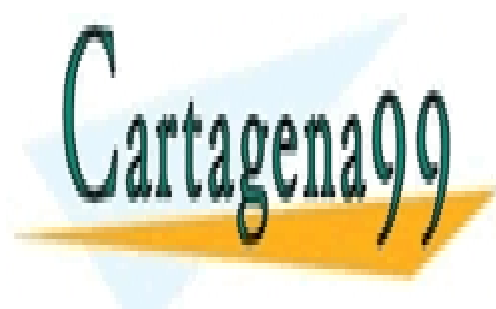

CLASES PARTICULARES, TUTORÍAS TÉCNICAS ONLINE LLAMA O ENVÍA WHATSAPP: 689 45 44 70

ONLINE PRIVATE LESSONS FOR SCIENCE STUDENTS CALL OR WHATSAPP:689 45 44 70

www.cartagena99.com no se hace responsable de la información contenida en el presente documento en virtud al Artículo 17.1 de la Ley de Servicios de la Sociedad de la Información y de Comercio Electrónico, de 11 de julio de 2002. Si la información contenida en el documento es ilícita o lesiona bienes o derechos de un tercero háganoslo saber y será retirada.

- 11. escriba la longitud de la línea más larga.
- 12. .. y también la línea (una de ellas) más larga.
- 13. ponga las líneas del revés letra a letra.
- 14. ponga el fichero del revés (línea a línea).
- 15. pinte un histograma (líneas)(leyendo números pequeños).
- 16. escriba las 365 fechas de este año (una por línea: 1 Enero, 2 Enero ..)
- 17. escriba la última línea de cada fichero ( awk  $-f$  p17.aw f1 f3 f6 )
- 18. cambie las mayúsculas por minúsculas
- 19. cambie cada letra minúscula por la siguiente minúscula, y z por a .
- 20. se comporte como un grep con contexto  $(\pm 3 \text{ líneas})(\text{para un tira fija}).$
- 21. ...
- 22. escriba el mismo programa.
- 23. escriba otro programa, que a su vez escriba el anterior (flip/flop).

Ejercicios de examen sobre awk tipo seguimiento:

93f.6 (pág. 278), 93s.5 (pág. 290), 93s.6 (pág. 290), 94j.7 (pág. 303), 94s.8 (pág. 309), 95f.9 (pág. 315), 95j.5 (pág. 320), 95s.5 (pág. 326), 96f.5 (pág. 332), 96j.3 (pág. 338), 96j.10 (pág. 339), 96s.3 (pág. 344), 97f.4 (pág. 350), 97j.5 (pág. 356), 97j.11 (pág. 357), 97s.2 (pág. 362), 97s.3 (pág. 362), 97s.6 (pág. 362), 98f.8 (pág. 369), 98j.3 (pág. 374), 98j.10 (pág. 375), 98s.2 (pág. 380), 99f.3 (pág. 386).

Ejercicios de examen sobre awk tipo programación:

93f.15 (pág. 280), 93f.18 (pág. 281), 93j.15 (pág. 286), 93j.18 (pág. 287), 93s.15 (pág. 292), 93s.18 (pág. 293), 94f.16 (pág. 298), 94f.19 (pág. 299), 94j.16 (pág. 305), 94j.19 (pág. 305), 94s.16 (pág. 310), 94s.19 (pág. 311), 95f.16 (pág. 316), 95f.19 (pág. 317), 95j.16 (pág. 322), 95j.19 (pág. 323), 95s.16 (pág. 328), 95s.19 (pág. 329), 96f.16 (pág. 334), 96f.17 (pág. 335), 96j.16 (pág. 340), 96s.16 (pág. 346), 96s.19 (pág. 347), 97f.15 (pág. 352), 97f.18 (pág. 353), 97j.15 (pág. 358), 97s.15 (pág. 364), 97s.18 (pág. 365)

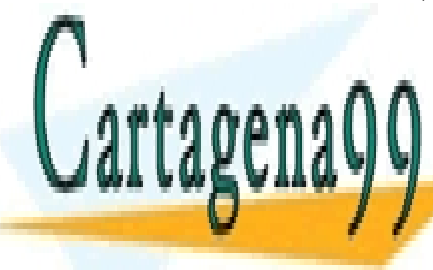

<u>CLASES PARTICULARES, TUTORÍAS TÉCNICAS ONLINE</u> LLAMA O ENVÍA WHATSAPP: 689 45 44 70

ONLINE PRIVATE LESSONS FOR SCIENCE STUDENTS CALL OR WHATSAPP:689 45 44 70

www.cartagena99.com no se hace responsable de la información contenida en el presente documento en virtud al Artículo 17.1 de la Ley de Servicios de la Sociedad de la Información y de Comercio Electrónico, de 11 de julio de 2002. Si la información contenida en el documento es ilícita o lesiona bienes o derechos de un tercero háganoslo saber y será retirada.

# Capítulo 18

## make

make facilita la actualización de ficheros.

## 18.1. Ejemplos

#### 18.1.1. Un caso sencillo

Supongamos que otra persona actualiza de vez en cuando un fichero de nombre fno . Nuestro trabajo consiste en realizar una serie de operaciones a partir del fichero fno y obtener un fichero fce actualizado cuando nos lo pidan.

Puestos a simplificar, la serie de operaciones se puede reducir a una copia (operación identidad).

Escribimos (editamos) un fichero mande de contenido:

cp fno fce

y ponemos permiso de ejecución al fichero mande.

chmod u+x mande

Cuando nos piden la versión actualizada de fce tecleamos mande.

Este fichero mande supone un adelanto, sobre todo si los nombres de los ficheros en juego se alargan. (Los ficheros podrían llamarse fnotedirequeno y fnotedirequena ).

Si el fichero fno no ha cambiado desde la última copia, podemos aho-

- - -

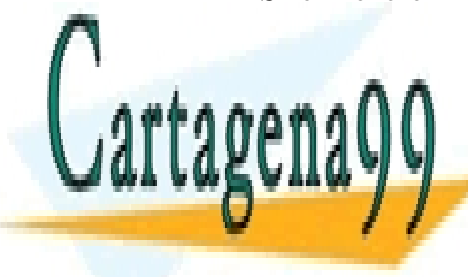

CLASES PARTICULARES, TUTORÍAS TÉCNICAS ONLINE LLAMA O ENVÍA WHATSAPP: 689 45 44 70

> ONLINE PRIVATE LESSONS FOR SCIENCE STUDENTS CALL OR WHATSAPP:689 45 44 70

de última modificación de los ficheros fno y fce. (fechas que salen con el comando ls -l).

El comando make se apoya en un fichero con reglas cuyo nombre usual es Makefile . Escribimos en Makefile :

fce: fno

cp fno fce

que podemos leer como:

"el fichero fce depende del fichero fno, cuando haya que recrear fce haz cp fno fce ."

En este fichero Makefile tengo una regla con tres partes:

objetivo : fce

lista de requisitos :  $($ uno sólo $)$  fno

lista de acciones : (una sola) cp fno fce

El objetivo va seguido del carácter ':', y de la lista de requisitos. A continuación va la lista de acciones. Aunque sólo sea sintaxis, es **imprescindible** poner un carácter tabulador al comienzo de cada línea de acciones.

Tecleamos make. Si la fecha de última actualización de fno es posterior a la de fce, hace cp fno fce; si es anterior, dice fce *esta al día* (en inglés). Si no existe el fichero  $\epsilon$ e, asimila este caso a tener un  $\epsilon$ e no actualizado y hace cp fno fce .

Las fechas de los ficheros podrían ser iguales. ¿ Que haría make ? En este ejemplo parece más prudente hacer cp y asegurar que fce está al día.

Muchos sistemas tipo unix (escribo en 2014) guardan la fecha con resolución de un segundo.

Usando 1s -1 sólo vemos la fecha de última modificación con resolución de minutos. Para hacer pruebas necesitamos conocer las fechas de última modificación de los ficheros objetivo y requisitos. Si creamos (o actualizamos) varios ficheros: o bien nos acordamos del orden en que lo hacemos, o bien esperamos un segundo (o más) entre una actualización (o creación) y la siguiente

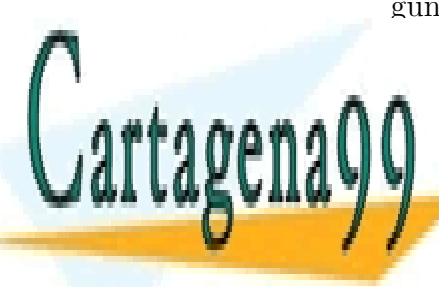

CLASES PARTICULARES, TUTORÍAS TÉCNICAS ONLINE LLAMA O ENVÍA WHATSAPP: 689 45 44 70

ONLINE PRIVATE LESSONS FOR SCIENCE STUDENTS CALL OR WHATSAPP:689 45 44 70

www.cartagena99.com no se hace responsable de la información contenida en el presente documento en virtud al Artículo 17.1 de la Ley de Servicios de la Sociedad de la Información y de Comercio Electrónico, de 11 de julio de 2002. Si la información contenida en el documento es ilícita o lesiona bienes o derechos de un tercero háganoslo saber y será retirada.

1) Para ver el comportamiento de make creamos los dos ficheros con contenidos distintos. P. ej.

echo uno >fno echo dos >fce

Si hemos creado fno y fce en este orden y hacemos make nos responderá que fce esta al día.

2) Queremos que la fecha de última actualización de fno sea posterior. Podemos editar fno y poner por ejemplo tres, saliendo con :wq si usamos vi. También podemos teclear

echo tres >fno

La forma más sencilla de cambiar la fecha de última modificación de un fichero es con el comando touch .

touch fno pone como fecha de última modificación del fichero fno la fecha actual. Si no existe, lo crea.

Si ahora hacemos make en la pantalla veremos

cp fno fce

El comando make escribe en la pantalla (en la salida estándar) los comandos que va a ejecutar antes de ejecutarlos.

Si escribimos cat fce comprobamos que se ha realizado la copia.

3) Podemos probar a borrar fce (rm fce) y hacer make .

Si ejecutamos dos veces el comando make, la segunda vez nos dirá que fce esta al día independientemente de la situación inicial.

4) Borramos fno y hacemos make .

El sistema nos responde que no sabe cómo hacer fno.

#### 18.1.2. Versión segunda

Ante el éxito de nuestra administración del proyecto "fno-fce" nos encargan mantener actualizado un fichero fsu . El fichero fsu tendrá las 10 primeras líneas del fichero fce.

Editamos el fichero Makefile y añadimos nuestro conocimiento de los

- - -

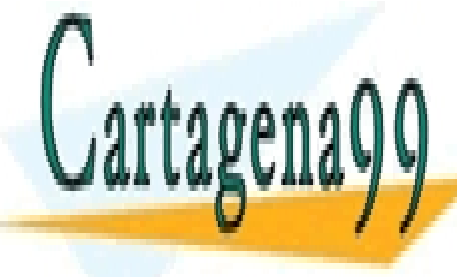

**CLASES PARTICULARES, TUTORÍAS TÉCNICAS ONLINE** LLAMA O ENVÍA WHATSAPP: 689 45 44 70

ONLINE PRIVATE LESSONS FOR SCIENCE STUDENTS CALL OR WHATSAPP:689 45 44 70
fsu: fce head  $fce > fsu$ 

Ahora al comando make , con este fichero Makefile , podemos pedirle make fce o make fsu. Le indicamos cuál es el objetivo (fce o fsu).

Si escribimos simplemente make el objetivo del comando make será el de la regla situada primera en el fichero Makefile .

- $i$  Qué hace make fsu ? :
- Como fsu depende de fce , marca como subobjetivo actualizar fce.
- Si fce está al día respecto a fno:
	- Si fsu está al día respecto a fce no hay que hacer nada.
	- $\bullet$  Si fsu no está al día respecto a fce, señala y hace head fce  $>$  fsu.
- $\blacksquare$  Si fce no está al día respecto a fno:
	- señala y hace cp fno fce y luego
	- señala y hace head fce > fsu.

### 18.1.3. Lo mismo contado de otra forma

- Pintamos el grafo de dependencia correspondiente al fichero Makefile :

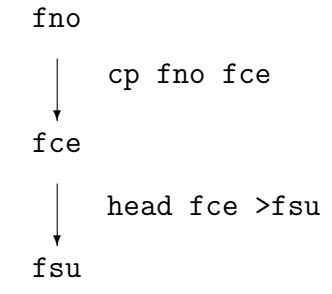

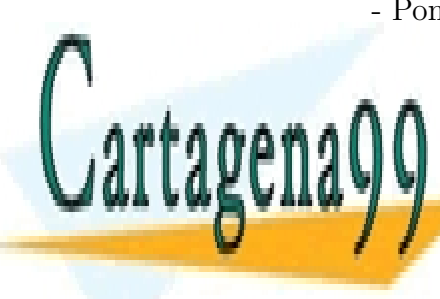

- Ponemos las fechas de última actualización de los ficheros. (Suponemos **CLASES PARTICULARES, TUTORÍAS TÉCNICAS ONLINE** LLAMA O ENVÍA WHATSAPP: 689 45 44 70 - - -

ONLINE PRIVATE LESSONS FOR SCIENCE STUDENTS CALL OR WHATSAPP:689 45 44 70

fsu 12h30 fce 10h30 fno 11h12 k. k. cp fno fce head fce >fsu

- A partir del objetivo (fsu en este caso) sólo nos interesa el subgrafo formado por el objetivo, los requisitos, los requisitos de los requisitos, etc.

- Se recorre hacia arriba el subgrafo. Si la fecha de un fichero objetivo es anterior a la fecha de un fichero requisito se marca la acción como pendiente.

Con las fechas del ejemplo marcamos como pendiente 'cp fno fce' . - Se recorre hacia abajo el subgrafo. Si una acción estaba pendiente se señala y se realiza, y se marcan como pendientes las acciones situadas debajo.

Con las fechas del ejemplo:

- se se˜nala y se realiza cp fno fce , se marca como pendiente 'head  $fce > fsu'$ .
- se se˜nala y se realiza head fce > fsu

### 18.1.4. Pruebas

Probar todos los casos de esta versión es muy laborioso.

Si hacemos make fice estamos en la misma situación que en la primera versión.

Si hacemos make fsu:

- puede estar actualizado fsu
- puede estar actualizado fce
- puede ser fno posterior a fce y fce posterior a fsu
- puede ser fno posterior a fce y fsu posterior a fce
- puede no existir fsu

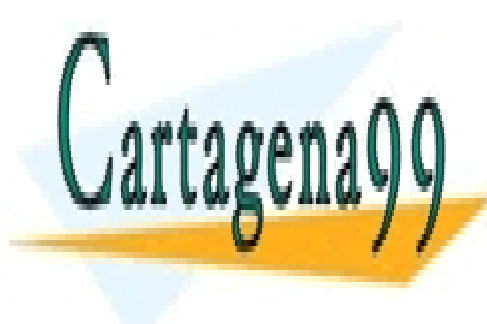

CLASES PARTICULARES, TUTORÍAS TÉCNICAS ONLINE LLAMA O ENVÍA WHATSAPP: 689 45 44 70

ONLINE PRIVATE LESSONS FOR SCIENCE STUDENTS CALL OR WHATSAPP:689 45 44 70

www.cartagena99.com no se hace responsable de la información contenida en el presente documento en virtud al Artículo 17.1 de la Ley de Servicios de la Sociedad de la Información y de Comercio Electrónico, de 11 de julio de 2002. Si la información contenida en el documento es ilícita o lesiona bienes o derechos de un tercero háganoslo saber y será retirada.

- puede no existir fno
- ...

### 18.2. make

make *objetivo* ≡

- make *requisitos*
- sii fecha (*objetivo*) < max ( fechas ( *requisitos* ) ) aplica acciones de la regla de *objetivo*

#### 18.2.1. Salida estándar de make

make normalmente antes de realizar cada acción la señala, la escribe por la salida estándar.

Por ejemplo si en Makefile tenemos:

```
fsu: fce
```
head fce | tee fsu

y hacemos make , la salida puede ser (dependiendo de fechas)

```
head fce | tee fsu
linea 1 de fce
linea 2 de fce
...
```
Con la opción  $-n$ , (make  $-n$ ) señala (amaga) sin realizar las acciones. La salida de make  $-n$  con el Makefile anterior sería

#### head fce | tee fsu

Cuando queremos, al revés, que realice las acciones sin señalarlas, podemos usar la opción '-s' (silencioso). Prefiero no usar el modo silencioso para ver el avance y localizar mejor la causa de los diagnósticos.

Cuando queremos que una acción particular no se señale anteponemos un carácter 'C' a la acción. (Sigue habiendo un tabulador al comienzo de la línea). Un caso típico es

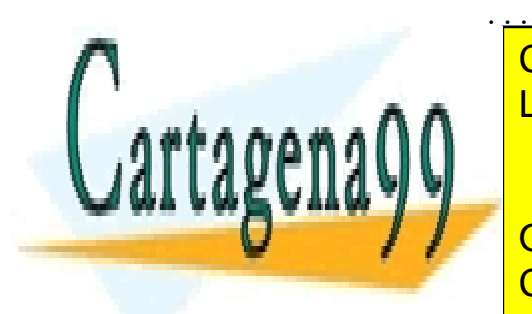

### CLASES PARTICULARES, TUTORÍAS TÉCNICAS ONLINE LLAMA O ENVÍA WHATSAPP: 689 45 44 70

ONLINE PRIVATE LESSONS FOR SCIENCE STUDENTS CALL OR WHATSAPP:689 45 44 70

www.cartagena99.com no se hace responsable de la información contenida en el presente documento en virtud al Artículo 17.1 de la Ley de Servicios de la Sociedad de la Información y de Comercio Electrónico, de 11 de julio de 2002. Si la información contenida en el documento es ilícita o lesiona bienes o derechos de un tercero háganoslo saber y será retirada.

#### 18.2.2. Fechas

make supone que las fechas son correctas, o que al menos el tiempo del sistema crece con el tiempo real.

Si en algún momento el tiempo decrece, p.ej. alguien corrige una hora adelantada retrasando el reloj, se pueden obtener resultado incoherentes. Si se detecta este problema, la solución es borrar todos los ficheros que figuren como objetivo de alguna regla.

make también supone que no hay otros procesos trabajando con sus ficheros (requisito(s) u objetivo(s)). Si no es cierta esta hipótesis es posible obtener resultados incoherentes.

#### 18.2.3. Comentarios

Podemos introducir comentarios con un carácter '#' en la primera columna, o a continuación del carácter '#' añadido a una línea útil de Makefile .

### 18.3. Reglas ...

#### 18.3.1. ... sin prerrequisitos

Si escribimos reglas como la siguiente:

#### clean:

rm -rf \*.o a.out config.h

y hacemos make clean , utilizamos make como un *script*. Esta regla s´olo tiene la pega de que deja de funcionar si accidentalmente creamos un fichero de nombre clean .

En este ejemplo se ve que no es necesario que el objetivo de una regla sea un nombre de fichero.

#### Para imprimir ...

... podemos usar un esquema parecido.

imprimir:

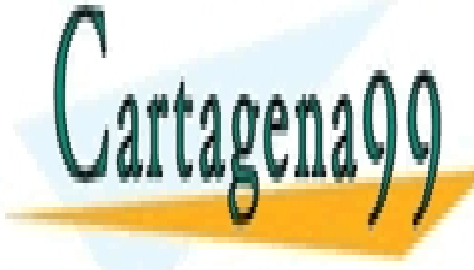

CLASES PARTICULARES, TUTORÍAS TÉCNICAS ONLINE LLAMA O ENVÍA WHATSAPP: 689 45 44 70

ONLINE PRIVATE LESSONS FOR SCIENCE STUDENTS CALL OR WHATSAPP:689 45 44 70

www.cartagena99.com no se hace responsable de la información contenida en el presente documento en virtud al Artículo 17.1 de la Ley de Servicios de la Sociedad de la Información y de Comercio Electrónico, de 11 de julio de 2002. Si la información contenida en el documento es ilícita o lesiona bienes o derechos de un tercero háganoslo saber y será retirada.

En este caso si invocamos dos veces make imprimir , la segunda no nos dice 'imprimir está actualizado'. Este imprimir es incondicional; siempre imprime.

Una regla un poco mejor es:

imprime: f1 f2 lpr f1 f2 touch imprime

En este caso si invocamos dos veces make imprime , la segunda nos dice 'imprime esta actualizado'. Este imprime es condicional; sólo imprime si ha cambiado f1 o f2 .

Si lo que queremos es que sólo se imprima lo más reciente la regla es

imprime: f1 f2 lpr \$? touch imprime

y esto funciona porque \$? es la lista de requisitos más nuevos que el objetivo.

#### 18.3.2. ... sin acciones ...

... son posibles. Se usan para agrupar varios objetivos bajo un nombre. Por ejemplo:

```
all: sube baja izquierda derecha
sube: sube.c ...
```
...

#### 18.3.3. ... con varios objetivos

Una regla puede tener dos o más objetivos. Por ejemplo:

f0 f9 : F head F >f0 tail  $F > f9$ 

Este estilo tiene sentido cuando los ficheros (f0 y f9 en el ejemplo) forman

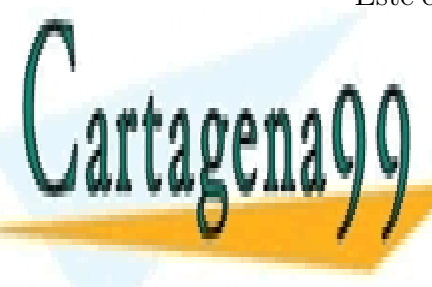

CLASES PARTICULARES, TUTORÍAS TÉCNICAS ONLINE LLAMA O ENVÍA WHATSAPP: 689 45 44 70

ONLINE PRIVATE LESSONS FOR SCIENCE STUDENTS CALL OR WHATSAPP:689 45 44 70

www.cartagena99.com no se hace responsable de la información contenida en el presente documento en virtud al Artículo 17.1 de la Ley de Servicios de la Sociedad de la Información y de Comercio Electrónico, de 11 de julio de 2002. Si la información contenida en el documento es ilícita o lesiona bienes o derechos de un tercero háganoslo saber y será retirada.

### 18.4. Ejecución de las acciones

make invoca una sh para cada línea de la lista de acciones. Si hacemos cd en una línea, no afecta a la línea siguiente. Si queremos que una acción se extienda a más de una línea, pondremos un carácter ' $\setminus$ ' seguido inmediatamente del cambio de línea, y un tabulador al comienzo de la línea siguiente.

Si una línea con acciones devuelve un resultado distinto de cero (interpretado como error) se acaba la ejecución del comando make . Si queremos que el resultado de una línea se ignore, se pone un signo menos al comienzo de la línea (y detrás del carácter tabulador). Por ejemplo:

```
objn: re1 re2
```
... - rm tmp2 ...

### 18.5. Macros (o variables) de make

A veces, nos encontramos con una tira de caracteres que aparece en dos o más lugares del fichero Makefile, y además es previsible que haya que cambiar esa tira de caracteres, o es una lista larga de ficheros. En cualquiera de estos casos es conveniente definir una macro de make. (También les llaman variables).

las macros se definen:

#### NOMBRE = valor

y se obtiene su valor con

#### \$(NOMBRE) o \${NOMBRE}

Se puede omitir los paréntesis o llaves si el nombre de la macro es un sólo carácter.

En el ejemplo de imprimir se podía poner:

 $FIMPRIMIR = f1 f2$ 

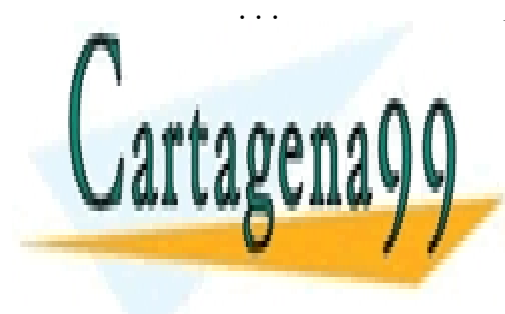

**CLASES PARTICULARES, TUTORÍAS TÉCNICAS ONLINE** LLAMA O ENVÍA WHATSAPP: 689 45 44 70

ONLINE PRIVATE LESSONS FOR SCIENCE STUDENTS CALL OR WHATSAPP:689 45 44 70

www.cartagena99.com no se hace responsable de la información contenida en el presente documento en virtud al Artículo 17.1 de la Ley de Servicios de la Sociedad de la Información y de Comercio Electrónico, de 11 de julio de 2002. Si la información contenida en el documento es ilícita o lesiona bienes o derechos de un tercero háganoslo saber y será retirada.

También es frecuente que el nombre de un comando esté en una macro:

```
\#CC = CCCC = \text{gcc}...
hola : hola.c
         $(CC) -o hola hola.c
```
Como make utiliza \$ para indicar el valor de una variable, cuando queramos introducir un carácter  $\frac{1}{2}$  en una acción escribiremos  $\frac{1}{2}$  o  $\frac{1}{2}$ . (make es un usurero, se queda con un dólar de cada dos :-).

### 18.6. Esquemas

### 18.6.1. ... del usuario

(En los manuales en inglés a esto le llaman 'reglas' (Rules)).

A veces el usuario descubre que su Makefile se repite, se repite ... . Por ejemplo:

```
...
f1.dos: f1.unix
        unix2dos f1.unix f1.dos
f2.dos: f2.unix
        unix2dos f2.unix f2.dos
indice.dos: indice.unix
        unix2dos inidice.unix indice.dos
...
```
(en inglés '2' escrito 'two' se pronuncia parecido a 'to' y en jerga inform´atica se usa para nombrar traductores, en este caso unix2dos traduce de formato UNIX a formato DOS).

Podemos enseñarle a make cómo obtener ficheros con terminación .dos a partir de ficheros con terminación .unix . Lo conseguimos mediante:

```
.SUFFIXES: .unix .dos
.unix.dos:
```
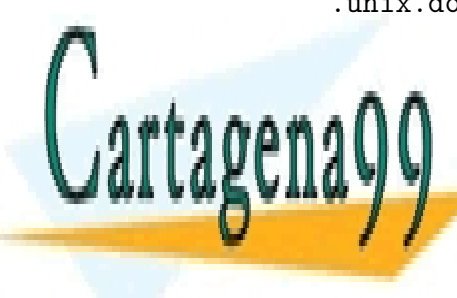

CLASES PARTICULARES, TUTORÍAS TÉCNICAS ONLINE LLAMA O ENVÍA WHATSAPP: 689 45 44 70

ONLINE PRIVATE LESSONS FOR SCIENCE STUDENTS CALL OR WHATSAPP:689 45 44 70

www.cartagena99.com no se hace responsable de la información contenida en el presente documento en virtud al Artículo 17.1 de la Ley de Servicios de la Sociedad de la Información y de Comercio Electrónico, de 11 de julio de 2002. Si la información contenida en el documento es ilícita o lesiona bienes o derechos de un tercero háganoslo saber y será retirada.

La línea .SUFFIXES es una presentación de sufijos nuevos. La macro '<' guarda el valor del requisito. La macro '@' guarda el valor del objetivo.

El esquema anterior lo podemos leer:

" Te presento los nuevos sufijos '.unix' y '.dos' cuando quieras obtener un fichero acabado en '.dos' mira si tienes un fichero de nombre semejante acabado en '.unix'. En caso afirmativo ejecuta unix2dos con parámetros el prerrequisito y el objetivo "

Las seis líneas anteriores (f1.dos .... indice.dos ...) serían innecesarias.

#### 18.6.2. Esquemas predefinidos

El comando make conoce previamente una serie de sufijos y esquemas sin que el usuario le diga nada.

Por ejemplo conoce al menos las terminaciones .c .o .a .l .y y los esquemas para obtener ejecutables y pasos intermedios a partir de estas terminaciones.

Se llega a que si tenemos un fichero fuente del lenguaje-c 'prueba.c' con un programa sencillo, y sin tener fichero Makefile , hacemos make prueba y se compila correctamente el programa obteniendo el ejecutable prueba .

Se puede ver la base de reglas/esquemas con make  $-p -f /dev/null$ .

### 18.7. Letra pequeña

El primer objetivo de una regla no puede empezar por el carácter  $\cdot$ .'. Se pueden usar ficheros cuyo nombre comience por '.' anteponiendo un falso objetivo. Por ejemplo:

carabina .fichero : pre

#### 18.7.1. make y directorios

Es costumbre que la mayoría de los ficheros nombrados en Makefile estén en el mismo directorio. Esto se cumple en mayor grado para los objetivos. En los proyectos grandes, el trabajo se distribuye entre varios directorios,

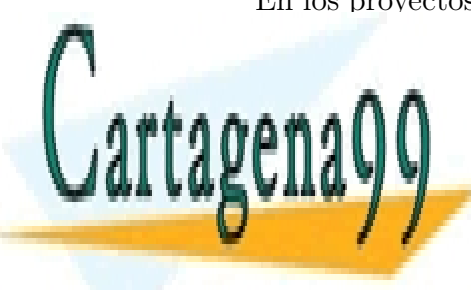

CLASES PARTICULARES, TUTORÍAS TÉCNICAS ONLINE LLAMA O ENVÍA WHATSAPP: 689 45 44 70

ONLINE PRIVATE LESSONS FOR SCIENCE STUDENTS CALL OR WHATSAPP:689 45 44 70

www.cartagena99.com no se hace responsable de la información contenida en el presente documento en virtud al Artículo 17.1 de la Ley de Servicios de la Sociedad de la Información y de Comercio Electrónico, de 11 de julio de 2002. Si la información contenida en el documento es ilícita o lesiona bienes o derechos de un tercero háganoslo saber y será retirada.

En estos casos, desde el fichero Makefile de un directorio se puede/suele invocar ejecuciones de make en los subdirectorios.

#### 18.7.2. Es un error ...

... declarar en el fichero Makefile reglas que indican dependencias circulares. P.ej.:

```
b: a
   cp a b
a: b
   cat b b | head -30 > a
c:
   @ echo regla para c
```
Si hacemos make a el sistema responde 'cuidado, a depende de si mismo' o algo parecido. Si hacemos make c no protesta.

#### 18.7.3. Es arriesgado ...

que un fichero Makefile deje el objetivo no actualizado aunque parezca que sí.

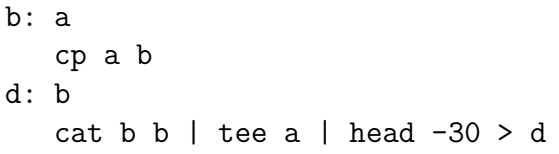

a depende de b. Hay una dependencia circular oculta. make d no deja el fichero d actualizado de forma estable. El fichero a queda con fecha de  $\text{última modification posterior a la (fecha) del fichero } b$ .

#### 18.7.4. Lenguaje de programación

Al escribir el fichero Makefile programamos en un lenguaje declarativo. En las reglas escribimos relaciones entre objetivos requisitos y acciones. El orden en que aparecen las reglas en Makefile no es importante (excepto la primera, cuando se llama a make sin objetivo).

Al no ser importante el orden de las reglas es más fácil escribir y modificar ficheros Makefile

- - -

**CLASES PARTICULARES, TUTORÍAS TÉCNICAS ONLINE** LLAMA O ENVÍA WHATSAPP: 689 45 44 70

ONLINE PRIVATE LESSONS FOR SCIENCE STUDENTS CALL OR WHATSAPP:689 45 44 70

#### 18.7.5. Orden de actualización

Si tenemos un fichero Makefile

```
fsu: fes foe
       cat fes foe > fsu
fes: fne
        grep A fne > fes
foe: fno
        grep B fno >foe
```
y hacemos touch fno fne , el comando make fsu tiene que actualizar fes y foe antes que realizar la acción para actualizar fsu.

El orden en que actualiza fes y foe es indiferente. Puede actualizar ambos fichero en paralelo. Hay versiones de make que aprovechan esta posibilidad para conseguir que la ejecución acabe antes. Estas versiones son más útiles en sistemas con varios procesadores.

Hablando técnicamente, Makefile establece una relación de orden entre los objetivos. Esta relación de orden es parcial, y al añadir las acciones equivale a un programa concurrente.

#### $18.7.6.$  más ...

... se puede aprender leyendo los manuales, leyendo buenos ejemplos y practicando. GNU ofrece su versión de make. SunOs ofrece la suya. Tienen ampliaciones, pero si no son compatibles podemos tener problemas de portabilidad, (al cambiar de una máquina/sistema a otra).

Una solución puede ser instalar make de GNU en (todas?) las máquinas. Por ahí están los fuentes, y no hay que pagar con dinero. Pero quizá sí con tiempo. Si encontramos una versión compilada, pues tan contentos (si no tenemos problemas por tener dos make y usar a veces el que no es). Si tenemos que partir de los fuentes y compilarlos, hay que leer con cuidado los README, \*doc\*, ... . Quizá nos piden que compilemos con el compilador de GNU gcc . Y si no tenemos el compilador gcc , podemos buscar el binario, con sus librer´ıas, e instalarlo en su sitio, o en otro sitio y usar variables de entorno, o conseguir los fuentes del compilador de gcc y compilarlo con otro

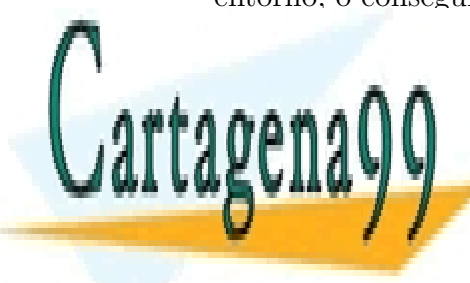

**CLASES PARTICULARES, TUTORÍAS TÉCNICAS ONLINE** LLAMA O ENVÍA WHATSAPP: 689 45 44 70

ONLINE PRIVATE LESSONS FOR SCIENCE STUDENTS CALL OR WHATSAPP:689 45 44 70

www.cartagena99.com no se hace responsable de la información contenida en el presente documento en virtud al Artículo 17.1 de la Ley de Servicios de la Sociedad de la Información y de Comercio Electrónico, de 11 de julio de 2002. Si la información contenida en el documento es ilícita o lesiona bienes o derechos de un tercero háganoslo saber y será retirada.

Una vía poco frecuentada es aprender a usar imake. make carece de condicionales para las variables. imake es una combinación ingeniosa de macros de cpp que prepara el trabajo de make .

Otra vía es usar automake y autoconf.

### 18.8. Ejercicios

Ejercicios de examen sobre make:

93f.14 (pág. 280), 93j.14 (pág. 286), 93s.14 (pág. 292), 94f.11 (pág. 297), 94j.11 (pág. 303), 94s.13 (pág. 310), 95f.11 (pág. 315), 95j.11 (pág. 321), 95j.12 (pág. 322), 95s.1 (pág. 326), 95s.2 (pág. 326), 96f.6 (pág. 332), 96j.6 (pág. 338), 96s.10 (pág. 345), 96s.11 (pág. 345), 97f.10 (pág. 351), 97j.9 (pág. 357), 97s.10 (pág. 363), 98f.9 (pág. 369), 98j.14 (pág. 376), 98s.12 (pág. 381), 99f.5 (pág. 386).

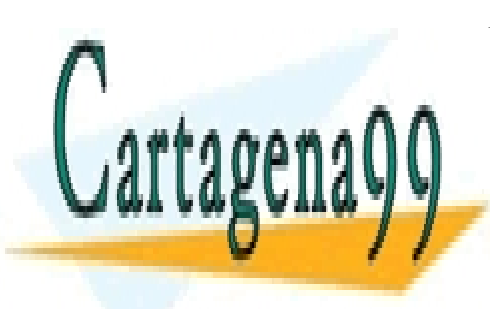

CLASES PARTICULARES, TUTORÍAS TÉCNICAS ONLINE LLAMA O ENVÍA WHATSAPP: 689 45 44 70

ONLINE PRIVATE LESSONS FOR SCIENCE STUDENTS CALL OR WHATSAPP:689 45 44 70

www.cartagena99.com no se hace responsable de la información contenida en el presente documento en virtud al Artículo 17.1 de la Ley de Servicios de la Sociedad de la Información y de Comercio Electrónico, de 11 de julio de 2002. Si la información contenida en el documento es ilícita o lesiona bienes o derechos de un tercero háganoslo saber y será retirada.

## Capítulo 19

### vi

En las primeras clases dábamos una introducción a  $vi$ . Sólo explicábamos unos pocos comandos, los necesarios para editar, crear, ver y cambiar, ficheros de unas pocas líneas.

Vamos a explicar más comandos del editor vi . Empezaremos viendo m´as comandos para movernos por el texto. Los comandos para moverse son muy importantes porque los movimientos van a combinarse con otros verbos de acción como 'borrar', 'copiar', 'llevar', etc.

### 19.1. Movimientos

Agruparemos los movimientos por su alcance, y por los objetos en que se basan.

#### al fondo .., o a la línea número ..

1G nos lleva a la primera línea del fichero. G nos lleva a la última línea del fichero. *número* G nos lleva a la línea del fichero que hayamos indicado. La 'g' viene de *go*, *ir* en inglés.

19.1.1. una / media pantalla

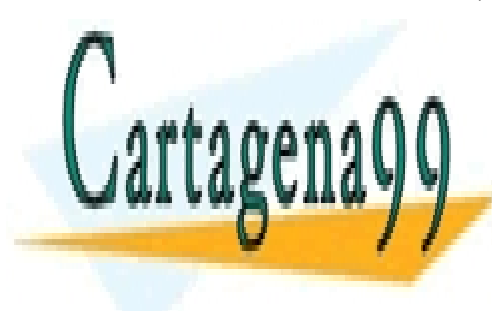

^B mueve el cursor una pantalla hacia atr´as. De *backward*, *atr´as* en ingl´es. CLASES PARTICULARES, TUTORÍAS TÉCNICAS ONLINE LLAMA O ENVÍA WHATSAPP: 689 45 44 70

> ONLINE PRIVATE LESSONS FOR SCIENCE STUDENTS CALL OR WHATSAPP:689 45 44 70

www.cartagena99.com no se hace responsable de la información contenida en el presente documento en virtud al Artículo 17.1 de la Ley de Servicios de la Sociedad de la Información y de Comercio Electrónico, de 11 de julio de 2002. Si la información contenida en el documento es ilícita o lesiona bienes o derechos de un tercero háganoslo saber y será retirada.

Con  $\infty$  queremos representar CONTROL-B, es decir el carácter enviado al ordenador al presionar (manteniendo) la tecla de CONTROL y luego la b.

El cursor no se desplaza exactamente una pantalla hacia arriba, sino un poco menos.

- ^U mueve el cursor media pantalla hacia atr´as. De *up*.
- ^D mueve el cursor media pantalla hacia adelante. De *down*.

Si el terminal lo permite, con  $\tilde{U}$  y con  $\tilde{D}$  las líneas se desplazan suavemente, lo que resulta más agradable a la vista.

^F mueve el cursor una pantalla hacia adelante. De *forward*.

#### una línea

- lleva al comienzo de la línea anterior.
- v *retorno-de-carro* llevan al comienzo de la línea siguiente.

#### en la pantalla

Movimientos relativos al texto visible, sin desplazar la pantalla.

- H lleva el cursor a la primera l´ınea visible en la pantalla. De *high*.
- L lleva el cursor a la última línea visible en la pantalla. De *low*.

Estos comandos se pueden modificar anteponiendo un número.

- 3H lleva el cursor a la tercera línea de la pantalla.
- 2L lleva el cursor a la penúltima línea de la pantalla.

M lleva a una l´ınea situada a la mitad de la pantalla (aproximadamente). De *middle*.

#### palabras

Empezamos pensando que una palabra es una secuencia de letras. Luego alguien extiende el concepto para que incluya los identificadores de un lenguaje de programación. Puestos a pensar en un lenguaje de programación quienes diseñaron vi eligieron C.

palabra es (para vi) una secuencia de letras, cifras y caracteres subra-

**CLASES PARTICULARES, TUTORÍAS TÉCNICAS ONLINE** LLAMA O ENVÍA WHATSAPP: 689 45 44 70

ONLINE PRIVATE LESSONS FOR SCIENCE STUDENTS CALL OR WHATSAPP:689 45 44 70

www.cartagena99.com no se hace responsable de la información contenida en el presente documento en virtud al Artículo 17.1 de la Ley de Servicios de la Sociedad de la Información y de Comercio Electrónico, de 11 de julio de 2002. Si la información contenida en el documento es ilícita o lesiona bienes o derechos de un tercero háganoslo saber y será retirada.

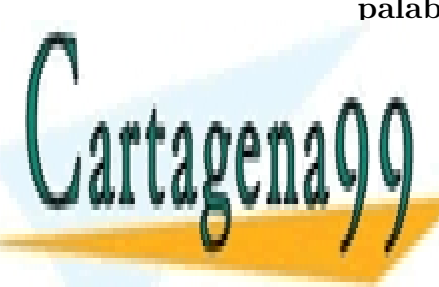

#### 19.1. MOVIMIENTOS 183

En algunas circunstancias interesa extender la palabra.

Llamamos palabra grande a una secuencia de caracteres imprimibles consecutivos distintos de: carácter blanco, tabulador y cambio de línea.

- w lleva al comienzo de la siguiente palabra. 'w' viene de *word*.
- e lleva al siguiente fin de palabra. De *end*.
- b lleva hacia atr´as al comienzo de una palabra. De *backward*.
- W, E y B realizan una función semejante, con *palabras grandes*.

#### dentro de la línea

| lleva a la columna 1 (de la línea actual).

- *número* | lleva a la columna indicada por el número.
- 0 también lleva a la columna 1 (de la línea actual).
- lleva a la primera posición no blanca de la línea.
- \$ lleva al final de la línea.

 $\quad$ dentro de una línea indica el fin de la línea.  $\quad$ en el ámbito de un fichero indicará la última línea del fichero.

#### frase, párrafo y sección

Una frase (para vi) termina en un punto  $($ .), signo de admiración  $(!)$  o de interrogación $(?)$  seguido de un fin de línea o de dos caracteres blancos.

Se hace caso omiso de los caracteres de cierre ), ], " y ' que aparezcan después del punto, interrogación o exclamación y antes del cambio de línea o los caracteres blancos.

Después de cada línea vacía empieza un **párrafo**.

Si en una línea hay un carácter blanco o un tabulador ya no es una línea vacía, no da comienzo a un párrafo.

También comienza un **párrafo** con cada conjunto de macros de párrafo, especificadas por los pares de caracteres de la variable de vi de nombre paragraphs. Por ejemplo .IP al comienzo de una línea da comienzo a un párrafo. (Es un honor ver a vuecencia leyendo esta letra pequeña. Este párrafo y el siguiente de letra pequeña son más bien

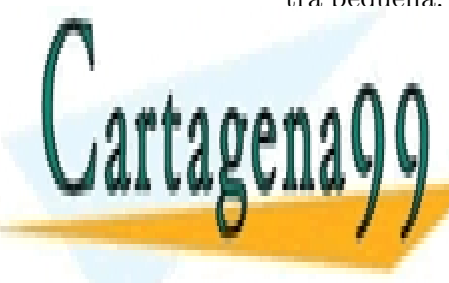

historia.) CLASES PARTICULARES, TUTORÍAS TÉCNICAS ONLINE LLAMA O ENVÍA WHATSAPP: 689 45 44 70

ONLINE PRIVATE LESSONS FOR SCIENCE STUDENTS CALL OR WHATSAPP:689 45 44 70

www.cartagena99.com no se hace responsable de la información contenida en el presente documento en virtud al Artículo 17.1 de la Ley de Servicios de la Sociedad de la Información y de Comercio Electrónico, de 11 de julio de 2002. Si la información contenida en el documento es ilícita o lesiona bienes o derechos de un tercero háganoslo saber y será retirada.

Cada frontera de párrafo es también una frontera de frase.

Para el editor vi existe también el concepto de sección.

Las secciones empiezan después de las macros indicadas por los pares de caracteres de la variable de vi de nombre sections.

Si tecleamos :set sections en el modo comando del editor vi veremos sections=SHNHH HUnhsh en la última línea de la pantalla.

.SH , NH , etc. son referencias a macros de antiguos lenguajes de proceso de texto: *nroff*, *troff*, *mm*, *me*. Todavía se utilizan para dar forma a las páginas de manual.

Cada frontera de sección es también una frontera de frase y párrafo.

( lleva al anterior comienzo de frase.

) lleva al comienzo de la frase siguiente.

{ lleva al anterior comienzo de p´arrafo.

} lleva al comienzo del párrafo siguiente.

 $\lbrack$ [ lleva al anterior comienzo de sección, o a una llave ( $\lbrack$  ) en la columna 1 (lo que encuentre antes).

]] lleva al comienzo de la sección siguiente, o a una llave  $( \n\{ )$  en la columna 1 (lo que encuentre antes).

Es costumbre extendida poner en la columna 1 las llaves que rodean las funciones de C.

Lo más interesante de este apartado es la posibilidad de estructurar un fichero o parte de él en párrafos delimitados por líneas vacías.

#### movimientos de la pantalla

Los movimiento de esta sección son distintos. Los movimientos que hemos explicado hasta ahora y los que explicaremos en la siguiente sección son movimientos del cursor.

Cuando el cursor llega al extremo superior o inferior de la pantalla obligan a desplazar la pantalla sobre la imagen del fichero. Si en la pantalla se ven las líneas 101..124, el cursor está en la línea 124, y tecleamos j, el cursor bajará a la línea 125, y la pantalla pasará a presentar las líneas 102..125

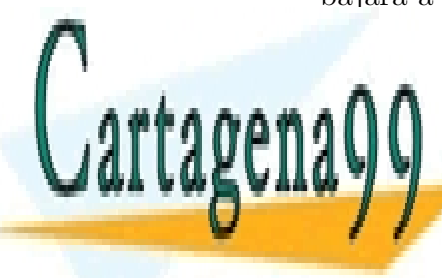

**CLASES PARTICULARES, TUTORÍAS TÉCNICAS ONLINE** LLAMA O ENVÍA WHATSAPP: 689 45 44 70

ONLINE PRIVATE LESSONS FOR SCIENCE STUDENTS CALL OR WHATSAPP:689 45 44 70

www.cartagena99.com no se hace responsable de la información contenida en el presente documento en virtud al Artículo 17.1 de la Ley de Servicios de la Sociedad de la Información y de Comercio Electrónico, de 11 de julio de 2002. Si la información contenida en el documento es ilícita o lesiona bienes o derechos de un tercero háganoslo saber y será retirada.

Supongamos que en la pantalla se ven las líneas  $101..124$  y el cursor está en la l´ınea 124. Queremos borrar la l´ınea 124 dependiendo del contenido de la línea 125 (que de momento no vemos). Una solución puede ser bajar ( $\dot{i}$ ) una línea para obligar a que aparezca la línea 125, y luego quizá subir ( $k$ ) para borrar (dd) la línea 124.

^Y desplaza la pantalla una l´ınea hacia arriba, expone una l´ınea por arriba.

^E desplaza la pantalla una l´ınea hacia abajo, expone una l´ınea por abajo. El problema anterior lo solucionamos mejor tecleando ^E en lugar de

jk para exponer la línea 125.

#### búsquedas en la línea

Las búsquedas son también movimientos.

Dentro de una línea buscaremos un carácter, su primera o enésima aparición. Estos movimientos no nos cambiarán de línea. Estas búsquedas no son circulares.

f *carácter* avanza el cursor hasta situarlo en la primera aparición hacia la derecha de ese carácter.

F *carácter* mueve hacia atrás hasta situar el cursor en la primera aparición hacia la izquierda de ese carácter.

t *carácter* avanza hasta el carácter anterior a la primera aparición hacia la derecha de ese carácter.

T *carácter* mueve hacia atrás hasta el carácter anterior a la primera aparición hacia la izquierda de ese carácter.

- repite la búsqueda.
- repite la búsqueda, cambiando el sentido.

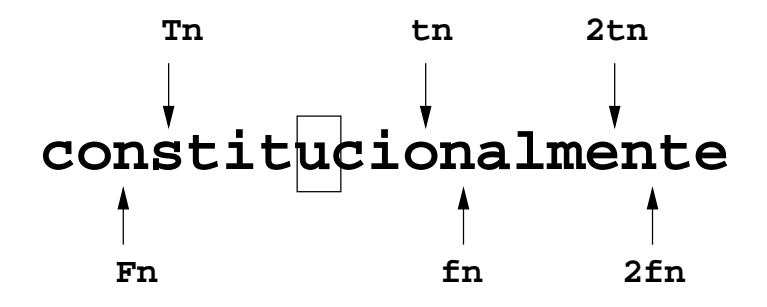

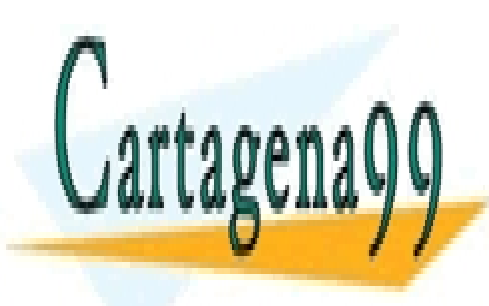

**CLASES PARTICULARES, TUTORÍAS TÉCNICAS ONLINE** LLAMA O ENVÍA WHATSAPP: 689 45 44 70

ONLINE PRIVATE LESSONS FOR SCIENCE STUDENTS CALL OR WHATSAPP:689 45 44 70

www.cartagena99.com no se hace responsable de la información contenida en el presente documento en virtud al Artículo 17.1 de la Ley de Servicios de la Sociedad de la Información y de Comercio Electrónico, de 11 de julio de 2002. Si la información contenida en el documento es ilícita o lesiona bienes o derechos de un tercero háganoslo saber y será retirada.

En la figura anterior vemos distintos movimientos de búsqueda dentro de la línea. Un número previo equivale a realizar *n* movimientos.

#### búsquedas en todo el fichero

Estas búsquedas son **circulares**. Si estamos en medio de un fichero y buscando hacia adelante llegamos a la ´ultima l´ınea del fichero sin encontrar lo indicado, la búsqueda continúa en la primera línea del fichero. En caso de no encontrarse el objetivo, la búsqueda se detendrá al llegar al punto de partida. Igualmente, en una búsqueda hacia atrás, después de la línea primera se buscará en la última línea del fichero.

/ *expresi´on regular* busca hacia adelante en el fichero la *expresi´on regular*.

En el caso más sencillo las expresiones regulares están formadas por caracteres que se representan a sí mismos. Se puede aprovechar la expresividad de las expresiones regulares para realizar búsquedas sofisticadas. Por ejemplo:

 $\sqrt{\phantom{a}}$   $\sqrt{\phantom{a}}$  and  $\sqrt{\phantom{a}}$  nos permite buscar líneas que no contengan caracteres blancos.

? *expresión regular* busca hacia atrás en el fichero la *expresión regular*.

Después de acabar la expresión regular tenemos que pulsar la tecla retorno de carro. Tanto en las búsquedas con / como con ?.

n repite la última búsqueda en el fichero en la misma dirección que se indicó con el último eslás  $( / )$  o interrogación  $( ? )$ .

N repite la última búsqueda en el fichero en dirección contraria a la que se indicó con el último eslás  $( / )$  o interrogación  $( ? )$ .

Supongamos que estamos editando un fichero que tiene los nombres de los días de la semana, empezando por el lunes, cada uno en una línea. Comenzamos situados en la primera columna de la primera línea y en modo comando. Tecleamos:

- 1. / es *retorno de carro* vamos casi al final de la primera línea (lunes),
- 2. nnn vamos casi al final de la cuarta línea (jueves),

- - -

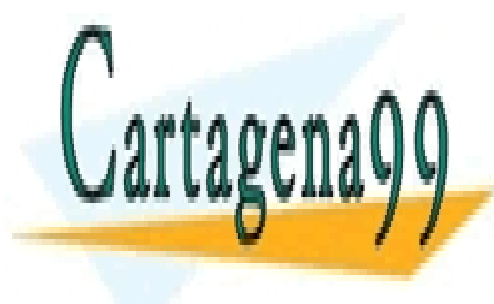

**CLASES PARTICULARES, TUTORÍAS TÉCNICAS ONLINE** LLAMA O ENVÍA WHATSAPP: 689 45 44 70

ONLINE PRIVATE LESSONS FOR SCIENCE STUDENTS CALL OR WHATSAPP:689 45 44 70

- 4. N vamos casi al final de la segunda línea (martes),
- 5. ?o *retorno de carro* vamos al final de la séptima línea (domingo),
- 6. n vamos casi al comienzo de la séptima línea (domingo),
- 7. n vamos al final de la sexta línea (sabado),
- 8. N vamos casi al comienzo de la séptima línea (domingo),
- 9. N vamos al final de la séptima línea (domingo).

### 19.2. Se combinan con los movimientos

d *movimiento* borra el objeto abarcado por el movimiento y lo lleva a un búfer (depósito) anónimo. La 'd' viene de *delete*.

objeto abarcado por el movimiento: El cursor antes del movimiento está en un sitio. Después del movimiento va a otro. Objeto abarcado por el movimiento es el comprendido entre el punto de partida y el punto de llegada.

Es necesaria una matización. Hay movimientos *orientados a caracte*res, por ejemplo w, y *movimientos orientados a líneas*, por ejemplo j. Si el movimiento es orientado a líneas, el objeto incluirá desde la línea de partida, hasta la l´ınea de llegada. Si el movimiento es orientado a caracteres, el objeto incluirá desde el carácter de partida, hasta el carácter de llegada.

y *movimiento* lleva el objeto abarcado por el movimiento a un búfer (dep´osito) an´onimo. La 'y' viene de *yank*.

P trae (una copia de) el contenido del búfer anónimo.

- sobre la línea en que está el cursor. si el objeto se compone de líneas enteras, o
- antes del cursor, en caso contrario.
- p trae (una copia de) el contenido del búfer anónimo.
	- bajo la línea en que está el cursor,

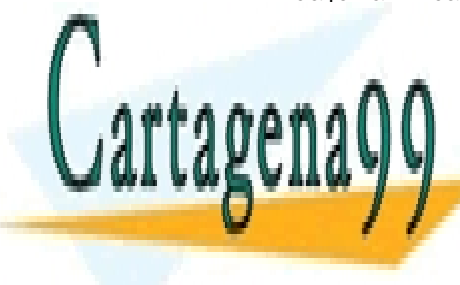

**CLASES PARTICULARES, TUTORÍAS TÉCNICAS ONLINE** LLAMA O ENVÍA WHATSAPP: 689 45 44 70

ONLINE PRIVATE LESSONS FOR SCIENCE STUDENTS CALL OR WHATSAPP:689 45 44 70

www.cartagena99.com no se hace responsable de la información contenida en el presente documento en virtud al Artículo 17.1 de la Ley de Servicios de la Sociedad de la Información y de Comercio Electrónico, de 11 de julio de 2002. Si la información contenida en el documento es ilícita o lesiona bienes o derechos de un tercero háganoslo saber y será retirada.

después del cursor, en caso contrario.

Algunos movimientos: G , ^B , ^U , ^D , ^F , H , M , L , - , + , j , k , ... delimitan objetos con l´ıneas enteras. Son movimientos orientados a líneas.

Otros movimientos: b, B, e, E, w, W,  $\vert$ ,  $\hat{ }$ ,  $\hat{ }$ ,  $\hat{ }$ ,  $\hat{ }$ ,  $\hat{ }$ ,  $\hat{ }$ ,  $\hat{ }$ ,  $\hat{ }$ ,  $\hat{ }$ ,  $\hat{ }$ ,  $\hat{ }$ ,  $\hat{ }$ ,  $\hat{ }$ ,  $\hat{ }$ ,  $\hat{ }$ ,  $\hat{ }$ ,  $\hat{ }$ ,  $\hat{ }$ ,  $\hat{ }$ ,  $\hat{ }$ ,  $\hat{ }$ ,  $\hat{ }$ ,  $\$  ${ \{ , \} , [ [ [ \, , \, ] ] \, , \, F \, , \, T \, , \, f \, , \, t \, , \, ; \, , \, , \, , \, / \ldots \, , \, ? \ldots \, , \, n \, , \, N \, , \, }$ h, 1, %, ',... delimitan objetos con líneas parciales. Son movimientos orientados a caracteres. (Y son la mayoría).

En el búfer queda información de cómo, con un movimiento orientado a líneas o a caracteres, se ha recortado un objeto y se tiene en cuenta al recuperarlo con P o con p .

mover un objeto se consigue borrándolo (d *movimiento1*), yendo al destino  $(movimiento2)$ , y recuperándolo ( $p \circ P$ ).

duplicar un objeto se consigue guardando una copia (y *movimiento1* ), yendo al destino (*movimiento2*), y recuperándolo (**p** o **P**).

c *movimiento* borra el objeto abarcado por el movimiento, lo lleva a un búfer (depósito) anónimo, y queda en modo inserción permitiéndonos cambiar el objeto. La 'c' viene de *change*.

! *movimiento comando* filtra el objeto abarcado por el movimiento, a través del comando.

Filtrar un objeto a través de (con) un comando, es poner el objeto como entrada estándar al comando, tomar la salida estándar de esa ejecución y ponerla en el lugar ocupado por el objeto inicial.

Se puede filtrar con un comando sencillo, o una serie de comandos conectados mediante | (tubos).

No se modifica el búfer anónimo.

Al teclear ! no se ve ninguna indicación en pantalla. Al teclear el movimiento aparece el carácter ! en la última línea de la pantalla. El comando lo vemos en esa ´ultima l´ınea. Acabaremos el comando cuando tecleemos *retorno de carro*. Hasta ese momento podemos corregir el comando retrocediendo con el carácter de borrado.

#### es cómodo ...

dd borra una línea (entera). (Ya sabemos que la segunda 'd' no es un mo-

- - -

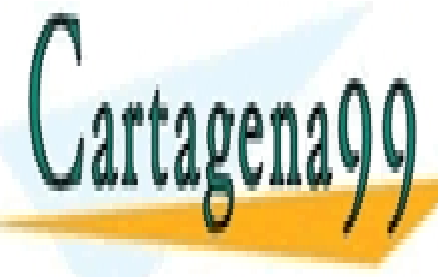

**CLASES PARTICULARES, TUTORÍAS TÉCNICAS ONLINE** LLAMA O ENVÍA WHATSAPP: 689 45 44 70

ONLINE PRIVATE LESSONS FOR SCIENCE STUDENTS CALL OR WHATSAPP:689 45 44 70

yy guarda una l´ınea (entera). (Ya sabemos que la segunda 'y' no es un movimiento).

Y guarda una línea (entera).

#### trucos

xp intercambia el car´acter bajo el cursor y el siguiente.

En una línea tenemos el texto 1234, el cursor está sobre el 2, y estamos en modo comando. Tecleamos:

- 1. x se borra el carácter 2, va al búfer, y el cursor queda sobre el 3.
- 2. p se recupera el carácter del búfer, en la línea queda 1324 y el cursor queda sobre el 2 .

ddp intercambia la l´ınea actual y la siguiente.

Esto funciona porque después de borrar una línea con del cursor queda en la línea siguiente. (Queda al principio de la línea).

#### ejemplos

Supongamos que tenemos un fichero de contenido:

... marcan:

pedro antonio pedro

y acaba el partido.

Estamos editando ese fichero y estamos en modo comando, en la l´ınea primera, columna primera. Tecleamos:

- 1. } avanzamos un párrafo. Nos situamos en la línea vacía encima de los nombres.
- 2. ! Sort las tres líneas con nombres pasan a ser la entrada estándar del comando sort. La salida estándar está formada por esos nombres ordenados alfab´eticamente. En el fichero quedan los nombres ordenados

- - -

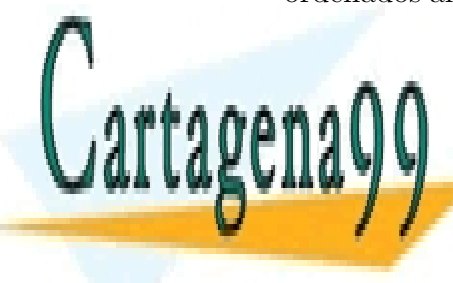

CLASES PARTICULARES, TUTORÍAS TÉCNICAS ONLINE LLAMA O ENVÍA WHATSAPP: 689 45 44 70

ONLINE PRIVATE LESSONS FOR SCIENCE STUDENTS CALL OR WHATSAPP:689 45 44 70

- 3. u deshacemos el filtrado y dejamos el fichero como estaba. El cursor nos ha quedado encima de los nombres (línea vacía).
- 4. j el cursor nos queda en la primera línea con nombres.
- 5. !}sort |uniq -c las tres l´ıneas con nombres pasan a ser la entrada estándar del comando sort |uniq -c . La salida estándar está formada por

1 antonio 2 pedro

En el fichero nos queda:

```
... marcan:
```
1 antonio 2 pedro

```
y acaba el partido.
```
La entrada estándar del ejemplo anterior eran las tres líneas con nombres y la línea vacía anterior a los nombres. Por eso hemos bajado una línea con  $i$ .

Supongamos que tenemos un fichero de contenido:

```
... tras muchos cálculos:
12345679 * 18
```
Estamos editando ese fichero y estamos en modo comando, en la línea última, en la columna primera. Tecleamos:

- 1. Y guarda la línea en el búfer,
- 2. P saca arriba una copia de la línea,
- 3. **!\$** bc la última línea es la entrada estándar del comando bc. Este comando bc es una calculadora y nos da el resultado 222222222 .

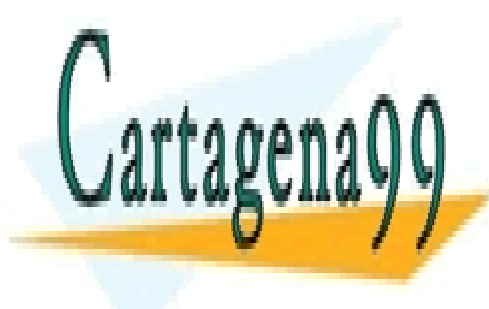

CLASES PARTICULARES, TUTORÍAS TÉCNICAS ONLINE LLAMA O ENVÍA WHATSAPP: 689 45 44 70

ONLINE PRIVATE LESSONS FOR SCIENCE STUDENTS CALL OR WHATSAPP:689 45 44 70

www.cartagena99.com no se hace responsable de la información contenida en el presente documento en virtud al Artículo 17.1 de la Ley de Servicios de la Sociedad de la Información y de Comercio Electrónico, de 11 de julio de 2002. Si la información contenida en el documento es ilícita o lesiona bienes o derechos de un tercero háganoslo saber y será retirada.

```
... tras muchos calculos:
12345679 * 18
222222222
```
Tecleamos kJi= *escape* para dejar mejor el fichero.

El mecanismo de filtrar introduce dentro del editor vi las posibilidades que tenemos con los comandos de unix.

Por si no se ha notado, confirmo: "Al autor le gusta la posibilidad de filtrar que ofrece el editor vi".

El ejemplo siguiente se puede considerar algo arriesgado.

Estamos en un directorio de pruebas en el que hay tres ficheros: f1 , f2 y f3 , y de los que podemos prescindir.

Tecleamos:

- 1. vi pru1 entramos a editar un fichero que no existía.
- 2. i *escape* creamos una línea vacía que nos resulta cómoda para filtrar.
- 3. Omv f1 f4  $\textit{escape}$  en la primera línea editamos un comando del intérprete (sh o parecido) para cambiar el nombre de un fichero.
- 4. Yp sacamos una copia y nos situamos en la segunda línea.
- 5. !}sh retorno de carro hacemos que el mv ... sea la entrada estándar del intérprete de comandos. No hay salida (no se escribe nada por la salida estándar). Hay un efecto: se ha cambiado el nombre de un fichero de f1 a f4 .

¡ Manejamos el int´erprete de comandos desde el editor y tenemos una copia del comando ejecutado!

- 6. Orm f? escape en la segunda l´ınea editamos un comando del intérprete (sh o parecido) para borrar los ficheros de nombre dos letras y que empiece por f.
- 7. !}sh retorno de carro hacemos que rm ... sea la entrada estándar del intérprete de comandos. No hay salida.
- 8. u Deshacemos lo hecho. Reaparece la línea con rm .... ¡No hemos deshecho todo lo hecho!. Los ficheros f4 , f2 y f3 ya no están. u deshace los efectos de un comando en lo que respecta al editor vi. u ignora cómo deshacer el efecto

- - -

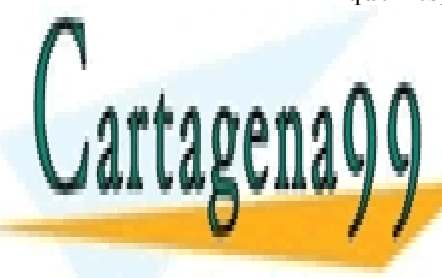

**CLASES PARTICULARES, TUTORÍAS TÉCNICAS ONLINE** LLAMA O ENVÍA WHATSAPP: 689 45 44 70

ONLINE PRIVATE LESSONS FOR SCIENCE STUDENTS CALL OR WHATSAPP:689 45 44 70

#### marcha atrás

U deshace los últimos cambios en la línea actual, en la línea en la que está el cursor. Deja la l´ınea como estaba cuando llegamos.

Si vamos a una línea y damos U no deshacemos nada.

(punto) repite la última modificación. (modificación, no movimiento).

Por ejemplo,  $dd$ j... borra la línea actual, salta una y borra tres líneas más.

#### Un apaño

Estamos editando un fichero. Hemos borrado varios trozos de texto que nos interesaría recuperar. Tecleamos "1P.. :

- 1. "1 citamos el búfer (depósito) de nombre 1,
- 2. P traemos lo que hay en el búfer citado. En ese búfer está lo ´ultimo que hemos borrado.
- 3. . incrementa el nombre del búfer (el 2). Trae lo que hay en ese búfer, es decir trae lo penúltimo borrado.
- 4. . incrementa el nombre del b´ufer (el 3 ). Trae lo que hay en ese búfer, es decir trae lo tercero borrado (contando hacia atrás).

Este método nos permite recuperar hasta nueve elementos borrados.

En el ejemplo se pone P en vez de p porque en general deja las cosas m´as cerca de donde estaban.

Una de las mejoras del editor vi, vim (vi-improved), ha modificado el comportamiento del comando u , de forma que en sucesivas invocaciones van deshaciendo las modificaciones.

### 19.3. Macros

En inform´atica se ha usado frecuentemente el mecanismo que consiste en que un texto se substituye por otro texto siguiendo ciertas reglas. A veces a este mecanismo se le llama *macro*.

En los años  $50 \times 60$  se programaba bastante usando ensamblador, que era una forma de referirse a las instrucciones de la máquina con

- - -

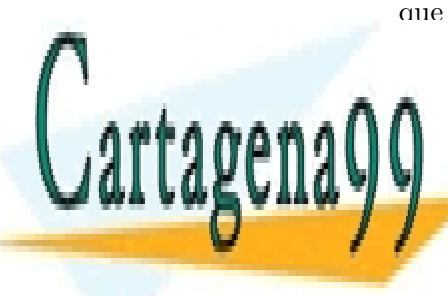

**CLASES PARTICULARES, TUTORÍAS TÉCNICAS ONLINE** LLAMA O ENVÍA WHATSAPP: 689 45 44 70

ONLINE PRIVATE LESSONS FOR SCIENCE STUDENTS CALL OR WHATSAPP:689 45 44 70

#### *19.3. MACROS* 193

y en vez de volverlas a escribir se las empaquetaba y daba nombre y constituían una instrucción grande: macro-instrucción (o macro para los colegas). Las macros eran substituidas por instrucciones sencillas (bastante) antes de ser ejecutadas.

La substitución de texto también la usan los matemáticos. P. ej. en:  $(a + b)^2 = a^2 + 2ab + b^2$  $m + n \rightarrow$  predecesor $(m)$  + sucesor $(n)$ 

Y creo que (a veces) lo llaman reescritura.

En el editor vi , las macros primero se definen y luego se usan. Al definir se asocia un valor a un nombre. Definimos una macro escribiendo :map *nombre valor*

El nombre de la macro estaba limitado a un sólo carácter.

¿Qu´e caracteres escogemos como nombre de las macros? Hay algunos caracteres sin significado en modo comando, otros caracteres poco usados, como # , q o v . No usaremos como nombre de macro caracteres (casi) imprescindibles como : o d . El hecho de que las macros de vi no puedan ser *recursivas* también limita los posibles usos.

: map q hde $$p \text{ define una macro de nombre } q \text{ que retrocede un carácter},$ borra hasta el fin de la palabra, va al final de la l´ınea y a˜nade la palabra borrada.

Usaremos la macro tecleando su nombre en modo comando. El resultado será el mismo que si hubiésemos tecleado los caracteres del valor de la macro.

Al teclear : el cursor baja a la última línea de la pantalla. Podemos escribir y corregir en la última línea con la tecla de borrado hasta que tecleamos retorno de carro, terminando en ese momento la definición de la macro.

A veces, queremos incluir el carácter *retorno de carro* (  $\hat{M}$  ) dentro del valor de una macro. Contamos para ello con el carácter  $\gamma$  (CONTROL-V) que quita el significado especial al carácter siguiente que se teclee.

Para definir una macro que busque la secuencia de caracteres pino teclearemos:

:map v /pino *control-V* retorno-de-carro

(sin blancos ni antes ni despu´es de *control-V*). Al teclear : el cursor baja a la última línea. El resto lo vemos tal cual en la última línea hasta que tecleamos *control-V* que vemos un carácter  $\sim$  . Cuando damos retorno-decarro aparece una M . Tecleamos un segundo retorno de carro para acabar

- - -

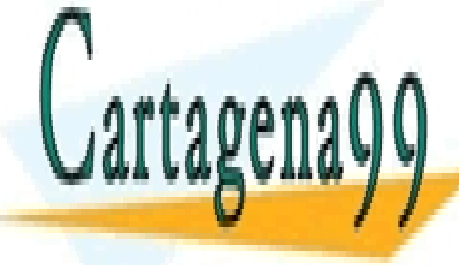

**CLASES PARTICULARES, TUTORÍAS TÉCNICAS ONLINE** LLAMA O ENVÍA WHATSAPP: 689 45 44 70

ONLINE PRIVATE LESSONS FOR SCIENCE STUDENTS CALL OR WHATSAPP:689 45 44 70

 $\gamma$  es el *carácter de escape* del editor vi.

Otras veces (?) queremos incluir el carácter *escape* en el valor de una macro. Pues hay que pulsar tres veces  $\gamma$  (CONTROL-V) y luego *escape* (una vez).

Cuando estemos definiendo una macro con el carácter *escape* veremos que aparece: primero un carácter  $\hat{\ }$ , luego una V, otro carácter  $\hat{\ }$ , y por  $último$  un carácter  $\lceil$ .

Para definir una macro que inserte Hola al comienzo de la línea actual teclearemos:

:map # IHola *control-V control-V control-V escape* y en la última línea veremos: : map # IHola<sup> $\gamma$ </sup>[ . Acabamos la definición de la macro con un retorno de carro.

Sucede que distintas versiones de vi permiten sólo una parte de las macros que definimos sobre el papel. El primer ejemplo lo tenemos en el vi de ATT que no permite definir como macro ddp . Y sobre este aspecto no tengo más documentación que los fuentes de alguna implementación. La situación es la de los sedientos exploradores ante la botella 'medio vacía' o 'medio llena'. Mi propuesta es que aprovechemos las posibilidades que nos ofrecen las macros. Una señal de esperanza es que las últimas versiones soportan la mayoría de las macros que se me ocurren. (*i*o será señal de que disminuye la imaginación?.)

También se puede definir macros para utilizarlas en modo inserción. Definimos una macro para modo inserción escribiendo :map! *nombre* valor

Si las macros dan trabajo y no son imprescindibles, ¿para qué este lío?. Una macro se define una vez (o dos o tres), y se usa muchas veces. Parece que es más útil si editamos varios ficheros en una sesión (de una tirada). Podemos conseguir que el editor vi tenga una inicialización en la que se realice automáticamente la definición de varias macros útiles en un entorno de trabajo. Y las macros se pueden compartir.

### 19.4. Opciones y parámetros

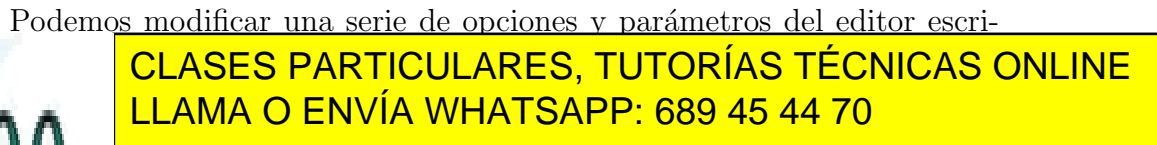

ONLINE PRIVATE LESSONS FOR SCIENCE STUDENTS CALL OR WHATSAPP:689 45 44 70

www.cartagena99.com no se hace responsable de la información contenida en el presente documento en virtud al Artículo 17.1 de la Ley de Servicios de la Sociedad de la Información y de Comercio Electrónico, de 11 de julio de 2002. Si la información contenida en el documento es ilícita o lesiona bienes o derechos de un tercero háganoslo saber y será retirada.

```
:set opción
:set noopción
: set opción = valor
```
Me parecen útiles las siguientes opciones:

:set showmode pone un indicador en la parte inferior derecha de la pantalla para que sepamos si estamos en modo inserción o en modo modificación. Se puede abreviar poniendo :set sm .

:set wm= *n´umero* permite la escritura continua de texto para personas. Supongamos que estamos en una pantalla de 80 caracteres de anchura, y ponemos un margen de al menos 8 ( .. wm=8). Cuando al insertar texto, una palabra sobrepase la columna  $72$   $(80-8)$ , se introduce un cambio de línea y esa palabra pasa a la línea siguiente.

: set number presenta el número de línea. Estos números de línea no quedan en el fichero, son sólo una ayuda. Pueden molestar si hay líneas largas en el fichero y pasan a ocupar dos l´ıneas de la pantalla. Se puede abreviar poniendo :set nu .

:set all nos presenta todas las opciones del editor y sus valores.

### 19.5. Varios

 $\hat{\sigma}$  (control-G) nos informa del estado del fichero y de la posición del cursor. Una muestra:

"cw.tex" [Modified] line 936 of 970 --96%-- col 1

^L refresca la pantalla.

Si alguien nos manda un mensaje, o si un comando que se está ejecutando desatendido (en *background*) escribe un mensaje por la salida estándar, se nos descabala la pantalla. No coincide la posición del cursor y del texto que estamos editando en la pantalla con la imagen del cursor y de la pantalla accesible al editor vi. Trabajar en estas circunstancias puede ser catastrófico.

Supongamos que estamos editando un fichero y el cursor está en la línea 1, columna 1. A la pantalla llegan  $10$  caracteres que se insertan

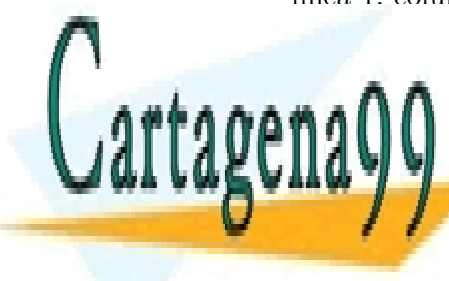

### **CLASES PARTICULARES, TUTORÍAS TÉCNICAS ONLINE** LLAMA O ENVÍA WHATSAPP: 689 45 44 70

ONLINE PRIVATE LESSONS FOR SCIENCE STUDENTS CALL OR WHATSAPP:689 45 44 70

www.cartagena99.com no se hace responsable de la información contenida en el presente documento en virtud al Artículo 17.1 de la Ley de Servicios de la Sociedad de la Información y de Comercio Electrónico, de 11 de julio de 2002. Si la información contenida en el documento es ilícita o lesiona bienes o derechos de un tercero háganoslo saber y será retirada.

j . Baja el cursor a la l´ınea 2. En la pantalla vemos el cursor en la columna 11 de la línea 2. El programa vi supone que el cursor está sobre el primer carácter de la línea 2. No va a la par lo que vemos con lo que realiza al ordenador. El problema surge si modificamos el fichero, por ejemplo borramos algo  $(x, dw, ...)$ , con esta visión errónea.

El problema se resuelve tecleando  $\hat{L}$  (CONTROL-L).

r cambia (reemplaza) el carácter bajo el cursor por el carácter que se teclee a continuación. El editor sigue en modo comando. Es más cómodo que borrar, entrar y salir de modo inserción.

R comienza una substitución de caracteres. Todo lo que tecleamos se introduce en el fichero y se pierden los caracteres que ocupaban el lugar de los recién tecleados. Si escribimos una línea más larga, los últimos caracteres no eliminan ninguno antiguo. Acaba la substitución con el carácter *escape*.

hace avanzar el cursor y si está sobre una letra la cambia de tamaño, de mayúscula a minúscula o viceversa. Al avanzar sobre cualquier otro carácter lo deja como estaba.

Una serie de ~ convertiría Gran Via 32 en gRAN vIA 32.

% mueve el cursor al paréntesis o a la llave asociados.

 $\left(\begin{array}{cc} 1 & a + b * (c - d) \\ a & b' \end{array}\right)$  +  $\left(\begin{array}{cc} 1 & a + b * (c - d) \\ a & b' \end{array}\right)$ 

Si el cursor está sobre el paréntesis-1 con un  $%$  irá al 8, y con otro  $%$ volverá al paréntesis-1. Si el cursor está sobre el paréntesis-4 con un  $%$  irá al 7, y con otro  $\%$  volverá al paréntesis-4.

Este movimiento viene bien para comprobar que es correcto el anidamiento de paréntesis en expresiones o el anidamiento de llaves en programas de lenguajes como C y 'awk'.

### 19.6. Números

La mayor parte de los comandos de vi modifican su comportamiento si se ha tecleado antes un número. El efecto más frecuente es repetir el comando ese número de veces.

 $2j$  baja  $2$  líneas.

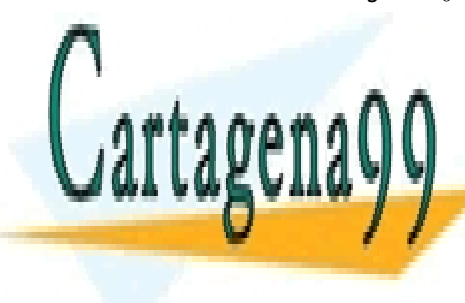

CLASES PARTICULARES, TUTORÍAS TÉCNICAS ONLINE LLAMA O ENVÍA WHATSAPP: 689 45 44 70

ONLINE PRIVATE LESSONS FOR SCIENCE STUDENTS CALL OR WHATSAPP:689 45 44 70

www.cartagena99.com no se hace responsable de la información contenida en el presente documento en virtud al Artículo 17.1 de la Ley de Servicios de la Sociedad de la Información y de Comercio Electrónico, de 11 de julio de 2002. Si la información contenida en el documento es ilícita o lesiona bienes o derechos de un tercero háganoslo saber y será retirada.

3dw borra 3 palabras.

d3w también borra 3 palabras.

4fa avanza a la cuarta a .

 $f4a$  avanza hasta el 4 y queda en modo inserción.

 $(EI$  emmental<sup>1</sup>, Watson).

5dd borra cinco líneas.

6. (a continuación de borrar 5 líneas) borra 6 líneas (y no 30).

7i....+....| *escape* inserta una secuencia de 70 caracteres con una + en las posiciones 5, 15, ..., 65 y un | en las posiciones 10, 20, ... 70

En algunos casos, como no tenía sentido repetir el movimiento, lo modifica. Por ejemplo: 2H, 7G

Algunos comandos no modifican su comportamiento. Por ejemplo: 7^F . Se supone que la gente no cuenta pantallas.

Si alguien usase vi a través de un módem de 300 bits/seg. podría ver la diferencia entre ^F y 7^F , pero no creo que sea frecuente trabajar con esos módems.

### 19.7. Búferes (depósitos)

Empezamos hablando de un búfer (depósito) anónimo, donde va todo lo que se borra (con d ), o guarda (con y ), o se cambia (con c ), siempre que no se indique su destino.

Más tarde, en 'apaños', aparecieron 9 búferes (depósitos) más. Su nombre es  $1, 2, \ldots$ , 9 y se corresponden con las nueve últimas cosas (objetos) borradas. Creo que lo que llamamos búfer anónimo y búfer 1 son el mismo búfer.

Pues ahí no acaba la cosa. Hay otros 26 búferes (depósitos) más. Sus nombres son las letras minúsculas: a, ..., z.

No han puesto búfer de nombre  $\tilde{\mathbf{n}}$  .

" *b´ufer* y *movimiento* guarda el objeto abarcado por el movimiento en el búfer indicado a continuación de la doble comilla  $($ "  $).$ 

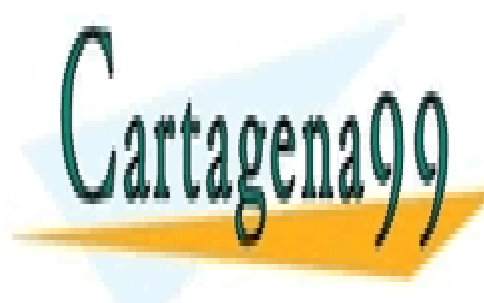

**CLASES PARTICULARES, TUTORÍAS TÉCNICAS ONLINE** LLAMA O ENVÍA WHATSAPP: 689 45 44 70

ONLINE PRIVATE LESSONS FOR SCIENCE STUDENTS CALL OR WHATSAPP:689 45 44 70

www.cartagena99.com no se hace responsable de la información contenida en el presente documento en virtud al Artículo 17.1 de la Ley de Servicios de la Sociedad de la Información y de Comercio Electrónico, de 11 de julio de 2002. Si la información contenida en el documento es ilícita o lesiona bienes o derechos de un tercero háganoslo saber y será retirada.

" *búfer* p trae el objeto del búfer indicado a continuación de la doble comilla.

Los búferes se pueden usar con  $d, y, c, p, y, P$ .

"adw borra una palabra y la guarda en el búfer a.

"ap trae lo que hay en el búfer a.

### 19.8. Marcas

m *letra* marca una posición con el nombre dado. Podemos marcar 26 posiciones con las letras minúsculas a, ..., z.

' *letra* va a la posición marcada con la *letra*. Esto (') es una comilla (sencilla).

### 19.9. Comandos ex

El editor vi tiene también otro nombre: ex . Hay unas hojas de manual con el comportamiento del editor bajo el título vi. Hay información complementaria bajo el título ex. A continuación presento algunos comandos documentados bajo el título ex.

Algunos de estos comandos se aplican sobre una o varias líneas, (de forma parecida al editor no interactivo sed).

Puede indicarse una línea o un rango de líneas: *primera-l´ınea*,*´ultima-l´ınea*

Las referencias a líneas pueden ser:

- $\blacksquare$  números,
- . (punto) que es una referencia a la l´ınea actual (del cursor),
- que indica la última línea,
- relativas a la línea actual, como  $.-2$ , o  $.+4$ , o

- - -

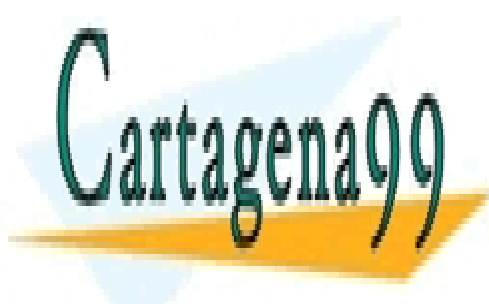

**CLASES PARTICULARES, TUTORÍAS TÉCNICAS ONLINE** LLAMA O ENVÍA WHATSAPP: 689 45 44 70

ONLINE PRIVATE LESSONS FOR SCIENCE STUDENTS CALL OR WHATSAPP:689 45 44 70

:*rango* s/*expresi´on-regular-1*/*expresi´on-regular-2*/g

cambia en el *rango* todas ( $g$ ) las apariciones de la *expresión-regular-1* por la *expresión-regular-2*.

Sin la g sólo cambiaría la primera aparición en todas las líneas del rango.

Esto difiere del comportamiento de sed. El editor no interactivo sed cuando no se pone g cambia la primera aparición en cada línea.

:1,\$s/can/perro/g substituye todas las apariciones en el fichero de can por perro .

: .+1,  $-1$  s/\( $[0-9]$ A\)/\1B/g

Substituye  $(s)$  desde la línea siguiente a la actual  $( .+1 )$ , hasta la penúltima ( $$-1)$ , todas las apariciones ( $~{\sf g}~$ ) de una cifra seguida de una  $A \left( \begin{array}{ccc} \lbrack 0 - 9 \rbrack A \end{array} \right)$ , por esa misma cifra  $(\ \setminus \{ \ldots \} ) \ldots \setminus 1$  ) seguida de una B. (Ya sé que esto es complejo, pero a todo (lo bueno  $-$ ) se acostumbra uno. Si tienes dudas repasa el cap´ıtulo 13 que trata de las *expresiones regulares*.)

:g/*expresi´on-regular*/d borra ( d ) todas ( g ) las l´ıneas que se ajusten a la *expresión-regular*.

:*rango* m *l´ınea* mueve las l´ıneas indicadas por *rango* debajo de la l´ınea indicada al final.

: 2,3 m 4 aplicado en un fichero con los días de la semana, dejaría las líneas martes y miercoles, debajo de la línea jueves.

:*línea* lleva el cursor al comienzo de la línea indicada.

### 19.10. Ficheros

#### escritura

Cuando se empieza a editar un fichero, se lleva una copia del contenido del fichero a la memoria de un proceso cuyo código es el programa vi. Cuando salimos del editor con  $\cdot \mathbf{w}$  se escribe la versión del fichero en memoria del proceso vi al sistema de ficheros. Podemos decir que entonces se escribe en el disco. (No hay por qué entrar en más detalles hoy).

:w escribe el contenido de la memoria en el fichero de partida, y seguimos

- - -

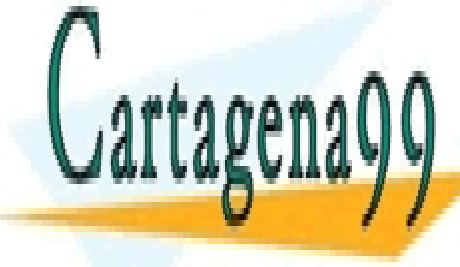

**CLASES PARTICULARES, TUTORÍAS TÉCNICAS ONLINE** LLAMA O ENVÍA WHATSAPP: 689 45 44 70

ONLINE PRIVATE LESSONS FOR SCIENCE STUDENTS CALL OR WHATSAPP:689 45 44 70

:w *nombre de fichero* escribe el contenido de la memoria en el fichero cuyo nombre se indica. (Y seguimos editando).

Alguna versión de vi no deja escribir con :w *nombre de fichero* cuando el fichero existe. En ese caso insistiremos con: :w! *nombre de fichero*

5,.w trozo un rango  $(r, .)$  antes de w indica que sólo se escriban esas líneas.

#### lectura

:r *nombre de fichero* trae debajo de la l´ınea del cursor el contenido del fichero indicado.

: r trae debajo de la línea del cursor el contenido del fichero que se está editando.

#### edición de múltiples ficheros

Al comenzar la sesión de edición podemos nombrar varios ficheros, por ejemplo: vi f2 f4 f7. El editor comenzará con el primero nombrado.

:n pasa a editar el siguiente fichero. Si hemos modificado el fichero actual, se supone que hemos salvado las modificaciones, por ejemplo con :w .

Si hemos modificado el fichero actual, no hemos salvado las modificaciones y tecleamos :n , el editor se niega a pasar al siguiente fichero. Insistimos con: :n!

#### ejecución de comandos

En caso necesario, el editor vi crea un nuevo proceso mediante *fork*, y *exec* y le encarga que ejecute el código de un comando de UNIX tal como date, sort, o incluso sh o bash. De hecho, esto ya a sido necesario para filtrar objetos. También se puede usar de otras formas.

: r *! comando* trae debajo de la línea del cursor la salida estándar del comando nombrado.

- : r ! date trae la fecha y hora debajo de la línea del cursor.
- :! *comando* ejecuta el comando nombrado, presenta su salida y espera a

- - -

**CLASES PARTICULARES, TUTORÍAS TÉCNICAS ONLINE** LLAMA O ENVÍA WHATSAPP: 689 45 44 70

ONLINE PRIVATE LESSONS FOR SCIENCE STUDENTS CALL OR WHATSAPP:689 45 44 70

: Ish inicia una sesión con el intérprete de comandos sh. Es un caso particular del anterior. Se puede poner (obviamente) cualquier intérprete disponible en nuestro sistema. Acabaremos con exit o logout. Tendremos que dar también un retorno de carro para volver al modo comando.

### 19.11. Inicialización

vi , igual que muchos otros programas, admite que se le de una configuraci´on inicial. Para inicializar vi hay dos pasos. En primer lugar se mira si:

1. existe el fichero ./.exrc , o

elvis y vim no consideran ./.exrc .

- 2. est´a definida la *variable de entorno* de nombre EXINIT , o
- 3. existe el fichero \$HOME/.exrc .

Se toma el contenido (fichero) o valor (variable) del primero de éstos que se encuentre y lo acepta como comandos que teclease el usuario.

Después ejecutará lo que pongamos en la línea de invocación del vi detrás de la opción  $(\text{flag}) -c$ .

#### ejemplos

Un contenido típico de la variable EXINIT o de un fichero .exrc puede ser: set wm=8 nu showmode

Dependiendo del intérprete de comandos cambia la forma de asignar valor a una variable de entorno.

- 1. En el caso de sh o bash escribiremos: export EXINIT='set ... mode'
- 2. En el caso de bash o tcsh escribiremos: setenv EXINIT 'set ... mode'

Se suele asignar valor a la variable EXINIT en el fichero de inicialización

- - -

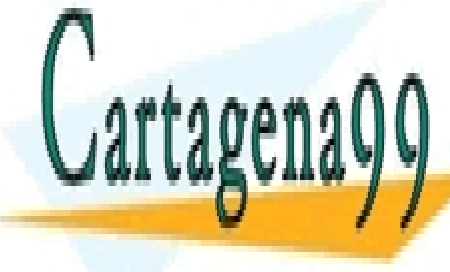

**CLASES PARTICULARES. TUTORÍAS TÉCNICAS ONLINE** LLAMA O ENVÍA WHATSAPP: 689 45 44 70

ONLINE PRIVATE LESSONS FOR SCIENCE STUDENTS CALL OR WHATSAPP:689 45 44 70

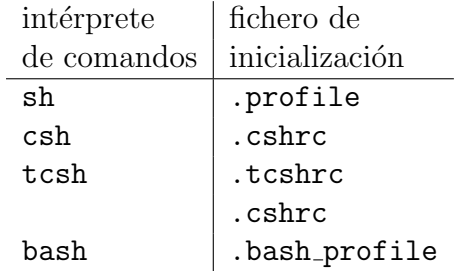

Podemos ver la inicialización para un usuario con bash

\$ grep EXINIT \$HOME/.bash\_profile setenv EXINIT 'set wm=8 nu showmode'

vi  $-c$  ':  $\mathcal{F}'$  f11 comienza la edición del fichero con el cursor en la última línea.

### 19.12. Ejercicios

Ejercicios sobre el editor vi :  $93f.12$  (pág. 280),  $93f.13$  (pág. 280),  $93f.17$ (pág. 281), 93j.12 (pág. 286), 93j.13 (pág. 286), 93j.17 (pág. 287), 93s.12 (pág. 292), 93s.13 (pág. 292), 93s.17 (pág. 293), 94f.13 (pág. 298), 94f.14 (pág. 298), 94f.17 (pág. 299), 94j.13 (pág. 304), 94j.14 (pág. 304), 94j.17 (pág. 305), 94s.14 (pág. 310), 94s.15 (pág. 310), 94s.18 (pág. 311), 95f.13 (pág. 316), 95f.17 (pág. 317), 95j.13 (pág. 322), 95j.14 (pág. 322), 95s.13 (pág. 328), 95s.14 (pág. 328), 95s.15 (pág. 328), 96f.13 (pág. 334), 96f.14 (pág. 334), 96j.13 (pág. 339), 96j.14 (pág. 340), 96j.18 (pág. 341), 96s.13 (pág. 345), 96s.14 (pág. 346), 96s.18 (pág. 347), 97f.12 (pág. 352), 97f.13 (pág. 352), 97j.12 (pág. 358), 97j.13 (pág. 358), 97j.17 (pág. 359), 97s.12 (pág. 363), 97s.17 (pág. 365), 98f.11 (pág. 369), 98f.17 (pág. 371), 98j.13 (pág. 376), 98s.13 (pág. 381), 98s.17 (pág. 383), 99f.13 (pág. 388), 99f.17  $(pág. 389)$ .

### 19.13. Referencias

sangrado: vim documentation: indent http://vimdoc.sourceforge.net/htmldoc/indent.html

- - -

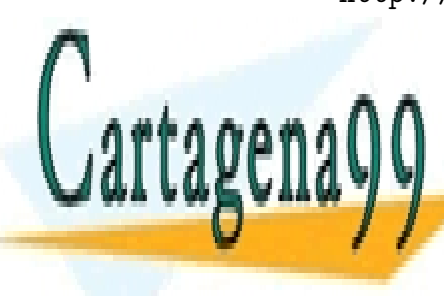

CLASES PARTICULARES, TUTORÍAS TÉCNICAS ONLINE LLAMA O ENVÍA WHATSAPP: 689 45 44 70

ONLINE PRIVATE LESSONS FOR SCIENCE STUDENTS CALL OR WHATSAPP:689 45 44 70

# Capítulo 20

## Más comandos

### 20.1. cal

- sin parámetros, imprime el calendario del mes actual.
- con un parámetro, imprime el calendario del año que se indica.
- con dos parámetros, imprime el calendario del mes y año que se indica.

```
$ cal 12 2014
  Diciembre 2014
do lu ma mi ju vi s¿
   1 2 3 4 5 6
7 8 9 10 11 12 13
14 15 16 17 18 19 20
21 22 23 24 25 26 27
28 29 30 31
```
cal se ajusta al calendario gregoriano. No sirve para fechas anteriores a 1582 en que se produjo el cambio de calendario juliano a gregoriano. Hay más información en History of Astronomy: Items: Calendars, Time and Chronology

http://www.astro.uni-bonn.de/~pbrosche/

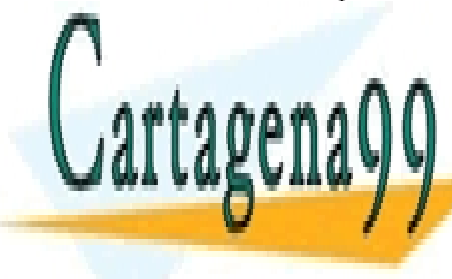

**CLASES PARTICULARES, TUTORÍAS TÉCNICAS ONLINE** LLAMA O ENVÍA WHATSAPP: 689 45 44 70

> ONLINE PRIVATE LESSONS FOR SCIENCE STUDENTS CALL OR WHATSAPP:689 45 44 70

www.cartagena99.com no se hace responsable de la información contenida en el presente documento en virtud al Artículo 17.1 de la Ley de Servicios de la Sociedad de la Información y de Comercio Electrónico, de 11 de julio de 2002. Si la información contenida en el documento es ilícita o lesiona bienes o derechos de un tercero háganoslo saber y será retirada.

### 20.2. bc

bc nos ofrece una calculadora básica. De ahí viene su nombre. Se puede usar interactivamente. Recibe operandos y operaciones por la entrada estándar. Además de las operaciones suma, resta, multiplicación, cociente, resto y elevar a una potencia, permite usar variables (de nombre una letra).

```
% bc
a=987654321
a^9
8942206878314920192502979795658148685785\
96665098830988949577166415194442181407281
scale=30
3/19
.157894736842105263157894736842
15*15
225
obase=8
.
341
\hat{D}\frac{9}{6}
```
Como ejemplo asignamos a la a un valor de nueve cifras, elevamos ese valor de la a a la novena potencia y obtenemos (en este caso) un resultado de 82 cifras con total precisión. La precisión de la calculadora bc no está limitada (a un número pequeño de cifras). Cuando el resultado no cabe holgadamente en una línea, lo presenta en dos o más líneas.

Después dividimos 3 entre 19 con 30 (scale) cifras decimales. Vemos que las cifras se repiten :-) .

Más tarde multiplicamos 15 por 15.

El comando bc nos permite cambiar la base de entrada y/o la base de salida (una sola vez).

Indicamos el cambio de base de salida (output) mediante obase . (Para cambiar la base de entrada pondríamos ibase=.. )

El punto representa para bc el último resultado obtenido.

Si escribimos . obtenemos la representación en octal de 225.

- - -

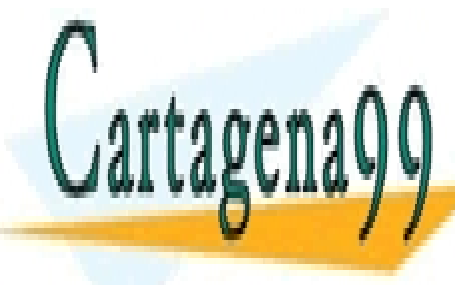

## CLASES PARTICULARES, TUTORÍAS TÉCNICAS ONLINE LLAMA O ENVÍA WHATSAPP: 689 45 44 70

ONLINE PRIVATE LESSONS FOR SCIENCE STUDENTS CALL OR WHATSAPP:689 45 44 70

```
20.3. ASPELL 205
% echo 3 + 4' bc
20% vi ....
!}bc
```
### ejercicios

Ejercicios sobre el comando bc :  $99f.11$  (pág. 387).

### 20.3. aspell

aspell es un corrector ortográfico. Permite trabajar simultaneamente con varios idiomas.

aspell list *fichero* escribe las palabras desconocidas.

aspell check *fichero* propone candidatas para substituir a las palabras desconocidas.

Podíamos haber construido una base para este comando basándonos en partepals (  $tr -cs \ \{A-Za-z' \ \}$  (012' ) que parte un texto en palabras.

Si disponemos de una colección suficientemente amplia de textos base (100 libros?, 1000 informes?) podemos obtener su vocabulario

( cat ...|partepals|sort -u ), y luego eliminar los nombres de variables, y otros conjuntos de caracteres sin sentido.

Si queremos analizar un documento, obtenemos su vocabulario igualmente y lo comparamos ( comm -23 - vocRef ) con el vocabulario de referencia obtenido anteriormente. Las palabras que aparezcan podrán ser lugares geográficos, términos comerciales o quizá palabras mal deletreadas.

aspell viene de ispell que a su vez viene de spell . Realmente el programa spell está escrito en C. Así es más rápido. Se apoya en un fichero de más de 60000 términos. Puede construir plurales, y formas verbales ???? .

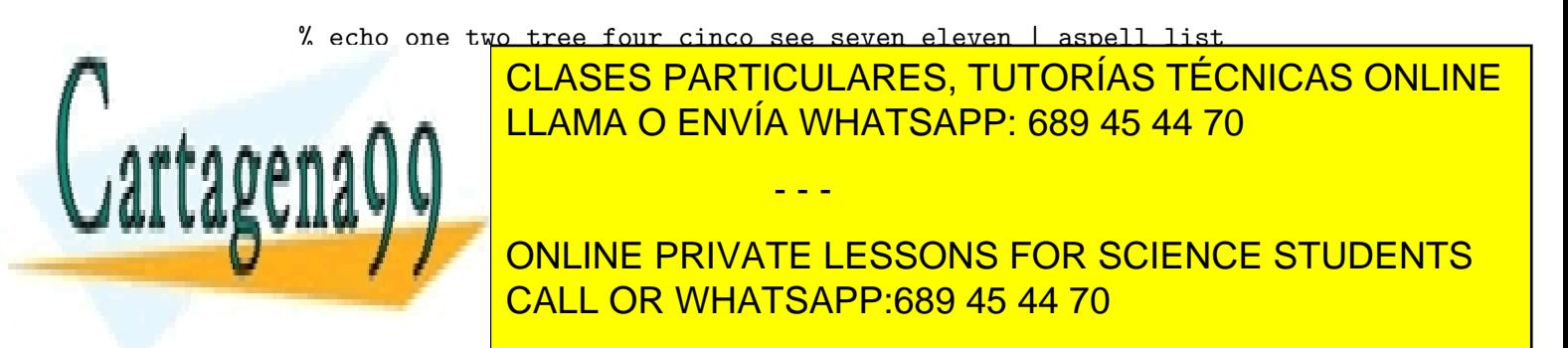
Existen otras utilidades de análisis de texto. Alguna de ellas mide cómo de 'pesado' es un texto y se basa en una fórmula lineal  $c_f l_f + c_p l_p$ basada en la longitud media de las frases en palabras  $l_f$  y la longitud media de las palabras en sílabas  $l_p$ . ( $c_f$  y  $c_p$  son dos constantes).

## 20.4. units

units convierte unas unidades a otras. Se apoya en el fichero /usr/lib/units (o unittab ).

El comando units está diseñado para que se use de forma interactiva. Se le pueden dar unidades sencillas:

```
$ units
you have: inch
you want: cm
        * 2.540000e+00
        / 3.937008e-01
...
```
Tenemos pulgadas y queremos cent´ımetros y nos da las constantes de conversión directa e inversa. En este primer ejemplo escribe unos datos que tiene en el fichero units .

Vemos que los datos los expresa en notación científica. Por ejemplo, e-01 nos indica que el número 3.937008 hay que multiplicarlo por 10−<sup>1</sup> . La e viene de exponente.

$$
3,937008e - 01 = 3,937008 * 10^{-1} = 0,3937008 = \frac{1}{2,54}
$$

you have: 6 feet you want: meter \* 1.828800e+00 / 5.468066e-01 ...

...

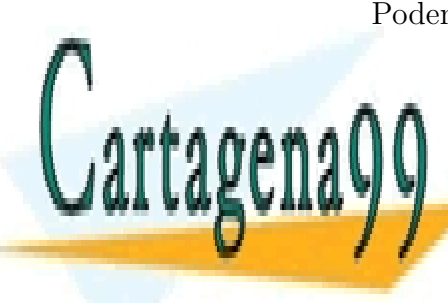

Podemos decirle que tenemos 6 pies y que queremos metros. Tiene que CLASES PARTICULARES, TUTORÍAS TÉCNICAS ONLINE LLAMA O ENVÍA WHATSAPP: 689 45 44 70

ONLINE PRIVATE LESSONS FOR SCIENCE STUDENTS CALL OR WHATSAPP:689 45 44 70

www.cartagena99.com no se hace responsable de la información contenida en el presente documento en virtud al Artículo 17.1 de la Ley de Servicios de la Sociedad de la Información y de Comercio Electrónico, de 11 de julio de 2002. Si la información contenida en el documento es ilícita o lesiona bienes o derechos de un tercero háganoslo saber y será retirada.

```
...
you have: $
you want: peseta
        * 120.79715
        / 0.0082783407
...
```
Podemos decirle que tenemos dólares y que queremos pesetas, y nos da el valor de cambio cuando se escribió el fichero de datos (2010, 10 de febrero).

```
grep peseta /usr/share/misc/units.dat
      spainpeseta 1|166.386 euro
    grep euro /usr/share/misc/units.dat | grep dollar
    euro 1.3774 US$
...
you have: 1000 peseta / meter
you want: $ / feet
       * 2.5232383
       / 0.39631612
...
```
Por último damos un valor 'precio por metro', y pedimos el correspondiente en dólares cada pie. Para obtener el resultado utiliza varias líneas del fichero de datos.

```
...
you have: 1000 peseta / meter
you want: $ / pound
conformability error
        8.2783407 US$ / m
...
```
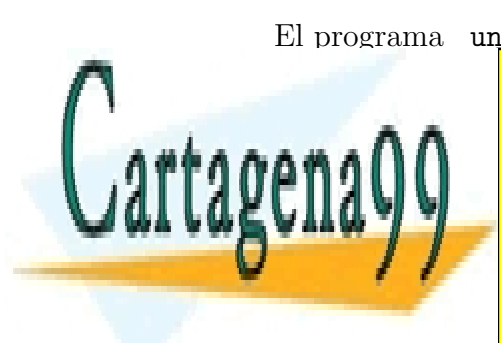

El programa units analiza las dimensiones y rechaza conversiones im-**CLASES PARTICULARES, TUTORÍAS TÉCNICAS ONLINE** LLAMA O ENVÍA WHATSAPP: 689 45 44 70

> ONLINE PRIVATE LESSONS FOR SCIENCE STUDENTS CALL OR WHATSAPP:689 45 44 70

www.cartagena99.com no se hace responsable de la información contenida en el presente documento en virtud al Artículo 17.1 de la Ley de Servicios de la Sociedad de la Información y de Comercio Electrónico, de 11 de julio de 2002. Si la información contenida en el documento es ilícita o lesiona bienes o derechos de un tercero háganoslo saber y será retirada.

## 20.5. Compresión, consideraciones

Buscamos algoritmos que compriman la información. Estos algoritmos pueden ser

no reversibles: no existe una operación inversa para obtener la información original.

Podemos usarlos para comprimir la información que hay en un fichero que representa una foto, música o vídeo. Comprimimos una foto, la descomprimimos, y podemos ver la misma foto, ya que nuestro ojo/cerebro tolera que algunos pixels cambien de valor sin que tengamos problemas en reconocer un paisaje o a una persona.

Suelen conseguir que los ficheros comprimidos ocupen menos que con algoritmos reversibles.

En general, son específicos para el tipo de datos representados, porque tienen que conocer qué pérdida de información es tolerable y cuál no.

reversibles: existe una operación inversa para obtener la información original.

Los usaremos con ficheros que representen fuentes de programas, programas compilados, protocolos notariales, etc. No nos conformaremos con que el fichero descomprimido con los fuentes de un programa se parezca al original, queremos que sea *id´entico*. Ni siquiera admitimos que nos quiten una línea en blanco.

Dado el enfoque de la asignatura nos centraremos en los algoritmos reversibles.

No existe un algoritmo de compresión reversible que siempre consiga que el fichero procesado ocupe menos que el fichero original.

Si tuviéramos un algoritmo que comprimiese todos los ficheros bastaría aplicarlo un número finito veces para obtener una versión comprimida de tamaño cero (!). Esta aplicación no tendría inversa.

Alguien argumenta que es capaz de comprimir todos los ficheros del párrafo anterior añadiendo el contenido del fichero al nombre y dejando el fichero con tama˜no cero.

Matizamos: "No existe un algoritmo de compresión reversible que siempre consiga que el fichero procesado (contenido y nombre) ocupe

- - -

CLASES PARTICULARES, TUTORÍAS TÉCNICAS ONLINE LLAMA O ENVÍA WHATSAPP: 689 45 44 70

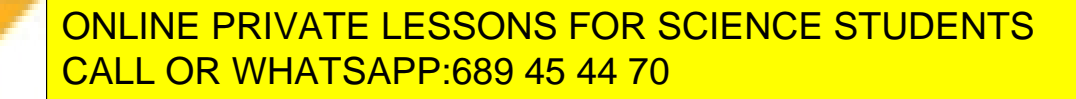

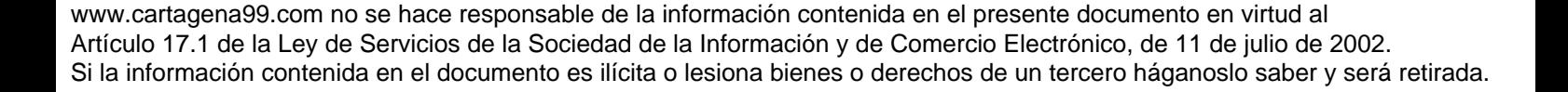

Podemos plantear también la dificultad ante un directorio con ficheros que no sabemos si están comprimidos (y cuántas veces) o no. (Esta situación me recuerda a la descrita por Stanislaw Lem en Memorias encontradas en una bañera cuando un agente secreto tras desencriptar un mensaje con una m´aquina, duda si la salida debe volver a introducirla en la máquina, ...).

En la vida diaria, la realidad no es tan mala [Descartes].

- Los ficheros comprimidos acostumbran a usar extensiones específicas .z, .gz, y llevar una marca o contraseña en los primeros octetos (llamada número mágico). Resulta muy improbable tomar por comprimido un fichero que no lo está.
- La mayor parte de los ficheros que usamos admiten ser comprimidos mediante algoritmos sencillos.

Los criterios de calidad de un algoritmo de compresión son:

- 1. Menor tama˜no del fichero comprimido.
- 2. Menor tiempo de descompresión.
- 3. Menor tiempo de compresión.
- 4. Menores requisitos de memoria.

Suponemos que la descompresión de ficheros es más frecuente que la compresión. Igualmente suponemos que la lectura es más frecuente que la escritura. (Lo contrario nos llevaría a un modelo de mundo incomunicado (más?)).

## Compresión, comandos en UNIX

Los ficheros comprimidos mantienen la fecha de última modificación (y otros datos del inodo) del fichero original, para que al descomprimir la situación sea lo más parecida posible a la de partida.

#### 20.5.1. pack

pack es el más antiguo de los programas de compresión de uso frecuente en UNIX (UNIX III de ATT). Codifica los octetos del fichero con un código

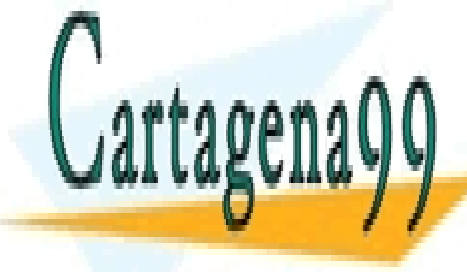

CLASES PARTICULARES, TUTORÍAS TÉCNICAS ONLINE LLAMA O ENVÍA WHATSAPP: 689 45 44 70

ONLINE PRIVATE LESSONS FOR SCIENCE STUDENTS CALL OR WHATSAPP:689 45 44 70

www.cartagena99.com no se hace responsable de la información contenida en el presente documento en virtud al Artículo 17.1 de la Ley de Servicios de la Sociedad de la Información y de Comercio Electrónico, de 11 de julio de 2002. Si la información contenida en el documento es ilícita o lesiona bienes o derechos de un tercero háganoslo saber y será retirada.

pack f1 f2 substituye (si conviene) los ficheros f1 y f2 por sus versiones comprimidas, con nombre f1.z y f2.z .

unpack f1.z f2.z recupera los ficheros originales.

#### 20.5.2. compress

compress ofrece la misma funcionalidad que pack .

compress f1 f2

compress tiene un esquema de compresión más eficaz que pack. Los ficheros comprimidos por compress a˜naden a su nombre .Z . Para descomprimir se usa la opción  $-d$ .

compress -d f1.Z f2.Z

compress se ha usado durante cierto tiempo (198x) como si fuese software público, hasta que Unisys ha reclamado la propiedad del algoritmo en que se basa, y ha manifestado su intención de ejercer su derecho sobre la utilización para comprimir, dejando libre la posibilidad de descomprimir.

#### 20.5.3. gzip

gzip surge para ofrecer la posibilidad de comprimir usando software libre o *copyleft*. Se basa en codificación Lempel-Ziv. Para comprimir y descomprimir los ficheros de los ejemplos anteriores haríamos

gzip f1 f2

gunzip f1.gz f2.gz

Los ficheros comprimidos añaden al nombre .gz. gzip es m´as eficaz que los anteriores.

#### 20.5.4. bzip2

Usa el algoritmo de Burrows-Wheeler. Los ficheros comprimidos a˜naden al nombre .bz2 . Su uso es:

bzip2 f1 f2 bunzip2 f1.bz2 f2.bz2

bzip2 es el que m´as comprime de los cuatro. En algunas circunstancias

**CLASES PARTICULARES, TUTORÍAS TÉCNICAS ONLINE** LLAMA O ENVÍA WHATSAPP: 689 45 44 70

ONLINE PRIVATE LESSONS FOR SCIENCE STUDENTS CALL OR WHATSAPP:689 45 44 70

www.cartagena99.com no se hace responsable de la información contenida en el presente documento en virtud al Artículo 17.1 de la Ley de Servicios de la Sociedad de la Información y de Comercio Electrónico, de 11 de julio de 2002. Si la información contenida en el documento es ilícita o lesiona bienes o derechos de un tercero háganoslo saber y será retirada.

#### 20.5.5. pcat, zcat, gzcat, bzcat

A veces interesa ver el contenido de un fichero comprimido enviando los caracteres resultantes a la salida estándar.

Nombres:

- Un fichero comprimido con pack  $(xx.z)$  se descomprime y envía a la salida estándar mediante pcat.
- $\blacksquare$  Un fichero comprimido con compress  $(xx.Z)$  se descomprime y envía a la salida estándar mediante zcat.
- Un fichero comprimido con  $gzip$   $(xx,gz)$  se descomprime y envía a la salida estándar según en el sistema
	- existe software de compress mediante gzcat .
	- no existe software de compress mediante zcat .
- $\blacksquare$  Un fichero comprimido con  $bzip2$   $(xx.bz2)$  se descomprime y envía a la salida estándar mediante bzcat.

Queremos consultar un servidor de ftp, por ejemplo ftp.funet.fi . En este servidor, todas las noches hacen algo así como

```
ls -lR-a | tee ls-lR | gzip >ls-lR.gz
```
con lo que tienen un índice de todo lo que hay en el servidor y lo guardan en versión comprimida (  $ls-lk.gz$  ) y descomprimida (  $ls-lk$  ). Supongamos que la versión comprimida ocupa 4 Megas y la versión descomprimida 40 Megas.

Nos traemos a nuestra máquina el fichero 1s-1R.gz. Queremos ver dónde aparece el fichero adjtime\* . Podemos hacer:

```
gunzip ls-lR.gz
grep adjtime
gzip ls-lR
  o
```
zcat ls-lR.gz | grep adjtime

La segunda forma es más rápida, y no ocupa temporalmente 40 Megas de disco.

(Nota: la función del último ejemplo la realiza el comando zgrep. Casi

- - -

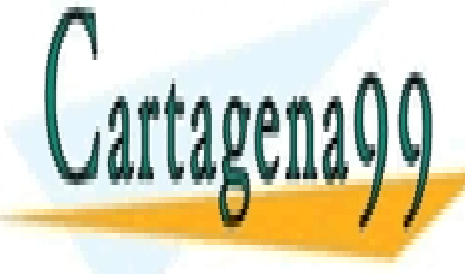

**CLASES PARTICULARES, TUTORÍAS TÉCNICAS ONLINE** LLAMA O ENVÍA WHATSAPP: 689 45 44 70

ONLINE PRIVATE LESSONS FOR SCIENCE STUDENTS CALL OR WHATSAPP:689 45 44 70

#### $20.5.6.$  más

Otras utilidades de compresión y agrupamiento: rar y zip.

## 20.6. btoa

En algún momento, un transporte de correo sólo aceptaba ficheros con caracteres imprimibles y líneas de longitud máxima 80 caracteres. (Usaba código EBCDIC e imágenes de tarjeta; sí, tarjeta perforada, como las del censo americano de comienzos de siglo XX; y conversión desde ASCII y a ASCII en los extremos). Para enviar ficheros con caracteres no imprimibles, se busca una representación de los mismos que sólo use caracteres imprimibles.

Se nos puede ocurrir substituir cada octeto por su representación decimal usando siempre tres dígitos. El fichero ocupará el triple.

Podemos substituir cada octeto por su representación hexadecimal. El fichero ocupará el doble.

Podemos tomar los octetos del fichero de partida, por cada tres octetos formar cuatro grupos de  $6$  bits, y asociar a cada combinación de  $6$ bits (hay  $2^6 = 64$  combinaciones distintas) un carácter imprimible. El fichero resultante ocupará un  $33\%$  más que el original.

Podemos tomar los octetos del fichero de partida, considerar que cada 4 octetos representan un número, que puesto en base 89 se puede representar con 5 caracteres imprimibles. Se consideran caracteres imprimibles del ASCII-32 al ASCII-126 (además del retorno de carro y quizá algún otro) por lo que hay suficientes. El fichero resultante ocupará un 25 % más que el original.

btoa convierte de binario a ascii (e imprimible). Hace algún tiempo se usaba una versión de btoa basada en el paso de 3 a 4 octetos. La versión actual pasa de 4 a 5 octetos.

Si btoa tiene un parámetro tomará como entrada el fichero nombrado, y si no tiene parámetros convertirá la entrada estándar.

Además btoa forma líneas de 80 caracteres, añade una suma de redundancia para detectar errores, y guarda el nombre del fichero original si lo conoce.

btoa deja la información en la salida estándar.

btoa -a realiza la función inversa a btoa. También se puede llamar

**CLASES PARTICULARES, TUTORÍAS TÉCNICAS ONLINE** LLAMA O ENVÍA WHATSAPP: 689 45 44 70

ONLINE PRIVATE LESSONS FOR SCIENCE STUDENTS CALL OR WHATSAPP:689 45 44 70

www.cartagena99.com no se hace responsable de la información contenida en el presente documento en virtud al Artículo 17.1 de la Ley de Servicios de la Sociedad de la Información y de Comercio Electrónico, de 11 de julio de 2002. Si la información contenida en el documento es ilícita o lesiona bienes o derechos de un tercero háganoslo saber y será retirada.

## 20.7. tar

El comando tar maneja objetos en *formato tar*. El formato tar es una forma pensada para agrupar y guardar (*archive*) uno o varios ficheros en cinta magnética *(tape)*.

Los dispositivos de cinta magnética son bastante antiguos. Se desarrollaron inicialmente para grabar sonido. Desde los años 195x represetaron el soporte m´as econ´omico de almacenamiento masivo de información. (Esto de económico es relativo al precio del resto del sistema y dispositivos alternativos). Tenían 7, 8 ó 9 pistas, y se grababa la información a 200, 800, 1600 bits por pulgada. La cinta viajaba a  $20 \text{ m/sec}$ . (72 km/hora), y se detenía en un cm. Para aprovechar la cinta y poder acceder a parte de la información, ésta se agrupaba en bloques. Una cifra típica del tamaño de bloque era 2048 octetos.

Con el formato *tar* queremos llevar uno o varios ficheros a cinta y más tarde recuperar esos ficheros en (quiz´a otro) disco con el mismo aspecto para el usuario.

En formato *tar*, por cada fichero se escribe el nombre (posiblemente cualificado con algunos directorios) de ese fichero, la información contenida en el inodo para ese fichero (toda, salvo los números de los bloques en que está el fichero), y la información interna de ese fichero, seguida de caracteres 0-ascii hasta situarse en posición múltiplo de 2048 octetos.

tar se usa con una de las tres opciones siguientes:

- c para *crear* objetos de tipo *tar* .
- t para *examinar* el contenido (nombres, tamaños, .., de los ficheros) en objetos de tipo *tar*
- x para *extraer* todos o parte de los ficheros contenidos en objetos de tipo *tar* .

Estas opciones no van precedidas del carácter  $-$ , habitual en otros comandos de unix.

tar cf /dev/rmtp f1 f3 escribe en la cinta colocada en el dispositivo /dev/rmtp los ficheros f1 y f3 .

La opción  $f$  indica que a continuación se nombra el destino  $(dev/\text{rmtp})$ 

- - -

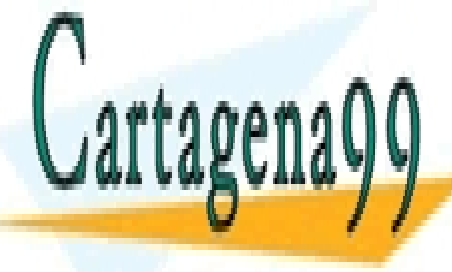

**CLASES PARTICULARES, TUTORÍAS TÉCNICAS ONLINE** LLAMA O ENVÍA WHATSAPP: 689 45 44 70

ONLINE PRIVATE LESSONS FOR SCIENCE STUDENTS CALL OR WHATSAPP:689 45 44 70

En unix es costumbre que los dispositivos físicos figuren como ficheros (de tipo carácter o bloque) bajo el directorio **/dev** . rm viene de removible, y tp de cinta (tape).

Suponemos que hay un dispositivo de cinta (armario le llaman) etiquetado rmtp , en el cual se ha colocado un carrete con la cinta, y en esa cinta se graba una imagen de f1 y f3 en formato tar.

tar cvf cin.dd dd con todos los ficheros contenidos debajo del directorio dd crea el fichero cin.dd en formato 'tar'.

Aunque cin.dd probablemente esté en un disco duro, contiene una secuencia de octetos, idéntica a la que se graba en una cinta magnética.

Si debajo de dd tuviésemos cuatro ficheros de 20 octetos, cin.dd podría ocupar 8k octetos o m´as debido al relleno de caracteres 0-ascii para cada fichero.

La opción v viene de *verbose* ( prolijo, charlatán). Al crear un objeto tar, escribe el nombre de los objetos añadidos. Al extraer ficheros o examinar un objeto tar escribe una l´ınea por cada fichero semejante a la que escribe ls -l .

tar tvf cin.dd lista el contenido del fichero cin.dd . Su formato debe ser 'tar' .

tar xvf cin.dd extrae todos los ficheros contenidos en cin.dd . Su formato debe ser 'tar' . Crea directorios cuando sea necesario.

Con el formato tar se guardan los ficheros con su nombre, incluyendo los directorios hasta llegar al directorio indicado ( dd en este caso). No se ha guardado el inodo de los directorios que cualifican a los nombres de los ficheros. Cuando más tarde recupere la información del objeto tar puedo perder algo de información: la información asociada a los directorios, su dueño, grupo, fechas de última actualización, etc. Si no existen los directorios que contienen a los ficheros del objeto tar, se crean con unos valores, en particular se pone como dueño de un directorio el dueño del primer fichero que obliga a su creación.

tar xvf cin.dd dd/f1 extrae dd/f1 contenido en cin.dd . Al extraer podemos poner a continuación unos ficheros o subdirectorios de lo salvado y se extrae solamente los ficheros nombrados o los ficheros

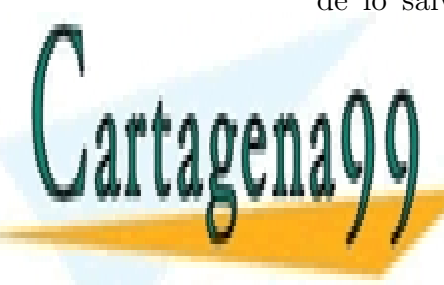

**CLASES PARTICULARES, TUTORÍAS TÉCNICAS ONLINE** LLAMA O ENVÍA WHATSAPP: 689 45 44 70

ONLINE PRIVATE LESSONS FOR SCIENCE STUDENTS CALL OR WHATSAPP:689 45 44 70

www.cartagena99.com no se hace responsable de la información contenida en el presente documento en virtud al Artículo 17.1 de la Ley de Servicios de la Sociedad de la Información y de Comercio Electrónico, de 11 de julio de 2002. Si la información contenida en el documento es ilícita o lesiona bienes o derechos de un tercero háganoslo saber y será retirada.

tar cvf cin.ee -T flista ee incluye los ficheros y directorios indicados (uno por línea) en flista, y luego el fichero (o directorio) ee .

Cuando la lista de ficheros o directorios a salvar creando un objeto tipo tar es muy larga, tendríamos una línea difícil de teclear sin errores, y podemos incluir dicha lista en un fichero ( flista en el ejemplo), al que luego hacemos referencia mediante la opción  $-T$ .

El uso de  $-T$  no impide (ni obliga) añadir algunos ficheros o directorios más en la línea de comandos de tar (ee en el ejemplo).

Alberto quiere enviar a Bárbara todos los ficheros bajo un directorio por correo electrónico a través de unos sistemas que no transportan ficheros no imprimibles, ni mayores de 100k .

Alberto teclea:

#### \$ tar cvf - dd | gzip | btoa | split

tar cvf - dd crea un objeto tar a partir de los ficheros bajo el directorio dd y lo envía a la salida estándar  $(c.f - )$ .

gzip comprime la información. Las secuencias de caracteres 0-ascii ocupan la mayor parte del espacio en objetos tipo 'tar' cuando los ficheros son pequeños, y si hay ficheros con contenido semejante, esto también favorece una mayor compresi´on. No es raro reducir el tama˜no de objetos *tar* a la cuarta, o incluso décima parte.

btoa convierte el flujo de caracteres comprimidos y no imprimibles a caracteres imprimibles.

split trocea la salida de btoa en ficheros de 1000 líneas o menos. Después envía a Bárbara esos ficheros (xaa, xab, etc).

Supongamos que Bárbara recibe los mensajes, les quita la cabecera y los llama xaa , xab , ..., etc.

Luego Bárbara teclea:

\$ cat xa? |btoa -a| gunzip |tar xvf -

cat xa? realiza la operación inversa de split. btoa -a realiza la operación inversa de btoa. gunzip realiza la operación inversa de gzip.

tar xvf - extrae del objeto tar que le llega por la entrada estándar

- - -

**CLASES PARTICULARES, TUTORÍAS TÉCNICAS ONLINE** LLAMA O ENVÍA WHATSAPP: 689 45 44 70

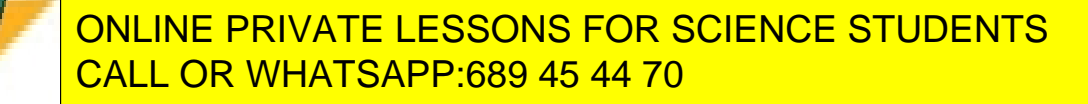

Es costumbre que el nombre de los ficheros tipo tar acabe en .tar y si guardan los ficheros que estaban bajo un directorio, su nombre suele ser el del directorio acabado en .tar .

El nombre de los objetos tar comprimidos con gzip a veces acaba en .tar.gz o en .tgz . Igualmente se usa .taz y .taZ para los comprimidos con pack o compress

El comando tar que viene con Linux admite las opciones z y j . tar cz.. crea objetos tar comprimidos con gzip . tar xz.. extrae los ficheros de objetos tar comprimidos. tar cj.. crea objetos tar comprimidos con bzip2 . tar xj.. extrae los ficheros de objetos tar comprimidos.

#### tar, tres escenarios y una regla

Tenemos el siguiente árbol en el sistema de ficheros:

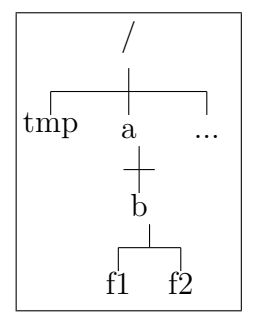

Vamos a realizar tres operaciones:

- 1. Salvar los ficheros f1 y f2 en formato tar, en el fichero /tmp/cin .
- 2. Borrar f1 y f2 con  $rm/a/b/f[12]$
- 3. Recuperar los ficheros f1 , y f2 del fichero /tmp/cin .

- - -

Esto, que parece tan sencillo, admite varias formas de hacerlo. A cada forma le llamamos escenario.

esc. A cd /a/b ; tar cf /tmp/cin f1 f2 rm /a/b/f[12] cd /a/b ; tar xf /tmp/cin

> **CLASES PARTICULARES, TUTORÍAS TÉCNICAS ONLINE** LLAMA O ENVÍA WHATSAPP: 689 45 44 70

ONLINE PRIVATE LESSONS FOR SCIENCE STUDENTS CALL OR WHATSAPP:689 45 44 70

*20.7.* TAR 217

esc. B cd /a ; tar cf /tmp/cin  $b/f1 b/f2$ rm /a/b/f[12] cd /a/b ; tar xf /tmp/cin

El sistema de ficheros nos queda:

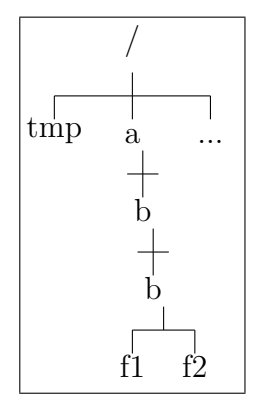

esc.  $C$  cd /a ; tar cf -P /tmp/cin /a/b/f1 /a/b/f2 rm /a/b/f[12] cd /a/b ; tar xf /tmp/cin

El sistema de ficheros queda como estaba originalmente.

#### Moraleja :

Si los objetos a guardar con formato tar se nombran con el camino absoluto (desde  $/$ ), y se indica  $-P$ , al recuperarlos irán al lugar en que estaban originalmente.

Esto es rígido, y alguna vez nos puede resultar útil si queremos asegurar dónde quedarán.

Si los objetos a guardar con formato tar no se nombran con el camino absoluto, para que queden en el mismo lugar en que estaban originalmente, debemos ejecutar el comando tar x.. en la misma posición en que hicimos tar c.. .

Lo más frecuente y flexible es no nombrar los ficheros con el camino absoluto. Esto nos deja más libertad. En el último momento decidimos

- - -

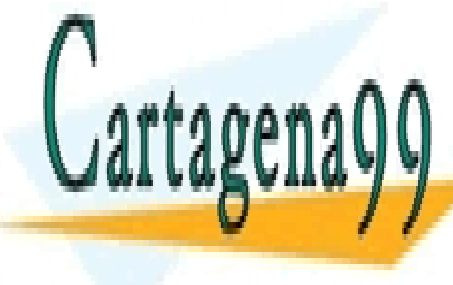

## **CLASES PARTICULARES. TUTORÍAS TÉCNICAS ONLINE** LLAMA O ENVÍA WHATSAPP: 689 45 44 70

ONLINE PRIVATE LESSONS FOR SCIENCE STUDENTS CALL OR WHATSAPP:689 45 44 70

#### ejercicios

Ejercicios sobre el comando  $\tan : 95j.10$  (pág. 321), 95s.7 (pág. 327), 96j.12 (pág. 339), 97f.14 (pág. 352), 97s.11 (pág. 363), 98j.8 (pág. 375).

## 20.8. find

find busca objetos (ficheros o directorios) bajo un directorio dado.

Se le invoca dando el directorio bajo el que se busca y una secuencia de expresiones. En principio, las expresiones se evalúan secuencialmente con lógica *y* (*and*) de izquierda a derecha. Cuando una expresión toma valor *falso* no se evalúan las siguientes.

Con expresiones simples podemos poner condiciones al:

nombre:

-name nm su nombre es nm .

Para el nombre podemos utilizar los metacaracteres de sh : \*, ?, [ , - y ] . En caso de usarlos los incluiremos entre comillas o los prefijaremos con un  $\setminus$  para que sh no les dé significado especial.

número de enlaces: -links 2 tiene 2 enlaces.

Cuando en las expresiones utilicemos números, podrá ponerse también +*n´umero* o -*n´umero* para indicar >*n´umero* o <*n´umero* respectivamente.

 $\blacksquare$  fecha de última modificación:  $-$ mtime  $-7$  modificado hace menos de 7 días.

La unidad es días.

- $\blacksquare$  fecha de último acceso:  $-$ atime  $+7$  accedido hace más de 7 días.
- tamaño del fichero o directorio: -size +40 tama˜no mayor que 40 bloques (de 512 octetos).

- - -

Para find la unidad es el bloque de 512 octetos. Es un valor indepen-

**CLASES PARTICULARES, TUTORÍAS TÉCNICAS ONLINE** LLAMA O ENVÍA WHATSAPP: 689 45 44 70

ONLINE PRIVATE LESSONS FOR SCIENCE STUDENTS CALL OR WHATSAPP:689 45 44 70

*20.8.* FIND 219

 $\blacksquare$  fecha de última modificación relativa a la de otro objeto: -newer f1 ha sido modificado después que f1.

Por ejemplo, instalamos un software nuevo, creamos un fichero al acabar la instalación: nuevaConf. Más tarde podemos buscar ficheros modificados o creados después de la instalación.

■ tipo del objeto:

-type \_ su tipo es :

- f fichero normal.
- d directorio.
- c fichero especial caracteres. ...
- número de inodo:
	- $-i$ num 1022 su número de inodo es  $1022$ .

El número de inodo es único para todos los objetos contenidos en la misma partición (o disco virtual).

–

-print evalúa siempre cierto.

Escribe el nombre en la salida estándar.

–

-1s evalúa siempre cierto.

Escribe la información que da ls -1.

resultado tras un comando: -exec com cierto si com devuelve 0 .

Los comandos de UNIX devuelven un valor que indica si ha habido o no novedad. A la llamada al sistema *exit* se le llama con un parámetro y ese parámetro es el valor de terminación. Sin novedad, 0, se asocia con 'bien', 'true'.

- - -

Hay expresiones con efecto lateral, y expresiones sin efecto lateral. Las tres últimas ( $-\text{print}$ ,  $-1\text{s}$ ,  $y$   $-\text{exec}$ ) tienen efecto lateral, las otras

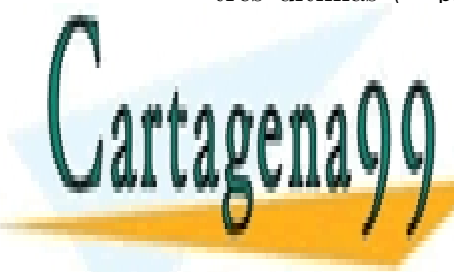

**CLASES PARTICULARES, TUTORÍAS TÉCNICAS ONLINE** LLAMA O ENVÍA WHATSAPP: 689 45 44 70

ONLINE PRIVATE LESSONS FOR SCIENCE STUDENTS CALL OR WHATSAPP:689 45 44 70

La forma más frecuente de uso del comando find es con una serie de expresiones sin efecto lateral, seguidas de una única expresión con efecto lateral. Si por ejemplo, ponemos:

find . *expresión1 expresión2* -print

para cada fichero o directorio situado bajo el directorio actual ( . ),

- se eval´ua la *expresi´on1*. Si resulta falsa, se pasa al siguiente fichero o directorio.
- Si resulta cierta, se evalúa la *expresión2*. Si resulta falsa se pasa al siguiente fichero o directorio.
- Si han sido ciertas las dos primeras expresiones, se imprime el nombre del objeto ( -print ) .

Si se cambia el orden, por ejemplo:

find . -print *expresión1* expresión2

se imprime el nombre de todos los ficheros y directorios, y luego se evalúa  $expression1$ , y a veces *expresión2*.

Moraleja: las expresiones con efecto lateral no conmutan (no se puede cambiar su orden).

Las expresiones sin efecto lateral conmutan, se puede cambiar su orden. Puede haber un pequeño aumento o disminución de velocidad de ejecución. Por ejemplo, no importa cambiar a find ... *expresión2* expresión1.

Tenemos mecanismos para construir expresiones más complejas:

- $!$  : negación.
- $\bullet$  -a : y (and) *expresi´on1* -a *expresi´on2*
- $\bullet$  -o : o (or) *expresi´on1* -o *expresi´on2*
- ( ) : agrupamiento ( *expresi´on* )

Como ( y ) son caracteres especiales para sh , los prefijaremos con

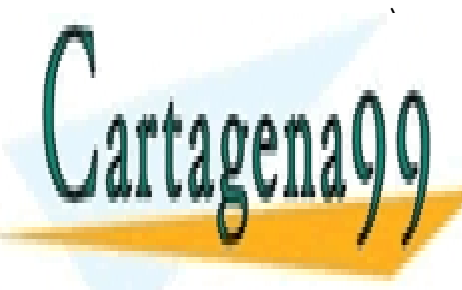

CLASES PARTICULARES, TUTORÍAS TÉCNICAS ONLINE LLAMA O ENVÍA WHATSAPP: 689 45 44 70

ONLINE PRIVATE LESSONS FOR SCIENCE STUDENTS CALL OR WHATSAPP:689 45 44 70

www.cartagena99.com no se hace responsable de la información contenida en el presente documento en virtud al Artículo 17.1 de la Ley de Servicios de la Sociedad de la Información y de Comercio Electrónico, de 11 de julio de 2002. Si la información contenida en el documento es ilícita o lesiona bienes o derechos de un tercero háganoslo saber y será retirada.

*20.8.* FIND 221

find . -name set.mod -print

busca bajo el directorio actual ( . ) objetos de nombre set.mod . Imprime los nombres con los directorios que conducen hasta ellos desde el directorio actual.

find lib -name '\*.def' -print busca bajo el directorio lib objetos de nombre acabado en .def e imprime sus nombres.

find .. -print

imprime todos los nombres de los objetos bajo el directorio padre del directorio actual.

```
find . \( -name a.out -o -name '*.o' \) -atime +7 -exec rm {} \;
```
Estamos buscando:

- debajo del directorio actual ( . ), todos los objetos
- cuyo nombre sea a.out o acabe en .o ,

Estos nombres son propios de resultados de compilación en lenguaje C. El primero para ejecutables a los que no se da nombre específico. El segundo, de resultados intermedios, antes de enlazar.

- a los que haga más de 7 días que no se ha accedido (ni lectura ni escritura),  $($  - atime  $+7$   $)$
- $\bullet$  y se borran ( -exec rm {} \; ).

La sintaxis para la expresión exec es singular:

- Acaba con ; debido a que la longitud de un comando en principio no la conoce find. Como ; es carácter especial para sh, hay que anteponer \ para que el punto-y-coma llegue al find.
- {} indica el lugar a ocupar por el nombre del objeto.

En otro ejemplo podíamos poner -exec mv  $\{\}\ \{\}\ \ldotp v \ \ldotp$  para cam-

- - -

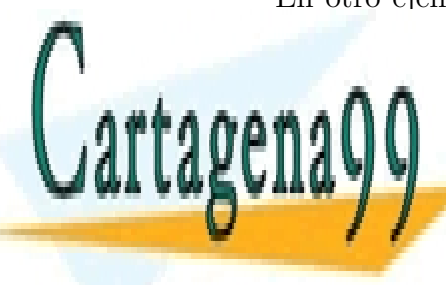

**CLASES PARTICULARES, TUTORÍAS TÉCNICAS ONLINE** LLAMA O ENVÍA WHATSAPP: 689 45 44 70

ONLINE PRIVATE LESSONS FOR SCIENCE STUDENTS CALL OR WHATSAPP:689 45 44 70

#### 20.8.1. Ejercicios

Ejercicios sobre el comando find :  $95s.18$  (pág. 329),  $96j.15$  (pág. 340), 96s.15 (pág. 346), 97s.7 (pág. 363), 98f.12 (pág. 370), 98s.14 (pág. 382), 99f.8  $(pág. 387)$ .

### 20.9. du

du nos da la ocupación de disco.

du dir escribe los bloques usados por dir y sus subdirectorios.

du -a dir escribe los bloques usados por dir y cada fichero situado bajo dir y bajo los subdirectorios de dir . ( -a viene de *all*, todos)

du -s dir escribe el total de bloques ocupados por los ficheros y directorios bajo dir . ( -s viene de *summary*, resumen)

Si no se indica el directorio, se toma por omisión el directorio actual.

Supongamos que tenemos los siguientes ficheros y directorios:

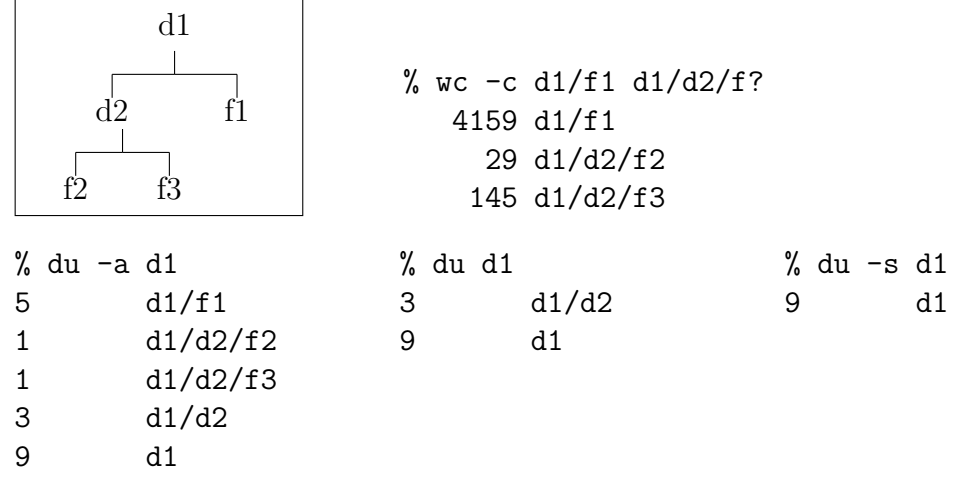

Vemos que el directorio d1/d2 , sin los ficheros f2 y f3 , ocupa un bloque  $(3 - (1 + 1))$ . Es el espacio ocupado por los nombres de los ficheros, los números de los inodos, y quizá huecos de (nombres de) ficheros que hubo antes.

Los bloques en que du mide la ocupación son bloques de asignación para la informaci´on interna del fichero. Su tama˜no depende del sistema y son valores frecuentes 512, 1024, 2048 y 4096 bytes. Linux ha fijado el tamaño a

- - -

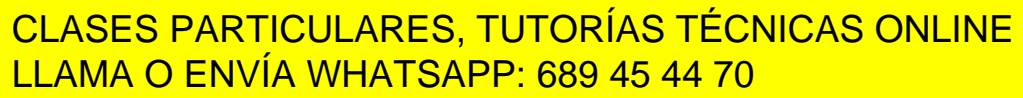

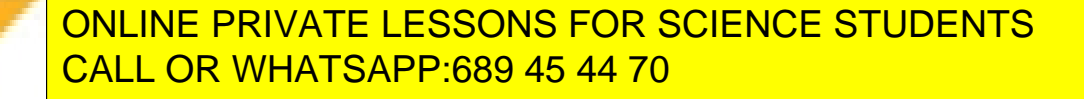

*20.10.* DF 223

Para conocer el tamaño del bloque de asignación podemos fijarnos en un fichero de unos pocos miles de octetos de tamaño. En el ejemplo anterior valdría f1. Vemos que para un tamaño de 4158 octetos, utiliza 5 bloques. Podemos suponer razonablemente que el tamaño del bloque es 1024 octetos.

Alguna vez puede fallarnos el método anterior.

```
% ls -1-rw-r--r-- 1 a0007 10981808 Jan 13 16:35 core
-rw-r--r-- 1 a0007 1823 Jan 13 16:36 saco
% du -a2585 core
2 saco
```
En el ejemplo anterior tenemos un fichero ( core ) en el que el último octeto está en la posición 10.981.808, pero en el que sólo se ha escrito en 2.585 bloques distintos. Es un fichero con 'huecos', sparse . Este es un caso infrecuente. (El tamaño del bloque en este sistema es 1024 octetos.)

## 20.10. df

df informa del espacio libre en particiones (discos virtuales). Su nombre viene de *disk free*.

```
% df
Filesystem kbytes used avail capa Mounted on
/dev/sd6a 14882 10418 2975 78% /
/dev/sd6g 256786 200350 30757 87% /usr
/dev/sd4g 299621 244769 24889 91% /eui
/dev/sd0g 299621 36833 232825 14% /eui/alum
```
 $\blacksquare$  La primera columna indica el nombre del dispositivo físico (partición o disco) que soporta el sistema de ficheros.

> El primer dispositivo tiene por nombre /dev/sd6a . Está en un disco con una controladora scsi, con *número scsi* 6, y es la

> > - - -

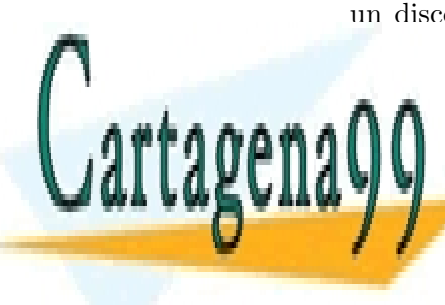

**CLASES PARTICULARES, TUTORÍAS TÉCNICAS ONLINE** LLAMA O ENVÍA WHATSAPP: 689 45 44 70

ONLINE PRIVATE LESSONS FOR SCIENCE STUDENTS CALL OR WHATSAPP:689 45 44 70

- La segunda columna indica el total de espacio disponible para los ficheros en esa partición o disco.
- La tercera, los bloques usados.
- La cuarta, los bloques disponibles.
- La quinta es el tanto por ciento ocupado sobre el total.

Fijándonos en la línea de /dev/sd6g vemos que

 $usados + disponibles \neq total$ 

 $200350 + 30757 = 231107 \neq 256786$ 

El sistema no deja a los usuarios ocupar todo el disco; considera que el espacio útil es el  $90\%$  del total.

Si el sistema se usase hasta acercarse al  $100\%$ , los últimos ficheros creados tendrían los bloques muy dispersos por el disco, y el acceso secuencial a estos ficheros sería muy lento.

El administrador (root) puede llegar a usar todo el disco, lo cual le da oportunidad, por ejemplo, de comprimir un fichero. Esto sería imposible si se le pusiese las limitaciones de los demás usuarios. Al comprimir un fichero, temporalmente se ocupa más disco (coexisten las versiones comprimida y sin comprimir).

La sexta columna es el directorio en que se ha montado ese dispositivo.

Los ficheros cuyo nombre comience por:

- /eui/alum están en el dispositivo /dev/sd0g,
- /usr están en el dispositivo /dev/sd6g,
- /eui est´an en el dispositivo /dev/sd4g ,

- - -

• y todos los demás están en el dispositivo /dev/sd6a

Si envían muchos mensajes de correo electrónico puede suceder que se llene la partición /dev/sd6a, ya que el correo se almacena en  $\sqrt{var/s}$ pool $\sqrt{main}$ <sup>1</sup>. Veríamos:

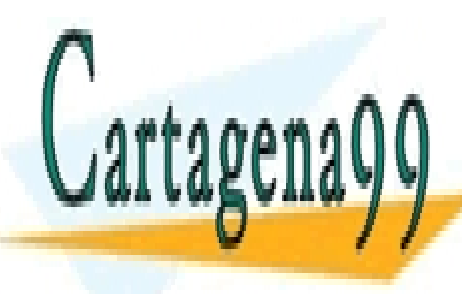

## CLASES PARTICULARES, TUTORÍAS TÉCNICAS ONLINE LLAMA O ENVÍA WHATSAPP: 689 45 44 70

ONLINE PRIVATE LESSONS FOR SCIENCE STUDENTS CALL OR WHATSAPP:689 45 44 70

% df Filesystem kbytes used avail capa Mounted on ..... /dev/sd6a 14882 13393 0 100% / .....

## 20.11. Variables de entorno

#### Motivación

Escribimos un programa editor mivi . Para editar un fichero f1 en un terminal de tipo *vt52* escribimos:

mivi -term vt52 f1

Escribimos un programa para ver ficheros página a página mimas . Para hojear el fichero f3 en el terminal anterior escribimos:

mimas -term vt52 f3

Si durante una sesión usamos varias veces los programas mivi y mimas nos conviene ahorrar la opción -term vt52 porque durante la sesión no cambia el tipo de terminal.

#### Alternativas

- Podemos hacer que los programas mivi y mimas lean un fichero , por ejemplo \$HOME/.term , cuyo contenido se fija al comienzo de cada sesión
- Podemos hacer que estos programas reciban el valor del *tipo de terminal*

- - -

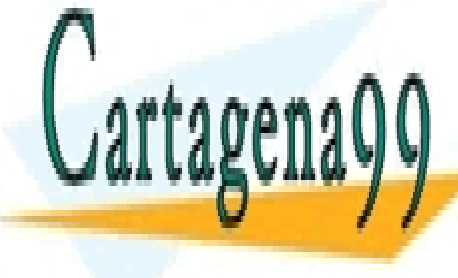

**CLASES PARTICULARES, TUTORÍAS TÉCNICAS ONLINE** LLAMA O ENVÍA WHATSAPP: 689 45 44 70

ONLINE PRIVATE LESSONS FOR SCIENCE STUDENTS CALL OR WHATSAPP:689 45 44 70

#### Qué es

- Es una lista de pares nombre-valor asociada con (en la memoria de usuario de) cada proceso. El orden no se considera importante.
- Los valores son del tipo *tira de caracteres*. Un posible valor es la tira de caracteres vacía.
- Cuando el código de un proceso hace *fork* se crea un proceso idéntico (salvo el valor de la cima de la pila), y por lo tanto con variables de entorno idénticas e idénticos valores.
- Es muy frecuente que cuando el c´odigo de un proceso haga *exec* se le pasen las mismas variables de entorno con los mismos valores.

#### Ventajas

- Se accede a la información más rápido que leyendo un fichero.
- El tipo *tira de caracteres* es aceptable para la mayoría de los lenguajes.

#### Un caso concreto

Durante el arranque de unix, el proceso init en cierto momento lee el fichero /etc/gtty en el que se dice a cada línea qué tipo de terminal hay conectado, por ejemplo:

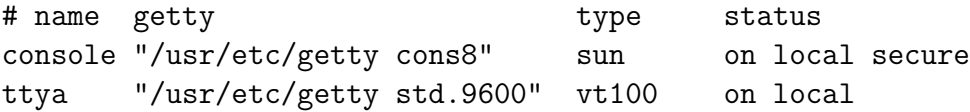

Por cada línea para conexión de usuarios init crea un proceso mediante *fork*, el proceso creado hace *exec*. Para la línea ttya el proceso creado hará *exec* con la variable de entorno TERM=vt100 y código getty. Este proceso (hijo de init) hace a su vez *exec*, y llega a ser el intérprete de comandos de un usuario. El intérprete de comandos de un usuario trabajando en el teminal conectado a la línea ttya tendrá la variable de entorno TERM=vt100.

Cuando el usuario hace vi f el intérprete de comandos hace *fork*, y su proceso hijo hace *exec* con c´odigo de vi con lo que el programa editor vi tiene acceso a la variable de entorno TERM que le informa del tipo de terminal

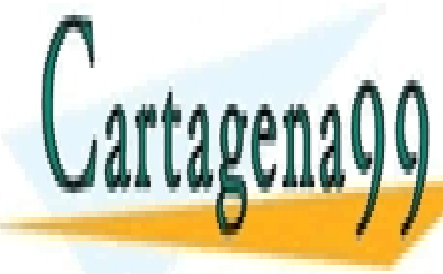

## CLASES PARTICULARES, TUTORÍAS TÉCNICAS ONLINE LLAMA O ENVÍA WHATSAPP: 689 45 44 70

ONLINE PRIVATE LESSONS FOR SCIENCE STUDENTS CALL OR WHATSAPP:689 45 44 70

www.cartagena99.com no se hace responsable de la información contenida en el presente documento en virtud al Artículo 17.1 de la Ley de Servicios de la Sociedad de la Información y de Comercio Electrónico, de 11 de julio de 2002. Si la información contenida en el documento es ilícita o lesiona bienes o derechos de un tercero háganoslo saber y será retirada.

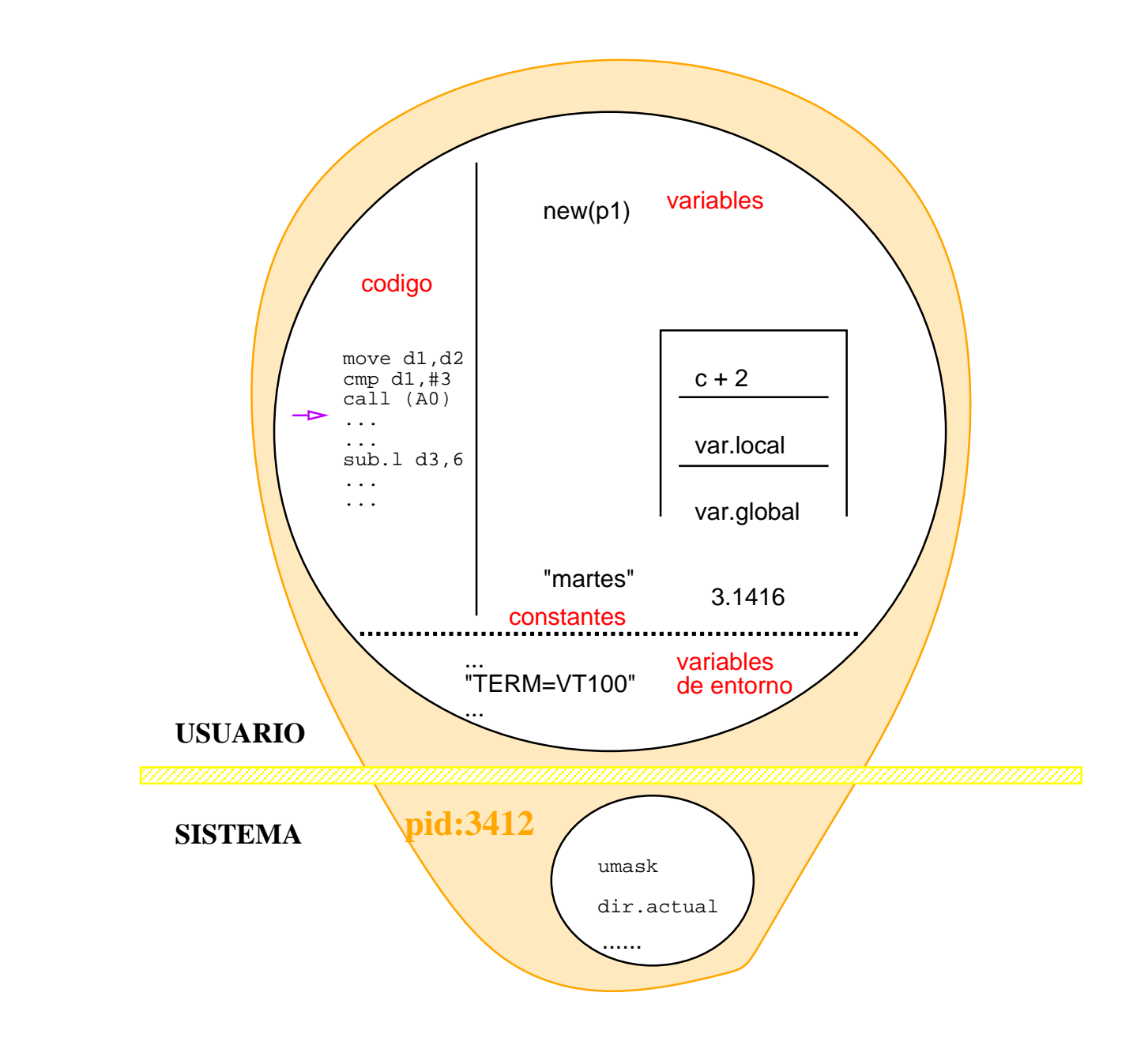

Figura 20.1: Memoria de un proceso en unix

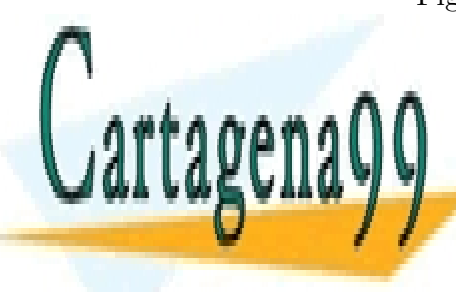

CLASES PARTICULARES, TUTORÍAS TÉCNICAS ONLINE LLAMA O ENVÍA WHATSAPP: 689 45 44 70 - - -

ONLINE PRIVATE LESSONS FOR SCIENCE STUDENTS CALL OR WHATSAPP:689 45 44 70

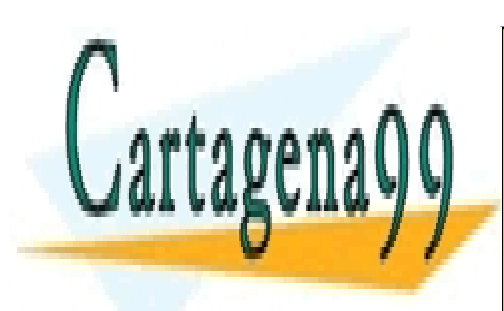

CLASES PARTICULARES, TUTORÍAS TÉCNICAS ONLINE LLAMA O ENVÍA WHATSAPP: 689 45 44 70

ONLINE PRIVATE LESSONS FOR SCIENCE STUDENTS CALL OR WHATSAPP:689 45 44 70

www.cartagena99.com no se hace responsable de la información contenida en el presente documento en virtud al Artículo 17.1 de la Ley de Servicios de la Sociedad de la Información y de Comercio Electrónico, de 11 de julio de 2002. Si la información contenida en el documento es ilícita o lesiona bienes o derechos de un tercero háganoslo saber y será retirada.

# Capítulo 21

## sh

## 21.1. Variables

sh, como muchos otros intérpretes, admite variables. A estas variables se asigna un valor poniendo el nombre de la variable, el signo igual, y el valor que queremos que tome la variable.

Los valores de las variables son de tipo tira de caracteres.

hoy="Marzo18" asigna el valor Marzo18 a la variable hoy .

Los caracteres " " sólo son necesarios si queremos que el valor asignado tenga blancos, tabuladores, u otro carácter especial para sh. En este ejemplo no eran necesarios.

El signo igual debe seguir inmediatamente a la variable, para que el nombre de la variable no se confunda con el nombre de un comando. También se impone que el valor a asignar a la variable siga inmediatamente al signo igual.

El nombre de las *variables sh* puede formarse con una secuencia de letras, cifras y subrayados ( $\overline{\ }$ ). El tamaño de las letras (mayúsculas o minúsculas) hace distintas a las variables.

Obtenemos el valor de una variable poniendo \$ , y el nombre de la variable.

Se puede usar  $\{ \}$  para indicar dónde acaba el nombre de una variable:

- - -

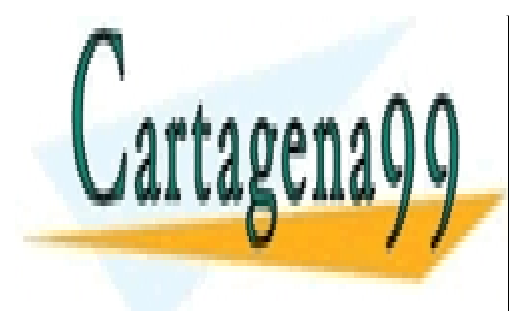

**Formal Show3 se substitution de la valor de la valor de la valor de la valor de la valor de la valor de la va** LLAMA O ENVÍA WHATSAPP: 689 45 44 70

> ONLINE PRIVATE LESSONS FOR SCIENCE STUDENTS CALL OR WHATSAPP:689 45 44 70

\${hoy}3 se substituye por el valor de la variable hoy seguido de un carácter 3.

Las variables de entorno son algo propio de todos los procesos en sistemas tipo UNIX. sh, al igual que muchos otros intérpretes, tiene variables. Las llamaremos variables sh. Son conceptos distintos aunque están relacionados.

Al comenzar a ejecutarse, sh lee las *variables de entorno*, crea *variables sh* del mismo nombre y valor, y les pone marca de exportar. Cuando hay que asignar un valor a una variable, si no existe se crea sin marca de exportar. Mediante el comando

export *nombreDeVariable*

se puede poner marca de exportar a una variable. Cuando sh hace exec para ejecutar un comando, pone como *variables de entorno* una copia de aquellas de sus *variables sh* que tienen marca de exportar.

sh incluye una serie de variables: HOME , PATH , ... .

\$HOME : es el argumento por omisión del comando cd.

Cuando escribimos programas de sh y queremos usar un fichero poniendo el camino desde / , conviene expresar su nombre en términos de HOME . Si el administrador cambia la posición del directorio de entrada, y mueve todo nuestro ´arbol de directorios y ficheros a otro lugar, el programa seguirá funcionando sin ningún cambio. Es (trans)portable.

En lugar de

..... >> /home/cajal/a0007/tfc/log

es mejor poner

 $\ldots$  >>  $\text{HOME/tfc}/\text{log}$ 

\$PATH es la lista de directorios en los que se buscan los comandos. Los directorios están separados por el carácter : . Cuando escribamos un comando, se buscar´a en primer lugar en el primer directorio. Si existe el fichero, y es ejecutable, se ejecutará. En caso contrario, se buscará en el segundo directorio,  $\dots$ . Si no lo encuentra en el último directorio, sh escribirá 'comando no encontrado'.

Si la lista comienza por el carácter : , esto equivale a buscar en primer lugar en el directorio actual. Hay un punto implícito. Es como si la lista

- - -

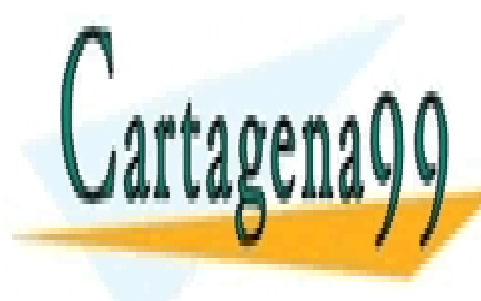

#### $\overline{\phantom{a}}$ comenzase por .: CLASES PARTICULARES, TUTORÍAS TÉCNICAS ONLINE LLAMA O ENVÍA WHATSAPP: 689 45 44 70

ONLINE PRIVATE LESSONS FOR SCIENCE STUDENTS CALL OR WHATSAPP:689 45 44 70

#### *21.1. VARIABLES* 231

#### \$ echo \$PATH

#### :/usr1/alumn/o0123/bin:/usr/bin

sh busca los comandos en . , luego en /usr1/alumn/o0123/bin , y por último en /usr/bin.

No parece buena costumbre que el directorio actual  $($ .  $)$  esté al comienzo de \$PATH, antes que los directorios estándar de comandos. Podría suceder que fuésemos al directorio de otro usuario, cd ~vecino, e hiciésemos 1s para ver qué hay. Si en ese directorio hubiese un fichero de nombre 1s y con permiso de ejecución, no se ejecutaría el 1s situado en /usr/bin . Se ejecutaría el programa (fichero) de(l) vecino. Este programa, podría leer, escribir o borrar nuestros ficheros sin nuestro permiso.

Podemos evitar esto tecleando siempre el camino largo del comando. Por ejemplo, escribir /usr/bin/ls en vez de ls .

#### \$ echo \$PATH /usr1/alumn/o0123/bin:/usr/bin:.

Parece mejor poner el directorio actual al final de \$PATH .

\$ echo \$PATH /usr1/alumn/o0123/bin:/usr/bin

En este caso sh no busca los comandos en el directorio actual ( . ) . \$PATH no contiene explícita ni implícitamente el directorio actual.

Un texto entre comillas inversas ( $\cdot$   $\cdot$ ), se ejecuta y se substituye por la salida estándar generada al ejecutar ese comando. Los *cambios de línea* se cambian por blancos.

 $\$( \dots )$  es una forma/escritura equivalente a ' ... '.

 $$$  date  $+$ %m%d 0112

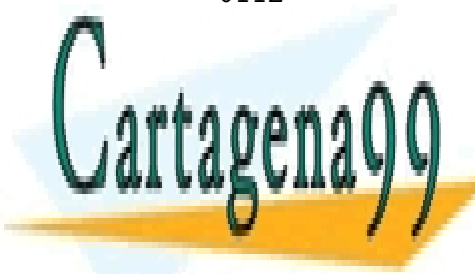

**CLASES PARTICULARES, TUTORÍAS TÉCNICAS ONLINE** LLAMA O ENVÍA WHATSAPP: 689 45 44 70

ONLINE PRIVATE LESSONS FOR SCIENCE STUDENTS CALL OR WHATSAPP:689 45 44 70

www.cartagena99.com no se hace responsable de la información contenida en el presente documento en virtud al Artículo 17.1 de la Ley de Servicios de la Sociedad de la Información y de Comercio Electrónico, de 11 de julio de 2002. Si la información contenida en el documento es ilícita o lesiona bienes o derechos de un tercero háganoslo saber y será retirada.

 $\epsilon$   $\epsilon$ 

date puede escribir la fecha en diferentes formatos. Mediante + se indica que el formato no es el estándar.  $\%$ m indica que queremos el mes en formato numérico y con dos cifras. %d indica que queremos el día del mes con dos cifras. En las hojas de manual de date se documentan otras opciones de formato de fecha. No es lo mismo que printf . Ejecutada la primera línea el 12 de Enero, nos escribe 0112.

Cuando sh explora toda la línea y encuentra who ... ' .... ' .

- Primero ejecuta el comando entre comillas inversas  $($   $($   $)$
- Substituye el comando y las comillas inversas por lo obtenido en la salida estándar.
- Luego sh encuentra who >foto.0112 y lo ejecuta.

Así, podemos preparar un programa de sh que cada día vaya grabando la información en un fichero distinto.

d='pwd' cd /usr1/alumn/terce/b0321 ... cd \$d

En medio de un programa de sh queremos ir a un directorio, hacer un trabajo, y volver donde estábamos.

Guardamos en una variable el nombre del directorio donde estamos:  $d = 'pwd'$ . Vamos al directorio que queríamos: cd /usr1/.../b0321. Hacemos el trabajo en ese directorio, y volvemos: cd \$d .

Una forma de conseguir algo parecido sería:

```
...
(cd /usr1/alumn/terce/b0321; ......)
...
```
pero de esta forma no podríamos usar el directorio \$d mientras estuviésemos en  $\ldots$ /b0231 . También está la pega de que se crea

- - -

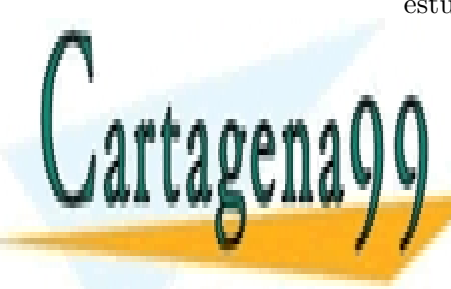

**CLASES PARTICULARES, TUTORÍAS TÉCNICAS ONLINE** LLAMA O ENVÍA WHATSAPP: 689 45 44 70

ONLINE PRIVATE LESSONS FOR SCIENCE STUDENTS CALL OR WHATSAPP:689 45 44 70

## Secuencias \$

sh suministra una serie de valores útiles mediante unas *secuencias d´olar*.

**\$\$** da el identificador (número) de proceso en que se ejecuta **sh**.

Una aplicación de \$\$ es crear nombres de ficheros únicos.

Supongamos que queremos escribir un programa que se pueda ejecutar concurrentemente, y que ese programa utiliza un fichero temporal. Por ejemplo, un comando redirige la salida estándar a un fichero temporal, y m´as tarde se borra.

Si dos usuarios ejecutan el programa simultáneamente, o un usuario lanza dos ejecuciones simultáneas de este programa, puede suceder que una instancia del programa borre el fichero que la otra instancia acaba de crear, o que las dos instancias escriban simultáneamente sobre el mismo fichero, o que una instancia lea (casi) a la vez que otra está escribiendo. Todas estas posibilidades se deben evitar.

Para no tener problemas basta con utilizar ficheros distintos. Si se usan directorios distintos es sencillo. Si se usa el mismo directorio debe ser distinto el nombre del fichero. Esto se consigue con una secuencia de caracteres que incluya  $\$ . Los sistemas tipo UNIX garantizan en ningún momento hay dos procesos con el mismo identificador de proceso.

```
ftemp=/tmp/nombreCom.$$
```

```
...
... >$ftemp
...
rm $ftemp
```
\$# da el número de parámetros con que se invoca al programa sh.

Podemos comprobar que se invoca al programa con el número de parámetros adecuado, o modificar ligeramente el comportamiento del programa en función del número de parámetros.

\$? da el valor devuelto por el último comando ejecutado síncrona-

- - -

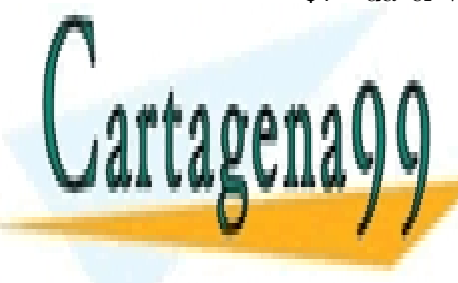

**CLASES PARTICULARES, TUTORÍAS TÉCNICAS ONLINE** LLAMA O ENVÍA WHATSAPP: 689 45 44 70

ONLINE PRIVATE LESSONS FOR SCIENCE STUDENTS CALL OR WHATSAPP:689 45 44 70

\$0 da el nombre con que se ha invocado al comando.  $\blacksquare$ 

Podemos escribir un programa de sh y darle dos nombres con ln . Podemos hacer que el comportamiento del programa cambie ligeramente dependiendo del nombre con el que se le llama.

También es cómodo \$0 para informar del nombre del programa a qué se debe el error. Por ejemplo:

echo \$0 : error , no se puede leer /etc/hosts

 $\hat{\mathbf{x}}$  se substituye por la lista de parámetros.

## operadores Y, O : && ||

Los procesos de UNIX devuelven un valor que indica si ha habido o no novedad. A la llamada al sistema *exit* se le llama con un parámetro (0..255) y ese parámetro es el valor de terminación en la mayor parte de los casos. Si los procesos acaban por una señal, por ejemplo por un kill, el valor es uno mayor, relacionado con el número de la señal. Sin novedad, 0, se asocia con 'bien', 'true', 'cierto'.

El valor  $\bf{0}$  se reserva para: ejecución con éxito, situación más frecuente, etc. .

Los conceptos de *situación más frecuente* y *éxito*, hablando de comandos en UNIX, no son absolutos en el caso general. Es una decisión del implementador del comando, en qué casos acaba la ejecución con  $exit(0)$  o  $exit(6)$ . Más precisamente, es una decisión de los primeros implementadores, ya que parece normal que a partir de cierta difusión de un comando no cambien los criterios.

Esperamos que en comandos como cp , ln , mv , y rm , el valor devuelto se ajuste al éxito de la operación indicada. grep devuelve 0 si encuentra la tira buscada, devuelve 1 si no la encuentra, y devuelve  $2 \sin \omega$  puede abrir el/los fichero(s), o la sintaxis de la expresión regular es incorrecta.  $cmp$ , y  $diff$  devuelven  $0$  si los ficheros son idénticos.

Como norma general, conviene mirar el manual, en la sección "DIAG-NOSTICS", al final. Creo que no conviene trabajar sólo con el resul-

- - -

**CLASES PARTICULARES, TUTORÍAS TÉCNICAS ONLINE** LLAMA O ENVÍA WHATSAPP: 689 45 44 70

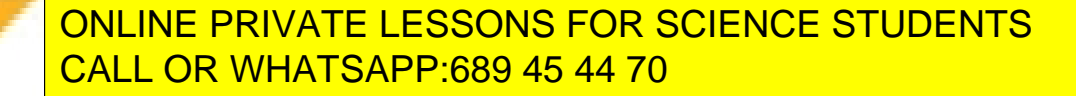

#### *21.1. VARIABLES* 235

- sh tiene los operadores:
- $\bullet$  &  $\bullet$  y lógico (secuencial),
- $\blacksquare$ || o lógico (secuencial).

Con estos operadores se evalúa de izquierda a derecha sólo los operandos necesarios para conocer el resultado (evaluación perezosa).

- $\bullet$  Con el y lógico
	- si el primer operando resulta cierto, se evalúa el segundo operando.
	- si el primer operando resulta falso, no se evalúa el segundo operando.
- $\blacksquare$  Con el **o** lógico
	- $\bullet$  si el primer operando resulta cierto, no se evalúa el segundo operando.
	- si el primer operando resulta falso, se evalúa el segundo operando.

Tenemos ejecución condicional del segundo operando (comando) dependiendo del resultado del primer operando (comando).

ln b z || ln c z

Si falla el primer  $ln$ , intenta el segundo. La línea habrá tenido éxito si z se ha enlazado a b o a c .

cp e f && rm e

Si falla el cp , no borra e . Si cp no falla, borra e .

Alguno se dará cuenta que la línea anterior es muy parecida a mv e f. Si quiere otro ejemplo puede cambiar cp por rcp.

Una serie de comandos unidos por | devuelve como resultado el de su ´ultimo comando.

Parece sensato que en un trabajo 'en cadena', si el último proceso acaba normalmente, la ejecución de la cadena se considere normal. Si en una aplicación esta regla no nos conviene, podemos reescribir

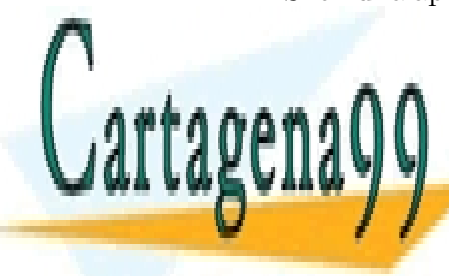

**CLASES PARTICULARES, TUTORÍAS TÉCNICAS ONLINE** LLAMA O ENVÍA WHATSAPP: 689 45 44 70

ONLINE PRIVATE LESSONS FOR SCIENCE STUDENTS CALL OR WHATSAPP:689 45 44 70

www.cartagena99.com no se hace responsable de la información contenida en el presente documento en virtud al Artículo 17.1 de la Ley de Servicios de la Sociedad de la Información y de Comercio Electrónico, de 11 de julio de 2002. Si la información contenida en el documento es ilícita o lesiona bienes o derechos de un tercero háganoslo saber y será retirada.

## 21.2. sh . Comandos compuestos

Vamos a presentar cuatro estructuras o comandos compuestos de sh : for , if , while y case .

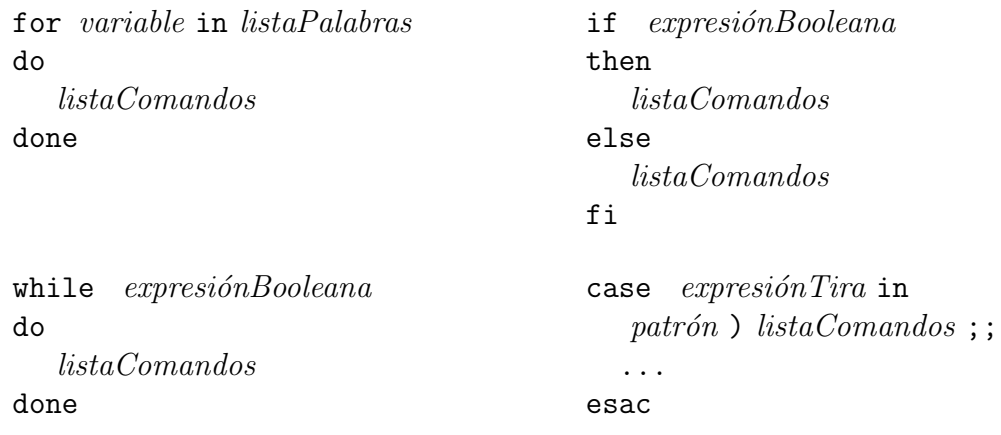

#### 21.2.1. Sintaxis

Para que las palabras for , do , done , if , else , fi , while , case , esac sean reconocidas como *palabras reservadas* s´olo pueden ir precedidas de (cero o más) caracteres blanco y tabulador. La palabra in toma carácter de palabra reservada después de for o case.

Es conveniente desplazar unos (pocos) caracteres a la derecha el texto de los comandos (*listaComandos*) afectados por un comando compuesto. El nombre correcto de este desplazamiento es *sangrado* y no 'indentado'. Este ´ultimo t´ermino es una mala traducci´on del t´ermino ingl´es *indent*.

El punto y coma (; ) hace el papel de cambio de línea. Podemos poner el primer comando de *listaComandos* a continuación de do, then o else sin poner un ; . Es más, a continuación de do, then o else no podemos poner un ; para continuar con el primer comando de *listaComandos*.

En pocas líneas, la sentencia for puede escribirse: for *variable* in *listaPalabras* ; do *listaComandos* ; done

- - -

### 21.2.2. Semántica

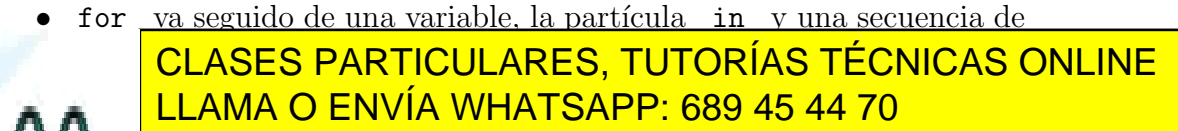

ONLINE PRIVATE LESSONS FOR SCIENCE STUDENTS CALL OR WHATSAPP:689 45 44 70

veces como palabras encuentre a continuación de in. En cada iteración la variable tomará como valor cada una de las palabras que sigue a in, y en el mismo orden en que se nombran.

Este for , a diferencia del comando del lenguaje pascal del mismo nombre, no tiene un incremento automático. Para recorrer diez valores consecutivos tenemos que nombrar los diez valores. Tenemos a cambio posibilidad de poner esos valores en cualquier orden arbitrario. Por ejemplo, podemos poner: for j in 1 3 2 4 .

Muchas veces, los valores de for son nombres de fichero o parte del nombre de ficheros. Por ejemplo: for k in 2 3 5 ; do pr cap\$k |lpr ; done

Se puede suprimir in  $\ast\ast$  al final de la primera línea de for . Cuando sólo tenemos for *variable*, se supone (se añade) in \*.

```
for i in $*
do
  echo $i
 mv $i $i.v
done
```
 $\hat{\mathbf{s}}$  se substituye por todos los parámetros. Suponemos que los parámetros son nombres de fichero. Con cada parámetro (for i in \*), escribimos el nombre del parámetro/fichero (echo \$i) y cambiamos el nombre del fichero añadiéndole  $\cdot v$  (mv  $i \in \mathbb{N}$ .v).

• if va seguido de una expresión booleana, tiene una rama then, una rama else y está terminado por fi (la palabra del comienzo al revés).

Si la expresión booleana es cierta, se ejecuta la rama then. En caso contrario, se ejecuta la rama else .

Una versión reducida de if carece de rama else.

```
if ln b z || ln c z
then
  :
else
```
echo no se pudo crear el enlace z

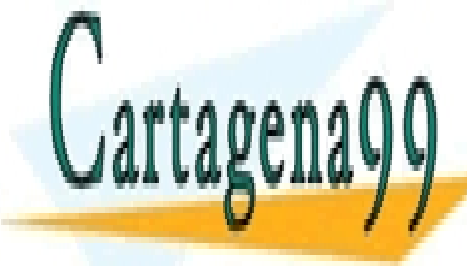

**CLASES PARTICULARES, TUTORÍAS TÉCNICAS ONLINE** LLAMA O ENVÍA WHATSAPP: 689 45 44 70

ONLINE PRIVATE LESSONS FOR SCIENCE STUDENTS CALL OR WHATSAPP:689 45 44 70

www.cartagena99.com no se hace responsable de la información contenida en el presente documento en virtud al Artículo 17.1 de la Ley de Servicios de la Sociedad de la Información y de Comercio Electrónico, de 11 de julio de 2002. Si la información contenida en el documento es ilícita o lesiona bienes o derechos de un tercero háganoslo saber y será retirada.

Intentamos que z sea el segundo nombre de b o de c . En caso de que no podamos, ambos ln han fracasado, escribiremos un mensaje ( echo no se pudo crear el enlace z ). En caso de que se haya creado, no se hace nada. ' : ' hace el papel de comando nulo.

• while va seguido de una expresión booleana, la partícula do y una lista de comandos.

while evalúa la expresión booleana. Si el resultado es falso, acaba el comando compuesto while . En caso contrario ejecuta la lista de comandos y vuelve a la situación inicial.

```
while true
do
  sleep 10
  echo tic tac
done
```
En el ejemplo anterior, la expresión booleana es el comando true. Este comando siempre devuelve 0 (cierto). Este ciclo está escrito para que no acabe. (El programa no considera la posibilidad de que corten la corriente eléctrica). Se espera 10 segundos ( sleep 10 ) y se escribe tic tac ( echo ... ). Este reloj atrasa (como otros que meten ruido :-) .

• case va seguido de una expresión de tipo tira de caracteres (valor discriminante), la partícula in y varias alternativas. Cada alternativa comienza con una lista de patrones, separados por comas  $( , )$ , un paréntesis de cierre ) , seguida de una lista de comandos, y acaba con dos puntos y coma seguidos (;; ). Los patrones están construidos con caracteres normales, y los metacaracteres  $*$  ? [ - ] que tienen el mismo significado que cuando se comparan con nombres de fichero (? equivale a cualquier carácter, etc.).

La expresión que sigue a case se compara consecutivamente con los patrones de cada alternativa. Cuando se produce un ajuste entre la expresión y un patrón se ejecuta la secuencia de comandos de esa alternativa.

A diferencia de la sentencia case del lenguaje pascal, en el comando case de sh puede haber solapamiento entre los valores que se ajustan a los patrones de las alternativas. Por ello el orden de las alternativas es significativo, importante.

- - -

CLASES PARTICULARES, TUTORÍAS TÉCNICAS ONLINE LLAMA O ENVÍA WHATSAPP: 689 45 44 70

ONLINE PRIVATE LESSONS FOR SCIENCE STUDENTS CALL OR WHATSAPP:689 45 44 70

```
case $resp in
 SI) rm $i ;;
 NO) exit 1 ;;
  *) echo 'Responder "SI" o "NO"' ;;
esac
```
- Si el valor de la variable resp es SI , se borra el fichero de nombre el valor de i ( SI) rm \$i ;; ).
- Si el valor de la variable resp es NO , acaba el programa con resul $tado 1 ( NO) exit 1 ;; ).$
- En cualquier otro caso se escribe Responder ...  $(*)$  echo 'Responder "SI" o "NO"' ;; ).

El asterisco situado como *patrón* de la última alternativa equivale a una cláusula *ELSE* (en cualquier otro caso) de otros lenguajes.

Si la alternativa  $\ast)$ . se pusiese en segundo lugar, nunca se ejecutaría la tercera alternativa.

#### 21.2.3. break, exit

El comando break sale de la estructura for o while más interior de las que le incluyen.

Normalmente estará dentro de una estructura  $\,$  if  $\,$  .

```
while .... ; do
  ...
  if ...... ; then ..... ; break ; fi
  ...
done
```
exit acaba el programa de sh y si lo tecleamos trabajando en modo interactivo acaba la sesión.

exit *n´umero* , acaba igualmente un programa de sh . El proceso que ejecuta sh devuelve como resultado *número*. El valor por omisión es

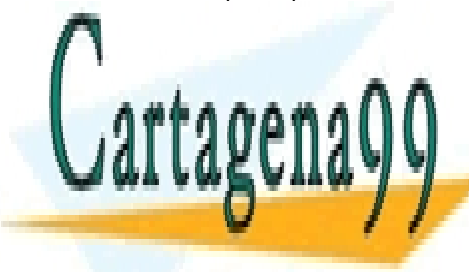

**CLASES PARTICULARES, TUTORÍAS TÉCNICAS ONLINE** LLAMA O ENVÍA WHATSAPP: 689 45 44 70

ONLINE PRIVATE LESSONS FOR SCIENCE STUDENTS CALL OR WHATSAPP:689 45 44 70

www.cartagena99.com no se hace responsable de la información contenida en el presente documento en virtud al Artículo 17.1 de la Ley de Servicios de la Sociedad de la Información y de Comercio Electrónico, de 11 de julio de 2002. Si la información contenida en el documento es ilícita o lesiona bienes o derechos de un tercero háganoslo saber y será retirada.

### 21.3. shift

shift (desplazar) quita el primer parámetro y renumera. Así se puede acceder a más de 9 parámetros.

Tenemos un programa de sh de nombre ponap . Su contenido es:

ap=\$1 ; shift for i ; do mv \$i \$i.\$ap done

En la primera línea guardamos en la variable ap el valor del primer parámetro. Después desplazamos, perdemos lo que había sido primer parámetro y se renumeran todos. Luego iteramos, repetimos. Como no ponemos para qué valores ( for i ) es para todos los parámetros ( for i in \* ) que quedan. Se ha perdido el primer parámetro al haber hecho shift. Para cada parámetro se cambia ( $mv$ )  $\overline{\$i}$  por  $\overline{\$i}.\overline{\$ap}$ . Supongamos que escribimos:

ponap .v f1 f2

Inicialmente con \$1 hacemos referencia a .v , con \$2 hacemos referencia a f1 , y con \$3 a f2 .

A la variable ap le asignamos .v , y al hacer shift \$1 representa a f1 y \$2 representa a f2 .

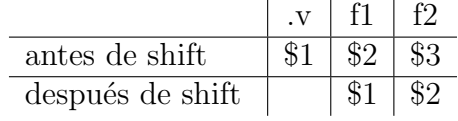

Al iterar con for invocamos dos veces el comando mv , y cambiamos el nombre de f1 por f1..v , y el nombre de f2 por f2..v .

Es posible que quisiésemos obtener  $f1.v$  y no  $f1.v$ . Tenemos dos posibilidades: o cambiamos el uso del programa ponap v f1 f2 , o cambiamos el programa mv \$i \$i\$ap . Tomaremos la segunda opción si pensamos añadir alguna vez una terminación sin punto.

- - -

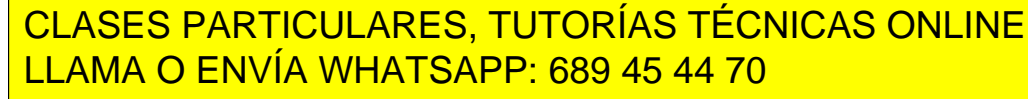

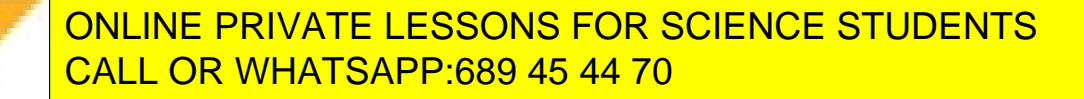

## 21.4. expr

expr es un comando no interpretado. Evalúa expresiones formadas por los parámetros. Se suele usar colaborando con sh para hacer cálculos.

Queremos incrementar el valor de una variable en una unidad.

 $i$ ='expr  $i + 1'$ 

Supongamos que i vale inicialmente 8. Tenemos comillas inversas. Se va a ejecutar lo acotado por las comillas inversas. Previamente se substituye  $\sin$  por su valor. Se ejecuta  $\exp$  8 + 1. En la salida estándar hay un 9 . Se substituye lo acotado por las comillas inversas, incluyendo las mismas comillas, por el 9 . Queda i=9 . Se asigna ese valor a la variable i .

Es imprescindible dejar al menos un espacio blanco entre los operandos y operadores de expr . Si ponemos expr 4+2 no obtenemos 6 .

También bc es capaz de evaluar expresiones. Obtiene los datos por la entrada estándar, mientras que expr trabaja con los parámetros, en la misma línea de comandos.

Para incrementar el valor de la variable i escribiríamos

```
i='bc <<FIN
$i + 1FIN'
```
expr admite los siguientes operadores:

- | & : or y and respectivamente;
- = > < >= <= != : igual, mayor, ... y distinto;
- $\frac{1}{2}$   $\%$  : suma, resta, producto, cociente y resto;
- : el primer operando se ajusta al segundo operando. Sigue las reglas de las expresiones regulares antiguas, como ed .

Para que sh no interprete los caracteres que tendrían un significado **CLASES PARTICULARES, TUTORÍAS TÉCNICAS ONLINE** LLAMA O ENVÍA WHATSAPP: 689 45 44 70 - - -

ONLINE PRIVATE LESSONS FOR SCIENCE STUDENTS CALL OR WHATSAPP:689 45 44 70
### 21.5. test

En un programa de sh queremos tomar decisiones. Por ejemplo, queremos escribir un mensaje de error si no podemos escribir en un fichero, o si no existe.

Esto se puede conseguir redirigiendo la salida de 1s -1 y con un programa que analice su salida, pero no es sencillo. Además es un problema que se presenta frecuentemente.

```
test expresión devuelve 0 si la expresión es cierta.
[ expresión ] es equivalente.
```
test tiene un segundo nombre : [ . Cuando invoquemos al comando con el nombre [ , debemos acabar el comando con ] . Este corchete derecho debe ser una pieza *(token)* separada. No debe ir junto al parámetro anterior. Cuando invoquemos a este comando con test no se debe acabar con ] .

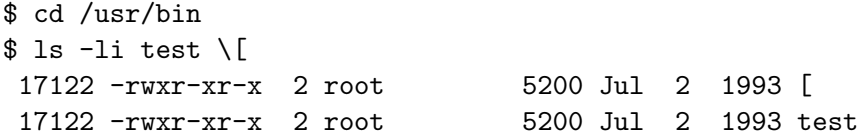

### test, expresiones

- sobre el sistema de ficheros
	- -r f da cierto cuando f existe y se puede leer. "... se puede ..." equivale a "... el usuario que ejecuta el programa puede ..."
	- $-w f$ : f (existe y) se puede escribir en él.
	- $-x$  f : f (existe y) tiene bit  $x$ . En el caso de que f sea un fichero, es ejecutable.
	- $-f f$  :  $f$  (existe y) es un fichero normal.

- - -

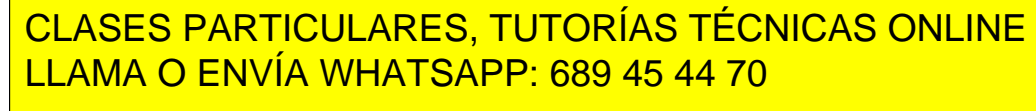

ONLINE PRIVATE LESSONS FOR SCIENCE STUDENTS CALL OR WHATSAPP:689 45 44 70

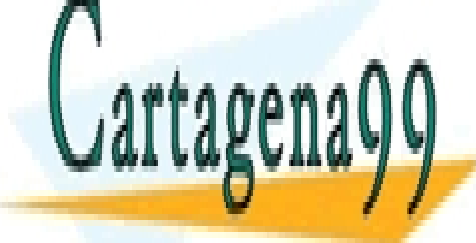

#### *21.5.* TEST 243

- $-c$  f : f (existe y) es un dispositivo de caracteres.
- -u f : f (existe y) tiene bit s de usuario. (Al final de esta lista comentamos el bit s .)
- $\blacksquare$  sobre la salida estándar.
	- $-t$  : da cierto cuando la salida estándar va a un terminal.

La mayor parte de los programas se comportan igual, y su salida es igual independientemente de que se redirija su salida estándar o no. Algún programa se comporta de forma distinta dependiendo de a dónde va su salida estándar. Por ejemplo, algunas implementaciones de ls escriben en varias columnas en pantalla, y escriben a una columna cuando la salida va a un fichero. Esto es útil y razonable. De todas formas, conviene usar el mínimo de veces esta posibilidad, ya que confunde a los usuarios.

- sobre tiras de caracteres.
	- $-z$  s1 : la longitud de la tira s1 es cero.
	- -n s1 : la longitud de la tira s1 no es cero.
	- $s1 = s2$  las tiras son idénticas. (se usa un solo = porque no existe una operación de asignación.)
	- $s1$  !=  $s2$  las tiras no son idénticas.
- sobre números (tiras de caracteres consideradas como números)
	- $n1$  -eq  $n2$  : los números son iguales.
		- 2 y 02 son iguales considerados como números, y son distintas consideradas como tiras de caracteres.
	- n1 -gt n2 : n1 es mayor que n2 .

-ne -lt -ge -le corresponden a *distintos*, *menor*, *mayor o igual* y *menor o igual* respectivamente.

Conviene estar atento y, por ejemplo, no usar -eq con tiras de caracteres.

- - -

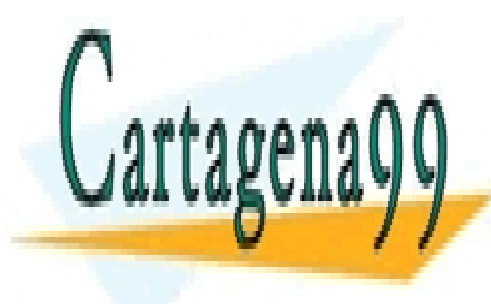

CLASES PARTICULARES, TUTORÍAS TÉCNICAS ONLINE LLAMA O ENVÍA WHATSAPP: 689 45 44 70

ONLINE PRIVATE LESSONS FOR SCIENCE STUDENTS CALL OR WHATSAPP:689 45 44 70

- *expr1* -a *expr2* : and
- *expr1* -o *expr2* : or
- $\bullet$   $\leftarrow$ ! *expr2* : negación (not)
- $\bullet$  (...) : agrupamiento

Los caracteres ( $\gamma$ ) llevarán normalmente \ para evitar que sh los intérprete (como agrupación de comandos).

#### 21.5.1. El bit s

El uso del mecanismo de permisos 'rwx' nos permite conceder o denegar permiso en un modo de 'todo o nada'. El *bit s* nos va a permitir mayor flexibilidad. Podremos describir mediante un programa los permisos.

Si un proceso ejecuta (a través de la llamada al sistema exec) un programa que tiene *bit s* de usuario, pasa a tener como *identificador efectivo* de usuario el del dueño del fichero (programa). El proceso podrá hacer (casi todo) lo que podía hacer el dueño del programa, pero a través del programa.

#### un ejemplo

Supongamos que queremos administrar una pista de tenis de un club. Este club tiene como norma que la pista se puede usar entre las 10 y las 21 horas. Puede efectuar la reserva cualquier miembro del club, con una antelación máxima de una semana, y siempre que la pista esté previamente libre (obvio), y que ninguno de los jugadores haya efectuado otra reserva. (Nota: no juego al tenis, y no sé si estas normas son razonables.)

Vamos a utilizar un fichero hojaReservas para apuntar en él las reservas efectuadas y las horas libres. Puede tener, por ejemplo, una línea por cada hora y día de la semana, y el nombre de los jugadores en caso de que esté reservada. El fichero hojaReservas tendrá como dueño a admTenis, y  $tendr\acute{a}$  permisos  $rw-r-r-$ .

Escribimos un programa de nombre reservar del que será dueño admTenis, y que tendrá permisos rwsr-xr-x. La s en la tercera posición indica que tiene *bit s* de usuario.

 $$ 1s -1$ 

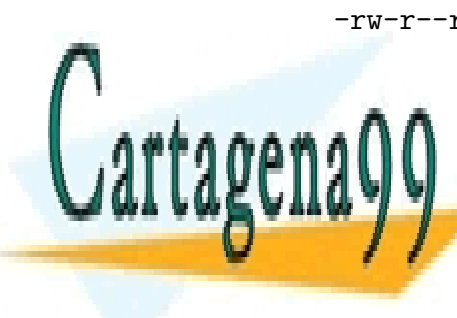

-rw-r--r-<u>- 1 admTenis 145 Jan 23 15:34 hojaReservas</u> **CLASES PARTICULARES, TUTORÍAS TÉCNICAS ONLINE** LLAMA O ENVÍA WHATSAPP: 689 45 44 70

> ONLINE PRIVATE LESSONS FOR SCIENCE STUDENTS CALL OR WHATSAPP:689 45 44 70

www.cartagena99.com no se hace responsable de la información contenida en el presente documento en virtud al Artículo 17.1 de la Ley de Servicios de la Sociedad de la Información y de Comercio Electrónico, de 11 de julio de 2002. Si la información contenida en el documento es ilícita o lesiona bienes o derechos de un tercero háganoslo saber y será retirada.

- Cualquier usuario puede ejecutar el programa reservar dado que sus permisos son  $\text{rus--x--}$  $\overline{x}$ .
- **Su proceso pasará a tener como** *identificador efectivo* de usuario **admTenis**, porque éste es el dueño de reservar.  $\left( -r\sqrt{s} \right)$ --x--x 1 | admTenis | ).
- Su proceso podrá escribir en hojaReservas porque los permisos son  $r\overline{w}$ -r--r--
- Escribirá sólo lo que el programa le deje. Si el programa está bien escrito sólo realizará apuntes conforme a las normas.
- Un usuario cualquiera no puede escribir directamente en hojaReservas porque no tiene permiso  $(\mathbf{r} \mathbf{w} - \mathbf{r} - \mathbf{r} - \mathbf{r})$ .

### 21.6. read

echo hace el papel de sentencia de salida de sh para comunicarnos con el usuario.

read es el comando de entrada de sh .

read *variable* lee una línea de la entrada estándar y la asigna a la *variable* .

Si esperamos varias palabras (piezas) en la línea de la entrada estándar, podemos poner varias variables. A cada variable se le asignar´a una palabra (pieza). Si faltan palabras (piezas), las últimas variables se quedarán sin que se les asigne nada. Si faltan variables, se asignará la tira formada por las  $últimas palabras a la última variable.$ 

```
$ cat p1
read v1 v2
echo =v1 = -v2=
$ p1 <<FIN $ p1 <<FIN $ p1 <<FIN
unodos uno dos uno dos tres
FIN FIN FIN
=unodos= = = =uno= =dos= =uno= =dos tres=
```
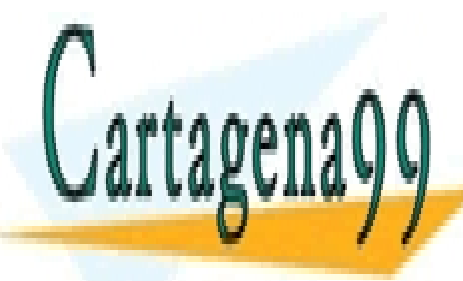

CLASES PARTICULARES, TUTORÍAS TÉCNICAS ONLINE LLAMA O ENVÍA WHATSAPP: 689 45 44 70

ONLINE PRIVATE LESSONS FOR SCIENCE STUDENTS CALL OR WHATSAPP:689 45 44 70

www.cartagena99.com no se hace responsable de la información contenida en el presente documento en virtud al Artículo 17.1 de la Ley de Servicios de la Sociedad de la Información y de Comercio Electrónico, de 11 de julio de 2002. Si la información contenida en el documento es ilícita o lesiona bienes o derechos de un tercero háganoslo saber y será retirada.

#### 21.7. dirname

dirname *nombreDeObjeto* toma todo lo situado antes del último / del *nombreDeObjeto*.

```
$ dirname /a/b/c/d.e
/a/b/c
$ dirname d.e
```
Como el nombre de un objeto que no empieza por / no cambia si se le añade ./ por la izquierda, dirname d.e es'.'.

cd 'dirname \$0' (date; who) >>quienes

Las dos líneas anteriores están en un fichero ejecutable, de nombre foto. Si el fichero foto no está en un directorio de \$PATH, independientemente del lugar desde el que se llame al programa, cd nos lleva al directorio donde está el fichero foto. El fichero quienes que aparece en la segunda línea será el que está en el mismo directorio que foto.

#### 21.8. basename

**basename** *nombreDeObjeto* toma todo lo situado después del último / del *nombreDeObjeto*.

**basename** *nombreDeObjeto terminación* toma todo lo situado después del último / del *nombreDeObjeto* y elimina la *terminación* si puede.

```
$ basename /a/b/c/d.e
d.e
$ basename /a/b/c/d.e .e
d
$ basename /a/b/c/d.e .f
d.e
nom='basename $1 .c'
```

```
cc $1 -o $nom
```
En el ejemplo anterior queremos compilar el programa prog/dado.c

- - -

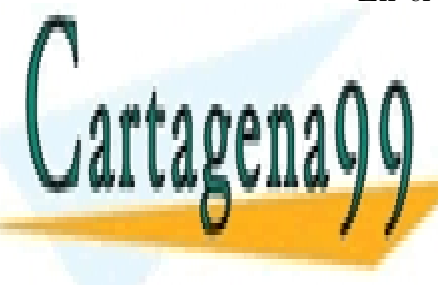

CLASES PARTICULARES, TUTORÍAS TÉCNICAS ONLINE LLAMA O ENVÍA WHATSAPP: 689 45 44 70

ONLINE PRIVATE LESSONS FOR SCIENCE STUDENTS CALL OR WHATSAPP:689 45 44 70

www.cartagena99.com no se hace responsable de la información contenida en el presente documento en virtud al Artículo 17.1 de la Ley de Servicios de la Sociedad de la Información y de Comercio Electrónico, de 11 de julio de 2002. Si la información contenida en el documento es ilícita o lesiona bienes o derechos de un tercero háganoslo saber y será retirada.

.

*21.9.* SEQ 247

### 21.9. seq

seq *n1 n2* escribe líneas con los números enteros desde *n1* hasta *n2* inclusive.

Resulta fácil emular el *for* aritmético con:

for i in 'seq 5 20' ; do ...

Se puede pedir que los números tengan anchura constante con  $-w$ .

Se puede cambiar el incremento entre líneas con un parametro mas :

seq -w 1 2 11' produce líneas con 01 03 05 07 09 11.

Atención a la posición del 2.

# 21.10. Desviación (temporal) de la entrada

. *fichero* toma la entrada del *fichero*. Si lo tecleamos, es como si tecle´asemos el contenido del *fichero*. Si lo ponemos en un programa de sh es como si incluimos en ese punto el contenido del *fichero*. No se crea un proceso nuevo para esas l´ıneas. Acabado el *fichero*, sh vuelve a tomar las l´ıneas del lugar en el que encontró . *fichero*.

 $\lambda$ . En qué se diferencia esto de un programa de sh ?

En la mayor parte de los casos no se nota la diferencia. Pero puede haber diferencia.

Para un programa de sh se crea un nuevo proceso. Los cambios en variables locales no son observables después de la ejecución de un programa de sh, y sí son observables después de una desviación temporal de la entrada por el mecanismo ' . ' .

Por ejemplo, si dentro de un fichero hacemos: cd , umask 077 , o asignamos valor a una variable de sh, el efecto no se verá después de la ejecución de un programa de sh y sí se verá después de una desviación temporal de la entrada.

Trabajando con la desviación temporal de la entrada también se consigue mediante source fichero .

# 21.11. Inicialización

Como muchos programas interactivos, sh se puede personalizar. sh lee,

- - -

**CLASES PARTICULARES, TUTORÍAS TÉCNICAS ONLINE** LLAMA O ENVÍA WHATSAPP: 689 45 44 70

ONLINE PRIVATE LESSONS FOR SCIENCE STUDENTS CALL OR WHATSAPP:689 45 44 70

\$HOME/.profile .

El fichero /etc/profile es el mismo para todos los usuarios del sistema. Su contenido lo decide el administrador del sistema (*root*).

Cada usuario tiene o puede tener su fichero \$HOME/.profile . Puede crearlo, modificarlo o borrarlo. (Suponemos que los usuarios tienen permiso de escritura en su directorio \$HOME ).

Al leerse después el fichero \$HOME/.profile, cada usuario tiene la última palabra, y puede modificar las decisiones de /etc/profile que no le convienen.

Eso de 'la última palabra' es en el caso normal. No es cierto en casos extremos. Si en /etc/profile hay una línea que pone exit no sé qué se puede hacer.

La última palabra está en el tomo II del diccionario de la Real Academia.

```
$ cat .profile
umask 022
```

```
PATH=$PATH:/usr/bin/graph
export PATH
EXINIT='set nu wm=8'
export EXINIT
PS1="!"
export PS1
```
mesg n

cat pers/pendiente

En el ejemplo anterior, el usuario:

- Pone la *m´ascara u* a 022 ,
- Añade el directorio /usr/bin/graph al valor de \$PATH. El usuario piensa utilizar programas que están en ese directorio.

- - -

Marca para exportar la variable PATH .

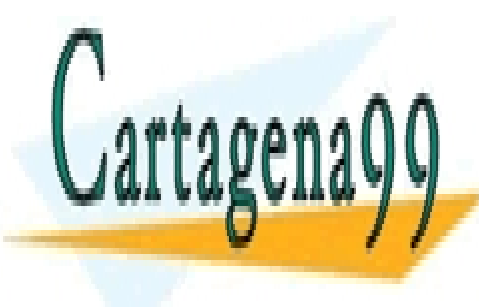

**CLASES PARTICULARES, TUTORÍAS TÉCNICAS ONLINE** LLAMA O ENVÍA WHATSAPP: 689 45 44 70

ONLINE PRIVATE LESSONS FOR SCIENCE STUDENTS CALL OR WHATSAPP:689 45 44 70

- Cambia el *indicador de preparado* (prompt) de sh .
- Indica que no quiere mensajes en el terminal ( mesg n ) .
- Env´ıa a pantalla el contenido del fichero pers/pendiente . (Un poco primitiva esta agenda).

### 21.12. Trazas

Es posible que un programa de sh tenga un error. Para encontrar el error conviene repasar el programa. Si repasamos una ejecución del programa, vamos a decir que hacemos un *seguimiento*. También es posible que queramos hacer un seguimiento para entender mejor el programa.

Una forma sencilla de observar el comportamiento de un programa es introducir sondas del tipo:

```
echo "el programa 'nudoGordiano' pasa por superSur"
...
echo "la variable 'veleta' toma el valor $veleta"
```
Tenemos dos opciones (*flags*) para que sh nos dé más información. Ambas opciones son independientes. Se puede activar una, ninguna o las dos.

- $\bullet$  sh  $\neg$  imprime las líneas según las lee el intérprete.
- sh -x imprime los comandos antes de ejecutarlos, precedidos de + y con las referencias a 'valor de variable' substituidas.

```
$ cat com
for i
do
  echo $i $i
done
```
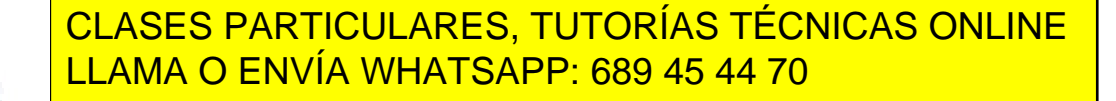

ONLINE PRIVATE LESSONS FOR SCIENCE STUDENTS CALL OR WHATSAPP:689 45 44 70

www.cartagena99.com no se hace responsable de la información contenida en el presente documento en virtud al Artículo 17.1 de la Ley de Servicios de la Sociedad de la Información y de Comercio Electrónico, de 11 de julio de 2002. Si la información contenida en el documento es ilícita o lesiona bienes o derechos de un tercero háganoslo saber y será retirada.

Vamos a ver el efecto de las trazas en la ejecución. El programa del ejemplo repite dos veces cada parámetro ( for .. done ) y termina escribiendo fin .

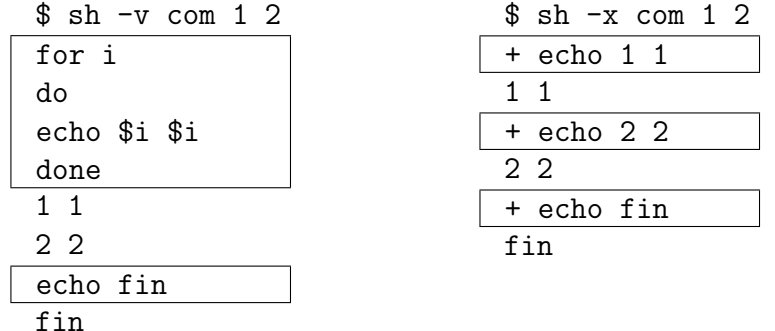

La traza debida a las opciones  $-v$  y  $-x$  está señalada mediante recuadros.

Para activar la traza-x hemos ejecutado el programa poniendo sh -x *programaSh*. Una forma alternativa es incluir en el programa una línea con  $set -x$ . Cuando no queramos traza, podemos borrar esta línea o convertirla en comentario con un # en la primera columna.

Igualmente podemos incluir una línea con set -v para activar el otro tipo de traza.

Es frecuente que las trazas alarguen la salida de información y ocupen m´as de una pantalla. Conviene redirigir la salida de los programas que tienen activada la traza para poder estudiarla detenidamente. La cuestión es que las trazas se escriben por la *salida est´andar de errores*. Tenemos que redirigir la salida estándar de errores, y además se suele redirigir al mismo lugar que la *salida* estándar.

Tambien podemos acceder a la *salida estándar de errores* mediante el comando script. Crea una sesión, y al salir de dicha sesión todo lo que se ha enviado al terminal queda en el ficerto typescript . En dicho fichero aparecen los RETORNOS DE CARRO, los caracteres borrados (borrados en el terminal) y los *caracteres de borrado*.

#### 21.12.1. Redirección de la salida estándar de errores

- - -

Para redirigir la *salida est´andar de errores* al mismo lugar que la *salida est´andar* escribimos 2>&1 . Supongamos que queremos redirigir las salidas

> **CLASES PARTICULARES, TUTORÍAS TÉCNICAS ONLINE** LLAMA O ENVÍA WHATSAPP: 689 45 44 70

ONLINE PRIVATE LESSONS FOR SCIENCE STUDENTS CALL OR WHATSAPP:689 45 44 70

p7 >log 2>&1 , mientras que si además queremos ver las salidas por pantalla las redirigimos a un tee escribiendo:

p7 2>&1 | tee log .

Es importante poner  $2\lambda 1$  en su sitio: después, cuando va con >, y antes, cuando va con | .

La forma de redirigir la salida estándar de errores es específica del tipo de intérprete de comandos. Lo expuesto hasta ahora es la forma de trabajar con sh y bash .

Para redirigir la salida estándar de errores con csh y tcsh en el ejemplo anterior se escribe

 $p7 > k \log$  0  $p7 / k \log$ .

# 21.13. Funciones

La *función* y el *procedimiento* son mecanismos de abstracción que disminuyen los errores, aumentan la productividad y dan lugar a la reutilización.

sh ofrece con el nombre de *función* algo que más bien corresponde al concepto de *procedimiento* en otros lenguajes de programación. Esta función de sh equivale a dar nombre a un conjunto de líneas o comandos.

Una función de sh tiene la forma:

```
nonbreDeLaFunción ()
{
  listaDeComandos
}
```
En el cuerpo de la función (*listaDeComandos*) los parámetros de *nombre*-*DeLaFunción* substituirán a  $$1$ ,  $$2$ , ...

```
$ cat com
letrasYblancos ()
{
  if [ -r $1 ] ; then
    otros='tr -d '[a-z][A-Z][\012] ' \
                     <$1 | wc -c'
```
**CLASES PARTICULARES, TUTORÍAS TÉCNICAS ONLINE** LLAMA O ENVÍA WHATSAPP: 689 45 44 70

ONLINE PRIVATE LESSONS FOR SCIENCE STUDENTS CALL OR WHATSAPP:689 45 44 70

www.cartagena99.com no se hace responsable de la información contenida en el presente documento en virtud al Artículo 17.1 de la Ley de Servicios de la Sociedad de la Información y de Comercio Electrónico, de 11 de julio de 2002. Si la información contenida en el documento es ilícita o lesiona bienes o derechos de un tercero háganoslo saber y será retirada.

```
echo "hay car. distintos de letras y blancos"
    fi
  else
    echo no existe: $1
  fi
}
for i in uno dos tres
do
  letrasYblancos $i
done
```
En el ejemplo anterior, recorro tres ficheros ( for i in uno dos tres ), llamando tres veces a la función letrasYblancos. La primera vez se ejecuta letrasYblancos uno .

- Se pregunta si el fichero uno existe y es legible  $($  if  $[-r$  \$1  $]$ )
- En caso de respuesta negativa se escribe un mensaje ( else echo no existe: \$1 ).

No estaría de más escribir el nombre del programa que falla (\$0), incluir en el mensaje la posibilidad de que el fichero exista y no tenga permiso de lectura, y terminar con un código distinto de 0 (por ejemplo con exit 1 ).

- En caso de respuesta positiva, se manda a la salida estándar el contenido del fichero  $\text{uno}$  (\$1) borrando las letras, blancos y cambios de línea  $(\text{tr } -d \dots)$ .
- Se cuentan con los caracteres restantes  $($  | wc  $-c$  ).
- $\blacksquare$  Y se asigna a la variable otros el resultado en la salida estándar de lo anterior  $($  otros= $'$  ...  $'$  ).
- Se pregunta si el valor de otros es distinto de  $0$  (test \$otros -ne 0).
- En caso afirmativo se escribe un mensaje ( echo "hay car... " ) .

El programa del ejemplo anterior se puede escribir usando dos ficheros:

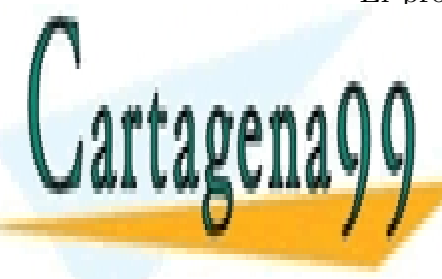

**CLASES PARTICULARES, TUTORÍAS TÉCNICAS ONLINE** LLAMA O ENVÍA WHATSAPP: 689 45 44 70

ONLINE PRIVATE LESSONS FOR SCIENCE STUDENTS CALL OR WHATSAPP:689 45 44 70

www.cartagena99.com no se hace responsable de la información contenida en el presente documento en virtud al Artículo 17.1 de la Ley de Servicios de la Sociedad de la Información y de Comercio Electrónico, de 11 de julio de 2002. Si la información contenida en el documento es ilícita o lesiona bienes o derechos de un tercero háganoslo saber y será retirada.

´ultimas l´ıneas, es decir el ciclo for . En el segundo fichero estar´ıa el texto de la función, sin la línea del nombre y  $( )$ , y sin las llaves que encierran la lista de comandos.

El uso de funciones tiene varias ventajas:

- Es más fácil copiar, mover o editar una aplicación con un fichero que con varios.
- Las funciones no crean procesos, por lo que su uso es más eficaz. Se ahorra memoria y el tiempo de creación de nuevos procesos.

La pega de usar funciones, en vez de ficheros separados, es que desde fuera del fichero no se tiene acceso a las funciones.

Hay que tener en cuenta otra diferencia entre el uso de funciones y ficheros. Cuando se usan funciones no se crea un nuevo ámbito para las variables.

```
fun ()
{ for i in 1 2 ; do
    :
 done }
 for i in a b ; do
   fun $i
   echo $i
 done
```
En el ejemplo anterior sólo tenemos una variable i y no dos. El programa anterior escribirá:

2

 $\overline{2}$ 

Si en vez de ser una función, fun hubiese sido un comando, la salida habría sido:

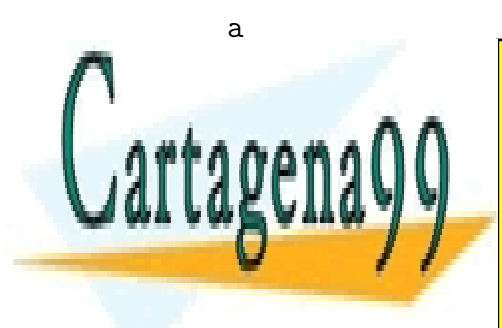

**CLASES PARTICULARES, TUTORÍAS TÉCNICAS ONLINE** LLAMA O ENVÍA WHATSAPP: 689 45 44 70

ONLINE PRIVATE LESSONS FOR SCIENCE STUDENTS CALL OR WHATSAPP:689 45 44 70

www.cartagena99.com no se hace responsable de la información contenida en el presente documento en virtud al Artículo 17.1 de la Ley de Servicios de la Sociedad de la Información y de Comercio Electrónico, de 11 de julio de 2002. Si la información contenida en el documento es ilícita o lesiona bienes o derechos de un tercero háganoslo saber y será retirada.

### 21.14. Ejercicios

Ejercicios sobre el intérprete  $\sin$ : 95f.15 (pág. 316), 95f.18 (pág. 317), 95j.2 (pág. 320), 95j.6 (pág. 320), 95j.15 (pág. 322), 95j.17 (pág. 323), 95s.17 (pág. 329), 95s.18 (pág. 329), 96f.10 (pág. 333), 96f.11 (pág. 333), 96f.19 (pág. 335), 96j.9 (pág. 339), 96j.17 (pág. 340), 96s.12 (pág. 345), 96s.17 (pág. 346), 97f.7 (pág. 351), 97f.11 (pág. 352), 97f.16 (pág. 353), 97j.16 (pág. 358), 97j.18 (pág. 359), 97s.8 (pág. 363), 97s.13 (pág. 364), 97s.16 (pág. 365), 98f.13 (pág. 370), 98f.14 (pág. 370), 98f.16 (pág. 371), 98f.18 (pág. 371), 98j.11 (pág. 375), 98j.12 (pág. 376), 98j.16 (pág. 377), 98j.17 (pág. 377), 98j.18 (pág. 377), 98s.6 (pág. 380), 99f.1 (pág. 386), 99f.16 (pág. 388), 99f.18 (pág. 389).

#### $21.15.$  bash y csh

HISTSIZE=1000 para guardar los 1000 últimos comandos tecleados. (Hemos asignado 1000 a la variable history .)

history escribe los comandos que recuerda. Si hemos tecleado la línea anterior, escribirá los 1000 últimos comandos.

!! se substituye por el último comando.

*l caracteres* se substituye por el último comando tecleado que empiece por *caracteres*. Por ejemplo: **!so** se substituye por el último comando que empiece por so .

Durante un trabajo, puede bastar repetir: !v , !p , y !f para editar el programa fac.p , compilarlo con pascal y ejecutar el programa fac varias veces, mientras se quita errores .

Esta posibilidad ha encontrado competencia. En los intérpretes  $\mathbf{t}$ csh (y bash ) usando las flechas se consigue una funcionalidad parecida.

~t1~t2 cambia t1 del último comando por t2.

alias *tira-1 tira-2* hace que en adelante cuando *tira-1* aparezca como comando ( \$0 ) se substituya por *tira-2*. Por ejemplo: alias ls 'ls -xF' . ~ es lo mismo que \$HOME .

~*identificador-de-usuario* es el directorio de entrada de ese usuario. Se usa por ejemplo en: cp ~a0009/hoja h .

- - -

Los intérprete bash y csh inicialmente lee el fichero  $\tilde{\ }$ /.cshrc . Si

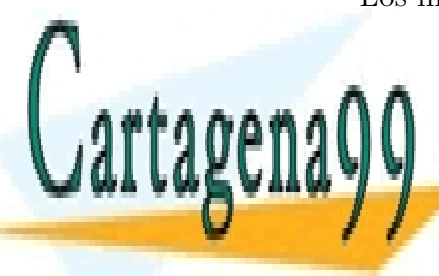

CLASES PARTICULARES, TUTORÍAS TÉCNICAS ONLINE LLAMA O ENVÍA WHATSAPP: 689 45 44 70

ONLINE PRIVATE LESSONS FOR SCIENCE STUDENTS CALL OR WHATSAPP:689 45 44 70

'De entrada' hace referencia a que ese intérprete es el primero en atendernos después de habernos conectado a una máquina, es decir, después de hacer 'login' dando nuestro identificador y contraseña.

Por ejemplo, en .login se suele poner la presentación del correo que llegó mientras no estábamos conectados.

En .cshrc se suele poner el valor de variables que interesa para todas las instancias de bash y csh .

Hay más detalles a tener en cuenta cuando trabajamos con un entorno con Xwindows.

Para csh La sintaxis de las estructuras de control (if, while, for, case) y de las expresiones ( expr y test ) es distinta que en la sh .

Para csh, para cambiar el nombre de tres ficheros escribiríamos:

```
foreach i (f1 f2 f3)
  mv $i $i.v
end
```
Hay quien recomienda no usar csh como lenguaje para programar. unix-faq.shell.csh-whynot:

The following periodic article answers in excruciating detail the frequently asked question "Why shouldn't I program in csh?". It is available for anon FTP from convex.com in /pub/csh.whynot

tcsh es una mejora de csh .

El intérprete  $\,\texttt{tcsh}\,$  para inicializarse intenta leer el fichero  $\,\tilde{\,\,}'$ .tcshrc y si no existe, lee el fichero  $\sim$ /.cshrc.

#### 21.15.1. Control de procesos

~Z detiene la ejecución de un proceso interactivo.

bg pasa a ejecutar en *sedundo plano* o *background* un proceso cuya ejecución hemos detenido.

fg pasa a ejecutar *en primer plano* o interactivo un proceso que se ejecutaba en *background* .

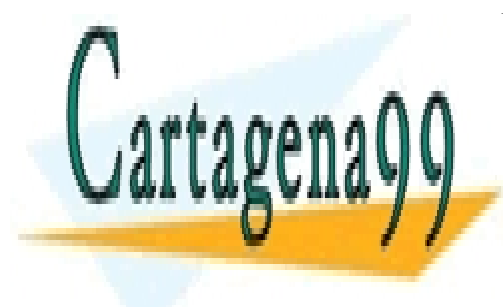

CLASES PARTICULARES, TUTORÍAS TÉCNICAS ONLINE LLAMA O ENVÍA WHATSAPP: 689 45 44 70

ONLINE PRIVATE LESSONS FOR SCIENCE STUDENTS CALL OR WHATSAPP:689 45 44 70

www.cartagena99.com no se hace responsable de la información contenida en el presente documento en virtud al Artículo 17.1 de la Ley de Servicios de la Sociedad de la Información y de Comercio Electrónico, de 11 de julio de 2002. Si la información contenida en el documento es ilícita o lesiona bienes o derechos de un tercero háganoslo saber y será retirada.

256 *CAP´ITULO 21.* SH

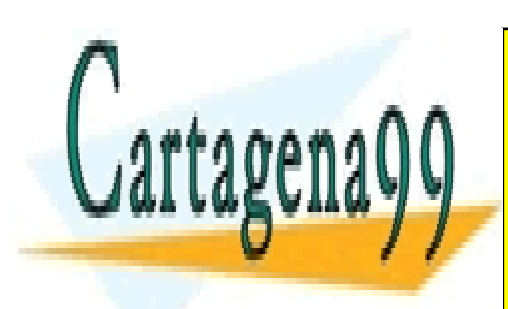

CLASES PARTICULARES, TUTORÍAS TÉCNICAS ONLINE LLAMA O ENVÍA WHATSAPP: 689 45 44 70

ONLINE PRIVATE LESSONS FOR SCIENCE STUDENTS CALL OR WHATSAPP:689 45 44 70

www.cartagena99.com no se hace responsable de la información contenida en el presente documento en virtud al Artículo 17.1 de la Ley de Servicios de la Sociedad de la Información y de Comercio Electrónico, de 11 de julio de 2002. Si la información contenida en el documento es ilícita o lesiona bienes o derechos de un tercero háganoslo saber y será retirada.

# Capítulo 22

# en la red

### 22.1. ssh y scp

Hay dos comandos relacionados ssh y scp . Para usarlos tendremos cuenta en otra máquina conectada por red. Normalmente en la máquina remota estaremos autorizados mediante una línea en el fichero

 $\tilde{}$ /.ssh/known\_hosts , y otra línea en un fichero de la máquina local.

Los permisos de los ficheros implicados deberán tener limitada la lectura. No conviene que otros usuarios conozcan desde qué otros equipos se puede acceder a la cuenta.

ssh *m´aquina remota* nos permite entrar en nuestra cuenta de la otra máquina.

Si en la máquina remota no está autorizada la máquina local, tendremos que dar la contraseña.

Si los nombres de usuario remoto y local son distintos se puede escribir: ssh *m´aquina remota*@*usuario remoto* .

Se usa ssh *máquina\_remota* cuando se quiere ejecutar **interactiva**mente varios comandos en la máquina remota.

ssh *nombre-de-máquina comando* ejecutará el *comando* en la máqui*na* indicada. El comando estar´a formado por todo lo que aparezca a continuación del nombre de la máquina. El comando se ejecutará en el directorio de entrada en la máquina indicada. La entrada estándar se toma de la máquina local, y la salida estándar se lleva a la máquina local

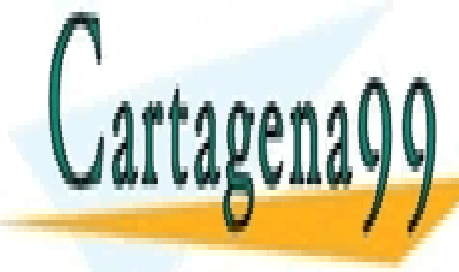

sshe ... ... ... <mark>CLASES PARTICULARES, TUTORÍAS TÉCNICAS ONLINE</mark> LLAMA O ENVÍA WHATSAPP: 689 45 44 70

> ONLINE PRIVATE LESSONS FOR SCIENCE STUDENTS CALL OR WHATSAPP:689 45 44 70

www.cartagena99.com no se hace responsable de la información contenida en el presente documento en virtud al Artículo 17.1 de la Ley de Servicios de la Sociedad de la Información y de Comercio Electrónico, de 11 de julio de 2002. Si la información contenida en el documento es ilícita o lesiona bienes o derechos de un tercero háganoslo saber y será retirada.

/dev/null conectado a la entrada estándar de un proceso, ofrece de inmediato el *fin de fichero*. Equivale a un fichero vacío.

/dev/null conectado a la salida estándar de un proceso, no tiene ningún efecto. Desaparece la salida sin ocupar disco, ni molestar en pantalla. Actúa como un agujero negro.

Es más, las dos afirmaciones anteriores son ciertas también para entradas y salidas distintas de la estándar.

cp /dev/null f deja el fichero f con tama˜no cero sin cambiar el dueño ni los permisos.

Al escribir el comando a ejecutar en la máquina remota, podemos usar comillas ( $\rightarrow$ ), o eslás inverso ( $\setminus$ ) si queremos que expanda los caracteres especiales  $*$  ?  $[-]$  en la máquina remota. A veces se usan paréntesis y entrecomillado para cambiar el directorio de ejecución del comando.

ssh se usa cuando se quiere ejecutar interactivamente un comando en una m´aquina remota, y para escribir programas de sh (*scripts*) que realicen parte de su trabajo en otras máquinas.

scp copia ficheros, generalmente de una máquina a otra. Tanto el origen como el destino de la copia pueden ser locales o remotos. Es posible la combinación de copia en que el origen y el destino sean ambos remotos, en el mismo o en distintos ordenadores. scp tiene similar sintaxis y significado que cp .

Cuando un fichero o directorio estén en otra máquina se indica con el formato *m´aquina*:*objeto*. Cuando el nombre del objeto remoto no empieza por eslás ( / ) se considera relativo al directorio de entrada en la máquina remota.

scp a genio: b copia el fichero a de la máquina local en el fichero b del directorio de entrada de la máquina genio.

scp quijote:/tmp/cap\\* genio:tmp copia todos los ficheros del directorio /tmp de la máquina quijote cuyo nombre empiece por cap al directorio  $HOME/tmp$  en la máquina genio. El eslás inverso (\ ) sirve para que el asterisco ( \* ) se expanda en la máquina quijote y no en la máquina local.

```
ssh quijote '(cd d; ls)' >saco
sed -e 's/^/aplica /' saco >saco2 ; rm saco
```
**CLASES PARTICULARES, TUTORÍAS TÉCNICAS ONLINE** LLAMA O ENVÍA WHATSAPP: 689 45 44 70

ONLINE PRIVATE LESSONS FOR SCIENCE STUDENTS CALL OR WHATSAPP:689 45 44 70

www.cartagena99.com no se hace responsable de la información contenida en el presente documento en virtud al Artículo 17.1 de la Ley de Servicios de la Sociedad de la Información y de Comercio Electrónico, de 11 de julio de 2002. Si la información contenida en el documento es ilícita o lesiona bienes o derechos de un tercero háganoslo saber y será retirada.

*22.2.* RLOGIN*,* RSH *Y* RCP 259

scp remoto cajal: ssh cajal chmod 744 remoto ssh cajal remoto ssh cajal rm remoto

En el ejemplo anterior, en la primera línea, se obtiene cierta información del ordenador qui jote. A partir de esa información, en las líneas segunda y tercera, se construye (localmente) un comando ( remoto ). Se copia ese comando al ordenador cajal ( $\sec$ ). Se pone permiso de ejecución al comando en cajal . Se ejecuta ( ssh ) ese comando y se borra.

### 22.2. rlogin, rsh y rcp

rsh , rcp y rlogin . son tres comandos parecidos a ssh y scp. rlogin maquina\_remota es semejante a ssh maquina\_remota . rsh maquina\_remota comando ... es semejante a ssh maquina remota comando ... .

rcp es semejante a scp .

Para que la máquina remota no pida contraseña en la máquina remota estaremos autorizados mediante una línea en el fichero  $\tilde{\phantom{a}}$ /.rhosts .

Si los nombres de usuario remoto y local son distintos se puede escribir:

rlogin -1 usuario-remoto máquina\_remota

Con rlogin, rsh y rcp, la información viaja por la red *en claro*, sin encriptar.

Con ssh y scp la información viaja por la red *encriptada*.

### 22.3. Otros comandos

#### 22.3.1. ping

Para saber si una máquina está accesible desde donde estamos, podemos hacer ping  $m\acute{a}quina$ .

\$ ping elvis elvis is alive

En el ejemplo anterior tenemos que la máquina de nombre elvis del

- - -

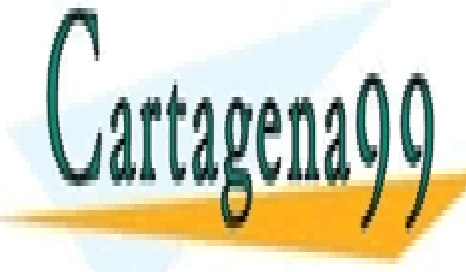

**CLASES PARTICULARES, TUTORÍAS TÉCNICAS ONLINE** LLAMA O ENVÍA WHATSAPP: 689 45 44 70

ONLINE PRIVATE LESSONS FOR SCIENCE STUDENTS CALL OR WHATSAPP:689 45 44 70

```
$ ping cajal
PING cajal.eui.upm.es (138.100.56.6): 56 data bytes
64 bytes from 138.100.56.6: icmp_seq=0 ttl=255 time=4.3 ms
64 bytes from 138.100.56.6: icmp_seq=1 ttl=255 time=3.0 ms
--- cajal.eui.upm.es ping statistics ---
2 packets transmitted, 2 packets received, 0% packet loss
round-trip min/avg/max = 3.0/3.6/4.3 ms
```
En este otro ejemplo, la versión de ping de LINUX nos informa del tiempo que tarda un paquete hasta cajal. Hemos tecleado rápidamente ^C (Control-C) para interrumpir el comando. Si no lo interrumpimos nos

llena la pantalla  $\dots$ . Sale una línea cada segundo.

Para limitar los intentos de acceso: -c 3 .

El comando ping es el primero que tecleamos cuando dudamos de a conexión de nuestro ordenador o del ordenador remoto a la red. Es algo así (y algo más) como el tono del teléfono.

El número de milisegundos nos da una idea de la calidad de la conexión y disponibilidad del ordenador remoto. Conectados a través de adsl los valores se incrementan en casi 40 milisegundos. Los paquetes perdidos en la ´ultima línea indican una conexión cargada o problemática.

En general, estas conexiones funcionan como una cadena que será tan débil (lenta) como el eslabón más débil (lento).

Algunas máquinas están configuradas para no responder a ping.

Cuando una máquina no responde por su nombre, probamos con su *dirección ip* (si la conocemos). En caso de que responda a la segunda forma y no a la primera es se˜nal de que falla el *servicio de nombres*, servicio encargado de traducir nombres a direcciones ip .

#### 22.3.2. wget

wget *url* trae el objeto indicado por *url* . wget http://lem.eui.upm.es/apache pb.gif trae una imagen de publicidad del servidor 'apache'.

En principio, el nombre local es el del objeto remoto, sin directorios ni nodo. Si ese nombre ya está en uso, añade un número de versión como termina-

- - -

**CLASES PARTICULARES, TUTORÍAS TÉCNICAS ONLINE** LLAMA O ENVÍA WHATSAPP: 689 45 44 70

ONLINE PRIVATE LESSONS FOR SCIENCE STUDENTS CALL OR WHATSAPP:689 45 44 70

#### 22.3.3. ifconfig

/sbin/ifconfig configura una interfaz de red. Sin parámetros informa del estado de las interfaces activas.

```
~$ /sbin/ifconfig
```

```
eth0 Link encap:Ethernet HWaddr f4:6d:04:e2:36:d9
         inet addr:192.168.1.32 Bcast:192.168.1.255 Mask:255.255.255.0
         inet6 addr: fe80::f66d:4ff:fe2e:639d/64 Scope:Link
         UP BROADCAST RUNNING MULTICAST MTU:1500 Metric:1
         RX packets:21852 errors:0 dropped:0 overruns:0 frame:0
         TX packets:17428 errors:0 dropped:0 overruns:0 carrier:0
         collisions:0 txqueuelen:1000
         RX bytes:20192165 (19.2 MiB) TX bytes:2180880 (2.0 MiB)
         Interrupt:45 Base address:0x6000
```
lo Link encap:Local Loopback inet addr:127.0.0.1 Mask:255.0.0.0 ...

#### 22.3.4. telnet

telnet es una forma de conexión de máquina a máquina. Esta función ya la hacía rlogin . rlogin está pensado para conectar máquinas tipo UNIX y pasa el entorno (variables de) a la máquina remota. telnet no pasa el entorno, pero permite conectar máquinas no-unix a máquinas UNIX.

#### 22.3.5. ftp

ftp es un programa para transferir ficheros sobre internet.

ftp es también el nombre del protocolo usado por esta aplicación.

ftp no es la utilidad más cómoda, pero es muy eficaz para llevar grandes cantidades de información.

Para ir de un sitio a otro con una maleta (o menos) lo más cómodo es ir con un turismo. Para hacer una mudanza o para abastecer un

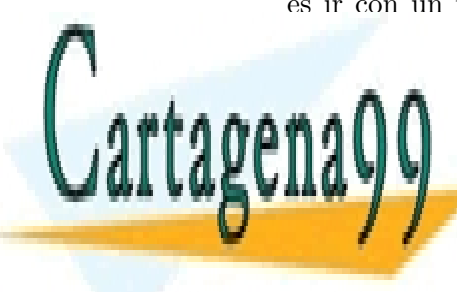

**CLASES PARTICULARES, TUTORÍAS TÉCNICAS ONLINE** LLAMA O ENVÍA WHATSAPP: 689 45 44 70

ONLINE PRIVATE LESSONS FOR SCIENCE STUDENTS CALL OR WHATSAPP:689 45 44 70

www.cartagena99.com no se hace responsable de la información contenida en el presente documento en virtud al Artículo 17.1 de la Ley de Servicios de la Sociedad de la Información y de Comercio Electrónico, de 11 de julio de 2002. Si la información contenida en el documento es ilícita o lesiona bienes o derechos de un tercero háganoslo saber y será retirada.

ftp se puede usar con máquinas en las que tenemos cuenta, y si no tenemos cuenta generalmente nos podemos conectar como usuarios an´onimos (anonymous), y dar como identificador nuestra dirección de correo a efectos (generalmente) sólo de estadística.

Podemos ver lo que hay en el directorio con dir y con ls, y podemos cambiar de directorio con cd . Si queremos ver todo lo que hay en el servidor de ftp nos transferimos el fichero de nombre ls-lR (o ls-lR.Z o ls-lR.gz ), lo descomprimimos localmente, y con vi o con grep vemos lo que nos puede interesar.

Ha surgido el término *servidor*. Algunos de los comandos que usamos scp, ssh, rlogin, rsh, rcp ftp, ..., funcionan con un esquema *cliente*servidor.

En una máquina se ejecuta un programa servidor que espera peticiones, las atiende, y envía la respuesta a quien hizo la petición. En otra m´aquina (o a veces en la misma) se ejecuta un programa cliente que hace una petición al programa servidor, y obtiene de él una respuesta. El programa cliente está más cerca del usuario.

Los programas servidores reciben frecuentemente el nombre de *dae*mon en los sistemas tipo UNIX, y de los *daemon* ya hemos tratado antes.

Si queremos transmitir ficheros que pueden tener caracteres no imprimibles ponemos ftp en modo binario (binary).

Por encima de ftp hay una serie de herramientas como mirror.

#### 22.3.6. news

news son los círculos/foros/corros de noticias en los que se habla casi de cualquier tema. Hay varios miles de grupos de news. En algunos participan unas pocas docenas y en otros varios miles de personas.

Conviene escuchar (leer) durante un tiempo antes de participar, y también conviene leer el fichero de respuestas a preguntas m´as frecuentes (FAQ's, Frecuently Asked Questions) para evitar repetir preguntas de reción llegados.

Si alguien tiene algo que decir a otro particular, debe mandarle el mensaje por *mail*, en vez de mandarlo a todo el grupo.

Si alguien hace una pregunta, las respuestas y comentarios irán al que

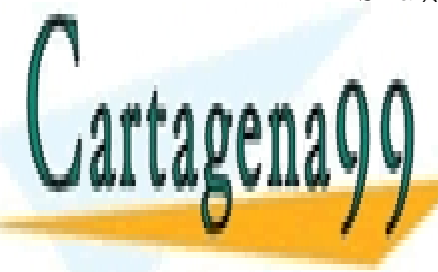

**CLASES PARTICULARES, TUTORÍAS TÉCNICAS ONLINE** LLAMA O ENVÍA WHATSAPP: 689 45 44 70

ONLINE PRIVATE LESSONS FOR SCIENCE STUDENTS CALL OR WHATSAPP:689 45 44 70

www.cartagena99.com no se hace responsable de la información contenida en el presente documento en virtud al Artículo 17.1 de la Ley de Servicios de la Sociedad de la Información y de Comercio Electrónico, de 11 de julio de 2002. Si la información contenida en el documento es ilícita o lesiona bienes o derechos de un tercero háganoslo saber y será retirada.

escribir un resumen con lo más interesante de las respuestas y enviarlo al grupo de news.

#### 22.3.7. mirror

mirror es un comando que apovándose en ftp mantiene un directorio o ´arbol local id´entico o lo m´as parecido posible a otro directorio o ´arbol remoto.

mirror lleva una copia de 1s-1R de la máquina remota a la máquina local, compara los datos con los del ls-lR local, y transfiere los ficheros remotos que no existan en la máquina local y los que sean más recientes que los del mismo nombre en la máquina local.

#### 22.3.8. FAQ

FAQ's son respuestas a preguntas más frecuentes. Su conjunto forma una peque˜na enciclopedia. Es la mejor manera de introducirse en un tema. Normalmente cada grupo de noticias (news) tiene su FAQ.

#### 22.3.9. WWW

 $www, w^3$ 

el gran ecosistema. La semilla es la *url*, Y un antecedente, el *hipertexto*. Busca ambas cursivas en *wiki* .

#### glosario

X/OPEN (1984) Grupo de fabricantes europeos.

- OSF (Open Software Fundation) Agrupación de fabricantes mundial, liderada por IBM, con HP, DIGITAL, ...).
- USL (Unix Software Laboratories) algo parecido, liderado por el grupo ATT.

UCB (Universidad de California, Berkeley)

Linux El UNIX bueno, bonito y barato. Sólo le falta venir instalado de serie.

GNU El mayor grupo de usuarios contribuyentes de software de dominio

- - -

**CLASES PARTICULARES, TUTORÍAS TÉCNICAS ONLINE** LLAMA O ENVÍA WHATSAPP: 689 45 44 70

ONLINE PRIVATE LESSONS FOR SCIENCE STUDENTS CALL OR WHATSAPP:689 45 44 70

X-Window Sistema de ventanas asíncronas (y distribuidas).

- ACM Asociación de profesionales de informática. Tiene más de 100.000 miembros y 67 años de antigüedad  $(80\,\%$ ? USA).
- Surveys.ACM Una revista con resúmenes de informática. Nivel: de introducción para cursos de doctorado (tercer ciclo). Tiene algunos socios más que ACM, y también 50 años de antigüedad.
- IEEE Asociación hermana de ACM con un enfoque un poco más cercano al hardware 425 000 miembros.

#### hasta la próxima ...

Saludos a todos, que se puede escribir: saludos \*

Muy contento de haber estado con vds.

:-)

Con banner se sacan caracteres grandes y podemos poner:

\$ banner 'THE END'

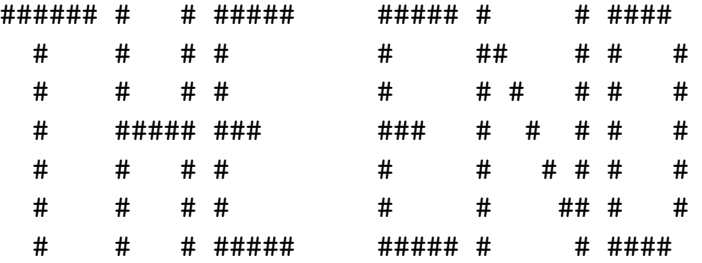

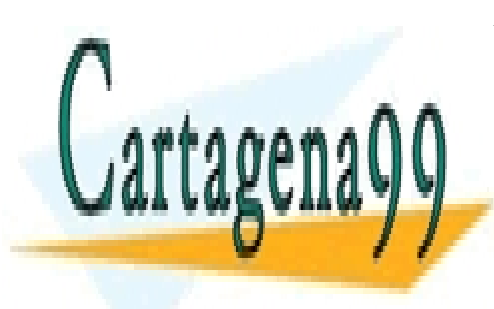

CLASES PARTICULARES, TUTORÍAS TÉCNICAS ONLINE LLAMA O ENVÍA WHATSAPP: 689 45 44 70

ONLINE PRIVATE LESSONS FOR SCIENCE STUDENTS CALL OR WHATSAPP:689 45 44 70

www.cartagena99.com no se hace responsable de la información contenida en el presente documento en virtud al Artículo 17.1 de la Ley de Servicios de la Sociedad de la Información y de Comercio Electrónico, de 11 de julio de 2002. Si la información contenida en el documento es ilícita o lesiona bienes o derechos de un tercero háganoslo saber y será retirada.

# Capítulo 23

# compilación y depuración

# 23.1. C y make

#### $23.1.1.$  un módulo

make p01 es la forma mas sencilla de compilar el programa p01.c . Sin necesisad de fichero Makefile .

Esto funciona porque make cuenta con una base de reglas.

```
CC = CCCOMPILE.c = $(CC) $(CFLAGS) $(CPPFLAGS) $(TARGET_ARCH) -c
\% : \% \subset$(LINK.c) $^ $(LOADLIBES) $(LDLIBS) -o $@
...
```
Si nos empeñamos, podemos escribir en el fichero Makefile :

p01: p01.c cc  $p01.c -o p01$ 

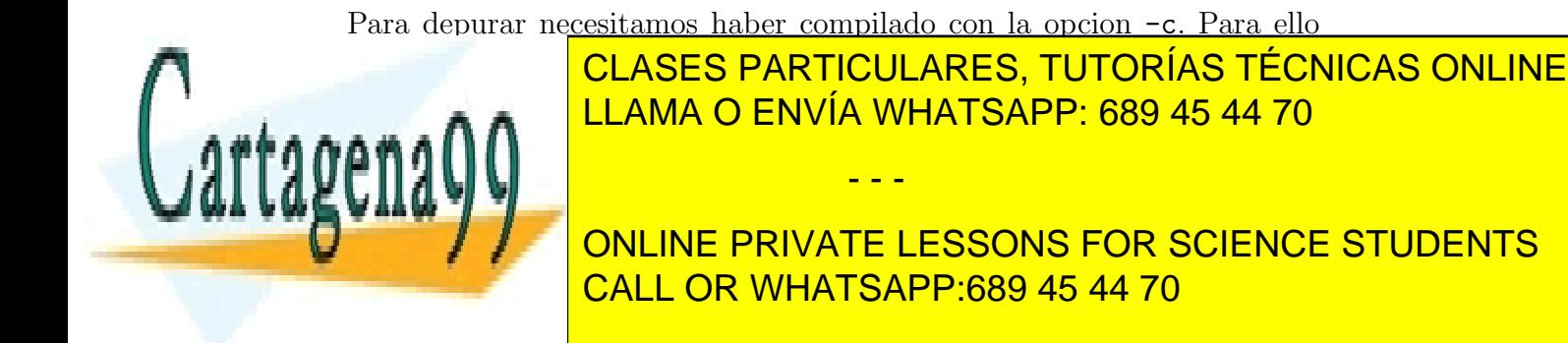

#### 23.1.2. varios módulos

p02.h: p03.h: #include p03.h p02.c: p03.c: #include p02.h #include p03.h #include p03.h int main ()

El fichero Makefile para esta situación es:

p02.o: p02.h p02.c p03.h cc  $-c -o p02.o p02.c$ p03.0: p03.h p03.c cc  $-c -o p03.o p03.c$ p02: p02.o p03.o cc p02.o p03.o -o p02

Podemos simplificar Makefile apoyandonos en las reglas base de make :

p02.o: p03.h p02: p02.o p03.o cc p02.o p03.o -o p02

Hemos ahorrado escribir las dependecias triviales:

p02.o: p02.h p02.c p03.o: p03.h p03.c

Makefile queda mas ordenado introduciendo una variable o macro, y una regla de limpieza :

```
OBJS = p02.o p03.o
p02.o: p03.h
p02: $(OBJS)
        cc $({\rm DBJS}) -o p02
```
clean:

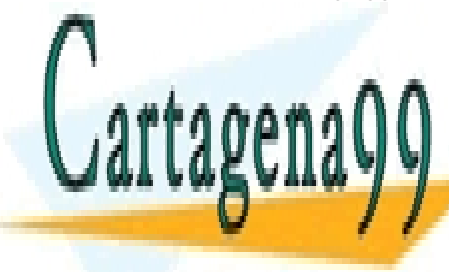

**CLASES PARTICULARES, TUTORÍAS TÉCNICAS ONLINE** LLAMA O ENVÍA WHATSAPP: 689 45 44 70

ONLINE PRIVATE LESSONS FOR SCIENCE STUDENTS CALL OR WHATSAPP:689 45 44 70

www.cartagena99.com no se hace responsable de la información contenida en el presente documento en virtud al Artículo 17.1 de la Ley de Servicios de la Sociedad de la Información y de Comercio Electrónico, de 11 de julio de 2002. Si la información contenida en el documento es ilícita o lesiona bienes o derechos de un tercero háganoslo saber y será retirada.

Si crece el número de módulos, resulta laborioso mantener las dependencias no triviales.

cc -MM *flags fuentes* genera las dependencias no triviales. Llevamos esas dependencias a un fichero, y en Makefile hacemos include de ese fichero.

#### 23.1.3. culturilla

Vemos el compilador de C que genera objetos y enlaza. Hay más.

En una primera fase preprocesa el texto fuente, expande las macros. El programa encargado se llama cpp .

Luego genera código ensamblador. Después traduce el ensamblador a lenguaje máquina. Por último se enlazan los ficheros objeto para formar un ejecutable.

Centrandonos en el compilador C más usado en LINUX, gcc es uno de los *front-end*'s (interfaces), que genera una representación abstracta del programa, y *back-end* (generador de código) para una máquina.

Hay otros *front-end* para otros lenguajes, con el mismo sistema de representación abstracta de programas. Y hay *back-end* para bastantes máquinas.

En lugar de 'm´aquina' resulta mas preciso decir *m´aquina virtual*, *plataforma*, arquitectura con sistema operativo.

El trabajo necesario para crear estos grupos de compiladores es suma de lenguajes y arquitecturas. El resultado es el producto de combinaciones de lenguajes y arquitecturas.

Y aunque no es lo más frecuente, debemos considerar la posibilidad de compilar un programa en una arquitectura para obtener un ejecutable para otra arquitectura.

# 23.2. sigue ...

Los programas hay que depurarlos (ddd), controlar sus versiones (svn o git), e incluso utilizar programación literaria (noweb).

Hay otros lenguajes de programación.

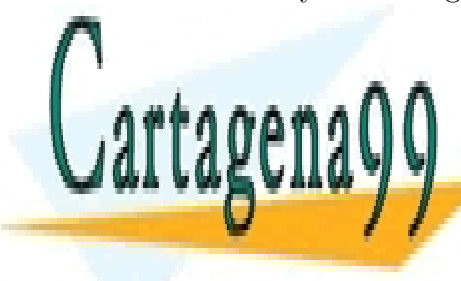

**CLASES PARTICULARES, TUTORÍAS TÉCNICAS ONLINE** LLAMA O ENVÍA WHATSAPP: 689 45 44 70

ONLINE PRIVATE LESSONS FOR SCIENCE STUDENTS CALL OR WHATSAPP:689 45 44 70

www.cartagena99.com no se hace responsable de la información contenida en el presente documento en virtud al Artículo 17.1 de la Ley de Servicios de la Sociedad de la Información y de Comercio Electrónico, de 11 de julio de 2002. Si la información contenida en el documento es ilícita o lesiona bienes o derechos de un tercero háganoslo saber y será retirada.

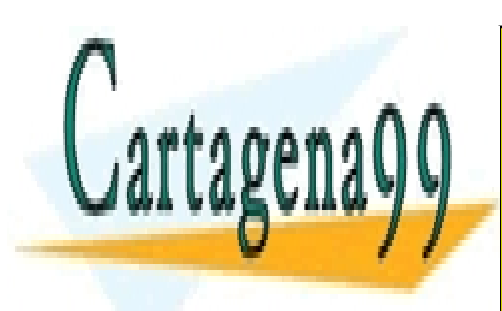

CLASES PARTICULARES, TUTORÍAS TÉCNICAS ONLINE LLAMA O ENVÍA WHATSAPP: 689 45 44 70

ONLINE PRIVATE LESSONS FOR SCIENCE STUDENTS CALL OR WHATSAPP:689 45 44 70

www.cartagena99.com no se hace responsable de la información contenida en el presente documento en virtud al Artículo 17.1 de la Ley de Servicios de la Sociedad de la Información y de Comercio Electrónico, de 11 de julio de 2002. Si la información contenida en el documento es ilícita o lesiona bienes o derechos de un tercero háganoslo saber y será retirada.

# Capítulo 24

# Cuentos

# 24.1. Por las líneas del metro

Un usuario quiere ver lo que hay en los ficheros cuyo nombre empieza por linea y teclea:

cat linea\*

Las líneas (de texto) de las líneas (de metro) vuelan. Para verlo más tranquilo teclea:

more linea\*

Sale del comado more. Quiere saber cuántas estaciones hay en la línea 3 y teclea:

wc linea.3

Alguien le comenta que para saber las estaciones podía haber tecleado:

wc -l linea.3

Luego quiere saber cuántas estaciones hay en las líneas de metro 7, 8 y 9, y teclea:

wc linea.[79]

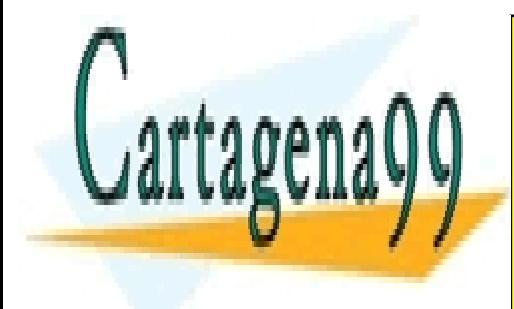

No sale la información de la información de la información de la información de la información de la informació LLAMA O ENVÍA WHATSAPP: 689 45 44 70

> ONLINE PRIVATE LESSONS FOR SCIENCE STUDENTS CALL OR WHATSAPP:689 45 44 70

www.cartagena99.com no se hace responsable de la información contenida en el presente documento en virtud al Artículo 17.1 de la Ley de Servicios de la Sociedad de la Información y de Comercio Electrónico, de 11 de julio de 2002. Si la información contenida en el documento es ilícita o lesiona bienes o derechos de un tercero háganoslo saber y será retirada.

```
wc linea.[7-9]
```

```
(o wc linea.[789] o wc linea.[798] o ... )
```
Como quiere saber cuántas estaciones hay en la red de metro se le ocurre teclear:

cat linea.\* | wc

y luego se da cuenta que ha contado varias veces las estaciones que están en más de una línea. Teclea sucesivamente:

```
cat linea.* |sort
!! |uniq
!! |wc
```
o si tiene prisa, ve el resultado con:

cat linea.\* |sort |uniq |wc

Quiere saber qué estaciones están en las línea 5 y 6 a la vez. Ordena alfabéticamente las estaciones en 15 y 16. Teclea:

sort linea.5 >l5 sort linea.6 >16

Quizá no está muy seguro y comprueba que todo va bien tecleando:

more linea.5 l5 more linea.6 l6

Ahora ya puede hallar la intersección de  $15 \text{ y } 16$ , (porque están ordenadas), y escribe:

comm -12 l5 l6

Lo de comm -12 le parece una receta. Para ver el funcionamiento de comm teclea:

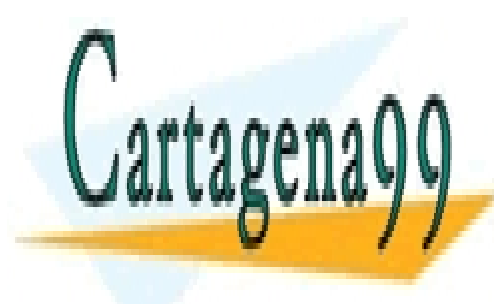

CLASES PARTICULARES, TUTORÍAS TÉCNICAS ONLINE LLAMA O ENVÍA WHATSAPP: 689 45 44 70

ONLINE PRIVATE LESSONS FOR SCIENCE STUDENTS CALL OR WHATSAPP:689 45 44 70

www.cartagena99.com no se hace responsable de la información contenida en el presente documento en virtud al Artículo 17.1 de la Ley de Servicios de la Sociedad de la Información y de Comercio Electrónico, de 11 de julio de 2002. Si la información contenida en el documento es ilícita o lesiona bienes o derechos de un tercero háganoslo saber y será retirada.

y obtiene todas las estaciones de las l´ıneas 5 y 6 en tres columnas:

- En la  $1^a$  columna aparecen las estaciones que solo están en la línea 5,
- En la  $2^a$  columna aparecen las estaciones que solo están en la línea 6,
- En la  $3<sup>a</sup>$  columna aparecen las estaciones comunes a las dos líneas.
- (Y todo ordenado alfabéticamente, con las mayúsculas por delante). Borra l5 y l6 escribiendo:

rm l5 l6

Edita un fichero con nombre intersec :

vi intersec

y consigue que el contenido del fichero sea:

sort linea.5 >l5 sort linea.6 >l6 comm -12 l5 l6 rm l5 l6

(ha entrado en modo inserción con  $i$ , ha salido de modo inserción con *escape*, ha borrado algún carácter con  $x \circ X$ , ha salido con :wq ). Hace ejecutable el fichero tecleando:

chmod a+x intersec

y lo prueba ecribiendo:

intersec

 $i$ Es su primer programa para el intérprete de comados? Esto hay que celebrarlo. ¿Lleva 30 años escribiendo programas?. También puede celebrarlo. :-)

Luego ( $\beta$ después de celebrarlo?) decide mejorar el programa intersec. Edita el fichero:

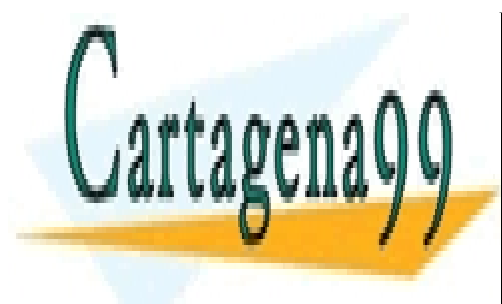

CLASES PARTICULARES, TUTORÍAS TÉCNICAS ONLINE LLAMA O ENVÍA WHATSAPP: 689 45 44 70

ONLINE PRIVATE LESSONS FOR SCIENCE STUDENTS CALL OR WHATSAPP:689 45 44 70

www.cartagena99.com no se hace responsable de la información contenida en el presente documento en virtud al Artículo 17.1 de la Ley de Servicios de la Sociedad de la Información y de Comercio Electrónico, de 11 de julio de 2002. Si la información contenida en el documento es ilícita o lesiona bienes o derechos de un tercero háganoslo saber y será retirada.

y cambia los números 5 por \$1 y los números 6 por \$2. Prueba la nueva versión:

```
intersec 1 2
intersec 6 9
```
Por último, quiere saber cuáles son las estaciones que están en más líneas, y escribe:

```
cat linea.*|sort|uniq -c|sort -nr|more
```
y llega a la conclusión: "casi todas las líneas conducen a ...".

Se queda con la duda de cómo hallar el camino más corto entre dos estaciones, pero no todo van a ser respuestas. ¿Qué es *más corto* ?.

### 24.2. Lista de notas

Un maestro quiere poner poner las notas a dos alumnos. Con vi crea un fichero (de nombre nota.prob ) cuyo contenido es:

Ramon 3 4 Cajal 0 5

Como quiere obtener la nota total (con la suma de las notas de los dos problemas) escribe un programa:

{ print \$0, \$2+\$3 }

en un fichero cuyo nombre es nota.aw. Luego ejecuta el programa con

awk -f nota.aw nota.prob | tee nota.sal

guardando la salida y viéndola en el terminal. Para ahorrar trabajo, crea el fichero Makefile cuyo contenido es:

- - -

nota.sal: nota.aw nota.prob

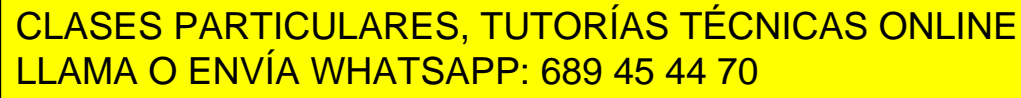

ONLINE PRIVATE LESSONS FOR SCIENCE STUDENTS CALL OR WHATSAPP:689 45 44 70

pueba a repetir la ejecución con

make

Como no ha conseguido otra ejecución pregunta a un vecino, y siguiendo su consejo hace

touch nota.prob

Y para ver qué sucede hace

make -n

Ahora

make

ejecuta awk, pero otro

make

le dice que no. Algo hay con el touch . (Lee el manual de touch , de make y se entera).

Le viene un tercer alumno, y le pone en la lista con sus notas

```
Iturrigorriecheandia 2 2
```
Cuando ve sus notas en la lista (con make ) no le gusta como queda. La salida de las notas será con formato. Cambia el programa a:

{ printf ("%25s %3d %3d %3d\n", \$1, \$2, \$3, \$2+\$3) }

y lo prueba.

Como en una lista larga de alumnos no se leen bien las notas, cambia el programa para que cada 3 líneas se escriba una línea blanca. Decide también a˜nadirle una cabecera. Queda

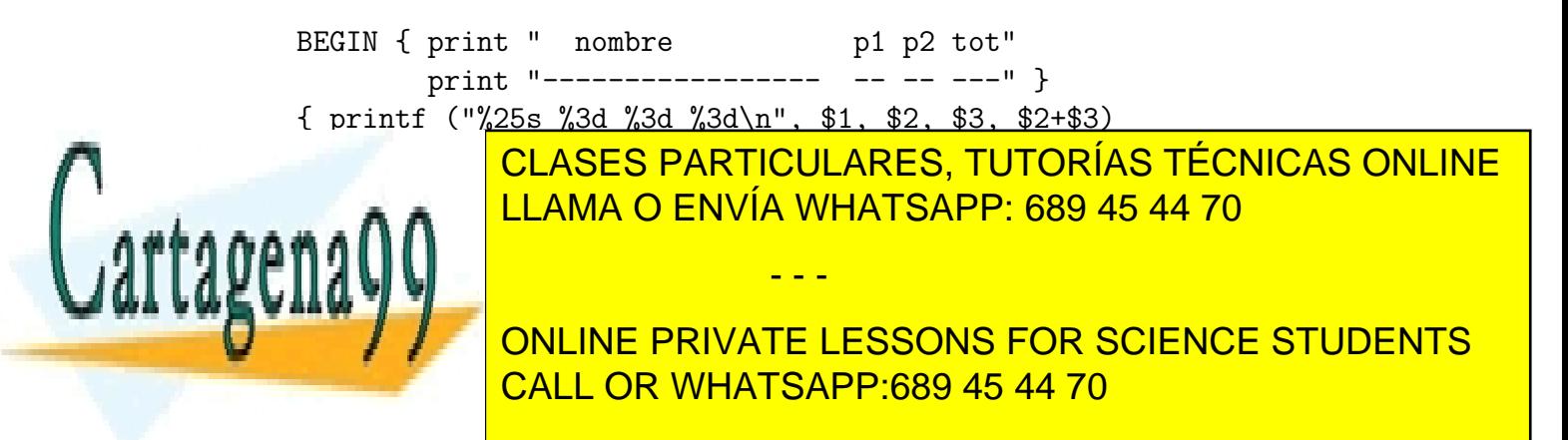

Añade líneas a nota.prob para ver la separación cada tres alumnos.

Un curioso le dice que quite el BEGIN , y que quite "" . Lo hace, lo prueba, y lo deja como mejor le parece.

Quiere escribir una estadística con la frecuencia de las notas. Añade líneas con:

```
f [$2+$3] ++
y
  END { print ""
        for (i=0; i<=10; i++) print i, f [i] }
```
Más tarde piensa escribir un histograma al final de la lista de notas y cambia la última línea por

```
for (i=0; i<=10; i++)printf ("%3d", i)
  for (j=0; j\le f[i]; j++){
    printf ("%s","*") }
  print ""
  }
}
```
y prueba esta versión del programa.

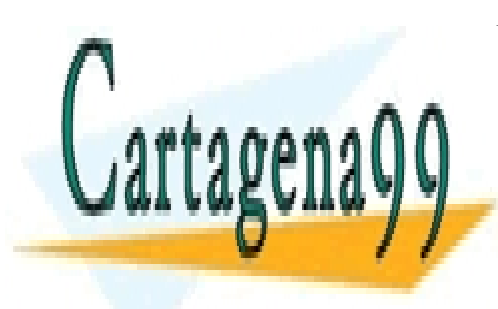

CLASES PARTICULARES, TUTORÍAS TÉCNICAS ONLINE LLAMA O ENVÍA WHATSAPP: 689 45 44 70

ONLINE PRIVATE LESSONS FOR SCIENCE STUDENTS CALL OR WHATSAPP:689 45 44 70

www.cartagena99.com no se hace responsable de la información contenida en el presente documento en virtud al Artículo 17.1 de la Ley de Servicios de la Sociedad de la Información y de Comercio Electrónico, de 11 de julio de 2002. Si la información contenida en el documento es ilícita o lesiona bienes o derechos de un tercero háganoslo saber y será retirada.

# Capítulo A

# Exámenes

A continuación incluimos una serie de exámenes. Cada examen consta de (una mayoría de) ejercicios de análisis:

*... Escriba la salida del ´ultimo comando:*

y unos ejercicios de síntesis.

Para los ejercicios de análisis se presenta un escenario: directorio actual, valor de *umask*, nombres de ficheros en el directorio actual, contenido, etc.

Se supone que un usuario teclea una serie líneas, casi todas de comandos. Se pide la salida en terminal debida a la última línea de cada pregunta. El efecto de las l´ıneas tecleadas en cada pregunta pueden afectar a las preguntas siguientes. (De hecho sólo afecta en menos del  $20\%$  de los casos.)

## A.1. Modo de uso

Los ejercicios pueden hacerse por exámenes (consecutivamente) o por temas (por ejemplo, todos los del comando find seguidos). Quizá lo más pr´actico sea reservar la mitad de los ex´amenes para ir haciendo los ejercicios por temas, y la otra mitad por exámenes.

Los ejercicios deben realizarse sin tener el ordenador delante.

Lo mejor es coger un lápiz, una goma, un libro de UNIX, los enunciados, ir a un lugar tranquilo y responder pensando.

Más tarde se va a un ordenador con UNIX, y con el mismo escenario se van tecleando los comandos. Si el ejercicio está bien se pone una  $\mathcal B$ 

Si no está bien se pone una  $M$ , no se apunta la respuesta correcta,

- - -

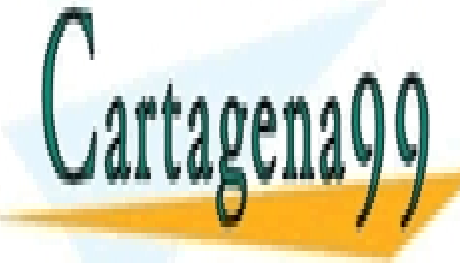

<u>CLASES PARTICULARES, TUTORÍAS TÉCNICAS ONLINE</u> LLAMA O ENVÍA WHATSAPP: 689 45 44 70

> ONLINE PRIVATE LESSONS FOR SCIENCE STUDENTS CALL OR WHATSAPP:689 45 44 70

Y así al menos tres veces (si no respondemos correctamente).

Y si no ha salido bien, escribimos en un papel aparte cuál creemos, desde nuestro estudio sin ordenador, que es el contenido, permisos, etc. de los ficheros implicados en los pasos intermedios. Vamos luego al ordenador a ver en qué paso nos hemos equivocado, y **por qué**.

Hay dos formas de usar mal estos exámenes. Algunas personas teclean directamente en el ordenador y escriben la salida. Otras lo intentan una vez, y luego escriben la respuesta correcta obtenida en el ordenador.

Si nos cuentan que alguien acumula el resultado de muchas multiplicaciones para aprender a multiplicar nos parecería ingenuo y despistado. Creo que es parecido.

De los ejercicios de síntesis se incluye una solución.

Normalmente habrá más de una solución correcta. Es posible que alguna más sencilla, y otras más ingeniosas.

Por idéntica razón (aprende el que piensa) se debe intentar resolver estos ejercicios sin mirar la solución propuesta.

Si no he puesto estas soluciones al revés o legibles con un espejo es por el qué dirás.

#### A.1.1. detalles

Los exámenes de los años 93 y 94 no incluían find, tar y el último capítulo de sh.

Al final de cada examen se adjunta una hoja con respuestas a las ¿dudas?  $(i.$ nervios?) más frecuentes.

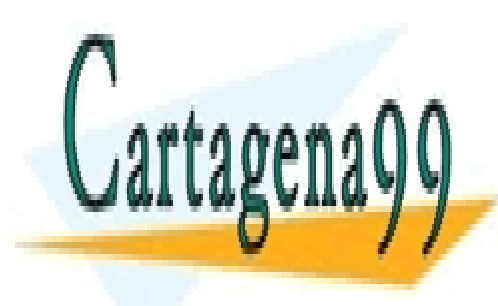

CLASES PARTICULARES, TUTORÍAS TÉCNICAS ONLINE LLAMA O ENVÍA WHATSAPP: 689 45 44 70

ONLINE PRIVATE LESSONS FOR SCIENCE STUDENTS CALL OR WHATSAPP:689 45 44 70

www.cartagena99.com no se hace responsable de la información contenida en el presente documento en virtud al Artículo 17.1 de la Ley de Servicios de la Sociedad de la Información y de Comercio Electrónico, de 11 de julio de 2002. Si la información contenida en el documento es ilícita o lesiona bienes o derechos de un tercero háganoslo saber y será retirada.

Por favor, el número de matrícula en **todas** las hojas: una letra y cuatro cifras. Por ejemplo:

$$
z \quad 0.9.8.3
$$

Si la salida es en minúsculas, poned minúsculas. Un carácter en cada espacio.

Salida : lo que se ve por el terminal.

**último-comando** : (sólo la salida de la última línea de comandos)

después : a continuación, con los ficheros modificados.

Se puede duplicar el número de líneas de salida:

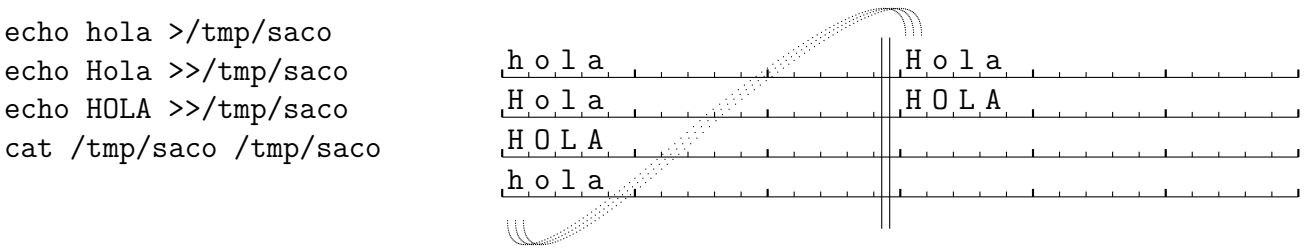

ascii ( mayúscula )  $\langle$  ascii (minúscula)

La redirección simple  $( > )$  sobre un fichero que ya exite trun-

ca ese fichero (tamaño = 0), y escribe en el fichero.

La redirección doble  $( \gg )$  sobre un fichero que no existe crea ese fichero y escribe en el fichero.

Algunos códigos ASCII ' ': 32, '0': 48, 'A': 65, 'a': 97.

**CLASES PARTICULARES, TUTORÍAS TÉCNICAS ONLINE** LLAMA O ENVÍA WHATSAPP: 689 45 44 70

ONLINE PRIVATE LESSONS FOR SCIENCE STUDENTS CALL OR WHATSAPP:689 45 44 70

www.cartagena99.com no se hace responsable de la información contenida en el presente documento en virtud al Artículo 17.1 de la Ley de Servicios de la Sociedad de la Información y de Comercio Electrónico, de 11 de julio de 2002. Si la información contenida en el documento es ilícita o lesiona bienes o derechos de un tercero háganoslo saber y será retirada.
## Índice alfabético

 $11, 254, 270$ atob,  $212$  $!$   $\tilde{ }$ , 152 awk, 76, 100, 104, 105, 143-166, 196,  $*=, 162$ 272  $++, 163, 274$  $+=, 161-163$ basename, 246 bash, 61, 121, 126, 127, 130, 143, 200- $--, 163$ 202.247  $\leftarrow$ , 162, 163  $/ = 162$ .bash\_profile,  $67, 202$  $\ll$ , 66, 68, 69, 241, 245 bc, 190, 204, 241  $[, 242]$ BEGIN, 144, 145, 147, 154, 273, 274  $\#$ , 5, 67, 109 bg,  $255$ borrado, tecla de, 4  $*, 234, 237, 240$  $$?$ break, 239 btoa, 212, 215 make, 174 sh, 233 bunzip2,  $210$  $bzcat, 211$ \$HOME, 26, 61, 67, 201, 202, 230, 248, 254, 258 bzip2, 210-211, 216  $$#, 233$ cal, 68, 122, 203  $\frac{\%}{\}$ , 162 case, 236, 238-239 && cat, 14, 38, 40, 42, 67, 69-71, 73, 76, 87, awk, 152, 153 93, 95, 101, 109-111, 113, 119, sh, 235 133, 135, 144, 149, 156, 160, 164,  $25, 255$ 165, 169, 178, 179, 215, 245, 248,  $\tilde{,} 61, 254$ 249, 251, 258, 269, 270, 272 awk, 152  $-$ , 71  $\mathbf{1}$ sin parámetros, 67 awk, 152 cd, 61, 119, 121, 131, 142, 175, 216, 217, sh, 235, 237 230-232, 242, 246, 247, 258 alias, 254 ftp, 262 cherp.  $122$ almohadilla $(#)$ , 5, 67, 109

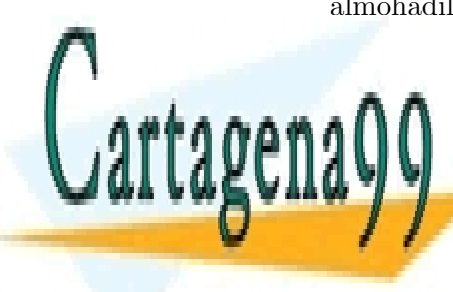

CLASES PARTICULARES, TUTORÍAS TÉCNICAS ONLINE LLAMA O ENVÍA WHATSAPP: 689 45 44 70

**ONLINE PRIVATE LESSONS FOR SCIENCE STUDENTS** CALL OR WHATSAPP:689 45 44 70

www.cartagena99.com no se hace responsable de la información contenida en el presente documento en virtud al Artículo 17.1 de la Ley de Servicios de la Sociedad de la Información y de Comercio Electrónico, de 11 de julio de 2002. Si la información contenida en el documento es ilícita o lesiona bienes o derechos de un tercero háganoslo saber y será retirada.

chown, 121–122 claws mail, 55 cmp, 92–94 valor devuelto, 234 comentarios, 109 comm, 90–92, 101, 205, 270, 271 compress, 210–211, 216 contraseña, 2 cambio de, 7 control-U, 4 cp, 37, 38, 41, 42, 63, 64, 122, 167–171, enscript, 19 178, 235, 254, 258 valor devuelto, 234 csh, 61, 202, 254–255 redirección, 251 .cshrc, 67, 202 cursor, 2 cut, 75–76, 101, 111 date, 68, 128, 129, 137, 200, 231, 232, 246 /dev/null, 257–258 df, 223–225 diff, 93–96, 102 valor devuelto, 234 dir ftp, 262 directorio, 9, 26, 34, 35, 57–64, 89, 110, 112, 115, 116, 118–123, 131, 177– 178, 209, 213–216, 218–222, 224, 257, 258, 262, 263, 275 dirname, 246 do, 236, 238 done, 236 dos2unix, 34 du, 63, 222–223 dueño,  $116$ find, 63, 218–222

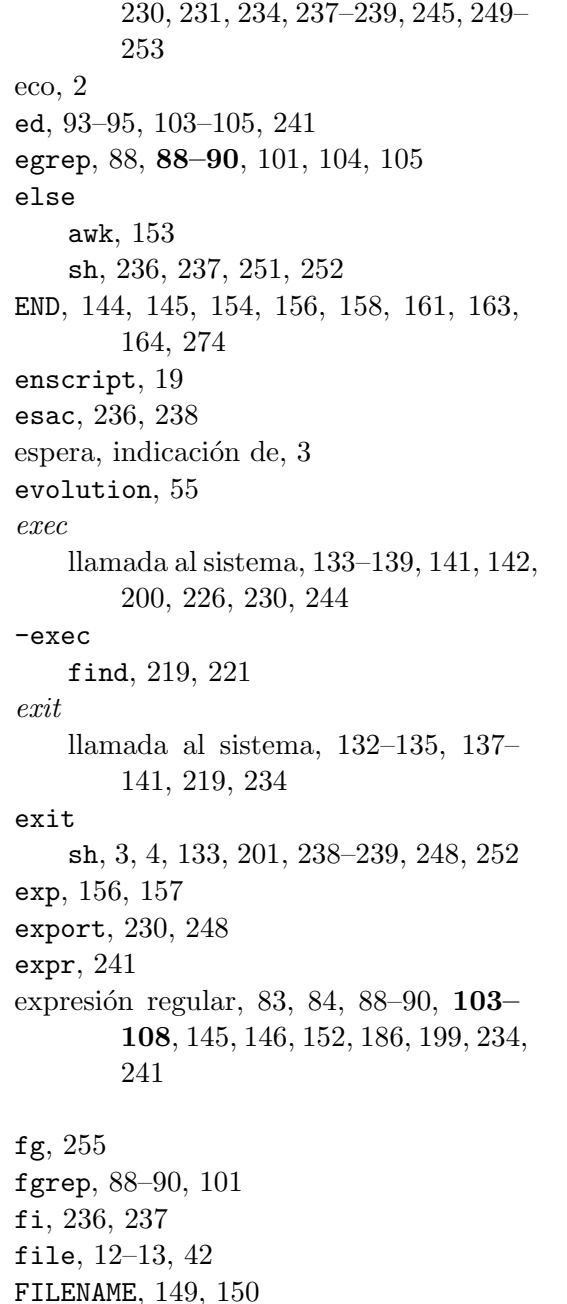

echo. 12. 30. 93–95. <u>109. 110. 112. 113. flechas. 4</u>

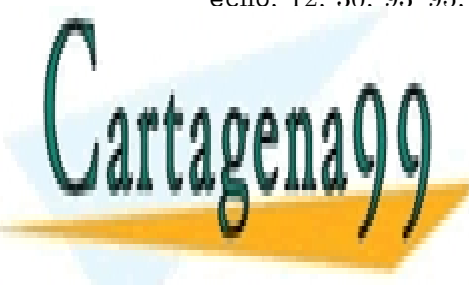

<u>INGLICIA ES CLASES PARTICULARES, TUTORÍAS TÉCNICAS ONLINE</u> LLAMA O ENVÍA WHATSAPP: 689 45 44 70

> ONLINE PRIVATE LESSONS FOR SCIENCE STUDENTS CALL OR WHATSAPP:689 45 44 70

www.cartagena99.com no se hace responsable de la información contenida en el presente documento en virtud al Artículo 17.1 de la Ley de Servicios de la Sociedad de la Información y de Comercio Electrónico, de 11 de julio de 2002. Si la información contenida en el documento es ilícita o lesiona bienes o derechos de un tercero háganoslo saber y será retirada.

finger, 111

- - -

for awk, 146, 153, 155, 157, 160, 161, 163, 274 sh, 236-237, 239, 240, 249, 250, 252, 253, 255 foreach, 255 fork, 132, 134, 136-142, 200, 226 FS, 147, 148 ftp,  $211, 261 - 263$ geary,  $55$ grep, 19, 25, 88-90, 101, 104, 105, 111, 125-127, 130, 166, 179, 202, 207, 211.262 valor devuelto, 234  $grupo, 116$ gunzip, 210, 211, 215  $g$ zcat, 211 gzip, 210-211, 215, 216 head, 18, 74, 88, 89, 92, 101, 165, 169-172, 174, 178, 254 help,  $24$ history, 254 identificador de usuario, 1 if awk, 146, 153-155, 158, 273 sh, 236-239, 251, 252, 255 ifconfig, 261 in, 236 index, 150, 151, 154, 155 init, 127, 133, 135-142, 226 int. 156 join, 76-79, 87, 101, 165

kill, 127-128, 130, 234  $k$ mail.  $55$ 

length, 150, 151 less,  $16, 23$ llamada al sistema, 131, 133, 135 1n, 38-39, 41, 42, 58, 63, 64, 123, 234, 235, 237, 238  $-s.42.58$ valor devuelto, 234 log, 156, 157 .login, 254, 255  $login, 1-5$ programa de com. de sesión, 135 logout, 4, 133, 201  $1pq, 19$ 1pr, 19, 174, 237  $1prm, 19$  $-1s$ find,  $219$  $1s, 9-10, 12, 14, 23, 31, 35, 36, 38, 39, 42,$ 57, 58, 62, 67-69, 111, 116, 117, 119, 168, 211, 214, 219, 223, 231, 242-244, 254, 258 ftp,  $262$ mail, 32, 41, 67-69, 142, 262 make, 167-180, 273 Makefile, 167-180, 272 man, 21-24, 69 mayúsculas, 4 mesg, 118, 248 minúsculas, 4 mirror,  $262-263$ mkdir, 62, 121 more, 14-16, 23, 104, 105, 269, 270, 272 mutt.  $53 - 55$ mv, 38, 39, 41, 42, 63, 64, 191, 221, 235, 237, 240, 255 valor devuelto, 234

número mágico, 209 news. 262-263

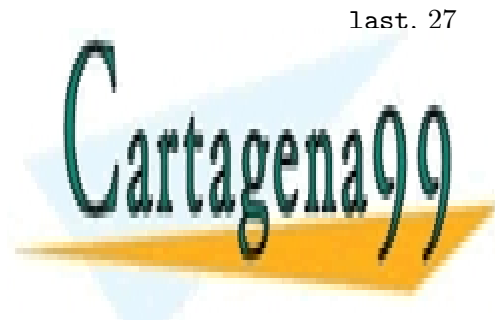

CLASES PARTICULARES, TUTORÍAS TÉCNICAS ONLINE LLAMA O ENVÍA WHATSAPP: 689 45 44 70

**ONLINE PRIVATE LESSONS FOR SCIENCE STUDENTS** CALL OR WHATSAPP:689 45 44 70

www.cartagena99.com no se hace responsable de la información contenida en el presente documento en virtud al Artículo 17.1 de la Ley de Servicios de la Sociedad de la Información y de Comercio Electrónico, de 11 de julio de 2002. Si la información contenida en el documento es ilícita o lesiona bienes o derechos de un tercero háganoslo saber y será retirada.

280

n1, 97, 102, 165 noclobber, 66, 67 NR, 146, 148-150, 154, 158, 159, 273  $od, 16-18$ OFS, 149 otros, 116 pack, 209-211, 216 passwd, 7 /etc/, 25, 26, 59, 61, 111, 128 set manual, 24 paste, 76-77, 100, 101, 165 PATH, 110, 230-231, 246, 248 ping, 259-260 postscript, 19 postscript, 34 pr, 77, 97-99, 102, 237 -print find, 219-221 print awk, 100, 149-151, 154-157, 163, 164, sleep, 128-129, 238  $272 - 274$ printf, 158-159, 273, 274 .profile, 202 ps, 126-128, 130, 142 pstree, 127 pwd, 62, 232 rar,  $212$ rcp, 235, 259, 262  $read, 245$ retorno de carro, 1 retroceso, tecla de, 4  $rev, 100$ rlogin, 259, 261, 262 rm, 38-39, 41, 42, 64, 77, 94, 100, 117, tail, 19, 74, 101, 121, 165, 174  $122, 123, 169, 173, 175, 191, 216, \text{ tar}, 213-218$ 217, 221, 233, 235, 238, 239, 258, tcsh, 61, 121, 201, 202, 255 271 redirección. 251

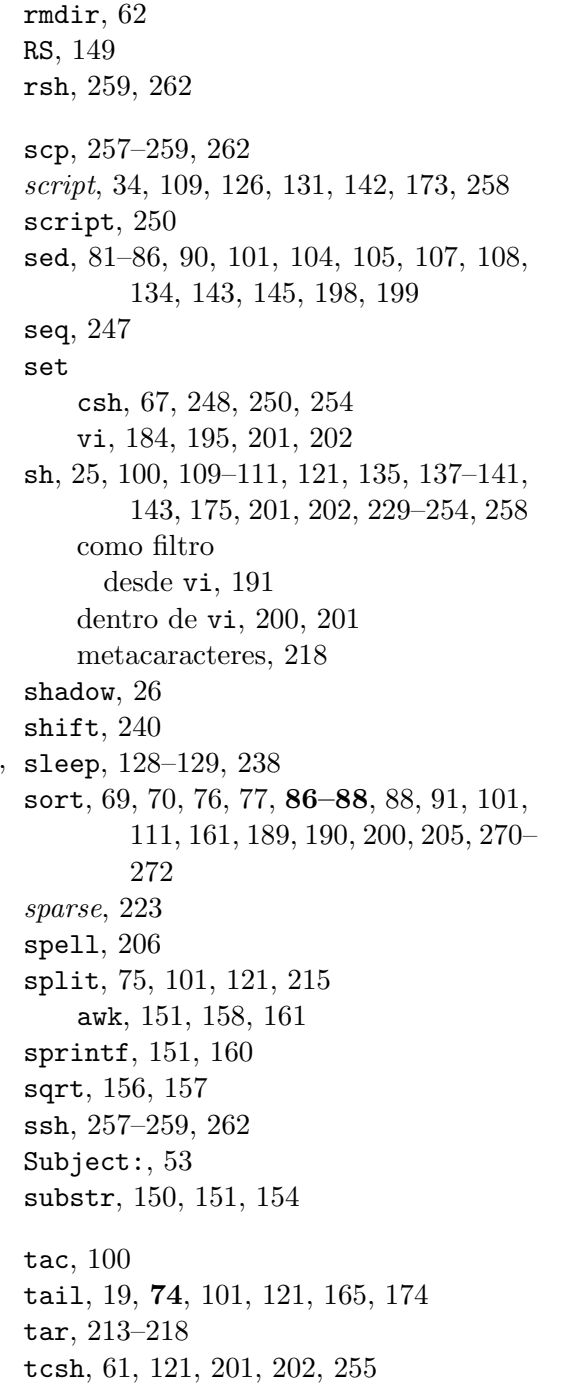

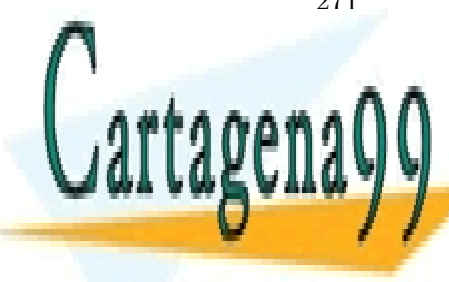

CLASES PARTICULARES, TUTORÍAS TÉCNICAS ONLINE LLAMA O ENVÍA WHATSAPP: 689 45 44 70

ONLINE PRIVATE LESSONS FOR SCIENCE STUDENTS CALL OR WHATSAPP:689 45 44 70

www.cartagena99.com no se hace responsable de la información contenida en el presente documento en virtud al Artículo 17.1 de la Ley de Servicios de la Sociedad de la Información y de Comercio Electrónico, de 11 de julio de 2002. Si la información contenida en el documento es ilícita o lesiona bienes o derechos de un tercero háganoslo saber y será retirada. tee, 71, 93, 94, 172, 178, 211, 251, 272 zgrep,  $211$ telnet, 261  $zip, 212$ **TERM** zombi (estado), 133 señal, 127 **TERM** variable de entorno, 113, 226 test, 242-244, 251, 252 then, 236, 237, 239, 251 thunderbid, 55 tolerante a fallos, 135 touch, 30, 169, 174, 179, 273 tr, 69, 70, 74, 80-81, 101, 205, 251, 252 tty, 130 typescript, 250 umask variable,  $120-121$  $umask, 121$ uniq, 69, 70, 88, 101, 111, 165, 190, 270, 272 units, 206-207 unix2dos, 34, 176, 177 unpack, 210 unset, 67 vi, 16, 41, 43-51, 81, 82, 86, 104, 105, 107, 110, 111, 121, 122, 125, 142, 169, 181-202, 204, 226, 248, 262, 271 vimtutor, 51 wait, 133-135, 137-142 wc, 14, 69, 71, 99-100, 102, 125-127, 139, 140, 222, 251, 252, 269, 270 wget.  $260$ while awk, 153, 154 sh, 236, 238-239, 255 who, 3, 21, 22, 25, 68, 70, 71, 139, 140, 231, 232, 246

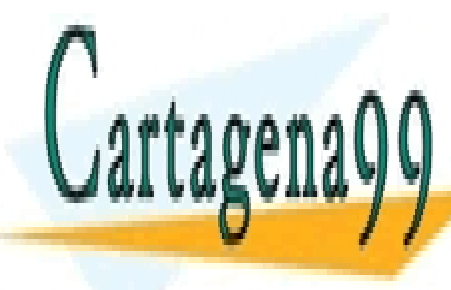

CLASES PARTICULARES, TUTORÍAS TÉCNICAS ONLINE LLAMA O ENVÍA WHATSAPP: 689 45 44 70

ONLINE PRIVATE LESSONS FOR SCIENCE STUDENTS CALL OR WHATSAPP:689 45 44 70

www.cartagena99.com no se hace responsable de la información contenida en el presente documento en virtud al Artículo 17.1 de la Ley de Servicios de la Sociedad de la Información y de Comercio Electrónico, de 11 de julio de 2002. Si la información contenida en el documento es ilícita o lesiona bienes o derechos de un tercero háganoslo saber y será retirada.

282